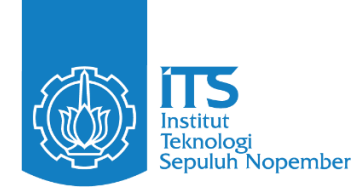

**TUGAS AKHIR – IF184802**

# **MODUL TERM GRAPH DALAM PERANCANGAN APLIKASI QUALITY ASSESSMENT TOOLS UNTUK TINJAUAN PUSTAKA SISTEMATIS**

**MUHAMMAD ARIFIANSYAH** NRP 05111940000027

Dosen Pembimbing **Prof. Daniel Oranova Siahaan, S.Kom., M.Sc., P.D.Eng.** NIP 197411232006041001

# **Program Studi Teknik Informatika**

Departemen Teknik Informatika Fakultas Teknologi Elektro dan Informatika Cerdas Institut Teknologi Sepuluh Nopember Surabaya

**2023**

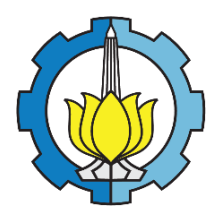

<span id="page-3-0"></span>**TUGAS AKHIR – IF184802**

# **MODUL TERM GRAPH DALAM PERANCANGAN APLIKASI QUALITY ASSESSMENT TOOLS UNTUK TINJAUAN PUSTAKA SISTEMATIS**

**MUHAMMAD ARIFIANSYAH** NRP 05111940000027

Dosen Pembimbing **Prof. Daniel Oranova Siahaan, S.Kom., M.Sc., P.D.Eng.** NIP 197411232006041001

**Program Studi Teknik Informatika**

Departemen Teknik Informatika Fakultas Teknologi Elektro dan Informatika Cerdas Institut Teknologi Sepuluh Nopember Surabaya 2023

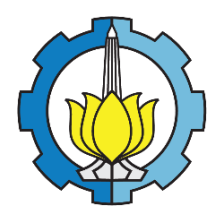

**FINAL PROJECT – IF184802**

# **TERM GRAPH MODULE IN APPLICATION DESIGN QUALITY ASSESSMENT TOOLS FOR SYSTEMATIC LITERATURE REVIEW**

**MUHAMMAD ARIFIANSYAH** NRP 05111940000027

Advisor I **Prof. Daniel Oranova Siahaan, S.Kom., M.Sc., P.D.Eng.** NIP 197411232006041001

# **Study Program Bachelor of Informatics**

Department of Informatics Faculty of Intelligent Electrical and Informatics Technology Institut Teknologi Sepuluh Nopember Surabaya 2023

#### **LEMBAR PENGESAHAN**

# <span id="page-7-0"></span>**MODUL TERM GRAPH DALAM PERANCANGAN APLIKASI QUALITY ASSESSMENT TOOLS UNTUK TINJAUAN PUSTAKA SISTEMATIS<br>TUGAS AKHIR**

Diajukan untuk memenuhi salah satu syarat

Memperoleh gelar Sarja Komputer pada

Program Studi S-1 Teknik Informatika

Departemen Teknik Informatika

Institut Teknologi Sepuluh Nopember

#### Oleh: MUHAMMAD ARIFIANSYAH

Oleh : **MUHAMMAD ARIFIANSYAH**

Disetujui oleh Tim Penguji Tugas Akhir:

1. Prof. Daniel Oranova Siahaan, S.Kom., M.Sc., P.D.Eng. Pembimbing

 $1.$  Prof. Daniel Oranova Siahaan, S.K., P.D.E., P.D.E., P.D.E., P.D.E., P.D.E., P.D.E., P.D.E., P.D.E., P.D.E., P.D.E., P.D.E., P.D.E., P.D.E., P.D.E., P.D.E., P.D.E., P.D.E., P.D.E., P.D.E., P.D.E., P.D.E., P.D.E., P.D.

Sarwosri, S.Kom., M.T.  $2.$ 

v

3. Dr. Bilqis Amaliah, S.Kom., M.Kom. Penguji

**SURABAYA** Juli, 2023

#### **APPROVAL SHEET**

#### TERM GRAPH MODULE IN APPLICATION DESIGN QUALITY ASSESSMENT TOOLS FOR SYSTEMATIC LITERATURE REVIEW

**FINAL PROJECT** 

#### FINAL PRÖJECT

 $\frac{1}{\sqrt{2}}$ 

for obtaining a degree Bachelor of Informatics at

Undergraduate Study Program of Informatics

Department of Informatics

Faculty of Intelligent Electrical and Informatics Technology

Institut Teknologi Sepuluh Nopember

By: MUHAMMAD ARIFIANSYAH

NRP. 05111940000027

Approved by Final Project Examiner Team:

1. Prof. Daniel Oranova Siahaan, S.Kom., M.Sc., P.D.Eng. Advisor

2. Sarwosri, S.Kom., M.T. Examiner (

3. Dr. Bilqis Amaliah, S.Kom., M.Kom. Examiner

# **SURABAYA**

**July, 2023** 

## **PERNYATAAN ORISINALITAS**

<span id="page-11-0"></span>Yang bertanda tangan di bawah ini:

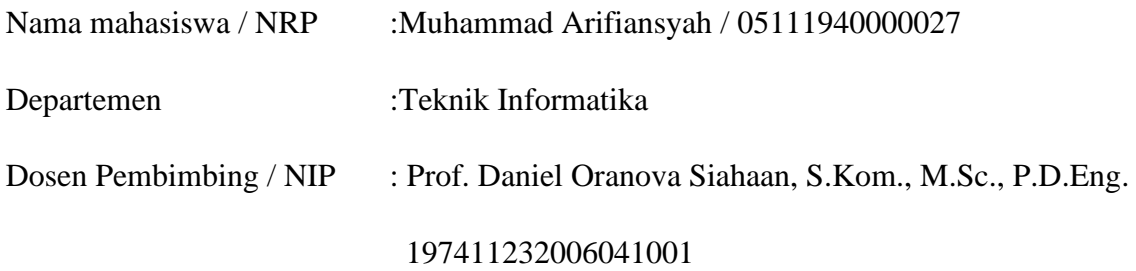

Dengan ini menyatakan bahwa Tugas Akhir dengan judul "MODUL TERM GRAPH DALAM PERANCANGAN APLIKASI QUALITY ASSESSMENT TOOLS UNTUK TINJAUAN PUSTAKA SISTEMATIS" adalah hasil karya sendiri, bersifat orisinal, dan ditulis dengan mengikuti kaidah penulisan ilmiah.

Bilamana di kemudian hari ditemukan ketidaksesuaian dengan pernyataan ini, maka saya bersedia menerima saksi sesuai dengan ketentuan yang berlaku di Institut Teknologi Sepuluh Nopember.

Surabaya, 31 Juli 2023

Mengetahui

Dosen Pembimbing Mahasiswa

Prof. Daniel Oranova Siahaan, S.Kom., M.Sc., Muhammad Arifiansyah P.D.Eng.

NIP. 197411232006041001 NRP.05111940000027

## **STATEMENT OF ORIGINALITY**

The undersigned below:

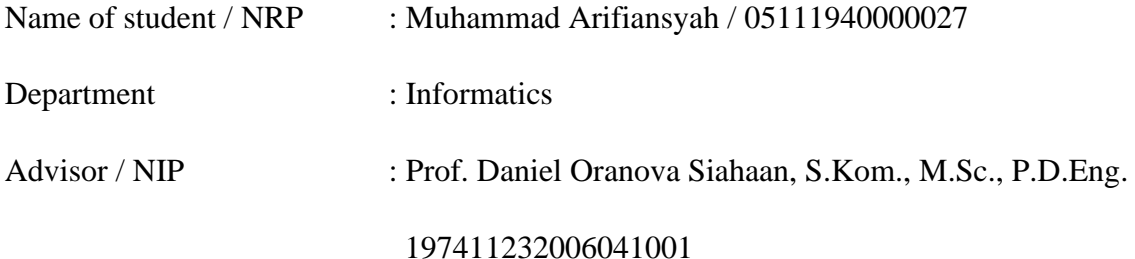

Hereby declare that Final Project with the title of "TERM GRAPH MODULE IN APPLICATION DESIGN QUALITY ASSESSMENT TOOLS FOR SYSTEMATIC LITERATURE REVIEW" is the result of my own work, is original, and is written by following the rules of scientific writing. If in the future there is a discrepancy with this statement, then I am willing to accept sanctions in accordance with the provisions that apply at Institut Teknologi Sepuluh Nopember.

Surabaya, 31 July 2023

Acknowledge

Advisor Student

Prof. Daniel Oranova Siahaan, S.Kom., M.Sc., P.D.Eng.

NIP. 197411232006041001 NRP. 05111940000027

Muhammad Arifiansyah

#### **ABSTRAK**

#### <span id="page-15-0"></span>**MODUL TERM GRAPH DALAM PERANCANGAN APLIKASI QUALITY ASSESSMENT TOOLS UNTUK TINJAUAN PUSTAKA SISTEMATIS**

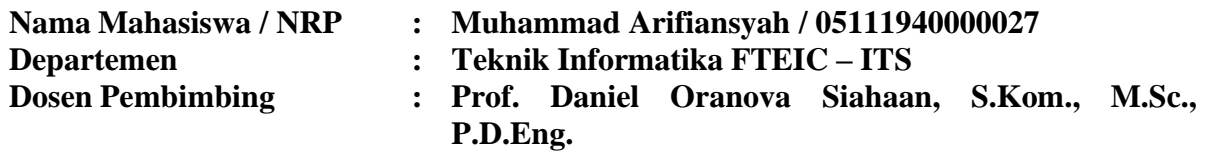

#### **Abstrak**

Tinjauan Pustaka Sistematis atau *Systematic literature review* (SLR) merupakan istilah suatu cara identifikasi, evaluasi, dan interpretasi semua ketersediaan penelitian yang relevan terhadap rumusan masalah atau area topik yang diteliti. SLR memiliki 2 fungsi utama yang membantu seseorang peneliti yakni sebagai sumber informasi bagi peneliti terkait kebaruan isu atau masalah yang akan dikaji dan sebagai referensi ide dalam pengembangan topik penelitian atau penulisan selanjutnya. Alur telaah artikel dengan metodologi SLR terdiri dari 5 tahap. Pertama menyusun pertanyaan untuk penelaahan dengan merumuskan pertanyaan penelitian yang spesifik dan relevan serta didasarkan pada penelitian yang spesifik dan tujuan penelaahan literatur. Kedua mengidentifikasi pekerjaan yang relevan dengan melakukan pencarian dan seleksi literatur yang relevan dengan pertanyaan penelitian. Ketiga mengevaluasi kualitas studi yang termasuk dalam penelaahan yang bertujuan untuk memastikan bahwa studi yang dimasukkan memiliki metodologi yang relevan dengan pertanyaan penelitian. Keempat mencatat temuan utama dari setiap studi serta disusun dalam bentuk ringkasan. Kelima menafsirkan temuan dengan menafsirkan temuan dari studi yang telah diringkas. Alur yang panjang pada metodologi SLR berpotensi memerlukan banyak waktu dan rentan terjadi kesalahan.

Pada aplikasi Quality Assessment Tools yang akan dibuat, terdapat beberapa fitur yang dapat membantu dalam melakukan telaah artikel dengan metodologi SLR. Aplikasi ini akan memiliki fitur untuk melakukan upload artikel secara massal. Aplikasi ini juga dapat menampilkan hubungan antar penulis dalam bentuk term graph serta peringkat keberpengaruahnnya. Aplikasi ini dikembangan dengan menggunakan V-Model menggunakan framework Laravel, framework Flask, dan database MySql.

Hasil dari implementasi perancangan aplikasi Quality Assessment Tools untuk tinjauan pustaka sistematis adalah memberikan kemudahan dan mempersingkat waktu bagi peneliti dalam melakukan telaah artikel dengan metodologi SLR. Selain itu aplikasi ini juga memberikan informasi tentang penulis-penulis dengan peringkat berpengaruh paling tinggi.

#### **Kata kunci:** *SLR, V-Model, Term Graph, Quality Assessment Tools, Flask.*

#### **ABSTRACT**

#### <span id="page-17-0"></span>**TERM GRAPH MODULE IN APPLICATION DESIGN** *QUALITY ASSESSMENT TOOLS*  **FOR SYSTEMATIC LITERATURE REVIEW**

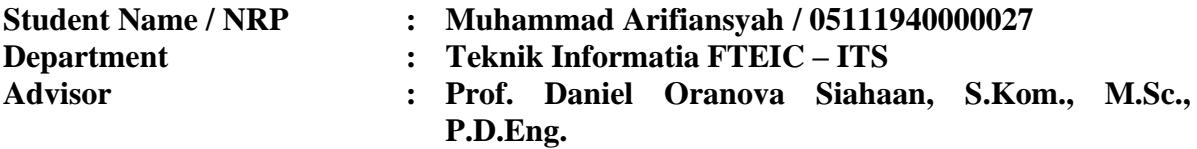

#### **Abstract**

Systematic literature review (SLR) is a term used to assist, evaluate, and interpret all available research that is relevant to the problem formulation or topic area under study. SLR has 2 main functions that help a researcher, namely as a source of information for researchers regarding the novelty of the issue or problem to be studied and as a reference for ideas in developing research topics or further writing. The process of conducting an SLR (Systematic Literature Review) involves five stages: formulating specific and relevant research questions based on the study's specific focus and objectives, identifying relevant literature by conducting literature searches and selections, evaluating the quality of included studies to ensure their methodologies align with the research questions, summarizing the key findings of each study, and interpreting these findings to draw meaningful conclusions. The lengthy SLR process may require significant time and is susceptible to errors.

In the *Quality Assessment Tools* application that will be made, there are several features that can assist researchers in conducting article reviews using the SLR methodology. This application will have a feature to upload articles in bulk. This application can also display the relationship between authors in the form of term graph and their ranking of influence. This application was developed using the V-Model using the Laravel framework, the Flask framework, and the MySql database.

The result of implementing the design of the *Quality Assessment Tools* application for systematic literature review is to provide convenience and shorten the time for researchers to conduct article reviews using the SLR methodology. In addition, this application also provides information about the authors with the most influential ratings.

**Keywords:** *SLR, V-Model, Term Graph, Quality Assessment Tools, Flask.*

## **KATA PENGANTAR**

#### Bismillahirrahmanirrahim

<span id="page-19-0"></span>Puji syukur kepada Allah Yang Maha Esa atas segala karunia dan rahmat-Nya sehingga penulis dapat menyelesaikan tugas akhir yang berjudul

#### *"***MODUL TERM GRAPH DALAM PERANCANGAN APLIKASI QUALITY ASSESSMENT TOOLS UNTUK TINJAUAN PUSTAKA SISTEMATIS".**

Harapan dari penulis, semoga apa yang tertulis di dalam buku tugas akhir ini dapat bermanfaat bagi pengembangan ilmu pengetahuan saat ini dan ke depannya, serta dapat memberikan kontribusi yang nyata.

Dalam pelaksanaan dan pembuatan tugas akhir ini tentunya sangat banyak bantuan yang penulis terima dari berbagai pihak, tanpa mengurangi rasa hormat penulis ingin mengucapkan terima kasih sebesar-besarnya kepada:

- 1. Allah SWT. Dan Nabi Muhammad SAW. yang telah membimbing penulis selama hidup.
- 2. Keluarga penulis (Ayah, Ibu, dan keluarga penulis yang lain) yang selalu memberikan dukungan baik berupa doa, moral, dan material yang tak terhingga kepada penulis, sehingga penulis dapat menyelesaikan tugas akhir ini.
- 3. Bapak Prof. Daniel Oranova Siahaan, S.Kom., M.Sc., P.D.Eng. selaku Dosen Pembimbing penulis yang telah membimbing, memberikan nasihat, dan memotivasi penulis sehingga penulis dapat menyelesaikan tugas akhir ini.
- 4. Ibu Prof. Dr.Eng. Chastine Fatichah, S.Kom., M.Kom. selaku kepala Departemen Teknik Informatika ITS.
- 5. Bapak dan Ibu Dosen yang telah memberikan ilmunya selama penulis berkuliah di Informatika ITS.
- 6. Bapak I Made Suwija Putra selaku peneliti yang membantu dalam pengerjaan project tugas akhir ini
- 7. Fiodhy Ardito Narawangsa, teman satu project yang telah bekerjasama dan membantu penulis pada pengerjaan Tugas Akhir ini.
- 8. Teman seperjuangan Tugas Akhir, Ricky, Taqara, Rosa, Bagus, Nafi, dan Aji yang saling menyemangati, dan saling menguatkan selama mengerjakan Tugas Akhir.
- 9. Teman-teman angkatan 2019 yang sudah menjadi saksi hidup perjalanan karir penulis selama berkuliah di Teknik Informatika ITS.
- 10. Untuk orang-orang yang tidak dapat disebutkan satu persatu oleh penulis dan pembaca buku tugas akhir ini.

Penulis telah berusaha sebaik-baiknya dalam menyusun tugas akhir ini. Namun, penulis memohon maaf apabila terdapat kekurangan, kesalahan maupun kelalaian yang telah penulis lakukan. Kritik dan saran yang membangun dapat disampaikan sebagai bahan perbaikan selanjutnya. Tetaplah berjuang karena akan ada selalu jalan untuk orang yang tidak pernah menyerah. Semoga kita semua selalu diberi kebahagiaan lahir dan batin dan kesuksesan dunia akhirat. Aamiin.

# **DAFTAR ISI**

<span id="page-21-0"></span>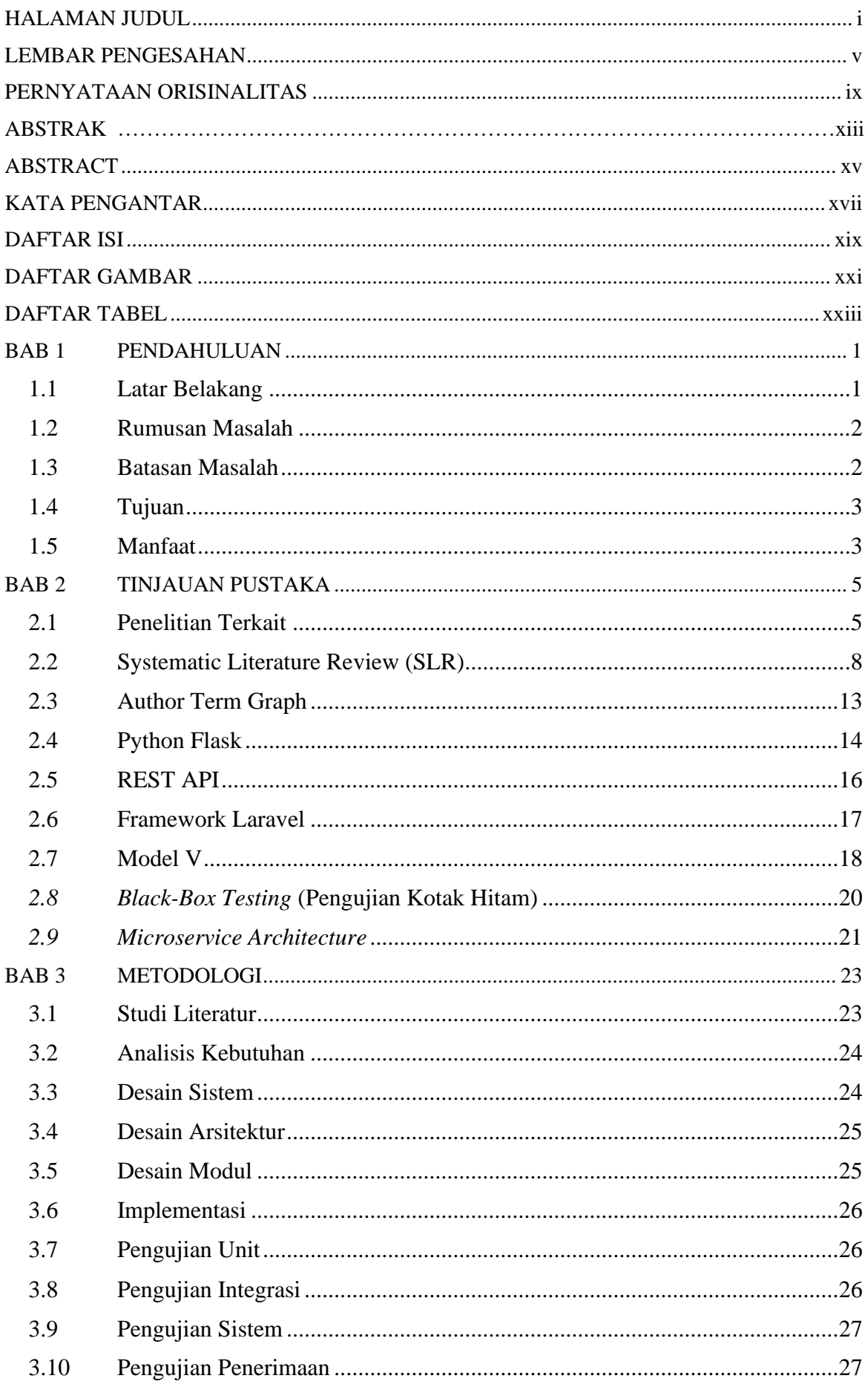

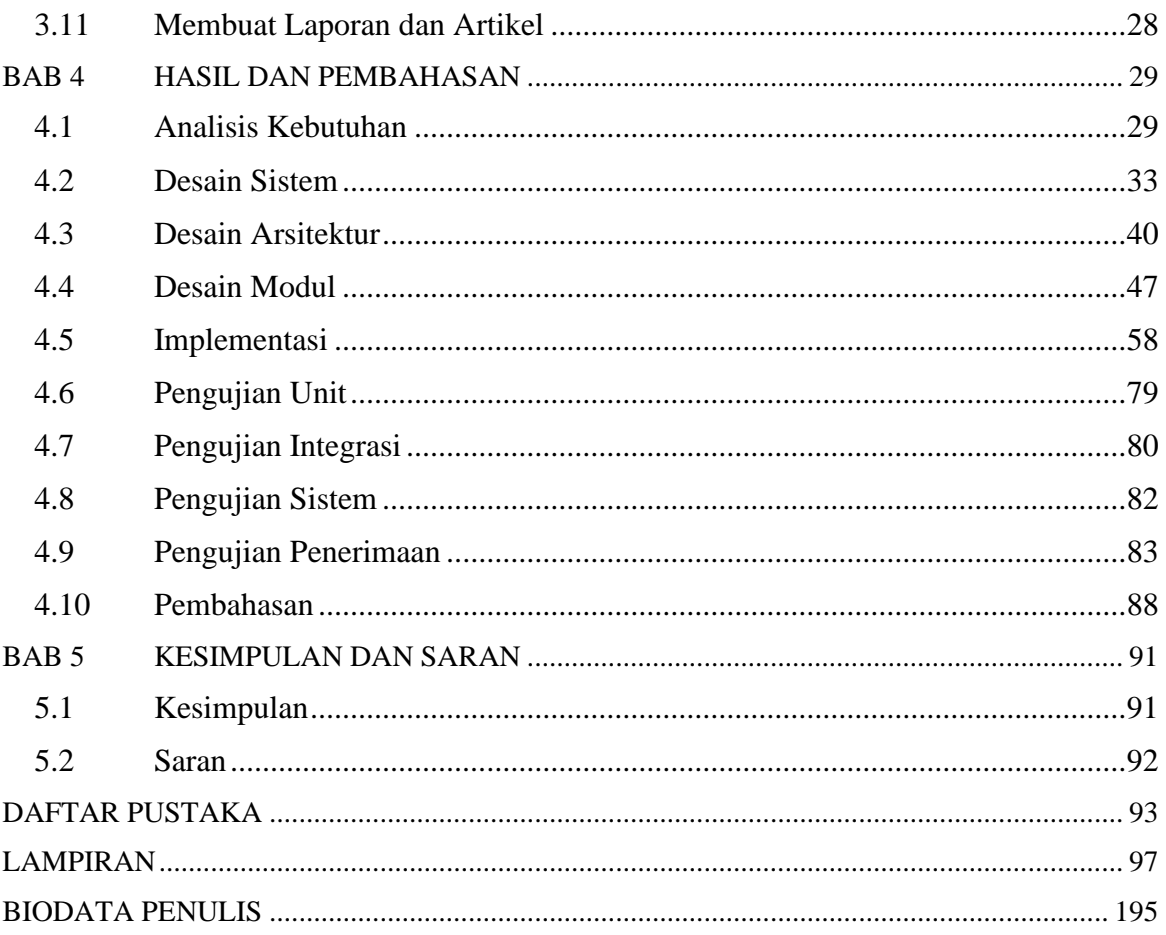

# **DAFTAR GAMBAR**

<span id="page-23-0"></span>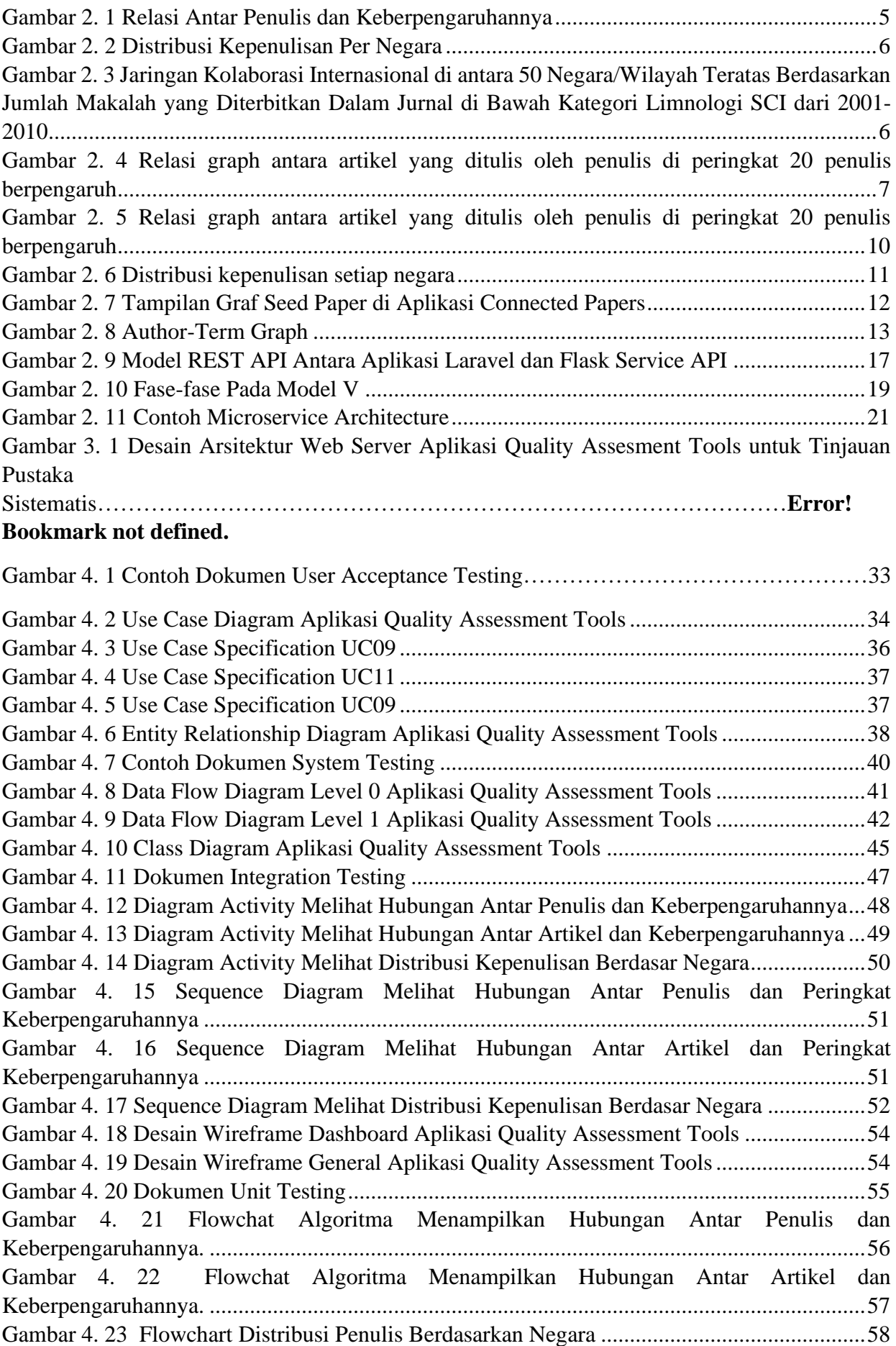

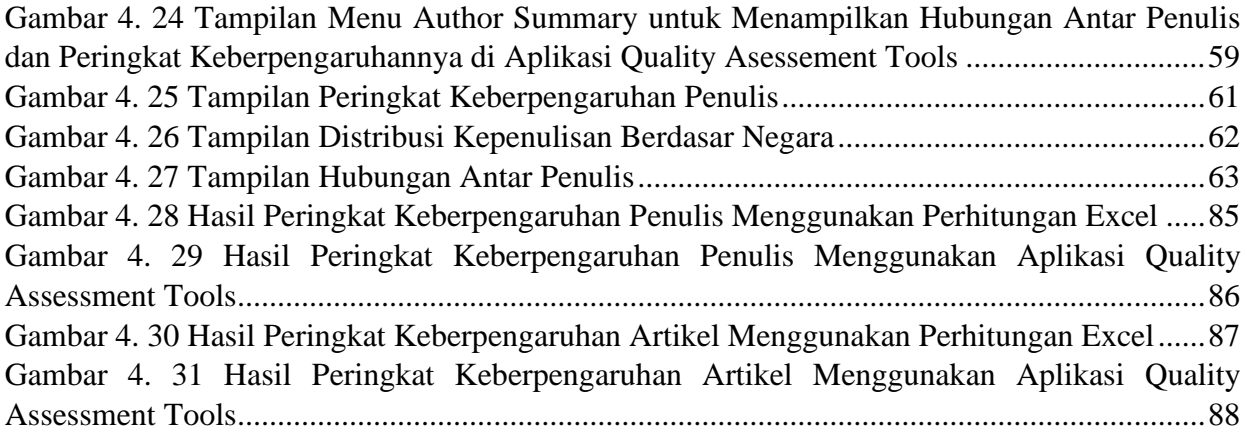

# **DAFTAR TABEL**

<span id="page-25-0"></span>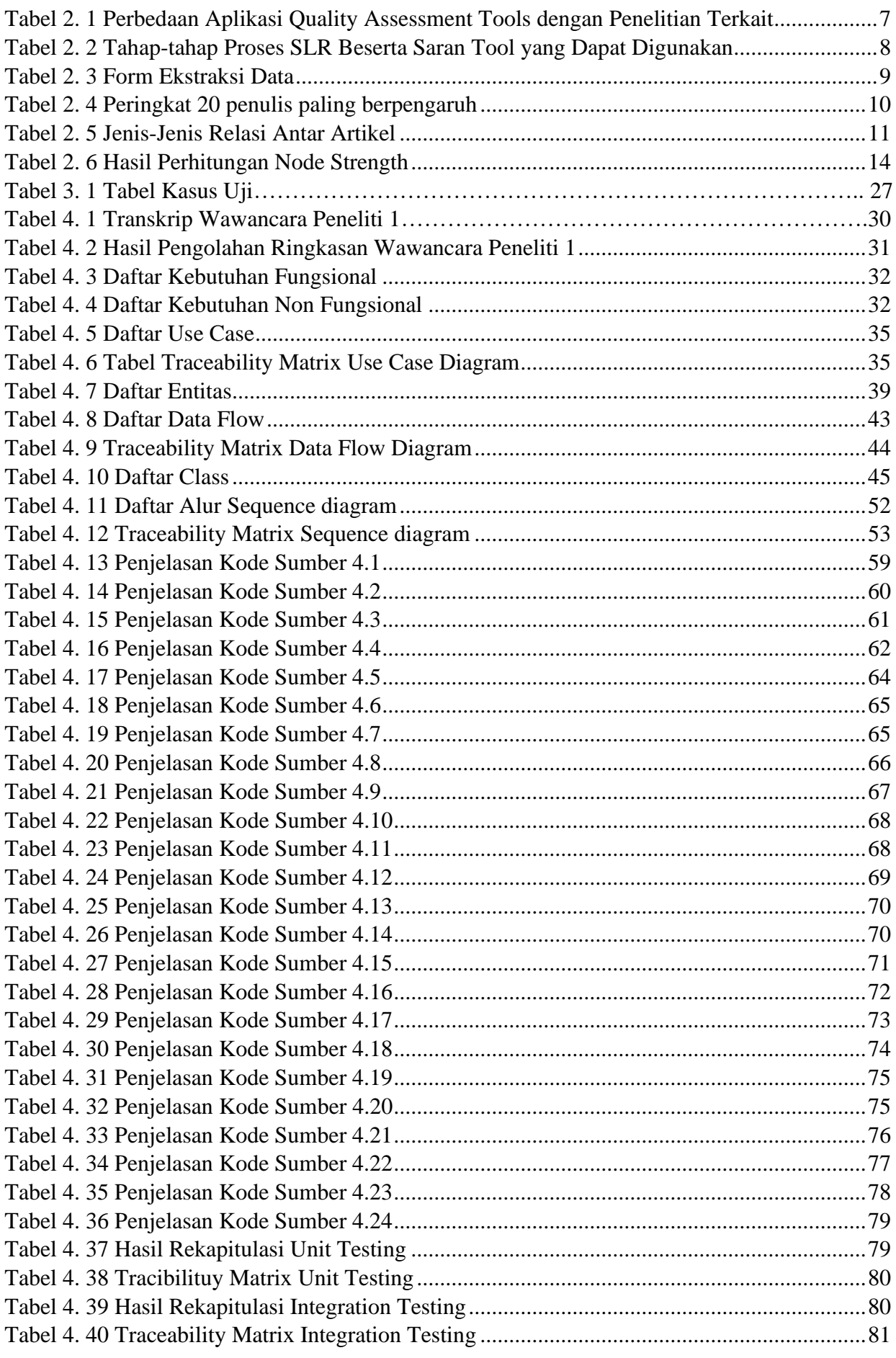

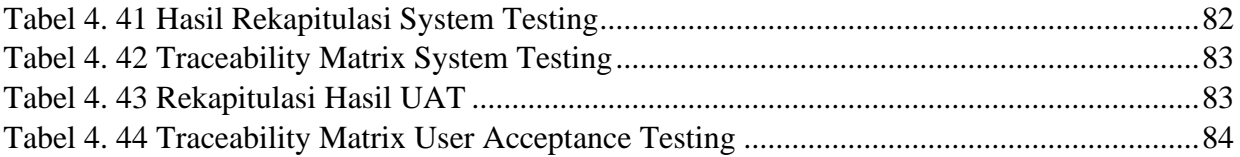

#### **BAB 1 PENDAHULUAN**

#### <span id="page-27-1"></span><span id="page-27-0"></span>**1.1 Latar Belakang**

Perkembangan teknologi di Indonesia sangatlah pesat. Terutama pada perkembangan teknlogi informasi dan komunikasi. Menurut data dari Badan Pusat Statistik (BPS) pada tahun 2021, Indeks Pembangunan Teknologi Informasi dan Komunikasi (IP-TIK) Indonesia sebesar 5,59 meningkat daripada tahun 2019 sebesar 5,32 pada skala 0-10 [1]. Hal ini menunjukkan bahwa perkembangan teknologi di Indonesia sangatlah cepat khususnya untuk perkembangan teknologi informasi dan komunikasi. Perkembangan teknologi informasi ini sudah meluas di berbagai sektor seperti sektor industri, sektor kesehatan, sektor perbankan, sektor bisnis, sektor perusahaan, sektor hiburan, dan sektor pendidikan. Pada sektor pendidikan contohnya seorang peneliti dan pada umumnya dapat mengakses jurnal-jurnal ilmiah secara daring tanpa harus mencari di perpustakan. Tentunya hal ini akan mengubah kebiasaan peneliti dalam penulisan keilmiahan dan riset penelitian karena kemudahan dalam mengakses sumber-sumber literasi dari seluruh dunia.

Menurut data dari Sciene and Technology Index (SINTA) pada tahun 2022, total penulis yang ada Indonesia mencapai 253.689 yang terbagi dalam 5.333 afliasi [2]. Hal ini menunjukkan jumlah penulis aktif maupun pasif sangatlah banyak di Indonesia. Tentunya karya ilmiah yang dihasilkan juga sangat banyak. Tercatat dalam laman resmi SINTA pada tahun 2022, terdapat 7.399 jurnal yang sudah dibuat yang dipublish oleh 1.324 publisher [3]. Dari data-data tersebut bisa dijelaskan bahwa potensi perkembangan penulisan karya ilmiah di Indonesia sangatlah besar tentunya hal ini juga didukung oleh perkembangan teknologi yang sangat pesat khususnya teknologi informasi. Dari penulis tersebut sebagian adalah peneliti yang berpendidikan S3.

Pada umumnya peneliti mengumpulkan rujukan artikel-artikel terdahulu sebelum menulis karya tulis ilmiah. Artikel-artikel yang sudah dikumpulkan akan dilakukan proses peninjauan. Salah satu metodologi yang digunakan dalam meninjau rujukan adalah Tinjauan Pustaka Sistematis atau *Systematic literature review* (SLR). SLR merupakan istilah suatu cara identifikasi, evaluasi, dan interpretasi semua ketersediaan penelitian yang relevan terhadap rumusan masalah atau area topik yang diteliti [4].

SLR memiliki 2 fungsi utama yakni sebagai sarana untuk mengetahui kebaruan atau temuan dari sebuah penelitian dan sebagai rujukan dalam pengembangan topik atau penelitian selanjutnya. Kebaruan penelitian sangatlah penting agar terdapat kontribusi untuk keilmuan dan dapat membantu menyelesaikan masalah yang sebelumnya tidak terselesaikan. Pengembangan topik dibutuhkan agar penelitian yang diangkat dapat mengkaji penelitian dari sudut pandang berbeda dari penelitian-penelitian sebelumnya.

Alur telaah artikel dengan metodologi SLR terdiri dari 5 tahap mulai dari menyusun pertanyaan untuk penelaahan dengan merumuskan pertanyaan penelitian yang spesifik dan relevan serta didasarkan pada penelitian yang spesifik dan tujuan penelaahan literatur, mengidentifikasi pekerjaan yang relevan dengan melakukan pencarian dan seleksi literatur yang relevan dengan pertanyaan penelitian, menulis kualitas studi dengan mengevaluasi kualitas studi yang termasuk dalam penelaahan yang bertujuan untuk memastikan bahwa studi yang dimasukkan memiliki metodologi yang relevan dengan pertanyaan penelitian, mencatat

temuan utama dari setiap studi serta disusun dalam bentuk ringkasan, dan menafsirkan temuan dengan menafsirkan temuan dari studi yang telah diringkas. Alur yang panjang pada metodologi SLR berpotensi memerlukan banyak waktu dan rentan terjadi kesalahan.

Proses SLR juga menghasilkan metadata artikel. Informasi metadata beberapa artikel, seperti (tahun, penulis, sumber artikel, dll.) juga dapat digunakan sebagai gambaran umum penelitian [6]. Metadata tersebut umumnya diolah menjadi tabel, chart, dan graf yang dilakukan secara manual dan rentan tidak konsisten dalam visualisasinya seperti perbedaan dalam warna,ukuran, dan tebal antar diagram.

Selain kerentanan-kerentanan tersebut, ada beberapa kerentanan lainnya dalam proses SLR antara lain duplikasi artikel seperti memasukkan artikel yang sama lebih dari satu kali ke dalam proses SLR, kesalahan perhitungan dalam menghitung total skor pertanyaan pada proses *assessment* menggunakan metode SLR, dan proses pengolahan artikel yang tidak teliti seperti penerapan kriteria inklusi dan eksklusi yang tidak dilakukan secara konsisten atau tidak sesuai dengan pertanyaan penelitian. Hal tersebut dapat terjadi disebabkan proses SLR yang dilakukan secara manual.

Dari masalah tersebut muncul sebuah gagasan perancangan sebuah aplikasi Quality Assessment Tools yang dapat membantu peneliti dalam melakukan telaah artikel dengan metodologi SLR. Aplikasi ini akan memiliki fitur untuk mengupload artikel secara massal dan dapat menampilkan hubungan antar penulis dalam bentuk term graph. Hasil dari tugas akhir ini akan berupa aplikasi Quality Assessment Tools untuk Tujuan Pustaka Sistematis. Aplikasi ini diharapkan dapat membantu peneliti dapat melakukan proses telaah artikel dengan efesien dan efektif maupun hasilnya akurat. Aplikasi ini juga diharapkan dapat menampilkan data penulis dengan peringkat berpengaruh paling tinggi.

#### <span id="page-28-0"></span>**1.2 Rumusan Masalah**

Rumusan masalah yang diangkat dalam Tugas Akhir ini adalah sebagai berikut :

- 1. Bagaimana menentukan peringkat penulis berpengaruh berdasarkan metadata publikasi ilmiah hasil proses pengumpulan artikel dalam SLR?
- 2. Bagaimana menentukan hubungan antar penulis berdasarkan metadata publikasi ilmiah hasil proses pengumpulan artikel dalam SLR?
- 3. Bagaimana menampilkan jejaring hubungan antar penulis dalam bentuk term graph?
- 4. Bagaimana cara menguji ketepatan *output* peringkat penulis berpengaruh berdasarkan metadata publikasi ilmiah yang di-*input*?

#### <span id="page-28-1"></span>**1.3 Batasan Masalah**

Permasalahan yang dibahas dalam Tugas Akhir ini memiliki beberapa batasan, di antaranya sebagai berikut.

1. Menggunakan data hasil pengolahan telaah artikel dengan metodologi SLR.

2. Menampilkan maksimal 20 penulis dengan peringkat berpengaruh paling tinggi dalam bentuk term graph.

#### <span id="page-29-0"></span>**1.4 Tujuan**

Tujuan tugas akhir yaitu untuk membangun modul term graph didalam aplikasi Quality Assessment Tools untuk menampilkan penulis-penulis dengan peringkat berpengaruh paling tinggi.

#### <span id="page-29-1"></span>**1.5 Manfaat**

Manfaat aplikasi ini untuk penelti adalah memberikan kemudahan dan mempersingkat waktu bagi peneliti dalam melakukan telaah artikel dengan metodologi SLR. Selain itu aplikasi ini juga memberikan informasi tentang penulis-penulis dengan peringkat berpengaruh paling tinggi

#### **BAB 2 TINJAUAN PUSTAKA**

<span id="page-31-0"></span>Tinjauan pustaka merupakan sebuah aktivitas untuk meninjau atau mengkaji kembali berbagai literatur yang telah dipublikasikan oleh akademisi atau peneliti lain sebelumnya terkait topik yang kita teliti. Tinjauan pustaka memiliki fungsi sebagai fondasi atau landasan pengetahuan bagi topik penelitian yang sedang dilakukan.

#### <span id="page-31-1"></span>**2.1 Penelitian Terkait**

Terdapat penelitian yang berkaitan menampilkan relasi antar penulis dan keberpengaruhannya yaitu pada jurnal yang berjudul "A New Approach for Modeling Researcher Community Based on Scientific Article Metadata Using Natural Language Processing" karya Daniel Siahaan, Achmad Maududie, Slamin, Agus Subekti, Prihandoko, dan Hotniar Siringoringo. Pada penelitian ini ditampilkan graf penulis untuk publikasi 1993 seperti pada Gambar 2.1. Ukuran dari node meunjukkan tingkat keberpengaruhannya. Setiap node memiliki relasi yang direpresentasikan sebagai *edge*.

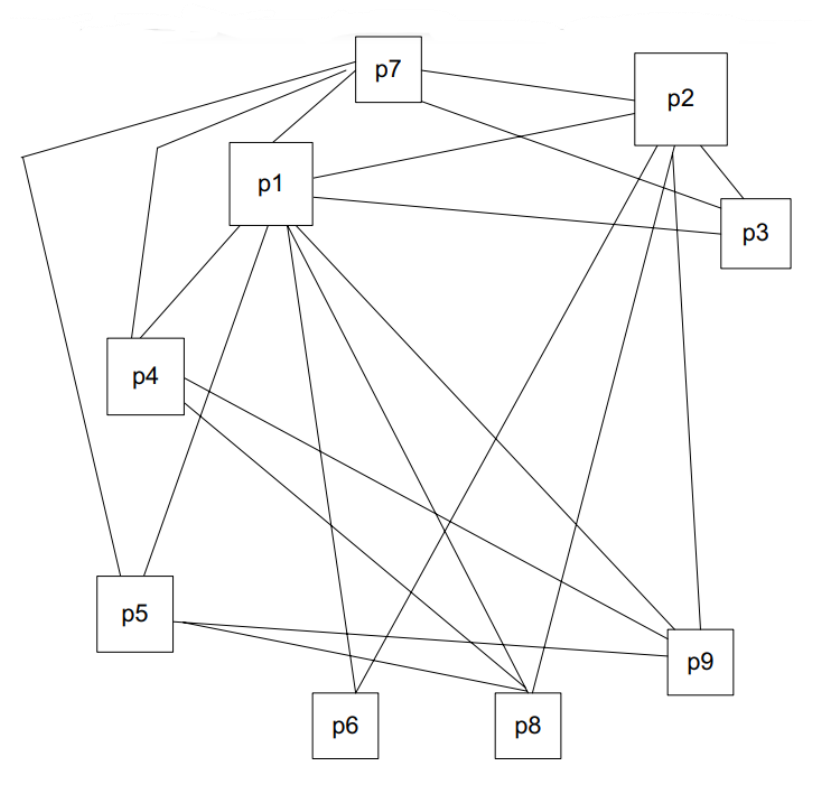

Gambar 2. 1 Relasi Antar Penulis dan Keberpengaruhannya

<span id="page-31-2"></span>Graf di Gambar 2.1 terdapat 9 node yang mereprentasikan penulis dan saling dihubungkan dengan *edge* yang menunjukan relasi antar penulis. Ukuran node merepresentasikan tingkat keberpengaruhan seorang penulis. Pada umumnya semakin berpengaruh seorang penulis maka relasinya akan semakin banyak.

Kemudian terdapat juga penelitian yang berhubungan dengan SLR yakni sebuah jurnal yang berjudul "User Stories and Natural Language Processing: A Systematic Literature Review" karya Indra Kharisma Raharjana, Daniel Siahaan, dan Chastine Fatichah. Dalam bagian *review findings*, tepatnya di bagian ringkasan studi terdapat lokasi negara afiliasi penulis pertama untuk menentukan kepenulisan per distribusi geografis [25]. Untuk tampilan peta yang menggambarkan kepenulisan per distribusi geografis ditampilkan di Gambar 2.2.

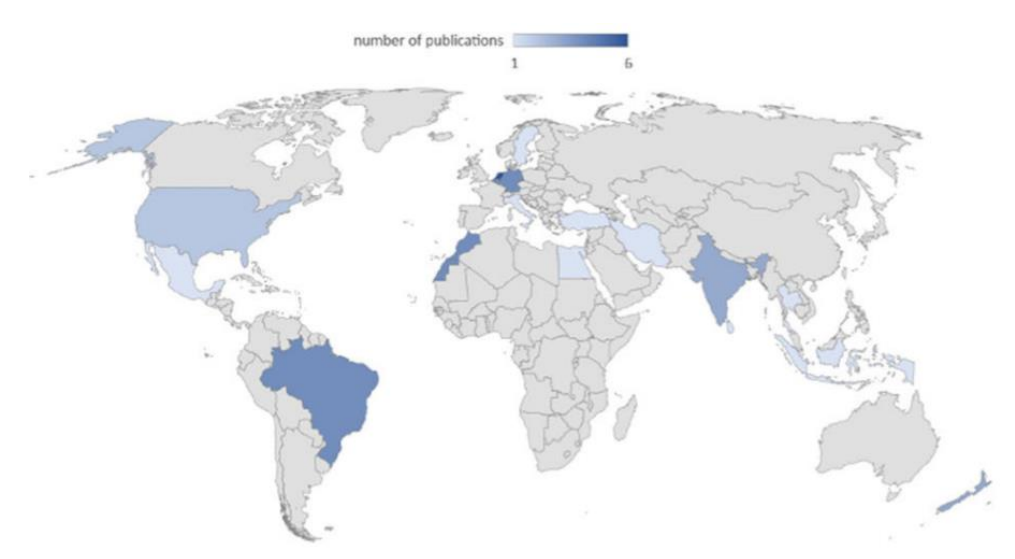

Gambar 2. 2 Distribusi Kepenulisan Per Negara

<span id="page-32-0"></span>Peta dunia di Gambar 2.2 memiliki berbagai tingkat warna. Semakin gelap warna sebuah negara maka semakin banyak juga penulis di negara tersebut. Sebagai contoh wilayah brasil adalah wilayah dengan penulis terbanyak dibuktikan dengan warna wilayah negaranya yang paling gelap.

Selanjutnya terdapat penelitian yang berkaitan dengan menampilkan daftar paling berpengaruh berdasarkan negara, lembaga, kata kunci, dan penulis yang diterbitkan pada sebuah jurnal yang berjudul "Research status and trends in limnology journals: a bibliometric analysis based on SCI database" karya Xiaofeng Cao, Yi Huang , Jie Wang , Shengji Luan. Pada penelitian ini data ditampilkan dalam bentuk tabel dan sebuah graph seperti pada Gambar 2.11 menggunakan program NetDraw untuk menampilkan graphnya dan untuk tolok ukur karyanya menggunakan indeks-h. Jurnal yang dianilisis adalah jurnal dibawah kategori limnology SCI selama 2001-2010. Data didasarkan pada Indeks Kutipan Sains yang disusun oleh Institute for Scientific Information (ISI), Philadelphia, Amerika Serikat[26].

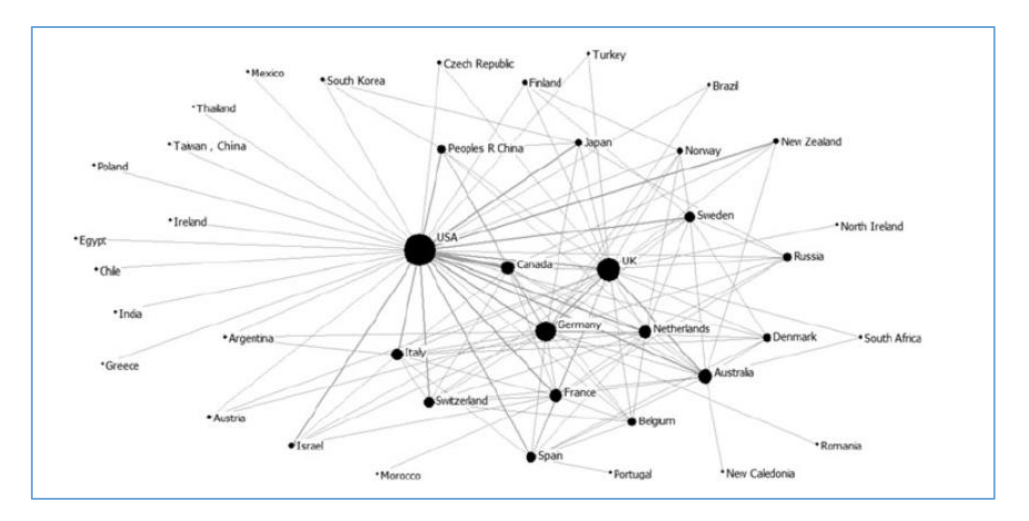

<span id="page-32-1"></span>Gambar 2. 3 Jaringan Kolaborasi Internasional di antara 50 Negara/Wilayah Teratas Berdasarkan Jumlah Makalah yang Diterbitkan Dalam Jurnal di Bawah Kategori Limnologi SCI dari 2001-2010

Gambar 2.3 menunjukan gambar kolaborasi internasional diantara 50 negara. Node merepresentasikan keberpengaruhan suatu negara. Semakin ukuran node tersebut besar maka tingkat keberpengaruhan negara tersebut dalam jumlah makalah yang diterbitkan juga semakin banyak.

Hubungan antar penulis juga terdapat dalam jurnal yang berjudul "A Systematic Literature Review on Recognizing Textual Entailment" yang ditulis oleh I Made Suwija Putra, Daniel Siahaan, Ahmad Saikhu menggunakan term graph dalam mengolah metadata seperti untuk mendapatkan tampilan hubungan antara 20 penulis paling berpengaruh berdasarkan paper yang telah penulis tulis dalam bentuk grafik presentasi [6]. Penulis-penulis berpengaruh tersebut kemudian ditampilkan dalam sebuah graf beserta penulis yang merujuknya di Gambar 2.4.

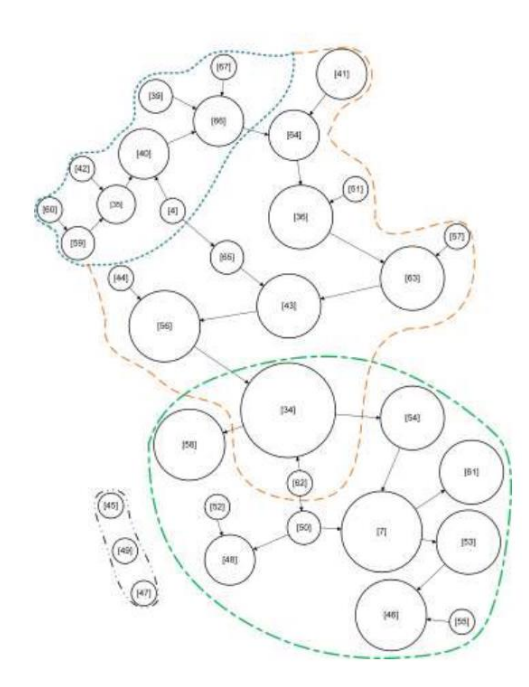

Gambar 2. 4 Relasi graph antara artikel yang ditulis oleh penulis di peringkat 20 penulis berpengaruh

<span id="page-33-0"></span>Dalam graf di Gambar 2.4 memberikan gambaran relasi 20 penulis paling berpengaruh serta penulis yang merujuknya. Penulis dengan ukuran node yang besar memiliki arti memiliki nilai *trending score* yang tinggi. Nilai *trending score* adalah representasi dari nilai *node strength*

Sedangkan tugas akhir ini akan berfokus pada pembuatan program python flask yang dapat menunjukkan relasi antar penulis dengan bentuk term-graph dan dapat membuat pemeringkatan penulis paling berpengaruh. Hasil pengolahan dari program python ini akan ditampilkan pada aplikasi berupa website. Aplikasi ini akan memiliki perbedaan dengan penelitian terkait yakni pada penelitian pada jurnal "A Systematic Literature Review on Recognizing Textual Entailment". Perbedaan peneitian dapat dilihat di Tabel 2.1.

Tabel 2. 1 Perbedaan Aplikasi Quality Assessment Tools dengan Penelitian Terkait

<span id="page-33-1"></span>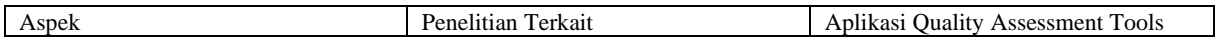

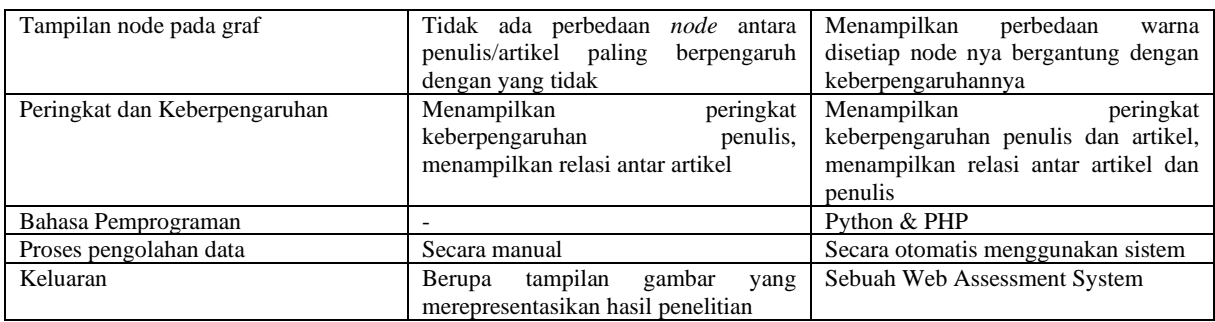

### <span id="page-34-0"></span>**2.2 Systematic Literature Review (SLR)**

SLR merupakan istilah suatu cara identifikasi, evaluasi, dan interpretasi semua ketersediaan penelitian yang relevan terhadap rumusan masalah atau area topik yang diteliti [4]. SLR bertujuan menjawab pertanyaan penelitian yang telah ditetapkan sebelumnya [7]. Tahaptahap proses SLR beserta saran Tool yang dapat digunakan yang diambil dari laman web University of Maryland tersaji pada Tabel 2.2 [8].

Tabel 2. 2 Tahap-tahap Proses SLR Beserta Saran Tool yang Dapat Digunakan

<span id="page-34-1"></span>

| <b>Tools</b>                                                                            | Langkah-langkah                                                                                                    |
|-----------------------------------------------------------------------------------------|----------------------------------------------------------------------------------------------------|
| Template PICO                                                                           | 1. Identifikasi pertanyaan penelitian Anda. Merumuskan pertanyaan penelitian yang<br>jelas dan terdefinisi dengan baik dengan ruang lingkup yang sesuai. Tentukan<br>terminologi Anda. Temukan ulasan yang ada tentang topik Anda untuk<br>menginformasikan perkembangan pertanyaan penelitian Anda, mengidentifikasi                                                                                                    |
|                                                                                         | kesenjangan, dan memastikan bahwa Anda tidak menduplikasi upaya ulasan<br>sebelumnya. Pertimbangkan untuk menggunakan kerangka kerja seperti PICO atau<br>SPIDER untuk menentukan ruang lingkup pertanyaan Anda. Gunakan spreadsheet<br>Excel Log Pencarian Database untuk merekam istilah pencarian di bawah setiap                                                                                                    |
|                                                                                         | konsep.                                                                                                    |
| Template kriteria<br>penyertaan/pengecualian                                            | 2. Tentukan kriteria inklusi dan eksklusi. Nyatakan dengan jelas kriteria yang akan<br>Anda gunakan untuk menentukan apakah suatu penelitian akan dimasukkan dalam<br>pencarian Anda atau tidak. Pertimbangkan populasi penelitian, desain penelitian,<br>jenis intervensi, kelompok pembanding, hasil yang diukur. Gunakan beberapa<br>batasan yang disediakan database seperti bahasa, tanggal, manusia, wanita/pria,<br>kelompok usia, dan jenis publikasi/studi (uji coba terkontrol secara acak, dll.).                                                         |
| Templat log database<br>pencarian                                                       | 3. Cari studi. Jalankan pencarian Anda di database yang telah Anda identifikasi<br>relevan dengan topik Anda. Bekerja dengan pustakawan untuk membantu Anda<br>merancang strategi pencarian komprehensif di berbagai database. Dekati literatur<br>abu-abu secara metodis dan terarah. Kumpulkan SEMUA catatan yang diambil dari<br>setiap pencarian ke dalam manajer referensi, seperti Catatan Akhir, Zotero, atau<br>Mendeley, dan batalkan duplikat perpustakaan sebelum penyaringan. Laporkan<br>pencarian menggunakan pedoman PRISMA-S dan CADTH Grey Matters. |
| Rayyan - ekspor hasil<br>Catatan Akhir Anda<br>dalam perangkat lunak<br>penyaringan ini | 4. Pilih studi untuk dimasukkan berdasarkan kriteria yang telah ditentukan<br>sebelumnya. Mulailah dengan penyaringan judul/abstrak untuk menghapus studi<br>yang jelas-jelas tidak terkait dengan topik Anda. Gunakan kriteria<br>inklusi/pengecualian Anda untuk menyaring teks lengkap studi. Sangat<br>direkomendasikan bahwa dua peninjau independen menyaring semua studi,<br>menyelesaikan area ketidaksepakatan dengan konsensus.                                                                                                    |
| Tinjau template matriks                                                                 | 5. Ekstrak data dari studi yang disertakan. Gunakan spreadsheet, atau perangkat<br>lunak tinjauan sistematis (mis. Rayyan, RevMan), untuk mengekstrak semua data<br>yang relevan dari setiap studi yang disertakan. Anda disarankan untuk menguji coba<br>alat ekstraksi data Anda, untuk menentukan apakah kolom lain harus disertakan atau<br>kolom yang sudah ada diklarifikasi.                                                                                                    |
| Resiko Cochrane pada<br><b>Bis Tools</b>                                                | 6. Evaluasi risiko bias dari studi yang disertakan. Gunakan Tool Risiko Bias (seperti<br>Tool Cochrane RoB) untuk menilai potensi bias studi sehubungan dengan desain<br>studi dan faktor lainnya. Baca materi pelatihan Cochrane untuk mempelajari topik<br>penilaian risiko bias dalam studi yang disertakan. Anda dapat menyesuaikan alat<br>yang ada (PDF hal.5) untuk memenuhi kebutuhan tinjauan Anda, tergantung pada<br>jenis penelitian yang disertakan.                                                                                                    |

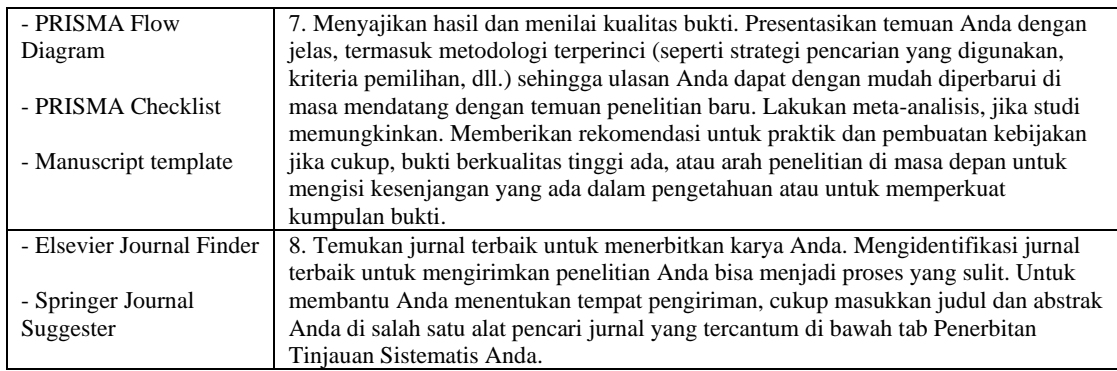

Contoh penggunaan tools berdasar Tabel 2.2 terdapat pada langkah 8 proses SLR yakni penggunakan Springer untuk menerbitkan sebuah jurnal. Pada tabel tersebut juga terdapat 1-2 tool yang dapat digunakan dalam proses SLR. Contohnya dilangkah 7 dalam menyajikan laporan penilaian dari ekstraksi data digunakan PRISMA checklist [6] seperti di Tabel 2.3. Dengan mengikuti formulir ini dapat mempermudah pencatatan rincian yang diperlukan untuk menjawab pertanyaan penelitian yang diajukan. Beberapa informasi metadata artikel, seperti (tahun, penulis, sumber artikel, dll.) juga dapat digunakan sebagai gambaran umum penelitian.

<span id="page-35-0"></span>

| No             | <b>Study Data</b>                | Description                                             | Relevant RQ           |
|----------------|----------------------------------|---------------------------------------------------------|-----------------------|
| 1              | Identifier                       | Unique ID for the research paper                        |                       |
| $\overline{c}$ | Title                            | The title of paper                                      |                       |
| 3              | Author                           | All author on paper with delimiter ";"                  | <b>Study Overview</b> |
| 4              | Year                             | Publication year                                        | <b>Study Overview</b> |
| 5              | Search keyword                   | Keywords used when searching article                    | <b>Study Overview</b> |
| 6              | Article source                   | Electronic Database                                     | <b>Study Overview</b> |
| 7              | Type of Article                  | Journal, conference                                     | <b>Study Overview</b> |
| 8              | First author country             | Country of the first author                             | <b>Study Overview</b> |
| 9              | Object language for RTE<br>study | English, Portuguese, Spain, etc.                        | <b>Study Overview</b> |
| 10             | Citation on Google Scholar       | Number of citations google scholar                      | <b>Study Overview</b> |
| 11             | Citing                           | This article refers to references that are still within | <b>Study Overview</b> |
|                |                                  | the scope of the primary study                          |                       |
| 12             | RTE on NLP                       | What is the contribution of RTE to NLP<br>applications? | RO1                   |
| 13             | <b>Function RTE</b>              | What are the functions of RTE for other sciences?       | RQ1                   |
| 14             | Data                             | What are the functions of RTE for other sciences?       | RQ <sub>2</sub>       |
| 15             | <b>RTE</b> Research method       | What is the research method approach used in this       | RQ <sub>2</sub>       |
|                |                                  | paper?                                                  |                       |
| 16             | <b>RTE Validation</b>            | What are RTE validations used in this research?         | RQ <sub>2</sub>       |
| 17             | <b>RTE Challenge</b>             | What are the RTE challenges of the study that are       | RQ3                   |
|                |                                  | disclosed?                                              |                       |
| 18             | Future work                      | What topics can be worked on in the future, as          | RQ3                   |
|                |                                  | suggested by the author?                                |                       |

Tabel 2. 3 Form Ekstraksi Data

Metadata seperti di Tabel 2.3 dapat diolah dengan metode term graph. Beberapa penelitian terdahulu seperti dalam jurnal yang berjudul "A Systematic Literature Review on Recognizing Textual Entailment" yang ditulis oleh I Made Suwija Putra, Daniel Siahaan, Ahmad Saikhu menggunakan term graph dalam mengolah metadata seperti untuk mendapatkan tampilan hubungan antara 20 penulis paling berpengaruh berdasarkan paper yang telah penulis tulis dalam bentuk grafik presentasi [6]. Tampilan 20 penulis tersebut dapat dilihat di Tabel 2.4.
| Rank           | ID.              | Author                     | S(V <sub>i</sub> )a |
|----------------|------------------|----------------------------|---------------------|
|                | P <sub>135</sub> | Samuel R. Bowman           | 31.27               |
| $\overline{c}$ | P138             | Christopher D Manning      | 19.30               |
| 3              | P <sub>137</sub> | <b>Christopher Potts</b>   | 19.05               |
| 4              | P136             | Gabor Angeli               | 16.96               |
| 5              | P <sub>29</sub>  | Ido Dagan                  | 11.35               |
| 6              | P <sub>297</sub> | Tim Rocktaschel            | 10.13               |
| 7              | P <sub>298</sub> | <b>Edward Grefenstette</b> | 10.05               |
| 8              | P <sub>299</sub> | Karl Moritz Hermann        | 10.05               |
| 9              | P300             | Tomas Kocisky              | 10.05               |
| 10             | P301             | Phil Blunsom               | 10.01               |
| 11             | P344             | Luisa Bentivogli           | 9.76                |
| 12             | P114             | Asher Stern                | 8.83                |
| 13             | P320             | Adina Williams             | 8.79                |
| X14            | P321             | Nikita Nangia              | 8.42                |
| 15             | P112             | Sebastian Pado             | 8.10                |
| 16             | P116             | Roberto Zanoli             | 7.63                |
| 17             | P113             | Tae-Gil Noh                | 7.52                |
| 18             | P444             | Omer Levy                  | 7.02                |
| 19             | P150             | Xiaodan Zhu                | 6.95                |
| 20             | P307             | Qian Chen                  | 6.82                |

Tabel 2. 4 Peringkat 20 penulis paling berpengaruh

Selain itu jurnal tersebut menampilkan hubungan antar artikel seperti yang terlihat di Gambar 2.5. Gambar tersebut mengilustrasikan relasi antara artikel yang ditulis oleh 20 penulis paling berpengaruh yang ada di Tabel 2.4.

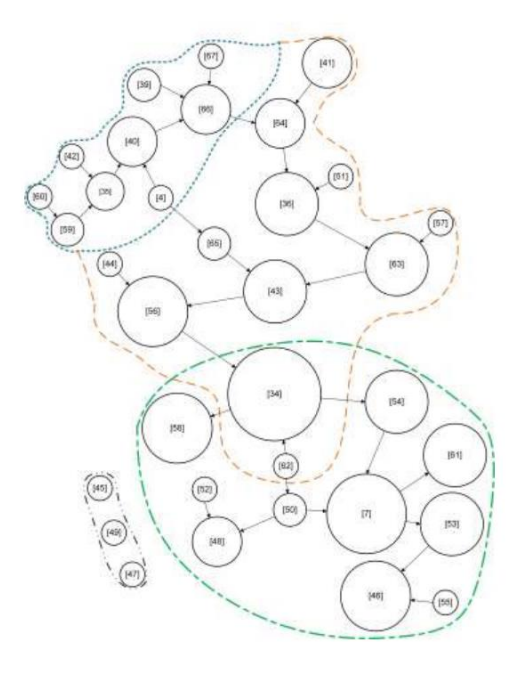

Gambar 2. 5 Relasi graph antara artikel yang ditulis oleh penulis di peringkat 20 penulis berpengaruh

Dalam konteks relasi antar artikel seperti di Gambar 2.5, term graph menampilkan hubungan atau relasi antar artikel dan keberpengaruhannya. Pada konteks graph, relasi adalah koneksi antara dua node dalam graph yang direpresentasikan dalam bentuk *edge*.Sedangkan node adalah representasi dari artikel.

Relasi menggambarkan bagaimana dua node dalam graf terhubung satu sama lain. Sebuah relasi dalam term graph divisualisasikan sebagai sebuah graph yang menggambarkan koneksi antar artikel yang merujuk karya artikel lain dengan artikel yang dirujuk seperti di Gambar 2.5. Gambar 2.5 termasuk dalam relasi "All article with relation only" karena menampilkan hubungan seluruh artikel yang semua artikelnya merujuk artikel lain atau dirujuk artikel lain. Untuk penjelasan detail jenis relasi yang dikembangkan di term graph dalam hubungan antar artikel dan keberpengaruhannya dapat dilihat di Tabel 2.5.

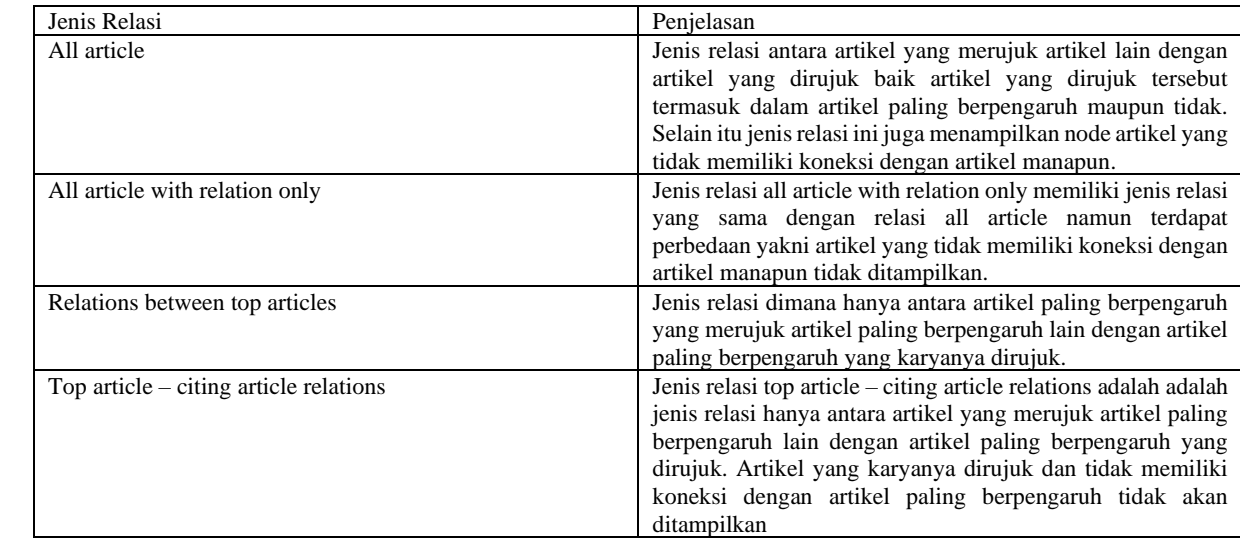

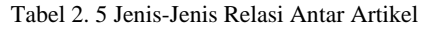

Selain itu, metadata tersebut juga dapat diolah untuk menampilkan distribusi kepenulisan setiap negara seperti di Gambar 2.6. Dari Gambar tersebut terlihat Dataset Cina lebih unggul dalam jumlah dataset dibandingkan dengan negara lain untuk dataset.

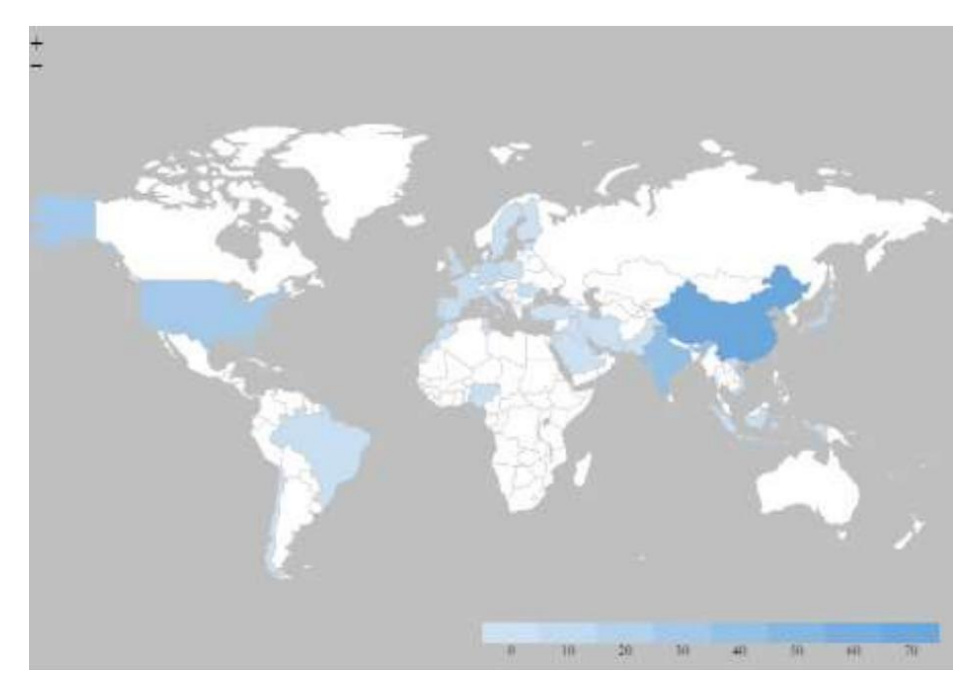

Gambar 2. 6 Distribusi kepenulisan setiap negara

Kemudian terdapat juga aplikasi yang menampilkan hubungan antar penulis atau paper seperti salah satunya dalam jurnal "Visual Research Discovery Using Connected Papers: A Use Case of Blockchain in Libraries" karya Amanpreet Kaur, Ritu Sharma, Pooja Mishra, Atasi Sinhababu dan Rupak Chakravarty. Dalam penelitian tersebut digunakan aplikasi connected papers untuk menampilkan visualisasi seed paper. Connected Papers membuat grafik yang terdiri dari 100 paper yang berisi kemiripan dengan seed paper [9]. Grafik tersebut ditampilkan seperti di Gambar 2.7.

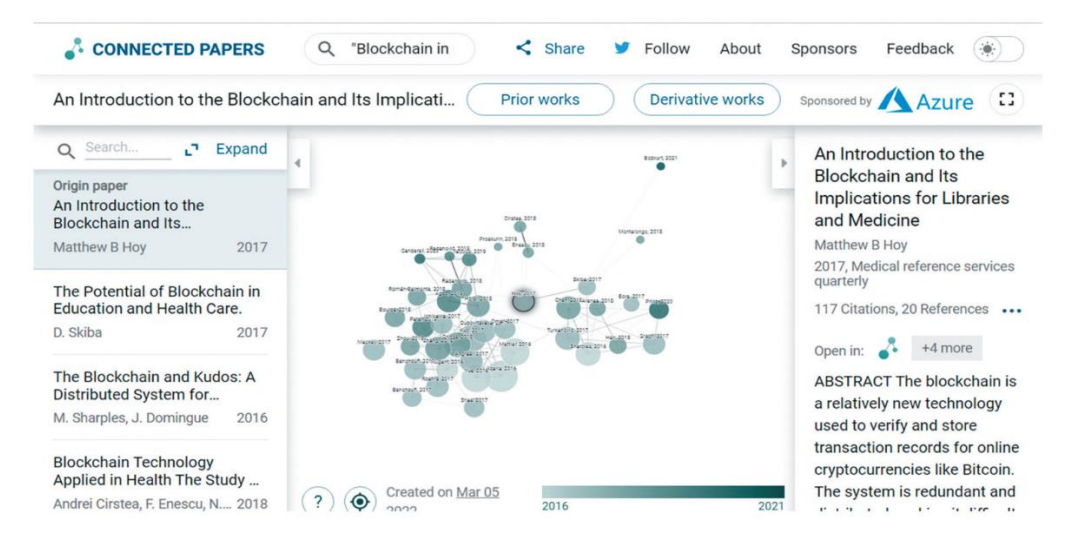

Gambar 2. 7 Tampilan Graf Seed Paper di Aplikasi Connected Papers

Namun artikel-artikel penelitian yang membahas topik SLR tidak ada yang sampai dibuat aplikasi untuk memvisualisasikan graf hubungan antar penulis paling berpengaruh. Sedangkan aplikasi connected papers menampilkan hubungan antar penulis namun tidak diperuntukkan dalam konteks membantu melakukan telaah artikel dengan metode SLR. Sehingga diperlukan suatu aplikasi yang dapat menampilkan hubungan penulis paling berpengaruh dari proses telaah artikel dengan metode SLR untuk tinjauan pustaka sistematis.

## **2.3 Author Term Graph**

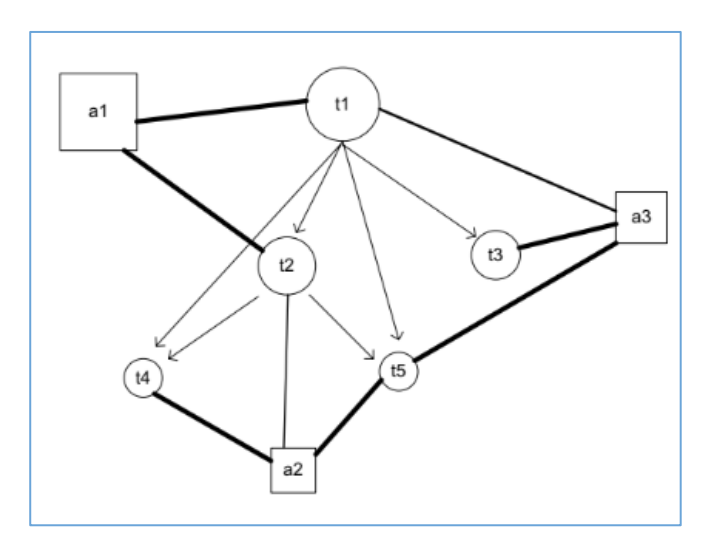

Gambar 2. 8 *Author-Term Graph*

Graf pada Gambar 2.8 merepresentasikan author-term graph. Pada author-term graph, sebuah *edge* (diwakili garis tebal) adalah salah satu penghubung antara penulis (yang diwakili persegi panjang). Sebuah *term* terjadi ketika ketika satu atau lebih banyak artikel yang ditulis oleh penulis mengandung *term* tersebut. Ketebalan *edge* mewakili jumlah artikel yang ditulis oleh penulis yang mengandung *term* tersebut [10].

Untuk mendapatkan sebuah author term graph maka diperlukan *adjacent matrix*. Untuk setiap edge yang menghubungkan *term-*i dan *term-*j dapat dihitung *weight-*nya. *Formula* dalam menghitung *weight* sebagai berikut:

$$
W_{ij} = Ci_j / Sumk, N (Cik)
$$

Dimana,

Wij – Weight *term*-i hingga *term*-j,

Cij – Jumlah kemunculan bersama *term*-i dalam *keyword* artikel dan *term*-j dalam abstrak artikel masing-masing,

N – Jumlah artikel dalam cluster.

Persamaan perhitungan *weight* akan digunakan untuk implementasi dalam bentuk kode untuk mendapatkan nilai *weight* suatu pasangan *term* yang digunakan dalam perhitungan *node strength* maupun dalam menentukan besar node pada term graph.

Dari perhitungan *weight* dilanjutkan dengan perhitungan *trending score* yang direpresentasikan oleh sebuah *node strength* (S(Vi)) untuk setiap *term-i* pada iterasi t*.* Formula dalam menghitung *node strength* sebagai berikut:

$$
S(Vi) t = (1-d) + d \times \Sigma v j \in in(Vi)((wij/\Sigma v k \in out(Vj) \times Wjk)) \times S(Vj) t-1)
$$

Dimana,

S(Vi)t – kekuatan suatu simpul (node) dalam jaringan,

# d – Faktor dumping

Wjk – Weight *term*-j hingga *term*-k,

Kegunaan untuk persamaan *node strength* adalah untuk diimplementasi dalam bentuk kode untuk mendapatkan nilai *trending score* yang digunakan untuk menentukan keberpengaruhan penulis. Hasil perhitungan *node strength* ditujukan pada contoh Tabel 2.6.

| Penulis        | Iterasi (t) | Rank  |   |       |   |
|----------------|-------------|-------|---|-------|---|
|                | 0           |       | . | 24    |   |
| P1             | 0.111       | 0.341 |   | 1.115 | 2 |
| P <sub>2</sub> | 0.111       | 0.358 |   | 1.293 |   |
| P <sub>3</sub> | 0.111       | 0.232 |   | 0.683 | 5 |
| P <sub>4</sub> | 0.111       | 0.246 |   | 0.736 | 3 |
| P5             | 0.111       | 0.246 |   | 0.736 | 3 |
| P <sub>6</sub> | 0.111       | 0.181 |   | 0.411 | 6 |
| P7             | 0.111       | 0.181 |   | 0.411 | 6 |
| P8             | 0.111       | 0.181 |   | 0.411 | 6 |
| P <sub>9</sub> | 0.111       | 0.181 |   | 0.411 | 6 |
| $\epsilon_{t}$ | 0.274       | 0.210 |   | 0.001 |   |

Tabel 2. 6 Hasil Perhitungan *Node Strength*

Dalam Tabel 2.6 tersebut dilakukan perhitungan *node strength* dengan iterasi sebanyak 24 kali. Dari perhitungan tersebut didapat peringkat penulis paling berpengaruh. Tabel 2.4 digunakan sebagai sumber data dalam pembuatan author-term graph. Jadi author-term graph sangat relevan dalam menampilkan penulis-penulis dengan peringkat berpengaruh paling tinggi, hubungan antar penulisnya, dan ketebalan garis juga dapat mewakili jumlah artikel yang dirujuk.

# **2.4 Python Flask**

Flask merupakan web framework yang digunakan oleh python. Flask framework tergolong ke dalam micro-framework karena tidak membutuhkan Tools atau *library* tertentu serta memiliki database bawaan [11]. Flask menggunakan Jinja Template Engine dan Werkzeug WSGI ToolKit. Flask menyusun kategorinya menjadi dua bagian, yakni [12]:

• Static File yang memiliki semua kode status yang dibutuhkan untuk website seperti kode CSS, kode JavaScript, dan file gambar.

• Template File yang berisi semua template Jinja termasuk halaman HTML.

Framework Flask ini dapat digunakan dalam membangun sebuah service API yang digunakan dalam mengolah data untuk selanjutnya didapat hasil pengolahannya dalam bentuk visualisasi graph maupun dalam bentuk tabel. Aplikasi Quality Assessment Tools akan melakukan API POST request dengan mengirimkan data berupa json ke url service API melalui controller pada Laravel . Untuk contoh kodenya seperti pada Kode sumber 2.1 [13].

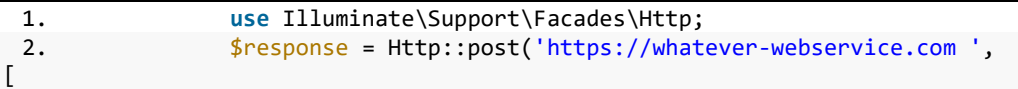

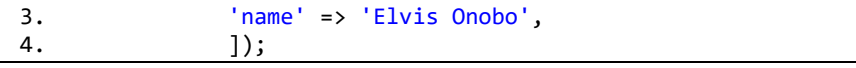

Kode Sumber 2. 1 API POST Request Pada Laravel Menggunakan Library HTTP

API POST request seperti Kode sumber 2.1 dapat digunakan dengan melakukan installasi guzzle menggukan composer. API POST request berisi alamat service API dan data berupa json, Service API akan mengirimkan API POST response yang akan disimpan pada variabel \$response.

Service API akan mendapatkan data berupa API POST request dari aplikasi Quality Assessment Tools untuk diolah menggunakan beberapa *library* pada python seperti *numpy*, *matplotlib*, dan *networkx*. *Numpy* dapat digunakan dalam membuat *adjacency* matrix. Contoh kode dapat dilihat pada Kode sumber 2.2 [14].

| $\overline{1}$ .              | import pprint                                                 |
|-------------------------------|---------------------------------------------------------------|
| 2.                            | import numpy as np                                            |
| 3.                            |                                                               |
| 4.                            | $row\_num = 6$                                                |
| 5.                            | $col num = 6$                                                 |
| 6.<br>col_num), dtype=int)    | $adjacency_matrix = np.zeros((row_number,$                    |
| 7.<br>$\vert 6)$ , $(5, 6)$ ] | edges = $[(1, 2), (2, 4), (2, 3), (3, 4), (4, 5), (3,$        |
| 8.                            | for edge in edges:                                            |
| 9.                            | row = $edge[0]$                                               |
| 10.                           | $col = edge[1]$                                               |
| 11.                           | adjacency_matrix[row - 1][col - 1] = 1                        |
| 12.                           | adjacency matrix [col - 1] $\lceil \text{row} - 1 \rceil = 1$ |
| 13.                           |                                                               |
| 14.                           | print("The edges in the graph are:")                          |
| 15.                           | print(edges)                                                  |
| 16.                           | print("The adjacency matrix is:")                             |
| 17.                           | pprint.pprint(adjacency_matrix)                               |

Kode Sumber 2. 2 Implementasi Numpy Dalam Membuat *Adjancency Matrix*

Pada Kode sumber 2.2 terdapat penggunaan numpy.zeros() yang berguna untuk membuat sebuah array dalam bentuk persegi. Array tersebut dapat merepresentasikan *adjacency matrix*.

*Matplotlib* dapat digunakan untuk menampilkan visualisasi data. Contoh kode dapat dilihat pada Kode sumber 2.3 [15]. Salah satu *method* yang dapat digunakan pada *matplotlib*  adalah *pyplot.*

```
1. #plotting histogram
2. plt.hist(df['base_price'],rwidth=0.9,alpha=0.3,color='b
lue',bins=15,edgecolor='red')
3.
4. #x and y-axis labels<br>5. plt.xlabel('Base pri
            plt.xlabel('Base price range')
```

```
6. plt.ylabel('Distinct order')
7.
8. #plot title<br>9. blt.title(')
             9. plt.title('Inspecting price effect')
10.
11. #save and display the plot 12. nlt.savefile('C:\\Users\\Deplt.savefig('C:\\Users\\Dell\\Desktop\\AV Plotting
images\\matplotlib_plotting_10.png',dpi=300,bbox_inches='tight')
13. plt.show();
```
Kode Sumber 2. 3 Implementasi Matlotlib Untuk Membuat Bar

Pada Kode sumber 2.3 terdapat penggunaan matplotlib.pyplot() yang berguna untuk meyediakan antarmuka seperti matlab. Pada kode tersebut akan memvisualisasi data dalam bentuk grafik bar.

*Networkx* dapat digunakan dalam menampilkan data dalam bentuk graph. Contoh kode dapat dilihat pada Kode sumber 2.4 [16]. *Networkx* dapat mengatur warna, label, dan font pada graph sehingga sangat membantu dalam pengolahan data.

```
1. pos=nx.spring_layout(G)
2. nx.draw(G, pos, with_labels=True, font_weight='bold')<br>3. edge weight = nx.get edge attributes(G,'weight')
3. edge_weight = nx.get_edge_attributes(G,'weight')
4. nx.draw_networkx_edge_labels(G, pos, edge_labels = edge_weight)
         plt.show()
```
Kode Sumber 2. 4 Implementasi Networkx Dalam Membuat Graph

Kode sumber 2.4 menunjukkan penggunaan *networkx* untuk memvisualisasi graph. Penggunaan *numpy, matplotlib, network* membantu pengolahan data sehingga didapatkan daftar penulis berpengaruh dan visualisasinya yang akan dikirim kembali dalam bentuk API POST response. Response yang diterima akan ditampilkan oleh aplikasi Quality Assessment Tools.

# **2.5 REST API**

REST API adalah API berbasis website yang menggunakan teknologi REST dan menggunakan format JSON (JavaScript Object Notation), yaitu sebuah format pertukaran data yang bisa digunakan baik pada front-end maupun back-end dari aplikasi website maupun sebuah service [17]. Salah satu model arsitektur yang digunakan pada REST API terdapat pada Gambar 2.9. Pada model tersebut menampilkan aplikasi dengan framework Laravel melakukan API POST request kepada service API yang menggunakan framework Flask. Service API mengirim kembali permintaan dalam bentu API POST response.

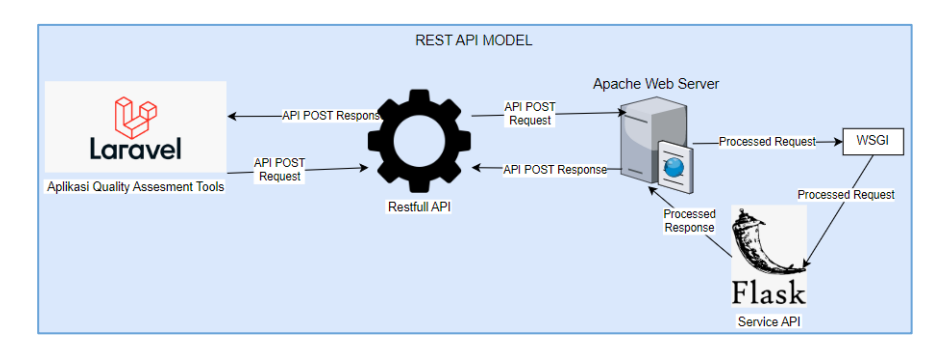

Gambar 2. 9 Model REST API Antara Aplikasi Laravel dan Flask Service API

REST API ini digunakan oleh beberapa framework salah satunya framework Flask untuk membangun service API pada suatu web server. Service API akan mengolah data yang di POST oleh suatu aplikasi dengan format json contohnya aplikasi Quality Assessment Tools yang kemudian hasil response datanya akan ditampilkan oleh aplikasi Quality Assessment Tools. Untuk contoh kode penerapan REST API pada program Flask seperti pada Kode sumber 2.5 [18].

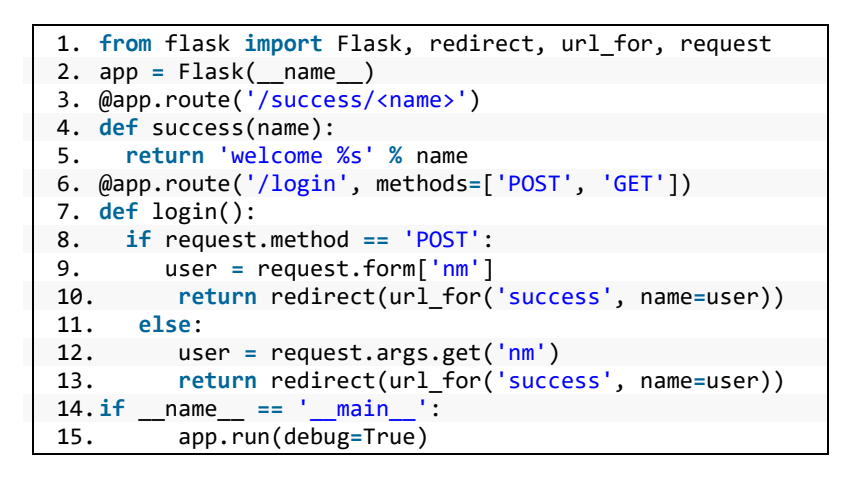

Kode Sumber 2. 5 Contoh Kode Pada Program Flask yang Menerapkan REST API

Pada Kode sumber 2.5 dapat diketahui sebuah *if statement* pada function login yakni "if request.method == 'POST'" yang berarti function tersebut akan mengolah API POST request yang dikirimkan ke route login. Selanjutnya hasil pengolahannya dikirimkan dalam bentuk json melalui API POST response.

# **2.6 Framework Laravel**

Laravel adalah sebuah framework web berbasis PHP yang open-source dan tidak berbayar, diciptakan oleh Taylor Otwell dan diperuntukkan untuk pengembangan aplikasi web yang menggunakan pola MVC [19]. Kelebihan Laravel dalam pengembangan aplikasi berbasis website adalah sebagai berikut [20]:

- 1. Memiliki fungsi Authentifikasi bawaan seperti Login, Register, Reset Password, dan Verifikasi e-mail.
- 2. Memiliki file koneksi basis data bawaan yaitu .env.
- 3. Memiliki tabel bawaan yaitu Migration, dan Users.
- 4. Menggunakan metode MVC yang memdahkan dalam memisahkan file program berdasarkan fungsinya, tanpa harus memisahkan sendiri dengan membuat folder.
- 5. Memiliki code program lebih pendek untuk pengolahan data dari basis data.

Mestipun terdapat kelebihan-kelebihan dalam framework Laravel, framework tersebut masih memiliki beberapa kekurangan. Kekurangan Laravel dalam pengembangan aplikasi berbasis website adalah sebagai berikut:

- 1. Pada Laravel 2.1, setelan default (bawaan) untuk panjang data setiap type varchar adalah 191. Dimana akan menyusahkan pengembang untuk menyesuaikan dengan kebutuhan aplikasi yang akan dibangun.
- 2. Akan banyak file dan folder dalam framework laravel yang sia-sia apabila pengembang tidak dapat memanfaatkan fitur bawaan dari pihak laravel.

Dengan keunggulan-keunggulan dan sedikit kekurangan tersebut framework Laravel cocok untuk digunakan dalam pengembangan perangkat lunak yang menggukan model testing seperti V-model yang membutuhkan implementasi *coding* yang berurutan, cepat, dan salah satunya membutuhkan proses pengujian atau testing.

# **2.7 Model V**

V-model merupakan proses pengembangan perangkat lunak yang dapat dianggap sebagai perluasan dari model *waterfall* yang digambarkan dalam bentuk V [21]. V-Model digunakan untuk pengembangan perangkat lunak karena memiliki beberapa kelebihan antara lain:

- a) Dapat bekerja dengan sangat baik untuk proyek kecil dimana requirement sangat mudah dipahami, jelas dan tidak bersifat ambigu.
- b) Mudah untuk me-manage karena sifat kekakuan dari model dan setiap fase dalam siklus memiliki tujuan yang spesifik.
- c) Perkembangan dan kemajuannya sangat terorganisir dan sistematis.

Dalam konteks ini maka Model V cocok digunakan dalam perancangan Aplikasi Quality Assessment Tools karena perancangan aplikasi ini menggunakan requirement yang jelas, dilakukan dengan beberapa tahap, setiap tahapnya perlu terogranisir karena tahaptahapnya diawasi oleh *stakeholder* yang terlibat dalam pengembangan aplikasi.

Proses pengembangan Model V dasar dibagi menjadi pemahaman tentang kebutuhan pengguna, melakukan analisis kebutuhan, merancang garis besar awal, merancang detail lanjutan dan menggambarkan tes yang diperlukan dalam proses pengembangan dasar seperti ditunjukkan pada Gambar 2.10 [22].

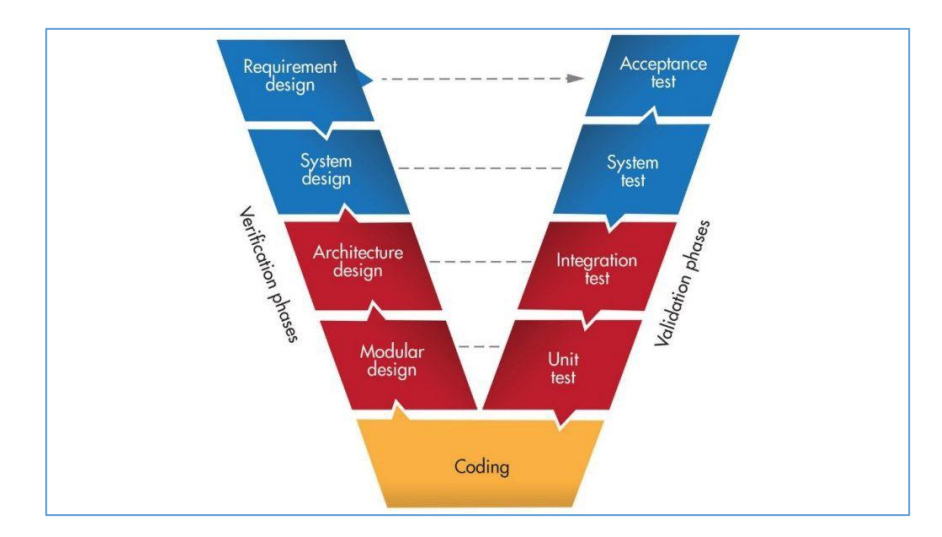

Gambar 2. 10 Fase-fase Pada Model V

Pada Gambar 2.10 terdapat 3 bagian utama pada V-model yakni tahap verifikasi, implementasi/coding, dan tahap validasi. Tahap verifikasi terdiri dari fase analisis kebutuhan, fase desain sistem, fase perancangan arsitektur, dan fase desain modul. Tahap validasi terdiri dari fase pengujian unit, fase pengujian integrasi, fase pengujian sistem, dan fase pengujian penerimaan. Berikut adalah penjelasan masing-masing fase:

#### **a. Analisis Kebutuhan**

Fase dimana semua informasi *requirement* dikumpulkan dari klien. Klien adalah *stakeholder* yang memberikan informasi tentang aplikasi yang ingin dibuat, siapa penggunanya, dan tujuan pembuatan aplikasi tersebut. Semua *requirement* yang sudah dikumpulkan akan didokumentasikan dan dianalisis untuk didapatkan kebutuhan pengguna. Pada fase ini juga dirancang *acceptance testing* untuk fase verifikasi. (poin-poin saja)

#### **b. Fase Desain Sistem**

*Requirement* yang dikumpulkan pada fase analisis kebutuhan akan digunakan untuk merancang sistem secara lengkap yang akan digunakan untuk mengembangkan produk mulai dari perangkat keras hingga komunikasi yang akan dikembangkan. Pada fase ini juga dirancang *system testing* untuk fase verifikasi.

### **c. Fase Perancangan Arsitektur**

Desain sistem pada fase desain sistem dipecah menjadi modul-modul yang memiliki berbagai mancam kegunaan. Transfer data antara modul internal dan eksternal juga diidentifikasi dalam fase ini. Pada fase ini juga dirancang *integration testing* untuk fase verifikasi.

#### **d. Fase Desain Modul**

Modul-modul sistem yang sudah dirancang pada fase perancangan arsitektural akan dibuat desain internal terperincinya. Prose ini sering disebut sebagai *low level design.* Pada fase ini juga dirancang *unit testing* untuk fase verifikasi.

### **e. Implementasi**

Semua desain yang sudah dirancang pada fase sebelumnya diimplementasikan dalam bentuk *coding*. Tahap ini harus selesai terlebih dahulu sebelum tahap validasi.

## **f. Fase Pengujian Unit**

Pengujian unit adalah pengujian ditingkat kode untuk menghilangkan bug-bug pada tahap sederhana yang sudah dirancang pada tahap verifikasi tepatnya pada desain modul. Pada fase ini, pengembang bertindak sebagai penguji.

# **g. Fase Pengujian Integrasi**

Pengujian integrasi adalah pengujian dalam koeksistensi dan integrasi modul dalam sistem yang sudah dirancang pada tahap verifikasi tepatnya pada desain arsitektur. Pada fase ini, pengembang bertindak sebagai penguji.

## **h. Fase Pengujian Sistem**

Pengujian sistem adalah pengujian seluruh fungsionalitas sistem dan komunikasi sistem yang sudah dikembangkan dengan sistem eksternal yang sudah dirancang pada tahap verifikasi tepatnya pada desain sistem. Pada fase ini, pengembang bertindak sebagai penguji.

## **i. Fase Pengujian Penerimaan**

Pengujian penerimaan adalah pengujian untuk menemukan masalah non fungsional dan performa sistem di lingkungan pengguna nyata yang dirancang pada tahap verifikasi tepatnya pada analisis kebutuhan. Pada fase ini, user bertindak sebagai penguji.

Dari alur fase model V didapat kesimpulan bahwa pengembangan perangkat lunak menggunakan model V sangat fleksibel. Model V ini juga mendukung penambahan maupun penghapusan *method* secara dinamis. Kemudian sangat sesuai untuk penyatuan atau integrasi suatu proyek sehingga dapat diterapkan pada aplikasi Quality Assessment Tools yang akan terintegrasi dengan service API menggunakan framework Flask.

# *2.8 Black-Box Testing* **(Pengujian Kotak Hitam)**

Pengujian kotak hitam adalah pengujian perangkat lunak dari segi spesifikasi fungsional tanpa menguji desain dan kode program untuk mengetahui apakah fungsi, masukan dan keluaran dari perangkat lunak sesuai dengan spesifikasi yang dibutuhkan [23]. Pengujian kotak hitam ini pada umumnya digunakan dalam pengujian fungsionalitas antarmuka tidak sampai di tingkat pengujian kode.

# *2.9 Microservice Architecture*

Arsitektur microservice dapat digunakan sebagai solusi untuk mengatasi kendala yang terdapat dalam arsitektur monolithic. Dalam pendekatan ini, aplikasi dipecah menjadi beberapa bagian yang lebih kecil, yang kemudian dikembangkan sebagai web service independen yang berkomunikasi satu sama lain [24]. Arsitektur Microservice dapat menggunakan Application Programming Interface (API) untuk integrasi antara berbagai aplikasi melalui protokol HTTP. Untuk gambaran proses microservice architecture dapat dilihat di Gambar 2.12.

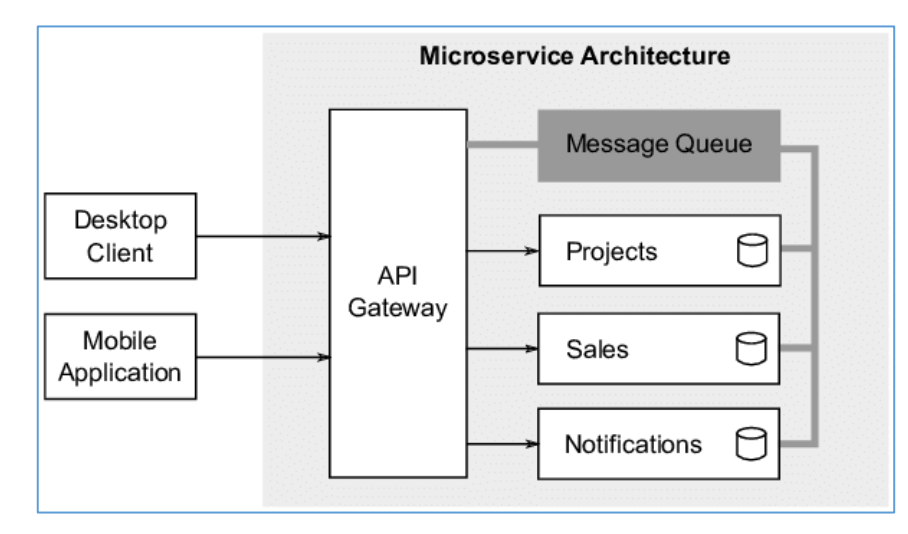

Gambar 2. 11 Contoh *Microservice Architecture*

Gambar 2.11 menggambarkan cara kerja *microservice architecture* yakni terdapat beberapa layanan seperti projects dan notifications yang berkomnukasi menggunakan API Gateway sehingga dapat menyederhanakan dan komukasi antar client. Layanan -layanan tersebut bersifat independen namun dapat berkomunikasi antar layanan menggunakan API gateaway.

Dalam aplikasi Quality Assessment Tools terdapat 2 layanan terpisah yakni analisis metadata dan layanan penilaian artikel. Layanan analisis metadata memiliki fungsi untuk mengolah metadata untuk dihasilkan keluaran seperti peringkat keberpengaruhan dan relasinya. Layanan kedua adalah penilaian artikel dengan fitur utama memberikan penliaan pada suatu artikel. Layanan-layanan tersebut diimplementasikan diport yang terpisah namun tetap dalam server komputer yang sama. Dengan aplikasi ini peneliti dapat dengan mudah dapat melakukakn assessment artikel dan mendapatkan hasil dari pengolahan metadata yang ada.

*Halaman ini sengaja dikosongkan*

# **BAB 3 METODOLOGI**

Metodologi berisi tentang langkah-langkah dalam penulisan tugas akhir. Aplikasi diimplementasikan menggunakan V-Model sebagai metode implementasinya. V-Model ini dipilih karena V-Model cocok untuk project yang memiliki *requirement* yang jelas dan tidak bersifat ambigu. *Requirement* sebelumnya didapatkan dari hasil wawancara peneliti. Selain itu dengan menggunakan V-Model, peneliti dapat melihat siklus pengembangan aplikasi lebih awal dan dapat turut terlibat dalam memberikan arahan dalam proses pengembangan aplikasi. Untuk ilustrasi tahapan V-Model dapat dilihat di Gambar 3.1

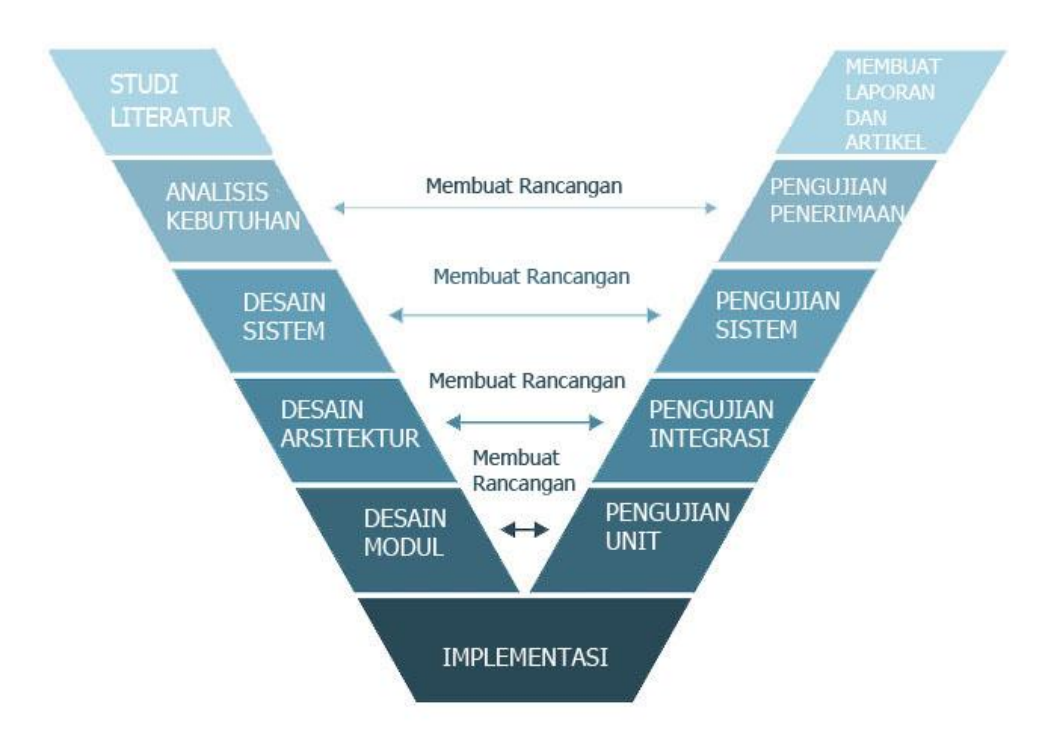

Gambar 3. 1 Rangkaian V-Model Aplikasi Quality Assessment Tools

V-Model terdiri dari 2 fase yakni fase verifikasi dan fase validasi. Disetiap fase verifikasi dirancang rancangan pengujian untuk fase validasi. Fase validasi dapat dilaksanakan jika implementasi sudah dilakukan yang tentunya setelah melewati fase verifikasi sebelumnya. Aplikasi ini terdiri dari 2 layanan yakni layanan yang berkaitan fitur-fitur yang berkaitan dengan assessment artikel dan layanan yang berkaitan fitur-fitur yang berkaitan dengan pengolahan metadata artikel salah satunya menampilkan hubungan antar penulis dan keberpengaruhannya.

# **3.1 Studi Literatur**

Tahap studi literatur adalah proses dimana dilakukan pencarian informasi terkait topik penelitian yang digunakan sebagai gambaran dalam langkah-langkah yang harus dilakukan dalam perancangan modul term graph dalam aplikasi Quality Assessment Tools. Tahap ini dilakukan dilakukan pengumpulan berbagai literatur yang relevan dengan dengan topik modul term graph akan dipelajari mulai dari konsep, metode, dan pendekatan yang akan digunakan terutama yang terkait dengan tinjauan pustaka sistematis. Informasi dari studi literatur ini akan menjadi dasar untuk merancang aplikasi yang sesuai dengan kebutuhan dan memastikan memahami aspek-aspek yang terdapat potensi kekurangan atau tantangan untuk dimitigasi kedepannya.

# **3.2 Analisis Kebutuhan**

Pada fase ini dilakukan anilisis kebutuhan pengguna dalam hal ini peneliti (mahasiswa S3). Tujuannya untuk mengetahui kebutuhan-kebutuhan yang diperlukan dalam pembuatan aplikasi Quality Assessment Tools untuk tinjauan pustaka sistematis dengan cara melakukan melakukan wawancara bersama peneliti melalui aplikasi zoom.

Hasil wawancara akan didokumentasikan dan ditentukan apakah dapat diterima atau tidak hasilnya untuk kemudian dianalisis untuk didapatkan kebutuhan fungsional, dan kebutuhan non fungsional yang harus disiapkan untuk membangun aplikasi Quality Assessment Tools khususnya pada fitur penulis berpengaruh. Kebutuhan-kebutuhan tersebut akan digunakan pada fase berikutnya yakni desain sistem.

Pada fase ini dilakukan perencanaan mengenai desain pengujian penerimaan yang akan dilakukan pada tahap validasi berdasarkan *requirement* yang didapatkan dari hasil wawancara. Perkiraan waktu yang dialokasikan pada fase ini adalah 2 minggu.

### **3.3 Desain Sistem**

Fase desain sistem ini dirancang berdasarkan kebutuhan pengguna, kebutuhan fungsional, dan kebutuhan non fungsional yang didapatkan dari fase anailisis kebutuhan. Dalam aplikasi akan digunakan *microservice* sebagai arsitekturnya. Untuk gambaran arsitekturnya dapat dilihat di Gambar 3.2.

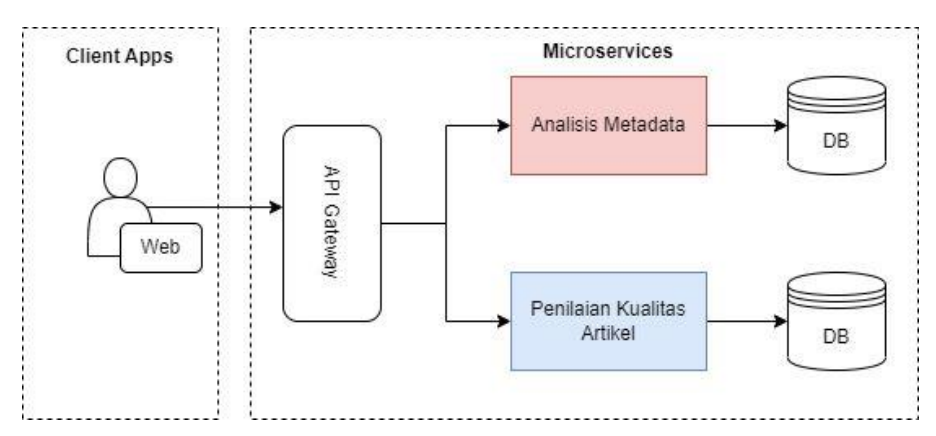

Gambar 3. 2 Desain Arsitektur Microservice

Dalam penerapan desain sistem digunakan 1 server yang berisi layanan-layanan microservice yang digunakan sebagai tampilan antarmuka (front end) sekaligus sebagai tempat untuk mengatur serta menyimpan data dan menjalankan proses logika web (back end). Aplikasi ini akan dilakukan proses *deployment* menggunakan hosting sehingga dapat diakses dimanapun dan kapanpun melalui browser internet. Modul term graph akan diterapkan dalam layanan mircoservice analisis metadata. Untuk didetail dari layanan anlisis metadata yang dirancang ditampilkan di Gambar 3.2.

Selain itu pada fase ini dilakukan pembuatan Use Case Diagram (UCD) menggunakan dan Entity Relationship Diagram (ERD) menggunakan StarUML. Selain itu untuk memberikan gambaran rinci fungsionalitas sistem dibuatlah Use Case Specification (UCS).

Kemudian fase ini dilakukan perencanaan mengenai desain pengujian sistem yang akan dilakukan pada tahap validasi. Perkiraan waktu yang dialokasikan pada fase ini adalah 1 bulan.

### **3.4 Desain Arsitektur**

Pada fase ini dirancang detail dari desain arsitektur aplikasi yang dirancang sebelumnya difase desain sistem. Untuk gambaran arsitekturnya dapat dilihat di Gambar 3.3.

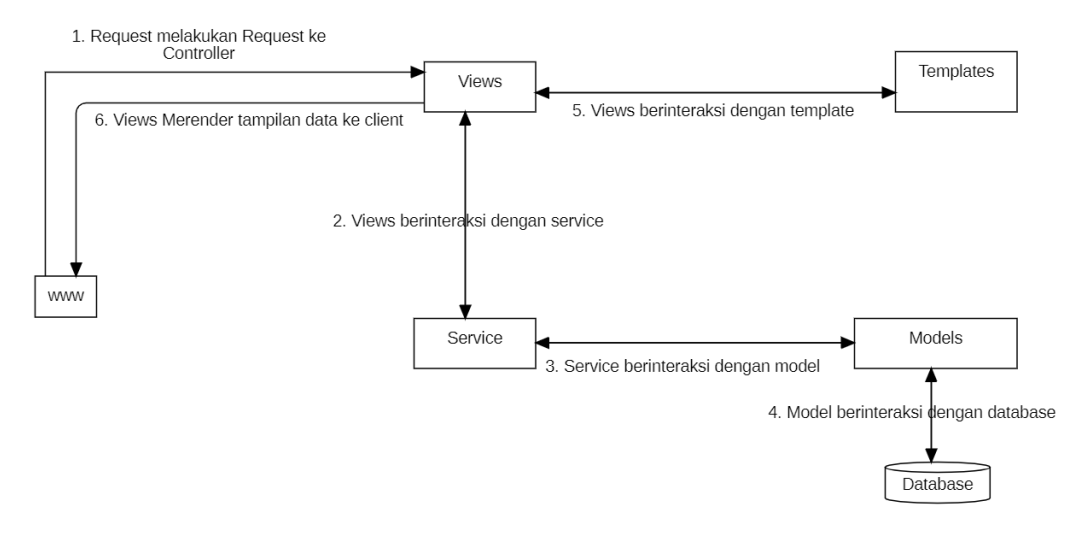

Gambar 3. 3 Arsitektur Perangkat Lunak MVT

Dalam Gambar 3.3 tersebut terlihat arsitektur MVT yang digunakan dalam layanan analisis metadata. Layanan analisis metadata adalah layanan dimana data diolah menjadi suatu *summary* seperti peringkat dan hubungan antar penulis serta berbagai data lainnya. Layanan ini menggunakan modul term graph dalam pengolahan datanya. Metadata didapat dari data yang dikirim oleh layanan penilaian kualitas artikel.

Pembuatan aplikasi akan menggunakan 2 framework. Pertama, framework Laravel untuk mengatur tampilan dan relasi antar interface (routing url) dengan menggunakan MVC sebagai arsitekturnya. Sedangkan untuk menampilkan sebagian datanya, digunakan framework Flask. Framework Flask dipilih karena python dikenal sebagai bahasa pemprograman yang memiliki banyak *library* dalam pengolahan sekaligus menampilkan data. Sedangkan untuk databasenya akan dirancang menggunakan ERD yang telah dibuat di fase desain sistem menggunakan PHPmydmin MySql.

Pada fase ini dilakukan perencanaan mengenai desain pengujian integrasi yang akan dilakukan pada tahap validasi. Perkiraan waktu yang dialokasikan pada fase ini adalah 2 minggu.

#### **3.5 Desain Modul**

Pada fase ini dibuat semua desain tingkat rendah pada sistem. Desain tingkat rendah tersebut yang akan diimplementasikan menjadi user interface. Untuk tampilan akan dirancang UI/UX nya menggunakan figma sehingga dapat diketahui gambaran aplikasi yang akan dibuat. Fungsi dan logika setiap modul mulai dirancang dengan menggunakan *sequence diagram* dan *activity diagram*. *Sequence diagram* dan *activity diagram* dibuat berdasarkan usecase. Dirancang juga data apa saja yang diinput pada setiap modul dan outputnya hingga pesan kesalahan apabila masukan salah.

Pada fase ini dilakukan perencanaan mengenai desain pengujian unit yang akan dilakukan pada tahap validasi. Untuk rancangan tabel pengujian akan terdiri dari nama unit yang diuji, masukan, keluaran yang diharapkan serta test case yang dimasukkan. Perkiraan waktu yang dialokasikan pada fase ini adalah 3 minggu.

#### **3.6 Implementasi**

Pada implementasi dilakukan proses *coding* dari desain sistem yang sudah ditentukan. Pertama dilakukan installasi composer yang digunakan untuk membuat aplikasi Quality Assessment Tools dengan framework Laravel. Selanjutnya dilakukan installasi python maupun pip yang digunakan untuk membuat service API dengan framework Flask. Pada project Laravel dibuat sebuah *method* pada controller yang didalamnya terdapat *library* HTTP untuk melakukan API POST request berupa data hasil pengolahan telaah artikel dengan metodologi SLR ke service API yang menggunakan framework Flask.

Metadata hasil pengolahan telaah artikel yang diterima akan diambil beberapa datanya. Pada tahap ini data telaah artikel yang didapat akan diolah dengan menggunakan beberapa *library* dari python antara lain *numpy*, *matplotlib*, dan *networkx* sesuai dengan permintaan user*.*

Data yang awalnya berupa tabel akan diolah menggunakan *numpy* untuk dilakukan proses perhitungan matematika dalam bentuk array ataupun sebuah matrix. Kemudian *matloblib* digunakan untuk menampilkan visualisasi hasil pengolahan data. Untuk menampilkan graphnya digunakan *networkx* yang akan mevisualisasikan hubungan antar penulis satu sama lainnya. Implementasi web akan dideploy pada server lokal terlebih dahulu dan apabila berhasil akan dilanjutkan proses hosting agara dapat diakses melalui internet.

Tahap ini akan diselesaikan sebelum tahap validasi dimulai. Perkiraan waktu yang dialokasikan pada fase ini adalah 5 minggu.

## **3.7 Pengujian Unit**

Pada fase ini dimulai berdasarkan pengujian unit yang sudah dirancang pada fase desain modul. Tujuan dari pengujian ini adalah penghapusan bug (*debugging)* tahap awal dan memastikan suatu modul dijalankan setidaknya 1 kali. Pengujian ini melibatkan pengembang sebagai pengujinya. Perkiraan waktu yang dialokasikan pada fase ini adalah 1 minggu. Passing kriteria dari pengujian unit ini diharapkan mencapai 100% sebagai syarat minimal keberhasilan pengujian dari keseluruhan unit yang diuji.

# **3.8 Pengujian Integrasi**

Pada fase ini dimulai berdasarkan pengujian integrasi yang sudah dirancang pada fase desain arsitektur. Tujuan dari fase ini adalah mengetahui kesalahan dalam integrasi antar modul pada aplikasi. Pendekatan pengujian yang dipakai adalah pendekatan big bang dengan melakukan pengujian terhadap semua unit yang terintegrasi. Pengujian dimulai dengan membuat tabel kasus uji seperti pada contoh Tabel 3.1.

Tabel 3. 1 Tabel Kasus Uji

| ID Kasus Uji | Tujuan Uji Kasus                                                                                                    | Deskripsi Test                                                                       | Hasil yang                                                                                         | Hasil yang didapat                                                     | Kesimpul        |
|--------------|----------------------------------------------------------------------------------------------------|--------------------------------------------------------------------------------------|----------------------------------------------------------------------------------------------------|------------------------------------------------------------------------|-----------------|
|              |                                                                                                    | Case                                                                                 | Diharapkan                                                                                         |                                                                        | an              |
| 1.           | Periksa tautan<br>antarmuka antara<br>modul halaman<br>dashboard aplikasi<br><b>Quality Assessment</b><br>Tools dengan<br>modul halaman<br>keberpengaruhan<br>penulis | Masukan<br>pilihan<br>tampilan data<br>dalam bentuk<br>graph atau tabel<br>peringkat | Diarahkan pada<br>halaman<br>keberpengaruhan<br>penulis dengan<br>menampilkan data<br>yang diminta | Halaman<br>keberpengaruhan<br>penulis menampilkan<br>data yang diminta | <b>Diterima</b> |
| 2.           | Periksa tautan<br>antarmuka antara<br>modul daftar<br>penilaian dengan<br>modul hapus<br>penilaian                                                                    | Dari daftar<br>penilian pilih<br>dan klik tombol<br>hapus                            | Penilaian yang<br>dipilih akan hilang<br>dari daftar penilaian                                     | Penilaian yang dipilih<br>tidak muncul pada<br>daftar penilaian        | Diterima        |

Tabel uji kasus berguna untuk mendapatkan kesimpulan mengenai hasil uji pengujian tersebut diterima karena sesuai dengan hasil yang diharapkan ataupun ditolak karena tidak sesuai dengan hasil yang diharapkan. Pengembang bertindak sebagai penguji pada fase ini. Perkiraan waktu yang dialokasikan pada fase ini adalah 1 minggu. Passing kriteria dari pengujian integrasi ini adalah 100% sebagai syarat minimal keberhasilan pengujian, maka seluruh unit yang diuji harus dipastikan berhasil dieksekusi untuk memastikan aliran data berjalan dengan baik.

## **3.9 Pengujian Sistem**

Pada fase ini dimulai berdasarkan pengujian sistem yang sudah dirancang pada fase desain sistem. Tujuan dari pengujian ini adalah output fungsi dan fitur pada aplikasi sesuai dengan desain sistem. Pengujian dilakukan dengan metode *black-box testing*. Pengembang bertindak sebagai penguji pada pengujian ini. Pengujian dilakukan dengan cara pengembang memastikan fungsionalitas aplikasi secara keseluruhan sesuai dengan hasil yang diharapkan. Apabila hasil yang didapatkan sesuai, maka aplikasi dinyatakan lulus pada fase pengujian ini. Perkiraan waktu yang dialokasikan pada fase ini adalah 1 minggu. Passing kriteria dari pengujian integrasi ini ada 100% sebagai syarat minimal keberhasilan pengujian, maka seluruh pengujian harus dipastikan berhasil dieksekusi sehingga sesuai dengan kebutuhan pengguna pada aplikasi yang diharapkan.

#### **3.10 Pengujian Penerimaan**

Pada fase ini dimulai berdasarkan pengujian penerimaan yang sudah dirancang pada fase analisis kebutuhan. Pada fase ini aplikasi diuji di lingkungan nyata yakni peneliti sebagai pengujinya. Peneliti diminta untuk menggunakan aplikasi Quality Assessment Tools untuk melakukan penelaahan artikel selama 1 minggu. Kemudian diadakan pertemuan secara online dengan peneliti melalui zoom meeting. Kemudian peneliti akan memberikan *feedback* terhadap aplikasi mengenai kesesuaian terhadap kebutuhan pengguna yang sudah dirancang pada fase persyaratan dan analisis sistem. Apabila beberapa belum sesuai maka akan dilakukan perbaikan. Pada fase ini akan dihitung kinerja aplikasinya dan juga dibandingan dengan telaah artikel secara manual tanpa bantuan aplikasi. Passing kriteria dari pengujian penerimaan ini ada

100%, maka seluruh pengujian harus dipastikan berhasil dieksekusi sehingga sesuai dengan keputuhan pengguna di lingkungan nyata.

# **3.11 Membuat Laporan dan Artikel**

Setelah dilakukan proses UAT dan tidak ada perbaikan lagi dari pengguna, aplikasi siap untuk disebarkan dan digunakan oleh pengguna terkait. Setelah itu, dibuat laporan sebagai bagian dari dokumentasi lengkap dari seluruh proses perancangan dan pengembangan aplikasi. Laporan ini diharapakan dapat menjadi acuan apabila aplikasi ingin dikembangkan lebih lanjut di masa depan. Laporan ini berisi informasi mengenai desain arsitektur, diagram-digram perancangan, spesifikasi use case, aktivitas, dan urutan, serta deskripsi detil mengenai setiap fitur dan fungsionalitas yang ada dalam aplikasi.

# **BAB 4 HASIL DAN PEMBAHASAN**

Bab ini akan membahas mengenai fase-fase yang digunakan dalam pengembangan aplikasi Quality Assessment Tools untuk Tinjauan Pustaka Sistematis. Metode yang digunakan dalam pengembangan aplikasi ini adalah metode *V-Model*. Selanjutnya, akan dijelaskan secara rinci fase-fase yang digunakan dalam pengembangan aplikasi Quality Assessment Tools untuk Tinjauan Pustaka Sistematis.

# **4.1 Analisis Kebutuhan**

Setelah melakukan wawancara, langkah pertama yang dilakukan adalah proses transkripsi wawancara. Pada tahap ini hasil wawancara direkam dan diubah menjadi teks tertulis untuk memudahkan analisis dan interpretasi data. Setelah proses transkripsi selesai, dilakukan proses proofreading yang bertujuan untuk memeriksa dan mengoreksi kesalahan-kesalahan yang mungkin terjadi dalam transkripsi tersebut. Hasil dari proses proofreading ini kemudian digunakan untuk membuat beberapa tabel transkrip wawancara di antaranya terdapat di Tabel 4.1. Tabel tersebut merupakan representasi visual dari transkrip wawancara yang memudahkan dalam pengorganisasian dan pemahaman isi wawancara yang telah dilakukan.

Pertanyaan-pertanyaan di Tabel 4.1 ditanyakan ke narasumber karena beberapa alasan. Pertanyaan Q1 ditanyakan untuk mengetahui pengalaman narasumber dalam melakukan telaah artikel menggunakan metode SLR sehingga dapat diketahui kesulitan yang dialami narasumber dalam melakukaan telaah artikel dengan metode SLR. Untuk pertanyaan Q2 ditanyakan untuk menggali kebutuhan yang diharapkan dapat membantu pengguna dalam melakukan proses SLR. Sedangkan pertanyaan Q3 ditanyakan untuk memastikan data yang diinput ke dalam aplikasinya perlu dilakukan pembersihan data atau tidak.Untuk pertanyaan terakhir Q4 diharapkan narasumber bersedia menjadi tester untuk memberikan feedback bahwa aplikasi sudah sesuai harapan narasumber sebagai pengguna atau tidak.

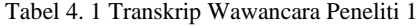

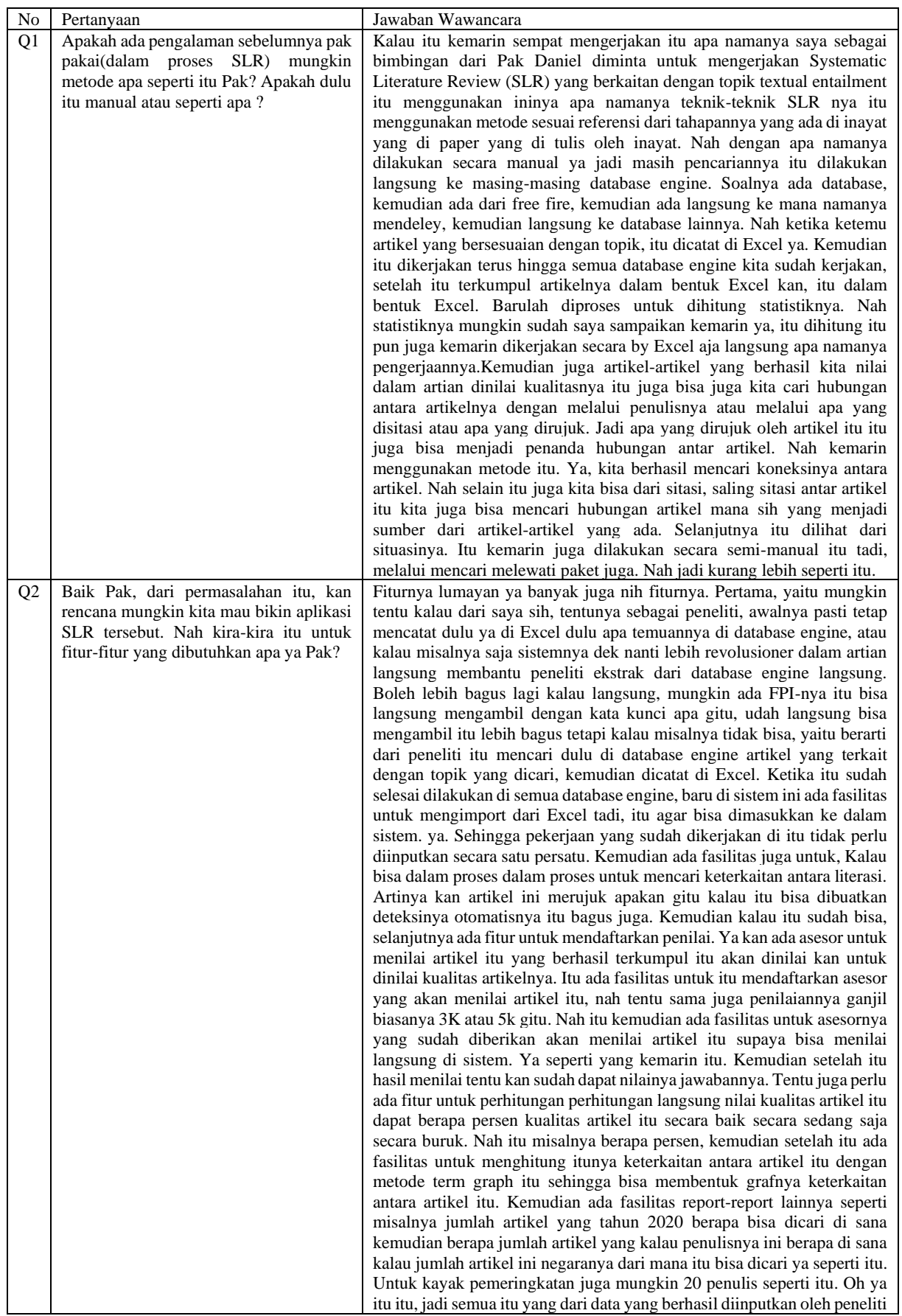

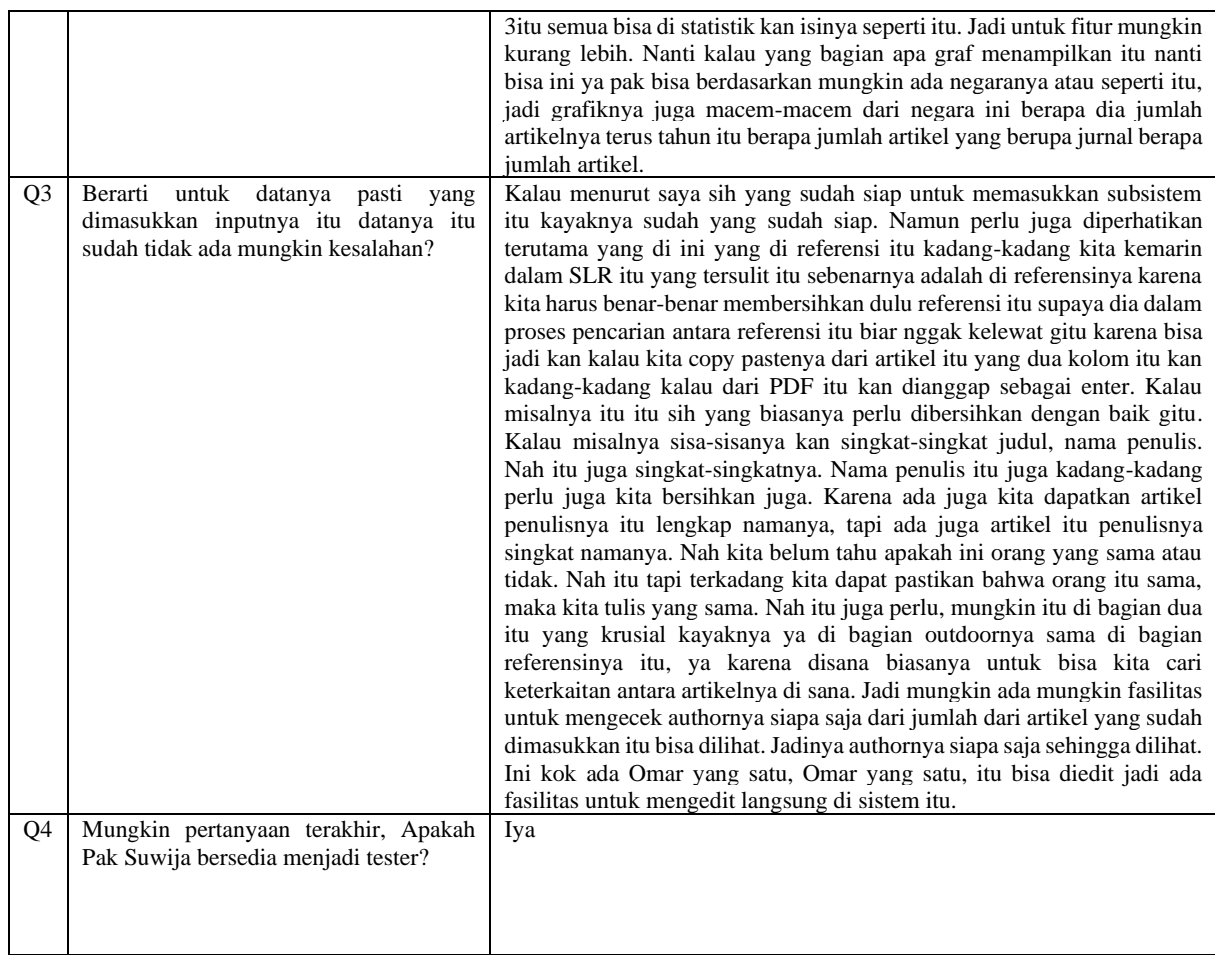

Dari transkrip wawancara yang terdapat dalam Tabel 4.1, proses mengidentifikasi kalimat kebutuhan dari perancangan aplikasi Quality Assessment Tools dapat dilakukan dalam 3 langkah. Langkah pertama adalah mencari kata-kata penting dalam transkrip wawancara contohnya kata "hubungan" dan "penulisnya". Langkah kedua adalah memilih kalimat yang mengandung kata-kata penting tersebut kita garis bawahi dan identifikasi kebutuhannya contohnya terdapat dalam kalimat "hubungan antara artikelnya dengan melalui penulisnya" yang menunjukkan kebutuhan sistem untuk dapat menampilkan jejaring hubungan antar penulis dalam hal ini menggunakan term graph. Langkah ketiga adalah melakukan penulisan kembali kebutuhan sistem dengan kalimat ringkas dan baku misalnya dari langkah ketiga maka didapat kebutuhan sistem yakni "Sistem dapat menampilkan hubungan antar penulis dan peringkat keberpengaruhannya". Daftar kebutuhan yang telah diidentifikasi kemudian disusun dalam Tabel 4.2.

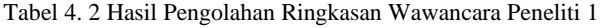

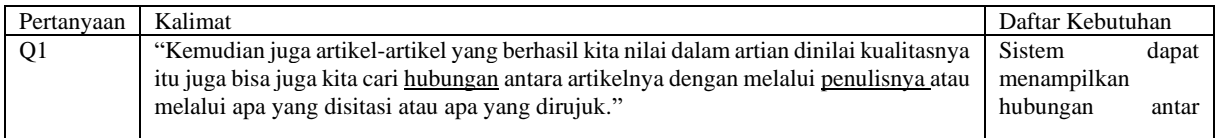

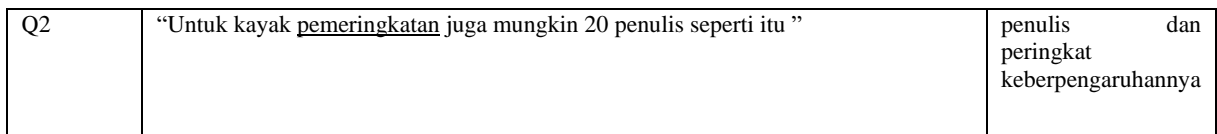

Serangkaian wawancara yang telah dilakukan dengan menghasilkan Tabel 4.2 yang berisi daftar kebutuhan yang dibutuhkan oleh pengguna. Daftar kebutuhan merupakan *requirment*  atau fitur yang diinginkan oleh pengguna. Kemudian hasil wawancara dengan narasumber yang lain menggunakan identifikasi yang sama seperti di Tabel 4.2 menghasilkan berbagai daftar kebutuhan fungsional yang kemudian daftar kebutuhan tersebut dikumpulkan dan disusun dalam bentuk Tabel 4.3. Tujuan dari wawancara ini adalah menggali kebutuhan pengguna serta batasan-batasan dalam pengimplementasian sistem. Tabel 4.3 memberikan gambaran mengenai layanan/fitur yang harus disediakan oleh sistem sehingga dapat memenuhi kebutuhan pengguna.

#### Tabel 4. 3 Daftar Kebutuhan Fungsional

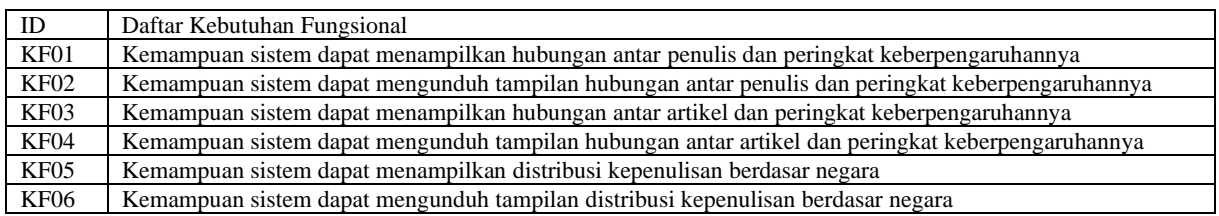

Selain itu dalam konteks pengolahan data menggunakan API, diperlukan standardisasi agar aplikasi dapat berjalan dengan baik saat digunakan oleh pengguna dari segi kualitas, performa, keandalan dan aspek-aspek lainnya. Maka dari itu disusunlah daftar kebutuhan non fungsional di Tabel 4.4. Hal ini penting karena diharapkan kriteria dari kualitas atau kinerja aplikasi sesuai dengan kebutuhan pengguna.

Tabel 4. 4 Daftar Kebutuhan Non Fungsional

| ID          | Daftar Kebutuhan Non Fungsional                                                                           |
|-------------|----------------------------------------------------------------------------------------------------|
| KN01        | Sistem responsif dan cepat dalam pemrosesan permintaan API.                                               |
| <b>KN02</b> | Sistem dapat menampilkan peringkat keberpengaruhan penulis dan hubungan antar penulis kurang dari 2 menit |

Dengan mendapatkan kebutuhan fungsional dan non fungsional diharapkan dalam proses perancangan dan pengembangan perangkat lunak berbagai risiko kesalahan dapat diminimalkan dan keluaran yang dihasilkan berupa aplikasi Quality Assessment Tools untuk Tinjauan Pustaka Sistematis yang optimal dan sesuai kebutuhan pengguna.

Kemudian dibuat rancangan pengujian penerimaan untuk fase pengujian penerimaan dari daftar kebutuhan aplikasi Quality Assessment Tools untuk memastikan bahwa aplikasi atau sistem telah memenuhi kebutuhan dan harapan pengguna. Untuk tabel pengujian penerimaan ditampilkan di Gambar 4.1.

|                   |                      |                                                                     |                            | سيهس<br>عسى ر<br>dilihat<br>grafik<br>hasil<br>penilaiannya                                                                                                    |                                                                                                    |  |
|-------------------|----------------------|---------------------------------------------------------------------|----------------------------|----------------------------------------------------------------------------------------------------|----------------------------------------------------------------------------------------------------|--|
| UAT <sub>19</sub> | Superadmin,<br>admin | Superadmin dan<br>admin melihat<br>grafik metadata<br>project       | 1.<br>2.<br>3.<br>4.       | Login dengan<br>akun<br>superadmin<br>atau admin<br>Pilih<br>Menu<br>Summary<br>Pilih sub menu<br>author<br>summary<br>atau<br>article<br>summary<br>Pilih<br>project<br>dan ketentuan<br>grafik lainnya                                                      | Superadmin dapat<br>melihat<br>grafik<br>metadata seluruh<br>project dan admin<br>dapat<br>melihat<br>grafik<br>metadata<br>project<br>yang<br>terdaftar<br>pada<br>admin tersebut |  |
| <b>UAT20</b>      | Superadmin,<br>admin | Superadmin dan<br>admin<br>mengunduh<br>grafik<br>metada<br>project | 1.<br>2.<br>3.<br>4.<br>5. | Login dengan<br>akun<br>superadmin<br>atau admin<br>Pilih<br>menu<br>summary<br>Pilih sub menu<br>author<br>summary<br>atau<br>article<br>summary<br>Pilih<br>project<br>dan ketentuan<br>grafik lainnya<br>Klik<br>tombol<br>download pada<br>grafik<br>yang | Superadmin dapat<br>mengunduh grafik<br>metadata seluruh<br>project dan admin<br>dapat mengunduh<br>grafik<br>metadata<br>project<br>yang<br>terdaftar<br>pada<br>admin tersebut   |  |

Gambar 4. 1 Contoh Dokumen *User Acceptance Testing*

Gambar 4.1 merupakan contoh dokumen User Acceptance Testing (UAT) yang berisi informasi terkait aktor, deskripsi, skenario pengujian, hasil yang diharapkan, hasil pengujian dan keterangan. Kemudian terdapat kriteria-kriteria yang wajib dipenuhi sebagai indikator bahwa sistem layak untuk digunakan oleh pengguna dilingkungan kerja sebenarnya. Untuk UAT dibuat berdasarkan kebutuhan fungsional yang kemudian akan dikembangkan menjadi use case. Contohnya terdapat dalam UAT19 di Gambar 4.1 yang merupakan pengujian untuk fitur yang berkaitan dengan kebutuhan fungsional KF01 di Tabel 4.3 yang menggambarkan kemampuan sistem dapat menampilkan hubungan antar penulis dan peringkat keberpengaruhannya. Dengan adanya dokumen ini diharapkan dapat memberikan umpan balik untuk memperbaiki maupun meningkatkan kualitas aplikasi sesuai dengan pengguna akhir di lingkungan kerja yang sebenarnya.

# **4.2 Desain Sistem**

Setelah menyelesaikan fase analisis kebutuhan, langkah selanjutnya adalah melakukan proses pembuatan *Use Case Diagram* (UCD) berdasarkan daftar kebutuhan fungsional. Sebagai contoh kebutuhan fungsional di Tabel 4.3 dengan KF01 menjelaskan gambaran kebutuhan untuk menampilkan hubungan antar penulis dan peringkat keberpengaruhannya yang kemudian menjadi *use case* di UCD dalam Gambar 4.2. UCD ini akan digunakan dalam pengembangan perancangan di fase-fase selanjutnya.

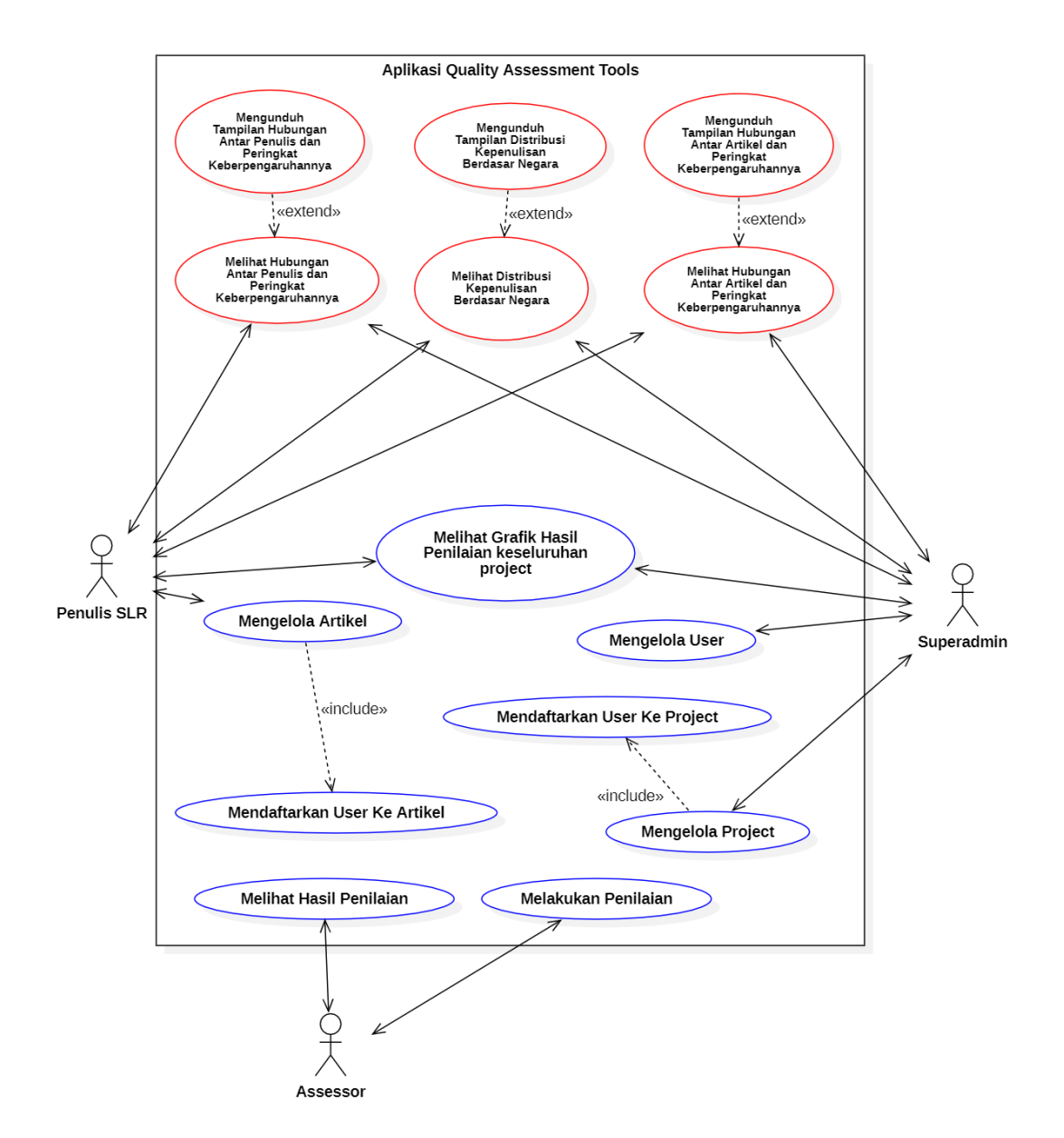

Gambar 4. 2 *Use Case Diagram* Aplikasi Quality Assessment Tools

Use case dalam UCD di Gambar 4.2 memiliki 2 warna *border*. Use case yang memiliki warna *border* merah adalah use case yang berhubungan dengan fitur-fitur analisis metadata menggunakan modul term graph. Sedangkan use case yang memiliki warna *border* biru adalah use case yang berhubungan dengan fitur-fitur penilaian kualitas artikel.

UCD juga mengambarkan interaksi antara tiga aktor yakni superadmin, Penulis SLR, dan sssessor. Setiap aktor memiliki tanggung jawab maupun tugasnya masing-masing. Superadmin memiliki peran dalam mendaftarkan pengguna dan proyek dalam aplikasi. Pendaftaran ini memiliki fungsi memberikan akses kepada pengguna yang didaftarkan untuk mengakses dan terlibat dalam proyek yang akan dilakukan penilaian. Kemudian penulis SLR memiliki tugas menambahkan artikel ke proyek yang telah diberikan akses ke pengguna tersebut. Penulis SLR memiliki tugas memastikan artikel yang dimasukkan relevan dengan proyek yang akan dikerjakan. Selain itu penulis SLR juga berperan dalam membagi tugas ke beberapa assessor untuk melakukan penilaian terhadap daftar artikel yang didelegasikan. Selain hal-hal tersebut, penulis SLR juga dapat meilhat hasil penilaian maupun hasil pengolahan metadata artikel. Terakhir assessor memiliki peran penting dalam sistem. Tugasnya adalah melakukan penilaian terhadap artikel yang telah diunggah dalam proyek.

Berdasarkan UCD tersebut disusun sebuah daftar *use case*. Daftar *use case* dapat dilihat di Tabel 4.5. Tabel tersebut memberikan daftar use case dan mengenai deskripsinya. Tabel 4.5 ini akan memberikan panduan dalam membuat dokumen pengujian terhadap fungsionalitas sistem sehingga setiap fitur yang akan diimplementasikan dan interaksi setiap aktornya tetap sesuai dengan interaksi yang ditunjukan oleh Gambar 4.2.

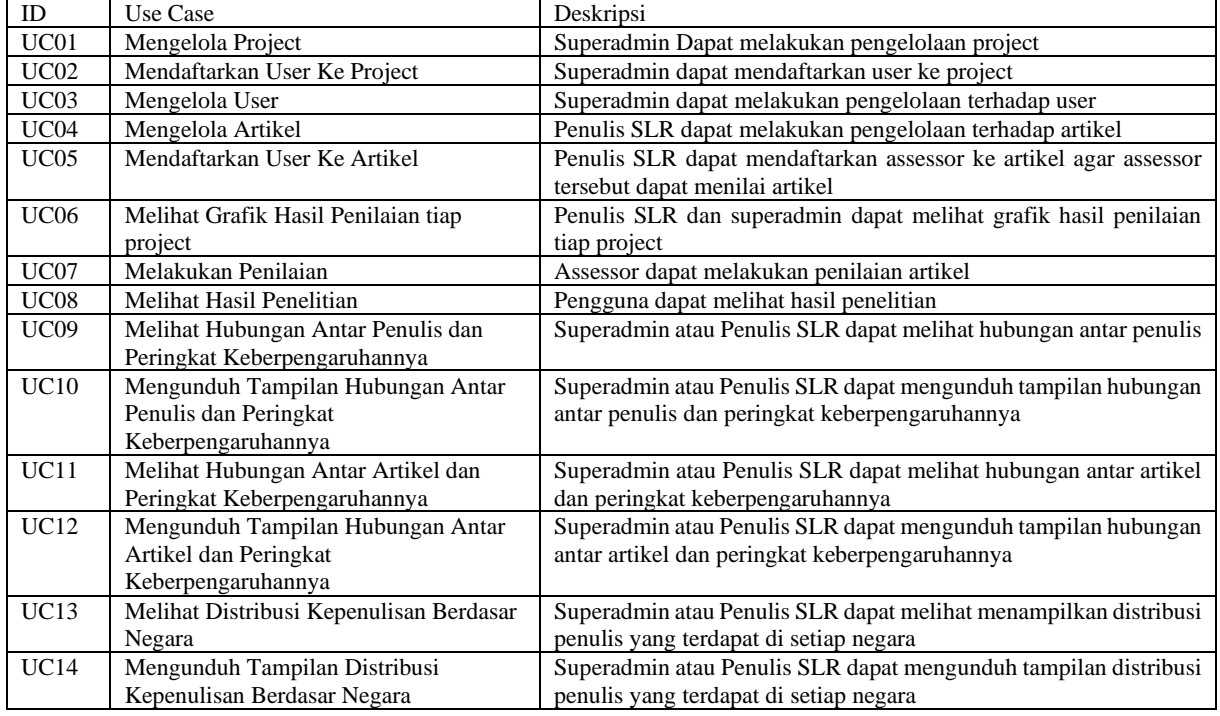

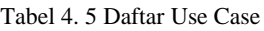

Dalam Tabel 4.5 terdapat 12 use case id mulai dari UC01 hingga UC12. Setiap use case memiliki ID, nama use, dan deskripsi. Contoh di ID "UC12" dengan use case "Melihat Distribusi Kepenulisan Berdasar Negara" yang memiliki deskripsi bahwa use case ini menggambarkan bagaimana sistem menampilkan distribusi penulis yang terdapat di setiap negara. Kemudian UCD dibuat menggunakan tool StarUML untuk mengambarkan interaksi antar aktor (pengguna) dengan sistem seperti yang terlihat di Gambar 4.2.

Dalam setiap fase pengembangan Aplikasi Quality Assessment Tools dibutuhkan sebuah penghubung untuk memetakan hubungan antara Daftar Use Case dan Daftar Kebutuhan Fungsional. Dengan demikian maka dibutuhkan traceability matrix yang terdapat di Tabel 4.6. Traceability matrix ini memberikan gambaran tentang setiap use case terkait dengan kebutuhan fungsionalnya. Use case menggambarkan bagaimana kebutuhan fungsional direlasikan dalam scenario interaksi antar pengguna. Dengan traceability matrix diharapkan dapat memastikan fase analisis kebutuhan dan desain sistem saling terkait sehingga memastikan pengembangan aplikasi berjalan sesuai kebutuhan yang sudah dirumuskan sebelumnya.

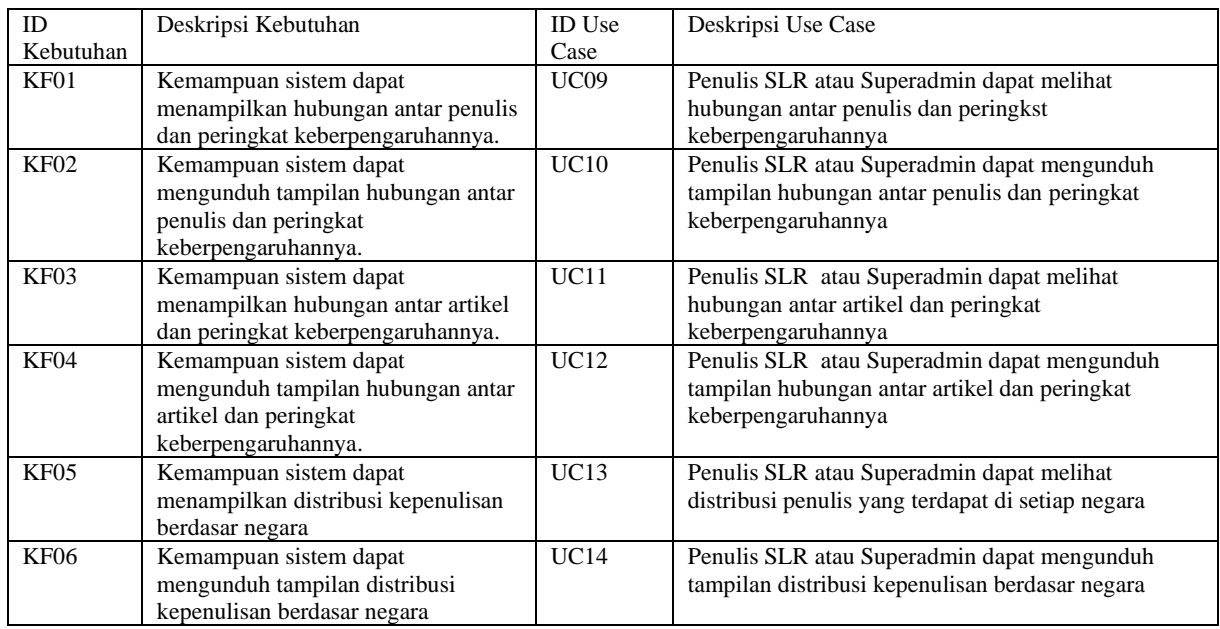

Tabel 4.6 menggambarkan keterkaitan antara Daftar Kebutuhan Fungsional (KF) dan Use Case (UC) dalam pengembangan Aplikasi Quality Assessment Tools. Dengan adanya traceability matrix ini dapat memastikan setiap fitur sesuai dengan kebutuhan yang telah ditetapkan. Pada Tabel 4.6 terdapat kolom pertama dan kedua yakni ID dan deskripsi kebutuhan fungsionalnya. Sedangkan kolom kedua dan ketiga yakni ID dan deskripsi use case yang saling berkaitan satu sama lain. Tracebility ini akan membantu *stakeholder* maupun pengembang dalam melihat keterkaitan antara kebutuhan fungsional dan pengembangannya menjadi use case.

Untuk memberikan gambaran rinci fungsionalitas sistem dibuatlah *Use Case Specification* (UCS). UCS mencakup langkah-langkah konkret yang terjadi ketika pengguna berinteraksi dengan sistem. Untuk contoh UCS dapat dilihat di Gambar 4.3.

| Kode Use Case   | <b>UC09</b>                                                                                                    |                                                 |  |  |  |  |
|-----------------|----------------------------------------------------------------------------------------------------|-------------------------------------------------|--|--|--|--|
| Nama Use Case   | Melihat Hubungan Antar Penulis dan Peringkat Keberpengaruhannya                                                                                        |                                                 |  |  |  |  |
| Aktor           | Penulis SLR                                                                                                    |                                                 |  |  |  |  |
| Deskripsi       | Penulis SLR dapat melihat hubungan antar penulis                                                                                                    |                                                 |  |  |  |  |
| Relasi          |                                                                                                    |                                                 |  |  |  |  |
| Kondisi Awal    | Tampilam hubungan antar penulis dan peringkat<br>٠<br>keberpengaruhannya belum ditampilkan                                                             |                                                 |  |  |  |  |
| Kondisi Akhir   | Tampilam hubungan antar penulis dan peringkat<br>٠<br>keberpengaruhannya sudah ditampilkan                                                             |                                                 |  |  |  |  |
| Alur Normal     |                                                                                                    |                                                 |  |  |  |  |
|                 | Penulis SLR                                                                                                    | Sistem                                          |  |  |  |  |
|                 | 1 Memilih sub menu Author<br>Summary di menu summary                                                                                                   | 1. Menampilkan form author summary              |  |  |  |  |
|                 | 2. Memasukkan inputan author<br>summary                                                                                                    | 2. Menampilkan author summary<br>sesuai masukan |  |  |  |  |
| Alur Alternatif |                                                                                                    |                                                 |  |  |  |  |
|                 | Alternatif 1<br>1. Form yang diisi Penulis SLR tidak lengkap<br>2. Website meminta Penulis SLR untuk mengisi kolom yang kosong<br>3. Kembali ke Alur 1 |                                                 |  |  |  |  |

Gambar 4. 3 Use Case Specification UC09

UCS dengan kode use case UC09 di Gambar 4.3 memiliki alur normal maupun alur alternatif. Alur alternatif terjadi jika pengguna mengisi form author summary dengan tidak

lengkap sehingga sistem tidak dapat memproses dan mengarahkan kembali ke form author summary dan memberikan informasi kolom-kolom yang belum diisi oleh pengguna. Proses utama lainnya terdapat dalam dalam UCS dengan kode use case UC11 dan UC13 seperti yang terlihat di Gambar 4.4 dan Gambar 4.5.

| Kode Use Case          | UC11                                                                                                    |                                                                 |  |  |  |  |  |
|------------------------|----------------------------------------------------------------------------------------------------|-----------------------------------------------------------------|--|--|--|--|--|
| Nama Use Case          |                                                                                                    | Melihat Hubungan Antar Artikel dan Peringkat Keberpengaruhannya |  |  |  |  |  |
| Aktor                  | Penulis SLR                                                                                                    |                                                                 |  |  |  |  |  |
| Deskripsi              | Penulis SLR dapat melihat hubungan antar artikel                                                                                                    |                                                                 |  |  |  |  |  |
| Relasi                 |                                                                                                    |                                                                 |  |  |  |  |  |
| Kondisi Awal           | Tampilam hubungan antar artikel dan peringkat<br>٠<br>keberpengaruhannya belum ditampilkan                                                            |                                                                 |  |  |  |  |  |
| Kondisi Akhir          | Tampilam hubungan antar artikel dan peringkat<br>٠<br>keberpengaruhannya sudah ditampilkan                                                            |                                                                 |  |  |  |  |  |
| Alur Normal            |                                                                                                    |                                                                 |  |  |  |  |  |
|                        | Penulis SLR                                                                                                    | Sistem                                                          |  |  |  |  |  |
|                        | 1. Memilih sub menu Article<br>Summary di menu summary                                                                                                | 1. Menampilkan form article summary                             |  |  |  |  |  |
|                        | 2. Memasukkan inputan article<br>2. Menampilkan article summary<br>sesuai masukan<br>summary                                                          |                                                                 |  |  |  |  |  |
| <b>Alur Alternatif</b> |                                                                                                    |                                                                 |  |  |  |  |  |
|                        | Alternatif 1<br>1. Form vang diisi Penulis SLR tidak lengkap<br>2. Website meminta Penulis SLR untuk mengisi kolom yang kosong<br>3 Kembali ke Alur 1 |                                                                 |  |  |  |  |  |

Gambar 4. 4 Use Case Specification UC11

UCS dengan kode use case UC11 di Gambar 4.4 memiliki proses yang mirip dengan UCS dengan kode use case UC09. Perbedaannya terletak pada objek yang ditampilkan. Untuk UC09 menampilkan hubungan antar penulis sedangkan UCS dengan kode use case UC11 menampilkan hubungan antar artikel.

| Kode Use Case          | <b>UC13</b>                                                                                                    |                                                       |  |  |  |  |
|------------------------|----------------------------------------------------------------------------------------------------|-------------------------------------------------------|--|--|--|--|
| Nama Use Case          | Melihat distribusi kepenulisan berdasar negara                                                                                                    |                                                       |  |  |  |  |
| Aktor                  | Penulis SLR                                                                                                    |                                                       |  |  |  |  |
| Deskripsi              | Penulis SLR dapat melihat distribusi kepenulisan berdasar negara                                                                                       |                                                       |  |  |  |  |
| Relasi                 |                                                                                                    |                                                       |  |  |  |  |
| Kondisi Awal           | ٠<br>ditampilkan                                                                                                    | Tampilan distribusi kepenulisan berdasar negara belum |  |  |  |  |
| Kondisi Akhir          | ditampilkan                                                                                                    | Tampilan distribusi kepenulisan berdasar negara sudah |  |  |  |  |
| Alur Normal            |                                                                                                    |                                                       |  |  |  |  |
|                        | Penulis SLR                                                                                                    | Sistem                                                |  |  |  |  |
|                        | 1. Menampilkan form world map<br>1. Memilih sub menu World Map<br>di menu summary                                                                      |                                                       |  |  |  |  |
|                        | 2. Memasukkan inputan world<br>2. Menampilkan world map sesuai<br>masukan<br>map                                                                       |                                                       |  |  |  |  |
| <b>Alur Alternatif</b> |                                                                                                    |                                                       |  |  |  |  |
|                        | Alternatif 1<br>1. Form yang diisi Penulis SLR tidak lengkap<br>2. Website meminta Penulis SLR untuk mengisi kolom yang kosong<br>3. Kembali ke Alur 1 |                                                       |  |  |  |  |

Gambar 4. 5 Use Case Specification UC09

Untuk alur UCS dalam Gambar 4.5 memiliki alur yang hampir sama dengan alur UCS di Gambar 4.3 dan 4.4. Perbedaannya pada kondisi akhirnya menampilkan distribusi kepenulisan sedangkan UCS sebelumnya menampilkan hubungan dan peringkat keberpengaruhannya.

*Entity Relationship Diagram* (ERD) di Gambar 4.3 menggambarkan hubungan setiap tabel dalam basis data. Dapat dilihat bahwa di ERD terdapat entitas yang saling berinteraksi satu sama lain. Diagram ini diperoleh salah satunya dari UC05 dari Use Case Diagram yang terdapat dalam Tabel 4.5 yang menciptakan salah satu tabel yakni "Article Users" di ERD. Tabel

tersebut menunjukkan adanya hubungan antara tabel "Article" dan tabel "Users". ERD memberika gambaran yang jelas tentang struktur dan hubungan entitas dalam sistem, sehingga memudahkan dalam perancangan basis data.

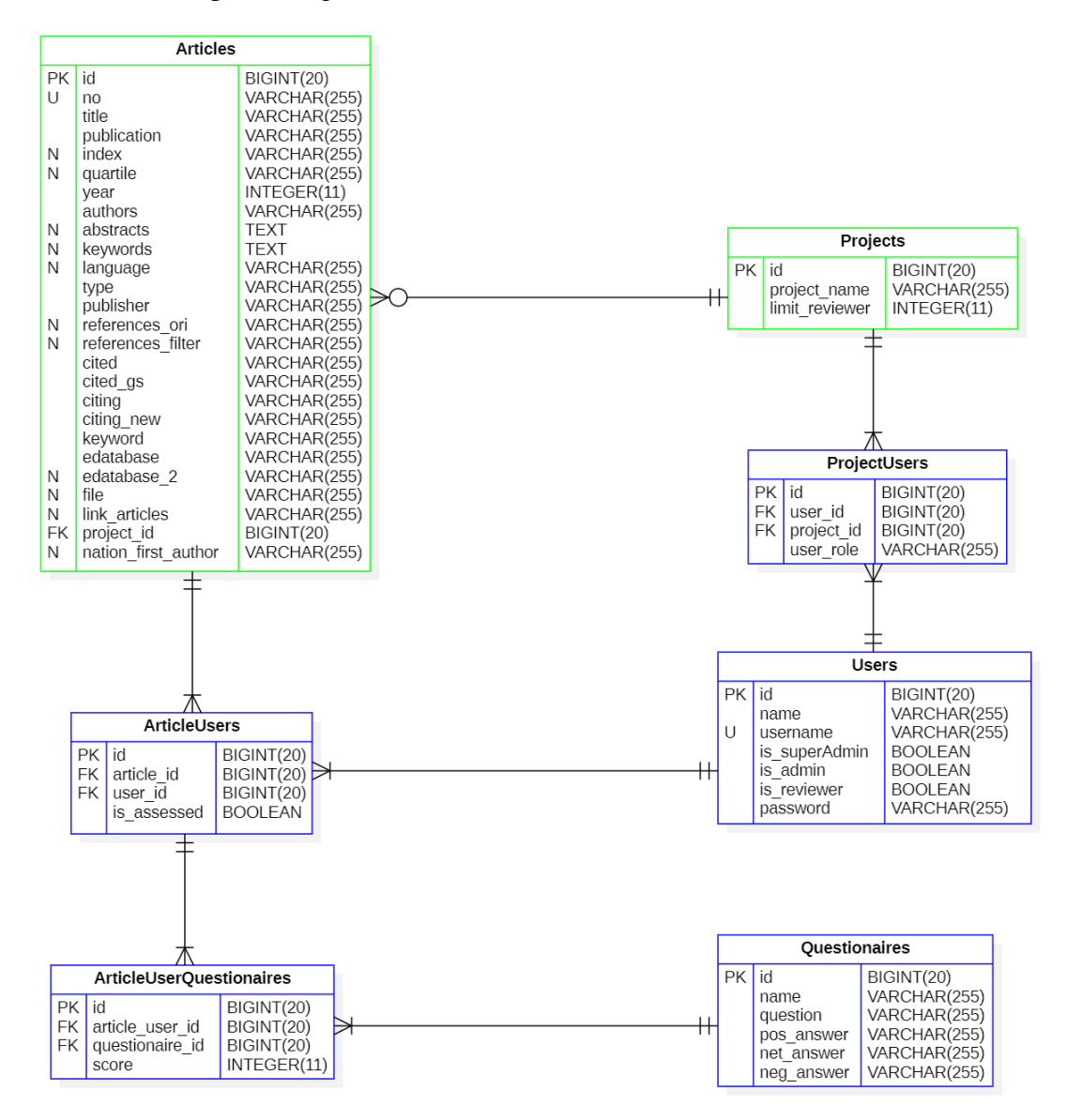

Gambar 4. 6 *Entity Relationship Diagram* Aplikasi Quality Assessment Tools

ERD di Gambar 4.6 terdapat beberapa tabel dalam database contohnya tabel "Users", "Projects", "Articles", dan lain-lain. Terdapat perbedaan warna *border* di setiap entity. Entity yang memiliki *border* biru adalah entity yang terlibat dalam assessment system sedangkan entity dengan *border* hijau adalah entity yang terlibat dalam assessment system dan dalam pengolahan metadata menggunakan modul term graph. Kemudian setiap tabel tentunya memiliki atribut-atribut yang sesuai dengan entitas tersebut. Dalam ERD ini terlihat bahwa terdapat salah satu hubungan antara tabel article users dengan questionaires yang dihubungkan oleh tabel "Article Users Questionaires" di mana article users dapat terhubung dengan satu atau lebih questionaires dalam sistem dan "Questionaires" memiliki satu atau lebih article users. Selain itu, ERD ini juga memperlihatkan atribut-atribut lainnya yang ada dalam setiap tabel.

Kemudian disusun daftar entitas-entitas yang terdapat dalam ERD di Gambar 4.6 kedalam sebuah tabel yang mencangkup semua entitas yang akan digunakan dalam pengembangan sistem di Tabel 4.7. Daftar entitas ini akan digunakan dalam proses pengembangan sistem dan untuk memastikan semua entitas yang diperlukan telah teridentifikasi dan dikelola dengan baik di fase berikutnya.

| ID              | Entitas                           | Deskripsi                                                        |
|-----------------|-----------------------------------|------------------------------------------------------------------|
| E <sub>01</sub> | Articles                          | Entitas untuk menyimpan data artikel                             |
| E02             | <b>Article Users</b>              | Entitas penghubung antara entitas article dan user               |
| E03             | Projects                          | Entitas untuk menyimpan data project                             |
| E04             | Project Users                     | Entitas penghubung antara entitas project dan user               |
| E <sub>05</sub> | <b>Users</b>                      | Entitas untuk menyimpan data user                                |
| E06             | <b>Ouestionaires</b>              | Entitas untuk menyimpan data questionaires                       |
| E <sub>07</sub> | <b>Article User Ouestionaires</b> | Entitas penghubung antara entitas article user dan questionnaire |

Tabel 4. 7 Daftar Entitas

Tabel 4.7 terdapat beberapa entitas yang terdapat dalam proses pengembangan sistem yang ada dalam ERD di Gambar 4.6. Beberapa entitas tersebut yaknik Articles, Article Users, Projects, Project Users, Users, Questionaires, dan Article User Questionaires. Entitas Articles memiliki fungsi untuk menyimpan data artikel sedangkan Article Users memiliki fungsi untuk penghubung diantara entitas artikel dan pengguna. Entitas Projects memiliki fungsi untuk menyimpan data proyek, selanjutnya Project Users memiliki fungsi untuk penghubung antara entitas proyek dan pengguna. Kemudian entitas Users digunakan untuk menyimpan data pengguna, sedangkan Questionaires digunakan untuk menyimpan data kuesioner. Entitas terakhir adalah Article User Questionaires memiliki fungsi untuk penghubung antara entitas pengguna, artikel, dan kuesioner. Daftar entitas ini memberikan gambaran tentang relasi antara entitas-entitas yang saling terkait dalam sistem sehingga pengelolaan data menjadi lebih efesien dan terorganisir selars dengn kebutuhan sistem yang akan dikembangkan.

Kemudian rancangan uji sistem dibuat untuk fase pengujian sistem berdasarkan UCD dan ERD yang telah dibuat sebelumnya. Dokumen ini memiliki tujuan untuk memastikan sistem sesuai dengan dengan *requirement* yang dibutuhkan pengguna dan juga menggambarkan interaksi antar pengguna dalam sistem. Untuk tabel fase pengujian sistem ditampilkan di Gambar 4.7. Pengujian sistem ini dapat didasarkan pada Use Case Diagram yang ada di Gambar 4.2. Dari setiap *use case* dibuat skenario pengujian yang relevan seperti di tabel 4.7 terdapat UC10 yakni melihat hubungan antar artikel dan peringkat keberpengaruhannya dengan ST19 di Gambar 4.7 menggambarkan pengujian terkait melihat grafik metadata project pada penulis SLR tersebut.

|                  |                      |                               |    | penuaiannya                  |                     |  |
|------------------|----------------------|-------------------------------|----|------------------------------|---------------------|--|
| ST <sub>19</sub> | Superadmin,          | dan<br>Superadmin             | 1. | Login dengan                 | Superadmin          |  |
|                  | admin                | admin<br>melihat              |    | akun                         | melihat<br>dapat    |  |
|                  |                      | grafik<br>metadata            |    | superadmin                   | grafik metadata     |  |
|                  |                      | project                       |    | atau admin                   | seluruh project     |  |
|                  |                      |                               | 2. | Pilih<br>Menu                | dan admin dapat     |  |
|                  |                      |                               |    | Summary                      | melihat grafik      |  |
|                  |                      |                               | 3. | Pilih sub menu               | metadata project    |  |
|                  |                      |                               |    | author                       | terdaftar<br>vang   |  |
|                  |                      |                               |    | summary atau                 | pada<br>admin       |  |
|                  |                      |                               |    | article                      | tersebut            |  |
|                  |                      |                               |    | summary                      |                     |  |
|                  |                      |                               |    | 4. Pilih<br>project          |                     |  |
|                  |                      |                               |    | dan ketentuan                |                     |  |
| ST20             |                      | dan                           | 1. | grafik lainnya               |                     |  |
|                  | Superadmin,<br>admin | Superadmin<br>admin mengunduh |    | Login dengan<br>akun         | Superadmin<br>dapat |  |
|                  |                      | metada<br>erafik              |    | superadmin                   | mengunduh           |  |
|                  |                      | project                       |    | atau admin                   | grafik metadata     |  |
|                  |                      |                               | 2. | Pilih<br>menu                | seluruh project     |  |
|                  |                      |                               |    | summary                      | dan admin dapat     |  |
|                  |                      |                               |    | 3. Pilih sub menu            | mengunduh           |  |
|                  |                      |                               |    | author                       | grafik metadata     |  |
|                  |                      |                               |    | summary atau                 | project<br>yang     |  |
|                  |                      |                               |    | article                      | terdaftar<br>pada   |  |
|                  |                      |                               |    | summary                      | admin tersebut      |  |
|                  |                      |                               |    | 4. Pilih<br>project          |                     |  |
|                  |                      |                               |    | dan ketentuan                |                     |  |
|                  |                      |                               |    | grafik lainnya               |                     |  |
|                  |                      |                               | 5. | Klik<br>tombol               |                     |  |
|                  |                      |                               |    | download pada                |                     |  |
|                  |                      |                               |    | erafik<br>yang               |                     |  |
|                  |                      |                               |    | ingin diunduh                |                     |  |
| ST21             | Admin                | Admin<br>melihat              | 1. | Login dengan                 | Admin<br>dapat      |  |
|                  |                      | hasil<br>penilaian            |    | akun admin                   | hasil<br>melihat    |  |
|                  |                      | artikel                       |    | 2. Pilih<br>menu             | penilaian<br>tiap   |  |
|                  |                      |                               |    | project                      | artikel di project  |  |
|                  |                      |                               | 3. | management<br>Klik<br>tombol | yang terdaftar      |  |
|                  |                      |                               |    |                              | padanya             |  |

Gambar 4. 7 Contoh Dokumen *System Testing*

Gambar 4.7 merupakan sebagian contoh dokumen *system testing* yang dibuat dari pengembangan use case yang tercantum dalam Tabel 4.5. Hal tersebut dapat diketahui dengan melihat skenario pengujian ST19 yang berfokus pada superadmin atau penulis SLR dalam melihat grafik metadata project. Selain itu terdapat juga ST20 yang yang berfokus pada superadmin atau penulis SLR dalam mengunduh grafik metadata project. Dalam dokumen testing ini terdapat aktor yang terlibat dalam skenario, hasil yang diharapkan, skenario pengujian yang berisi langkah-langkah pengujian maupun hasil yang diharapkan serta penilaian pengujian berupa hasil yang dicapai.

### **4.3 Desain Arsitektur**

Setelah merancang desain sistem, arstiektur perangkat lunak yang dipilih adalah *microservice architecture* untuk membangun aplikasi Quality Assessment Tools. Arsitektur ini dibangun dengan cara membagi aplikasi menjadi mikro layanan yang lebih kecil yang independen sehingga masing-masing layanan dapat dikembangkan, diubah maupun diperbaiki secara mandiri. Untuk komunikasi antar layanan digunakan menggunakan mekanisme yang ditetapkan contohnya dalam pengolahan metadata menggunakan REST API. Komunikasi dilakukan menggunakan protocol HTTP sehingga pertukaran informasi menjadi lebih efesien dan terstandardisasi.

Selanjutnya dilakukan perancangan Data Flow Diagram (DFD) digunakan untuk menggambarkan interaksi antara entitas-entitas eksternal dengan sistem, proses-proses yang terjadi di dalam sistem, serta aliran data antara entitas dan proses. Seperti DFD di Gambar 4.8 dan 4.9, dapat dilihat bagaimana entitas-entitas eksternal berinteraksi dengan sistem, bagaimana proses-proses di dalam sistem beroperasi, serta bagaimana data mengalir antara entitas dan

proses dalam sistem tersebut. DFD level 0 adalah pengembangan dari use case diagram di Gambar 4.2 yang terdapat 3 aktor didalamnya yakni SuperAdmin, Penulis SLR, Assessor yang saling berinteraksi menggunakan Assessment System. DFD membantu dalam pemahaman dan visualisasi bagaimana sistem bekerja secara keseluruhan, sehingga memudahkan tim pengembang dalam merancang dan mengimplementasikan sistem dengan baik.

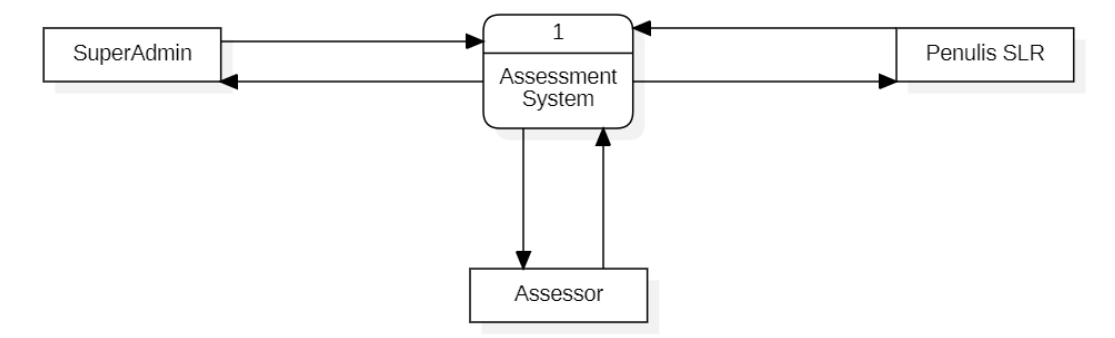

Gambar 4. 8 *Data Flow Diagram* Level 0 Aplikasi Quality Assessment Tools

Dalam DFD level 0, terdapat beberapa entitas utama yakni Superadmin, Penulis SLR, dan Assessor. Superadmin memiliki tanggung jawab dalam mengelola pengguna maupun proyek termasuk untuk melakukan registrasi pengguna baru dan memberikan akses ke proyek tertentu. Disisi lain Penulis SLR memiliki peran dalam mengelola artikel yakni menambahkan artikel ke dalam proyek yang diberikan akses kepada pengguna. Untuk Assessor memiliki tanggung jawab untuk melakukan penilaian terhadap artikel yang telah ditambahkan.

Kemudian dari DFD level 0 dikembangan menjadi DFD level 1 seperti di Gambar 4.8 dengan memperinci alur data dan setiap proses yang terjadi di DFD level 0. DFD level 1 ini juga menggambarkan aliran data yang terjadi antar aktornya. Proses yang terjadi di DFD level 1 ini didapatkan dari *use case* diagram yang terdapat di Gambar 4.2. Contohnya sendiri terdapat di ID UC08 yang terdapat dalam Tabel 4.5 yakni melihat hubungan antar penulis dan keberpengaruhannya yang tergambar di DFD level 1 dengan adanya proses author summary. DFD level 1 ini memberikan gambaran aliran data yang terperinci dan hubungan antar aktornya yang terlibat dalam proses tersebut. DFD level 1 ini memudahkan pengembang dalam memahami aliran data yang terjadi dalam sistem dan bagaimana aktor-aktor tersebut berhubungan dengan proses-proses yang ada.

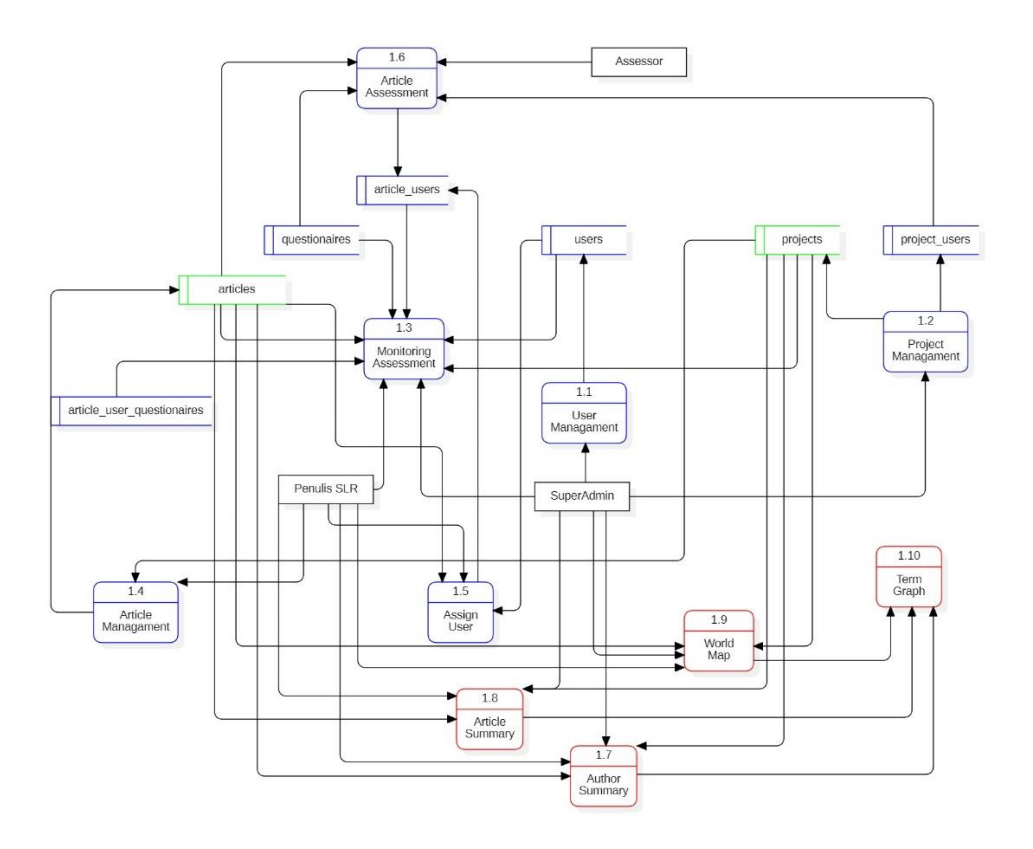

Gambar 4. 9 *Data Flow Diagram* Level 1 Aplikasi Quality Assessment Tools

Dalam DFD level 1, terdapat empat proses utama yakni Registrasi Pengguna, Pengelolaan Proyek, Pengelolaan Artikel, dan Penilaian Artikel. Proses-proses lainnya seperti author summary dan article summary. Dalam DFD level 1 terdapat 2 warna *border* dalam diagramnya. *Border* dengan warna merah adalah proses-proses dan entitas-entitas yang terkait dengan analisis metadata sedangkan *border* dengan warna biru adalah proses-proses dan entitas-entitas yang terkait dengan penilaian kualitas artikel. Sedangkan *border* yang bewarna hijau adalah proses maupun entitas yang terlibat dalam analisis metadata maupun penilaian kualitas artikel.

Kemudian proses-proses ini juga didapat dari use case diagram di Gambar 4.2 seperti contoh author summary di DFD level 1 ini yang terdapat di list use case di Tabel 4.5 dengan ID UC08. Beberapa proses utama memiliki beberapa subproses contohnya Registrasi Pengguna terdiri dari beberapa subproses, Pembuatan Akun Pengguna, dan Pemberian Akses Proyek. Pengelolaan Proyek terdiri dari subproses seperti Pembuatan Proyek, Pemberian Akses Pengguna ke Proyek, dan Pembaruan Informasi Proyek. Kemudian Pengelolaan Artikel terdiri dari subproses seperti penambahan Artikel, Pembaruan Artikel, dan Penghapusan Artikel. Sedangkan Penilaian Artikel terdiri dari subproses Penilaian Artikel dan Pembaruan Penilaian Artikel.

Untuk memudahkan dalam mengetahui aliran data yang berjalan dalam DFD level 1 yang ada di Gambar 4.7 dibuatlah sebuah daftar aliran data di Tabel 4.8 yang merupakan daftar aliran data yang sudah diidentifikasi. Contoh aliran data dari entitas-entitas di DFD level 1 yakni Users, Projects, Articles, dan Questionaires ke proses-proses yang ada dalam sitem. Selain aliran-aliran data tersebut terdapat juga aliran data untuk proses yang berfungsi untuk mengolah

atau memanipulasi data. Aliran data ini berguna dalam transfer informasi yang dibutuhkan untuk berbagai fungsi sistem. Selain itu terdapat aliran data yang menghubungkan proses dan entitas pengguna seperti contohnya Article Users dan Project Users. Daftar aliran data ini membantu memberikan gambar pergerakan data dalam sistem, memastikan keterhubungan yang baik antara komponen-komponen sistem, dan membantu dalam mendesain logika proses yang efesien serta efektif.

| ID              | Aktor       | <b>Proses</b>             | Deskripsi                                                               |
|-----------------|-------------|---------------------------|-------------------------------------------------------------------------|
| D <sub>01</sub> | SuperAdmin  | User Management           | Superadmin melakukan pengelolaan user                                   |
| D <sub>02</sub> | SuperAdmin  | Project Management        | Superadmin melakukan pengelolaan project dan mendaftarkan user ke       |
|                 |             |                           | project                                                                 |
| D <sub>03</sub> | SuperAdmin, | Monitoring                | Superadmin dan penulis SLR dapat melihat grafik hasil penilaian artikel |
|                 | Admin       | Assessment                | di tiap project                                                         |
| D <sub>04</sub> | Admin       | Article Management        | Penulis SLR melakukan pengelolaan artikel                               |
| D <sub>05</sub> | Admin       | Assign User               | Penulis SLR mendaftarkan assessor ke artikel                            |
| D <sub>06</sub> | Assessor    | <b>Article Assessment</b> | Assessor melakukan penilaian artikel                                    |
| D <sub>07</sub> | SuperAdmin, | <b>Author Summary</b>     | Penulis SLR dan superadmin dapat melihat author paling berpengaruh di   |
|                 | Admin       |                           | tiap project                                                            |
| <b>D08</b>      | SuperAdmin, | <b>Article Summary</b>    | Penulis SLR dan superadmin dapat melihat artikel paling berpengaruh di  |
|                 | Admin       |                           | tiap project                                                            |
| D <sub>09</sub> | SuperAdmin, | World Map                 | Penulis SLR dan Superadmin dapat melihat distribusi penulis yang        |
|                 | Admin       |                           | terdapat di setiap negara                                               |

Tabel 4. 8 Daftar Data Flow

Dalam Tabel 4.8 terdapat daftar aktor dan proses yang terkait dalam sistem. Aktor-aktor memimiliki peran dan role akses yang berbeda-beda dalam menjalankan proses-proses tertentu. Dalam Tabel 4.8 terdapat tiga aktor yakni SuperAdmin, Penulis SLR, dan Assessor yang memiliki tanggung jawab dan kewenangan yang berbeda satu dengan lainnya dalam menjalankan sistem. Kemudian terdapat daftar proses yang terkait dengan semua aktor seperti User Management, Project Management, dan Article Managemenet. Aktor-aktor ini menjalankan proses yang terkait dengan pengelolaan pengguna, proyek, dan artikel dalam sistem. Proses-proses yang lain contohnya Monitoring Assessment, Article Assessment, Assign User, Author Summary, dan Article Summary, yang melibatkan beberapa aktor dalam menjalankan tugas-tugas tertentu contohnya pemantauan penilaian artikel, penugasan assessor, penilaian artikel,dan melihat summary penulis dan artikel yang paling berpengaruh dalam setiap proyek. Dengan adanya tabel ini, tabel ini akan membantu dalam mengidentifikasi setiap peran dan tanggung jawab aktor-aktor yang terlibat dalam sistem serta menjelaskan hubungan antara aktor dan proses yang terlibat.

Untuk menunjukkan keterkaitan antara entitas di Tabel 4.7 dengan aliran data di Tabel 4.8 dibuatlah Traceability Matrix yang diimplementasikan dalam Tabel 4.9. Aliran data yang ada dalam Tabel 4.8 seperti input maupun output dari setiap prosesnya dianalisis untuk mendapatkan entitas-entitas yang terlibat dalam aliran datanya. Kemudian traceability matrix ini menghubungkan aliran data dengan entitas-entitas yang terkait di Tabel 4.7. Hal tersebut memberikan pemahaman bagaimana data mengalir melalui sistem dan bagaimana entitasentitas terlibat dalam proses-proses tersebut.

| <b>ID</b> Entitas | Deskripsi Entitas                    | ID              | Deskripsi Data Flow                               |
|-------------------|--------------------------------------|-----------------|---------------------------------------------------|
|                   |                                      | Data            |                                                   |
|                   |                                      | Flow            |                                                   |
| E <sub>01</sub>   | Entitas untuk menyimpan data artikel | D <sub>07</sub> | Penulis SLR dan superadmin dapat melihat author   |
|                   |                                      |                 | paling berpengaruh di tiap project                |
| E <sub>01</sub>   | Entitas untuk menyimpan data artikel | D <sub>08</sub> | Penulis SLR dan superadmin dapat melihat artikel  |
|                   |                                      |                 | paling berpengaruh di tiap project                |
| E <sub>01</sub>   | Entitas untuk menyimpan data artikel | D <sub>09</sub> | Penulis SLR dan Superadmin dapat melihat          |
|                   |                                      |                 | distribusi penulis yang terdapat di setiap negara |

Tabel 4. 9 Traceability Matrix Data Flow Diagram

Daftar entitas dari Tabel 4.7 yang sudah dihubungkan dengan daftar aliran data dari Tabel 4.8 menjadi sebuah traceability matrix dalam Tabel 4.9 memberikan gambaran yang lebih rinci tentang bagaimana aliran data dapat terkait dengan entitas-entitas dalam sistem. Dalam Tabel ini beberapa entitas yang tercantum dalam Tabel 4.7 dipasangkan dengan data flow yang terkait dalam Tabel 4.8. Contohnya entitas dengan ID yakni E01 merupakan entitas untuk menyimpan data artikel yang terhubung dengan data flow dengan ID yakni D08 yang menjelaskan Penulis SLR dan Superadmin dapat melihat artikel paling berpengaruh di tiap project. Hal ini menunjukkan bahwa dalam proses melihat artikel paling berpengaruh di tiap project, data mengalir ke entitas E01. Begitu juga dengan setiap pasangan entitas dan data flow dalam Tabel 4.9 yang menggambarkan hubungan antara aliran data dengan entitas di desain sistem.

Setelah penyusunan Data Flow Diagram (DFD), proses selanjutnya yang dilakukan dalam perancangan aplikasi Quality Assessment adalah membuat Class Diagram seperti yang ditampilkan di Gambar 4.10. Class Diagram tersebut mengambarkan hubungan antara kelas yang ada dan interaksinya satu sama lain. Class diagram didadapat dari pengembangan DFD level 1 yang terdapat dalam Gambar 4.9 dan Entity Relationship Diagram (ERD) dalam Gambar 4.6. Sebagai contoh dari kode 1.7 di Gambar 4.10 yang merupakan proses author summary, dapat dibuat tabel Class Diagram dan mengambil atribut yang ada dalam ERD jika ada serta fungsi-fungsi yang ada di DFD level. Class diagram memilki fungsi untuk memodelkan sistem secara virtual dan memberikan gambaran relasi antar kelasnya. Dengan menggunakan Class Diagram , tim pengembang dapat merancang struktur kelas yang efesien dan memudahkan dalam mengetahui kelas-kelas yang berinteraksi dalam sistem.

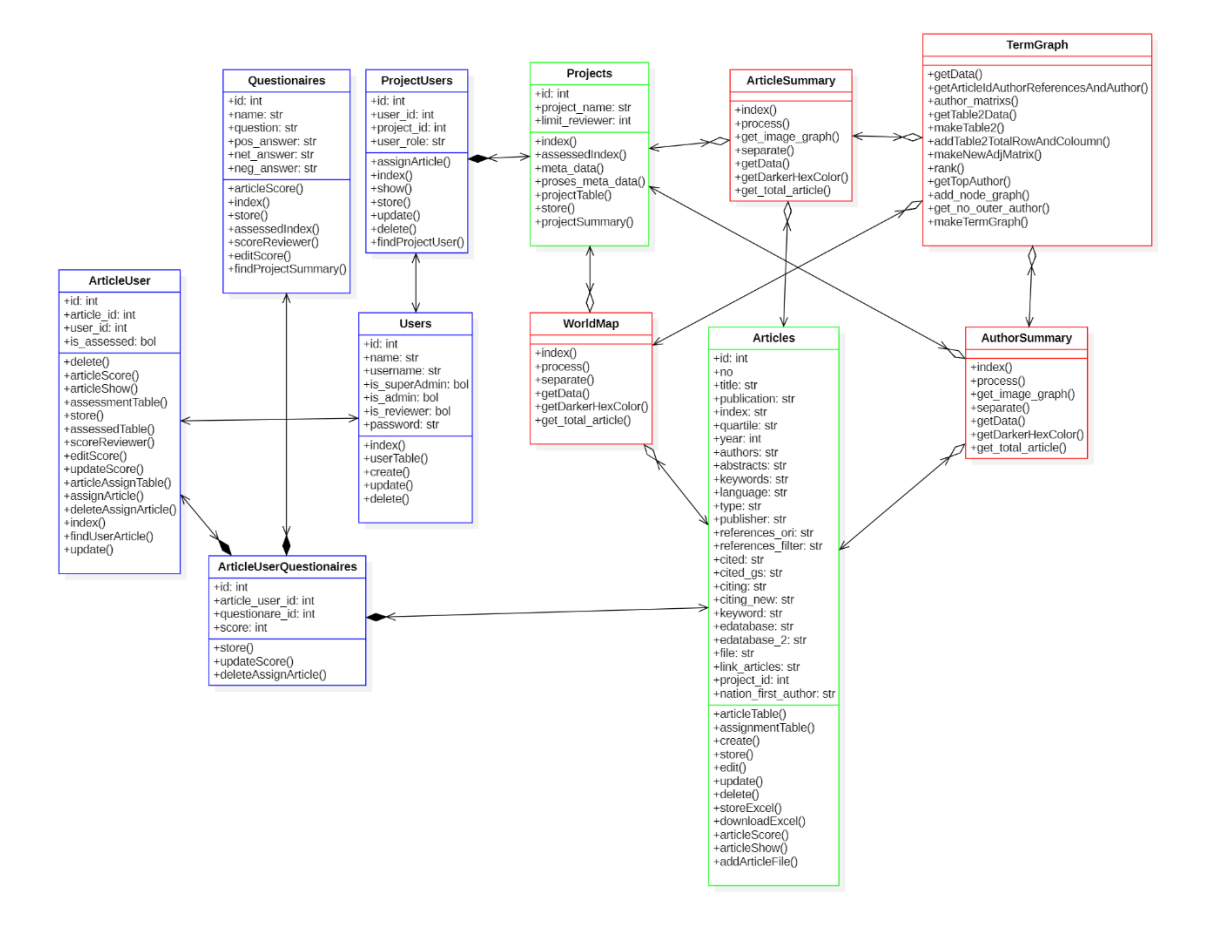

Gambar 4. 10 *Class Diagram* Aplikasi Quality Assessment Tools

Banyak *class* yang terlibat dalam aplikasi *Quality Assessment*. Class-class yang memiliki *border* bewarna merah adalah class yang berhubungan dengan analisis metadata menggunakan modul term graph. Untuk kelas yang digunakan untuk proses assessment adalah class dengan warna biru. Sedangkan untuk kelas yang digunakan bersama-sama adalah kelas yang bewarna hijau. Dalam hal ini seperti *User, Project, Article,* dan *Questionaire* berdasarkan *Class Diagram* di Gambar 4.10. Setiap kelas memiliki atribut-atribut yang relevan dengan fungsinya. Misalnya kelas *Users* memiliki atribut nama, username, dan password. Sedangkan kelas Project memiliki atribut seperti id, nama proyek, dan limit\_assessor. Hubungan antar kelas ditunjukkan melalui panah dan tipe hubungan yang sesuai, seperti asosiasi antara User dan Project yang menunjukkan bahwa seorang User dapat terhubung dengan banyak proyek dan satu proyek bisa memiliki banyak user.

Berdasarkan Gambar 4.10 dibuat sebuah daftar class dari kelas-kelas yang saling berinteraksi dalam sistem di Tabel 4.10. Tabel ini memberikan panduan kelas yang akan dibuat dalam pengembangan aplikasi serta fungsi-fungsi yang terdapat dalam kelas tersebut serta bagaimana antar kelas saling berinteraksi. Setiap class memiliki fungsi dan tanggung jawabnya tertentu dalam sistem. Dengan adanya tabel ini diharapkan dapat membantu dalam memahami relasi antar class yang ada dalam sistem.

Tabel 4. 10 Daftar Class

| $\mathbf{r}$  | $\sim$ | <b>TAM AB CM</b>                                                                      |
|---------------|--------|---------------------------------------------------------------------------------------|
| ᄔ             | lass   | ``                                                                                    |
| $\sim$<br>◡◡ュ | ticles | n.<br>berisi<br>a meth<br>Articles<br>vang<br>kelas<br>hod<br>atribut<br>dar<br>Class |
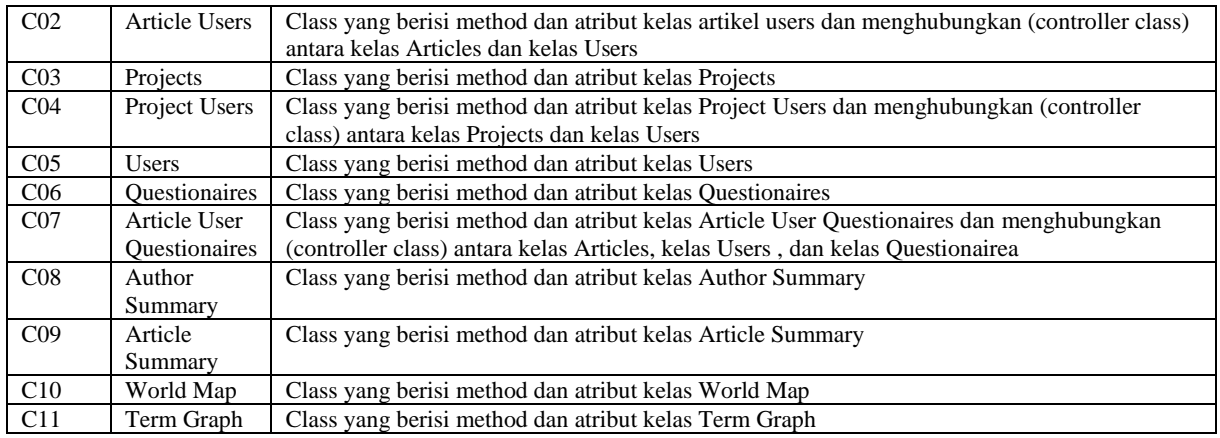

Daftar kelas yang ada dalam sistem berdasarkan Class Diagram disusun dalam Tabel 4.10 berdasarkan Class Diagram di Gambar 4.10. Sebuah class memiliki fungsi dan peran yang berbeda-beda. Class "Articles" (C01) berperan dalam mengelola data dan berbagai operasi yang berkaitan dengan artikel. Class "Article Users" (C02) berperan dalam menghubungkan antara kelas "Articles" dan "Users". Class "Projects" (C03) berperan dalam mengelola data dan berbagai operasi yang berkaitan dengan project. Selanjutnya class "Project Users" (C04) berperan dalam menghubungkan antara kelas "Projects" dan "Users". Class "Users" (C05) berperan dalam mengelola data dan berbagai operasi terkait pengguna. class "Questionaires" (C06) berperan dalam menyimpan data dan berbagai operasi terkait kuesioner. class "Article User Questionaires" (C07) berperan dalam penghubung antara kelas "Articles", "Users", dan "Questionaires" dalam penilaian artikel. Class "Author Summary" (C08) berperan dalam menampilkan hubungan antar penulis dan peringkat keberpengaruhannya. Class "Article Summary" (C09) berperan dalam menampilkan hubungan antar artikel dan peringkat keberpengaruhannya. Class "World Map" (C10) berperan dalam menampilkan distribusi penulis yang terdapat di setiap negara. Class "Term Graph" (C11) berperan dalam mengolah metadata untuk penghasilkan hubungan dan keberpengaruhan penulis maupun artikel.

Kemudian dibuat rancangan pengujian integrasi untuk fase pengujian integrasi. Rancangan pengujian integrasi ini akan melibatkan pengujian integrasi berbagai macam komponen atau modul yang berada dalam sistem. Tujuan pengujian ini adalah mengevaluasi keintegrasian antar modul dapat berjalan dengan baik. Untuk contoh dokumennya dapat dilihat di Gambar 4.11 dimana pengujian integrasi erat kaitannya dengan DFD level 1 di Gambar 4.9 yang terdapat aliran data yang dilakukan oleh penulis SLR dapat melihat hubungan antar penulis dan peringkat keberpengaruhannya dan *diagram class* di Gambar 4.10 terdapat fungsi-fungsi yang dapat dijadikan skenario pengujian. Pengujian ini akan mengevaluasi bagaimana komponenkomponen tersebut antar satu sama lainnya dapat berinteraksi dan antara mereka dapat berjalan dengan baik.

#### **Hasil Tes**  $2.$

| ID               | Komponen yang      | Skenario Pengujian          | Hasil yang diharapkan       | Hasil     | Keterangan |
|------------------|--------------------|-----------------------------|-----------------------------|-----------|------------|
| Test             | diuii              |                             |                             | pengujian |            |
| IT01             | Integrasi antara   | Memastikan superadmin       | Gambar hubungan antar       |           |            |
|                  | modul author       | dan admin                   | penulis berhasil diunduh    |           |            |
|                  | summary dan modul  | dapat mengunduh gambar      |                             |           |            |
|                  | term graph.        | graph hubungan antar        |                             |           |            |
|                  | Memastikan bahwa   | penulis                     |                             |           |            |
|                  | data berupa        |                             |                             |           |            |
|                  | metadata author    |                             |                             |           |            |
|                  | dapat diolah       |                             |                             |           |            |
|                  | menjadi data       |                             |                             |           |            |
|                  | hubungan antar     |                             |                             |           |            |
|                  | penulis dan        |                             |                             |           |            |
|                  | keberpengaruhannya |                             |                             |           |            |
| IT <sub>02</sub> | Integrasi antara   | Memastikan superadmin       | Gambar hubungan antar       |           |            |
|                  | modul article      | dan admin                   | artikel berhasil diunduh    |           |            |
|                  | summary dan modul  | dapat mengunduh gambar      |                             |           |            |
|                  | term graph.        | graph hubungan antar        |                             |           |            |
|                  | Memastikan bahwa   | artikel                     |                             |           |            |
|                  | data berupa        |                             |                             |           |            |
|                  | metadata author.   |                             |                             |           |            |
|                  | dapat diolah       |                             |                             |           |            |
|                  | menjadi data       |                             |                             |           |            |
|                  | hubungan antar     |                             |                             |           |            |
|                  | artikel dan        |                             |                             |           |            |
|                  | keberpengaruhannya |                             |                             |           |            |
| IT03             | Integrasi antara   | Memastikan superadmin       | Gambar data distribusi      |           |            |
|                  | modul world map    | dan admin                   | kepenulisan berdasar negara |           |            |
|                  | dan modul term     | dapat mengunduh gambar      | berhasil diunduh            |           |            |
|                  | graph. Memastikan  | data distribusi kepenulisan |                             |           |            |
|                  | bahwa data berupa  | berdasar negara             |                             |           |            |
|                  | metadata author    |                             |                             |           |            |
|                  | dapat diolah       |                             |                             |           |            |
|                  | menjadi data       |                             |                             |           |            |
|                  | distribusi         |                             |                             |           |            |

Gambar 4. 11 Dokumen *Integration Testing*

Contoh dokumen pengujian integrasi yang akan dilakukan ditampilkan di Gambar 4.11. Dokumen pengujian integrasi mencatat hasil pengujian dan mencatat masalah integrasi yang ditemukan selama pengujian. Dokumen tersebut mencakup informasi mengenai komponen yang akan diuji, skenario pengujian yang akan dilakukan, hasil yang diharapkan dari pengujian integrasi tersebut serta hasil yang didapatkan. Dokumen pengujian itegrasi berpedoman dengan aliran data yang terdapat di Tabel 4.9. Sebagai contoh IT01 yang melibatkan author summary dengan term graph yang merujuk pada aliran data D07 di Tabel 4.9.

# **4.4 Desain Modul**

Setelah fase desain arsitektur, dilakukan proses pembuatan *activity diagram* Untuk mengambarkan aktivitas dalam suatu proses atau interaksi sistem. *Activity diagram* membantu menampilkan alur dari aktivitas-aktivitas yang berbeda dalam suatu proses. Untuk contoh *diagram activity* dapat dilihat di Gambar 4.12-4.14.

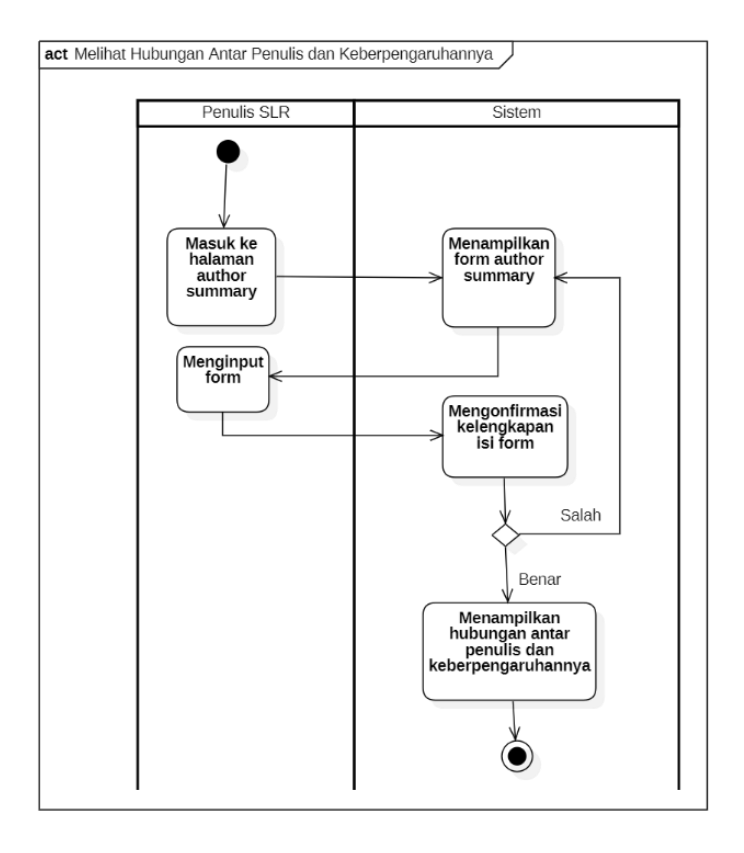

Gambar 4. 12 Diagram Activity Melihat Hubungan Antar Penulis dan Keberpengaruhannya

Alur dari aktivitas-aktivitas di *activity diagram* di Gambar 4.12 menggambarkan aktivitas yang dilakukan oleh aktor dalam hal ini penulis SLR. Alur diawali dengan penulis SLR masuk ke halaman author summary, kemudian sistem menampilkan form author summary untuk diisi oleh penulis SLR. Setelah form diisi, sistem akan memvalidasi form yang diinput. Jika form yang diinput salah akan kembali ke halaman form untuk meminta pengguna melengkapi form. Jika form yang diinput benar maka sistem menampilkan hubungan antar penulis dan keberpengaruhannya.

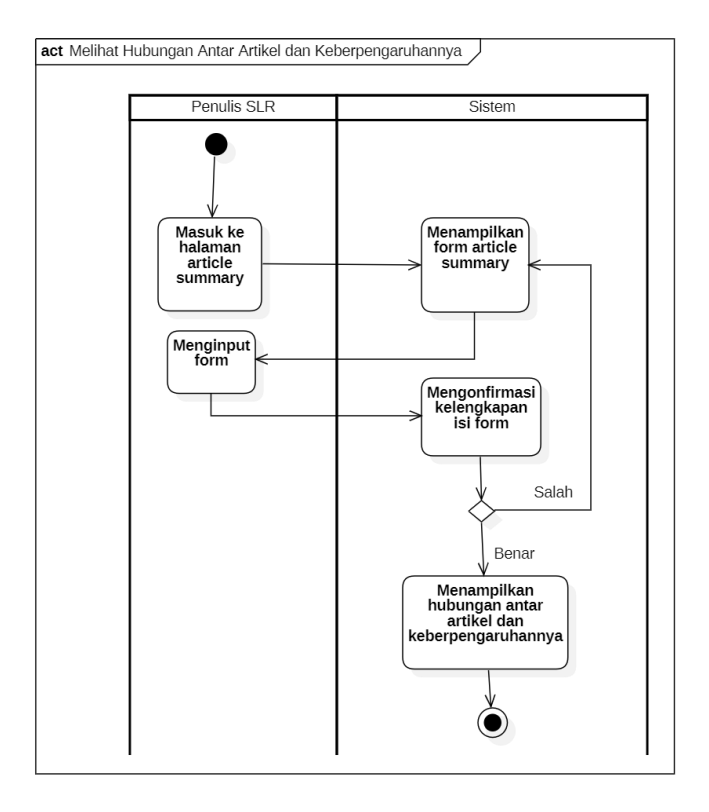

Gambar 4. 13 Diagram Activity Melihat Hubungan Antar Artikel dan Keberpengaruhannya

Alur dari aktivitas-aktivitas di *activity diagram* di Gambar 4.13 menggambarkan aktivitas yang dilakukan oleh aktor dalam hal ini penulis SLR. Alur diawali dengan penulis SLR masuk ke halaman article summary, kemudian sistem menampilkan form article summary untuk diisi oleh penulis SLR. Setelah form diisi, sistem akan memvalidasi form yang diinput. Jika form yang diinput salah akan kembali ke halaman form untuk meminta pengguna melengkapi form. Jika form yang diinput benar maka sistem menampilkan hubungan antar artikel dan keberpengaruhannya.

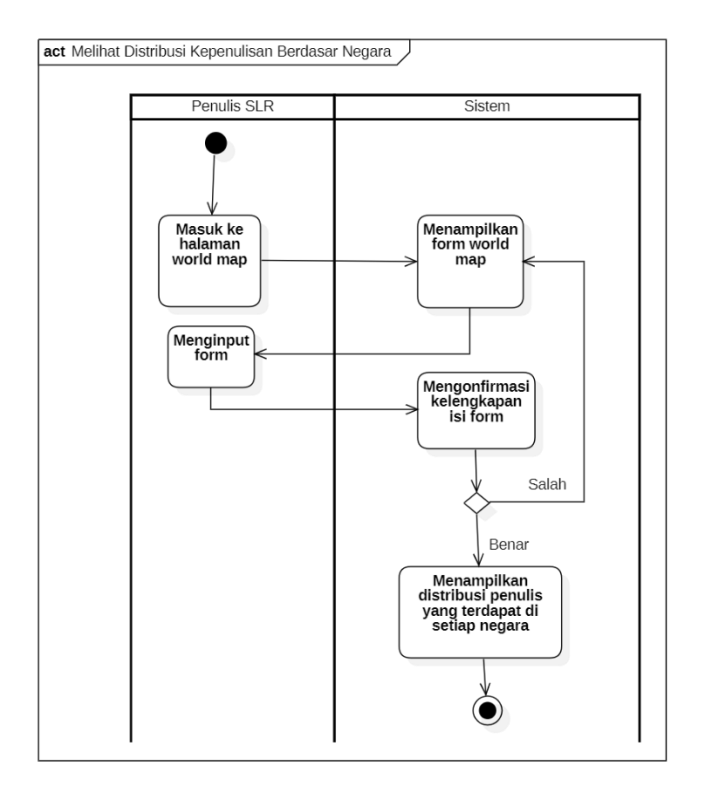

Gambar 4. 14 Diagram Activity Melihat Distribusi Kepenulisan Berdasar Negara

Alur dari aktivitas-aktivitas di *activity diagram* di Gambar 4.14 menggambarkan aktivitas yang dilakukan oleh aktor dalam hal ini penulis SLR. Alur diawali dengan penulis SLR masuk ke halaman world map, kemudian sistem menampilkan form world map untuk diisi oleh penulis SLR. Setelah form diisi, sistem akan memvalidasi form yang diinput. Jika form yang diinput salah akan kembali ke halaman form untuk meminta pengguna melengkapi form. Jika form yang diinput benar maka sistem menampilkan Distribusi Kepenulisan Berdasar Negara.

Selain itu dibuat *sequence diagram* dalam perancangan Aplikasi Quality Assessment Tools seperti Gambar 4.15 yang berguna untuk memvisualisasikan cara objek-objek dalam sistem saling berinteraksi dan berkomunikasi satu sama lain. Langkah-langkah dalam membuat *sequence diagram* dimulai dengan mengambil salah satu *use case* di Tabel 4.5 dalam hal ini *use case* contohnya *use case* dengan id "UC08". Kemudian aliran datanya bisa dilihat di DFD level 1 di Gambar 4.9 dengan nomer kode 1.7 yang mewakili proses Author Summary. Dalam *sequence diagram* tersebut objek objek yang terlibat adalah superadmin atau penulis SLR, article,project,author summary. Dengan mengacu pada interaksi antara objek tersebut, dibuatlah *sequence diagram* di Gambar 4.15. Dengan adanya diagram ini dapat membantu mevisualisasikan bagaimana proses melihat hubungan antar penulis berlangsung dan bagaimana objeknya saling berinteraksi.

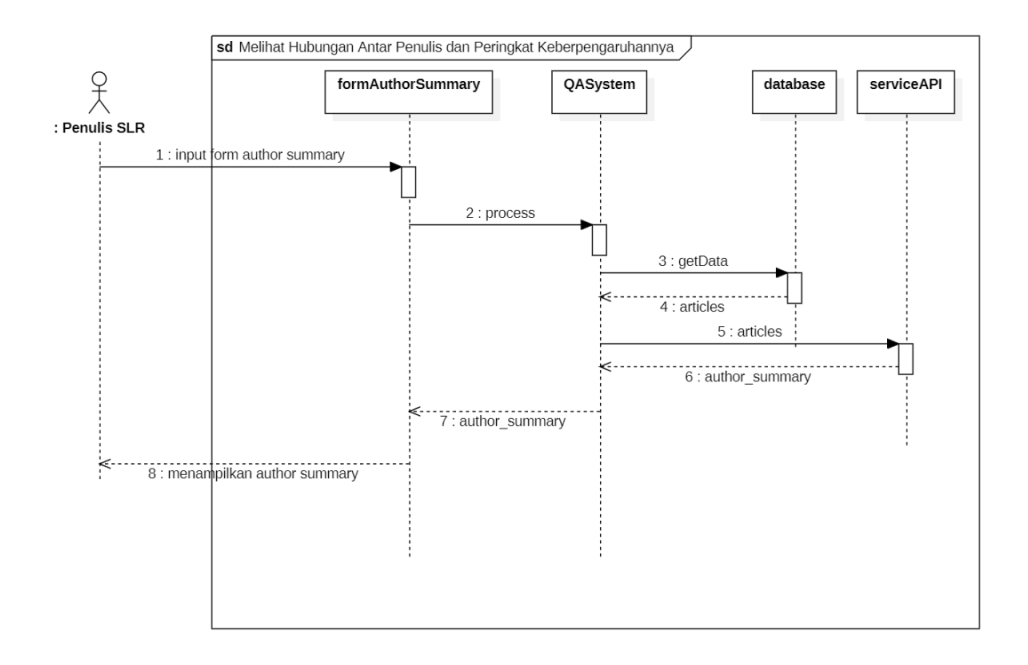

Gambar 4. 15 *Sequence Diagram* Melihat Hubungan Antar Penulis dan Peringkat Keberpengaruhannya

Dalam *Sequence diagram* di Gambar 4.15 setiap pesan yang dikirim antar objek diberi label dan diurutkan berdasarkan urutan waktu. Cara ini membantu dalam memahami alur komunikasi dan interaksinya. Penulis SLR sebagai pengguna dapat melakukan input form author summary kemudian dikirim ke sistem dan dilanjutkan diolah dibagian Service API untuk kemudian hasil pengolahannya ditampilkan kembali ke pengguna. Untuk alur *sequence diargam* lainnya memiliki alur yang mirip seperti ditampilkan di Gambar 4.16 dan Gambar 4.17.

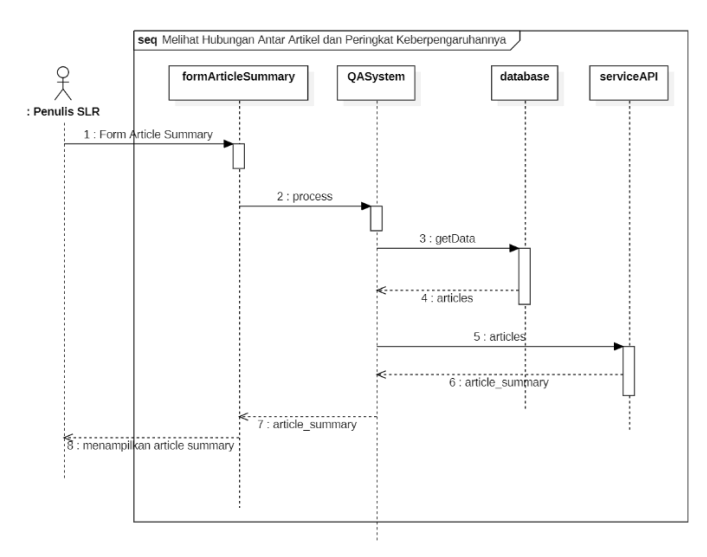

Gambar 4. 16 *Sequence Diagram* Melihat Hubungan Antar Artikel dan Peringkat Keberpengaruhannya

Untuk Gambar 4.16 menampilkan alur penulis SLR saat melihat hubungan antar artikel dan peringkat keberpengaruhannya. Untuk alur dalam Gambar 4.16 memiliki kemiripan dengan alur didalam Gambar 4.15 yakni dimulai dengan mengisi form dan diakhir dengan sistem menampilkan article summary. Sedangkan untuk sequence diagram di Gambar 4.17 juga memiliki alur yang mirip dikarenakan alur proses bisnisnya yang sama.

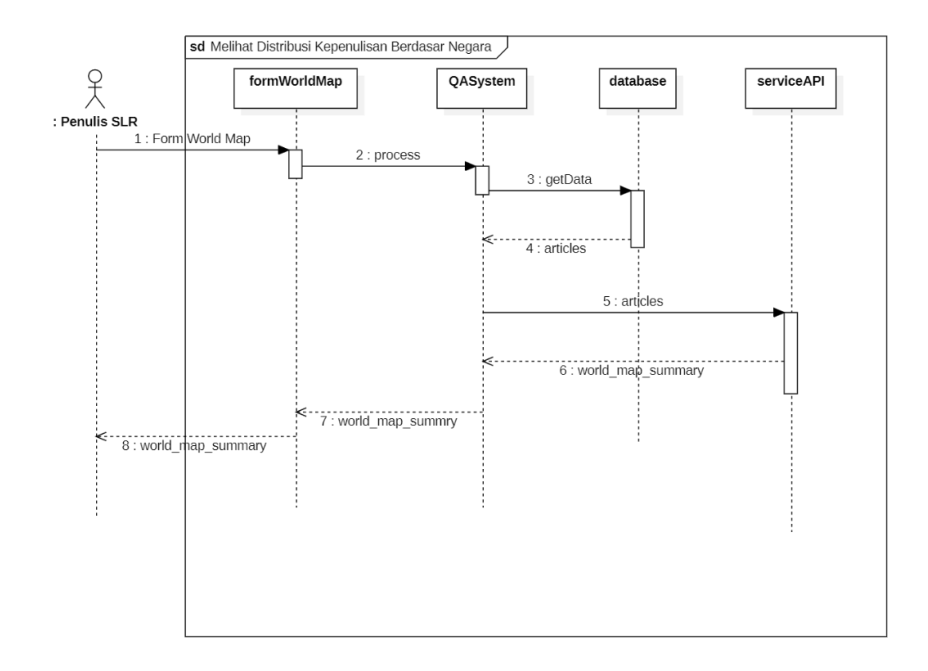

Gambar 4. 17 *Sequence Diagram* Melihat Distribusi Kepenulisan Berdasar Negara

Kemudian dibuatkan daftar urutan alur yang terdapat di *sequence diagram* yang terdapat di Gambar 4.11 dalam Tabel 4.11. Dengan adanya tabel ini diharapkan memberikan gambaran tentang urutan alur yang terjadi dalam sistem yang ada di *Sequence diagram* yang ditampilkan di Gambar 4.15.

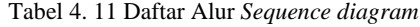

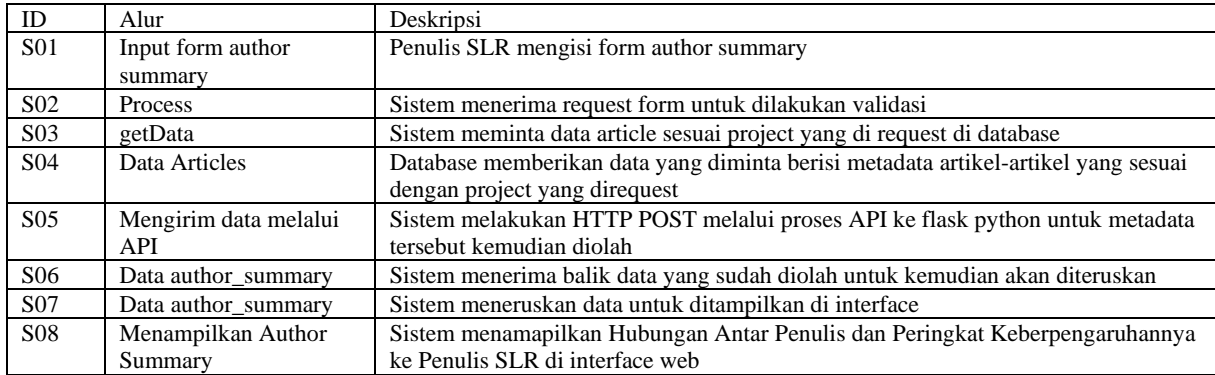

Tabel 4.11 menampilkan daftar alur yang berjalan dalam sistem berdasarkan Gambar 4.9. Alur tersebut berisi proses melihat hubungan antar penulis dan peringkat keberpengaruhannya yang dilalukan oleh Penulis SLR yang melibatkan adanya proses mengirim data melalui API serta melibatkan database maupun interface aplikasi. Alur dimulai dengan S01 dimana SuperAdmin/ Penulis SLR mengisi form author summary sesuai summary yang ingin ditampilkan. Alur S02, sistem menerima request dari form. Alur S03 sistem mengambil data artikel yang dibutuhkan di database. Kemudian Alur S04, Database mengirimkan data yang

dibutuhkan. Alur S05 metadata artikel yang udah didapat dikirim melali API ke flask untuk diolah metadatanya. Alur S06 data summary dikirim kembali oleh flask kemudian diolah terlebih dahulu untuk persiapan ditampilkan. Alur S07, sistem menampilkan data ke interface. Terakhir alur S08 Author Summary ditampilkan ke SuperAdmin/Penulis SLR.

Selanjutnya untuk mengambarkan keterkaitan antara *Sequence diagram* di Tabel 4.11 dengan *Class Diagram* di Tabel 4.10 dibuatlah traceability matrixnya di Tabel 4.12. Traceability matrix ini membantu untuk menjelaskan alur-alur dalam *Sequence diagram* dan hubungannya dengan kelas-kelas dalam *Class Diagram* sehingga memberikan kemudahan dalam memodelkan sistem.

| ID               | Deskripsi Sequence                                  | ID.             | Deskripsi Class                         |
|------------------|-----------------------------------------------------|-----------------|-----------------------------------------|
| Sequence         |                                                     | <b>Class</b>    |                                         |
| S <sub>01</sub>  | Penulis SLR mengisi form author summary             | C <sub>08</sub> | Author Summary Class yang berisi method |
|                  |                                                     |                 | dan atribut kelas Author Summary        |
| S <sub>0</sub> 2 | Sistem menerima request form untuk dilakukan        | CO8             | Author Summary Class yang berisi method |
|                  | validasi                                            |                 | dan atribut kelas Author Summary        |
| S <sub>03</sub>  | Sistem meminta data article sesuai project yang di  | CO8             | Author Summary Class yang berisi method |
|                  | request di database                                 |                 | dan atribut kelas Author Summary        |
| S <sub>04</sub>  | Database memberikan data yang diminta berisi        | C <sub>08</sub> | Author Summary Class yang berisi method |
|                  | metadata artikel-artikel yang sesuai dengan project |                 | dan atribut kelas Author Summary        |
|                  | yang direquest                                      |                 |                                         |
| S <sub>05</sub>  | Sistem melakukan HTTP POST melalui proses           | CO8             | Author Summary Class yang berisi method |
|                  | API ke flask python untuk metadata tersebut         |                 | dan atribut kelas Author Summary        |
|                  | kemudian diolah                                     |                 |                                         |
| S <sub>06</sub>  | Sistem menerima balik data yang sudah diolah        | CO8             | Author Summary Class yang berisi method |
|                  | untuk kemudian akan diteruskan                      |                 | dan atribut kelas Author Summary        |
| S <sub>07</sub>  | Sistem meneruskan data untuk ditampilkan di         | C <sub>08</sub> | Author Summary Class yang berisi method |
|                  | interface                                           |                 | dan atribut kelas Author Summary        |
| <b>S08</b>       | Sistem menamapilkan Hubungan Antar Penulis          | CO8             | Author Summary Class yang berisi method |
|                  | dan Peringkat Keberpengaruhannya ke Penulis         |                 | dan atribut kelas Author Summary        |
|                  | SLR di interface web                                |                 |                                         |

Tabel 4. 12 Traceability Matrix *Sequence diagram*

Traceability matrix dalam Tabel 4.12 membantu memetakan hubungan antara alur-alur serta kelas-kelas yang ada dalam sistem. Tabel 4.12 memberikan gambaran hubungan antara ID alur di *Sequence diagram* dengan ID kelas di Class Diagram. Contohnya terdapat di alur S01 "Penulis SLR mengisi form author summary" terkait dengan kelas C08 "Author Summary Class yang berisi method dan atribut kelas Author Summary"

Untuk memberikan gambaran UI/UX di aplikasi dibuat *low fidelity design* berupa *wireframe*. Desain wireframe memberikan kemudahan pengguna dalam memahami dan membayangkan setiap langkah proses dalam *Sequence diagram* yang akan diimplementasikan dalam antarmuka aplikasi sebenarnya. *Wireframe* menjadi landasan dalam perancangan visual dan interaksi yang memastikan keterhubungan yang baik antara pengguna,objek, dan informasi yang ditampilkan dalam aplikasi Quality Assessment Tools. *Wireframe* untuk memudahkan pengguna dalam memahami setiap proses *Sequence diagram.* Contoh dari *wireframe* seperti terdapat di Gambar 4.18 dan 4.19.

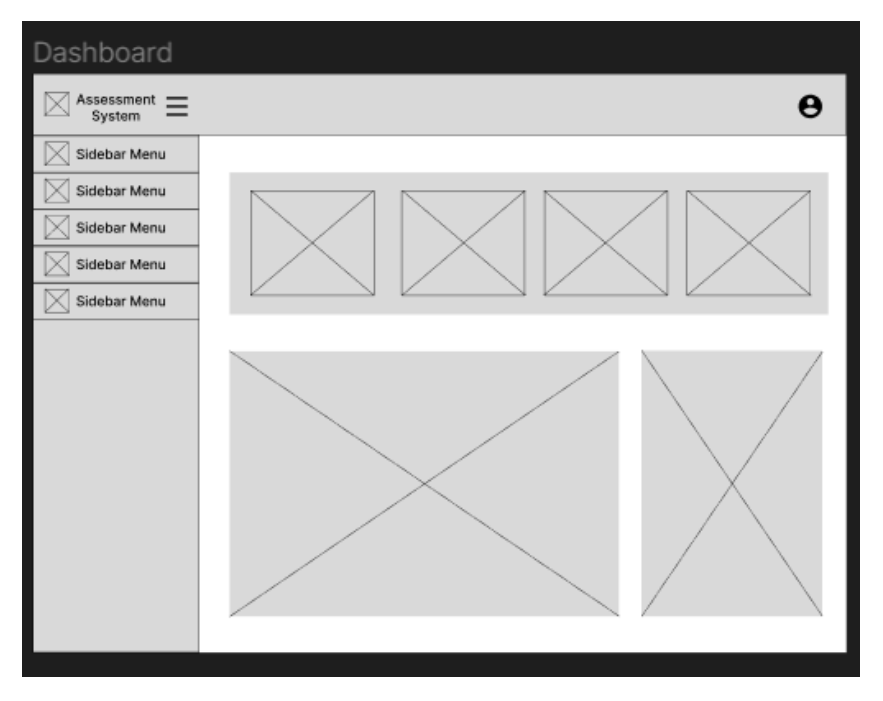

Gambar 4. 18 Desain Wireframe Dashboard Aplikasi Quality Assessment Tools

Gambar 4.18 merupakan contoh *wireframe* yang mengilustrasikan halaman dashboard dalam aplikasi. Halaman ini dirancang untuk menyajikan informasi dan grafik yang berguna bagi pengguna dalam memahami pengolahan aplikasi Quality Assessment Tools. Di dalam dashboard, pengguna dapat melihat berbagai data seperti jumlah artikel yang terdaftar, jumlah penilaian yang harus dilakukan dan informasi lainnya yang relevan.

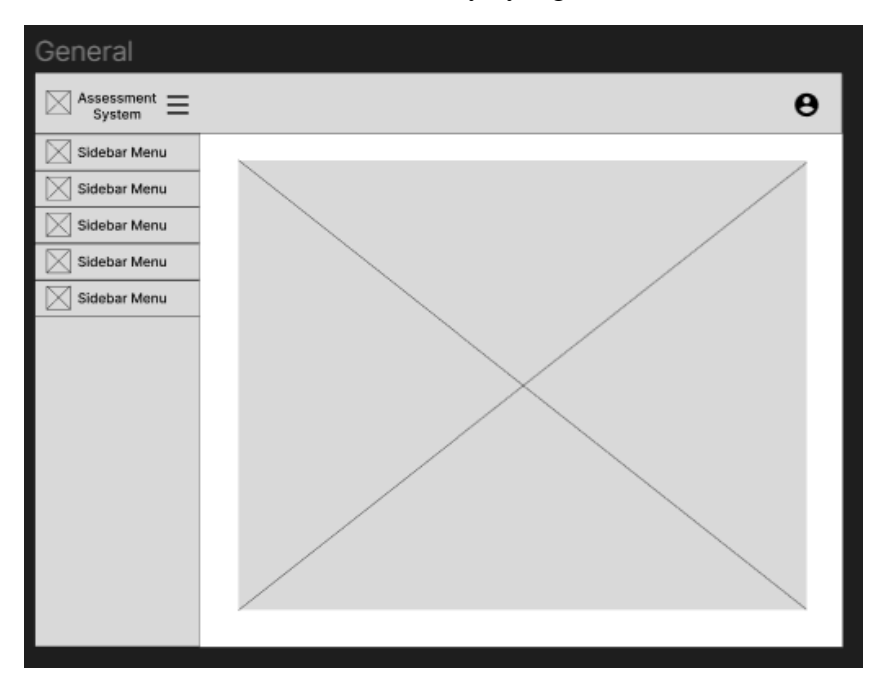

Gambar 4. 19 Desain Wireframe General Aplikasi Quality Assessment Tools

Gambar 4.19 merupakan desain aplikasi secara keseluruhan yang terbagi menjadi beberapa bagian utama. Desain ini meliputi sidebar, header, dan konten utama aplikasi. Sidebar berguna sebagai navigasi menuju fitur-fitur utama yang ada di aplikasi. Pengguna dapat menemukan

menu maupun submenunya untuk mengakses berbagai fitur yang ada di aplikasi. Sidebar dapat digunakan untuk menjelajahi berbagai menu maupun submenu. Terdapat header yang isinya nama aplikasi, logo, dan menu navigasi tambahan. Bagian ini memberikan identitas visual dan mempermudah perpindahan antar halaman atau fitur yang ada. Konten utama adalah area dimana informasi dan fungsionalitas utama aplikasi ditampilkan. Halaman atau tampilan yang relevan dengan fitur aplikasi akan berada di area ini. Konten utama memiliki peran memberikan pengalaman pengguna dalam mendapatkan informasi secara terstruktur dan interaksi yang intuitif.

Kemudian dibuat rancangan pengujian unit yang merupakan dokumen yang menggambarkan langkah-langkah dan skenario pengujian untuk setiap unit yang ada dalam sistem. Untuk dokumen pengujian unit ditampilkan di Gambar 4.20 yang memberikan gambaran pengujian unit di salah satu use case di Gambar 4.2 dan dari *sequence diagram* di Gambar 4.15 yang memberikan contoh proses menginput di form author summary. Dari kedua diagram tersebut dirumuskan sebuah skenario pengujian yang terdapat di gambar 4.20.

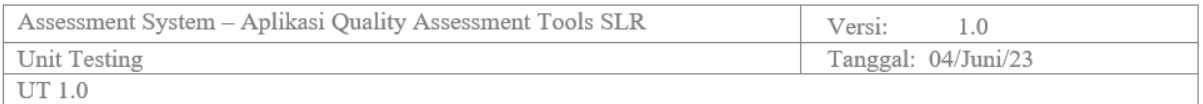

# **Unit Testing**

#### $\mathbf{1}$ . Pendahuluan

Unit testing adalah metode pengujian perangkat lunak pada tingkat unit atau komponen individual dalam program. Tujuannya adalah memastikan setiap unit berfungsi dengan benar secara terisolasi. Dengan menggunakan framework atau library pengujian khusus, unit diuji dengan skenario pengujian yang berbeda untuk memastikan kinerjanya sesuai dengan yang diharapkan. Melalui unit testing, tim pengembang dapat meningkatkan kualitas dan kehandalan perangkat lunak, mengurangi risiko bug, dan memudahkan proses debugging di masa depan. Ini memberikan keyakinan bahwa setiap unit dalam program beroperasi dengan baik.

#### $2.$ **Hasil Tes**

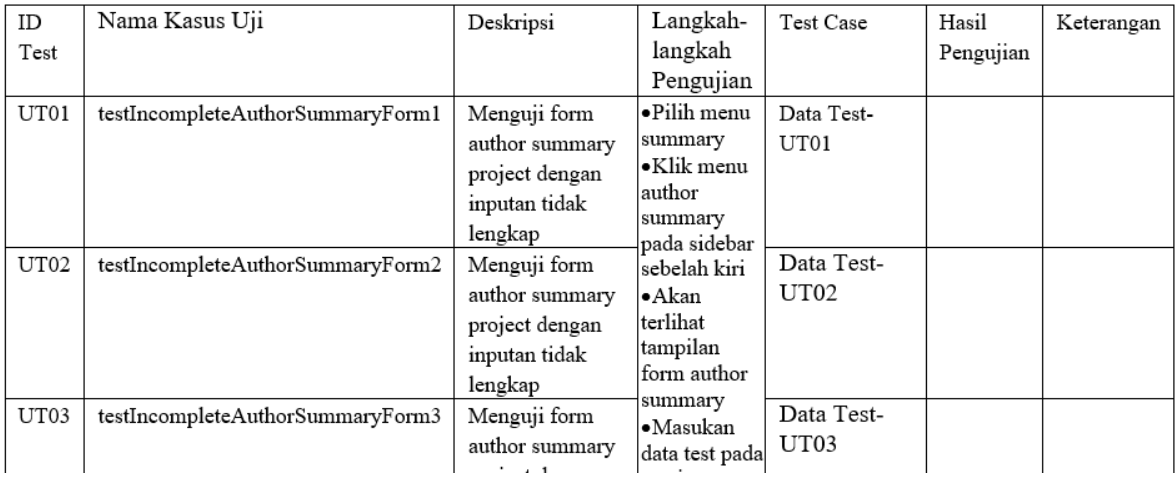

Gambar 4. 20 Dokumen *Unit Testing*

Dalam Gambar 4.20 terlihat salah satu unit testing yang dihasilkan dari alur *sequence diagram* yang sebelumnya ditampilkan alurnya dalam Tabel 4.11. Dokumen ini berfungsi untuk pedoman saat melakukan proses *unit testing* terhadap suatu fitur atau fungsi spesifik dalam sistem. Contohnya seperti pengujian yang ID nya adalah UT01. Skenario tersebut erat dengan S02 yang tertulis di Tabel 4.11 yang terdapat validasi dalam prosesnya. Dalam dokumen unit testing ini langkah-langkah pengujian yang spesifik pengujian UT01 dijelaskan secara terperinci. Dokumen testing tersebut berisi deskripsi pengujian, skenario pengujian yang harus dilakukan, hasil yang diharapkan dari pengujian tersebut, serta hasil yang didapatkan dari pengujian yang telah dilakukan.

Sebelum fase implementasi dirancang flowchart algoritma untuk memberikan alur algoritma pengolahan metadata. Salah satunya perancangan flowchart algoritma untuk menampilkan hubungan antar penulis dan keberpengaruhannya. Untuk flowchart algoritma dapat di lihat di Gambar 4.21.

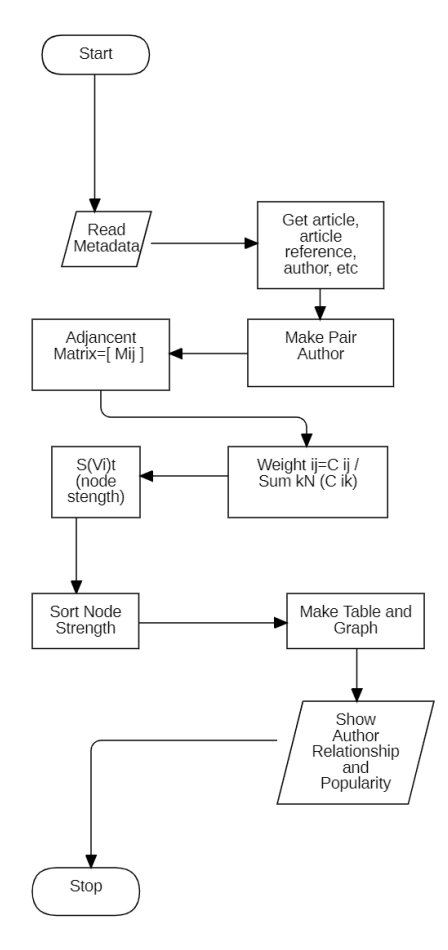

Gambar 4. 21 Flowchat Algoritma Menampilkan Hubungan Antar Penulis dan Keberpengaruhannya.

Gambar 4.21 dimulai dari proses membaca metadata yang didapatkan. Kemudian dari metadata tersebut datanya diambil data artikel, refrensi artikel, penulis, dll. Kemudian dibuat data pasangan penulis yang mungkin terdapat hubungan merujuk ataupun dirujuk. Kemudian

data-data tersebut diolah menjadi *adjancent matrix.* Dari *adjancent matrix* tersebut didapatkan *weight* antar penulisnya. Kemudian dilakukan perhitungan *node strength* salah satunya menggunakan nilai weight yang didapatkan. Setelah mendapatkan *node strength* penulis, *node strength* diurutkan untuk kemudian diubah menjadi bentuk tabel dan digunakan untuk membuat graph hubungan antar penulis. Data kemudian ditampilkan dalam bentuk interface web yang menampilkan hubungan antar penulis dan keberpengaruhannya. Salah satu perancangan flowchart algoritma selain di Gambar 4.21 terdapat di Gambar 4.22 dan 4.23.

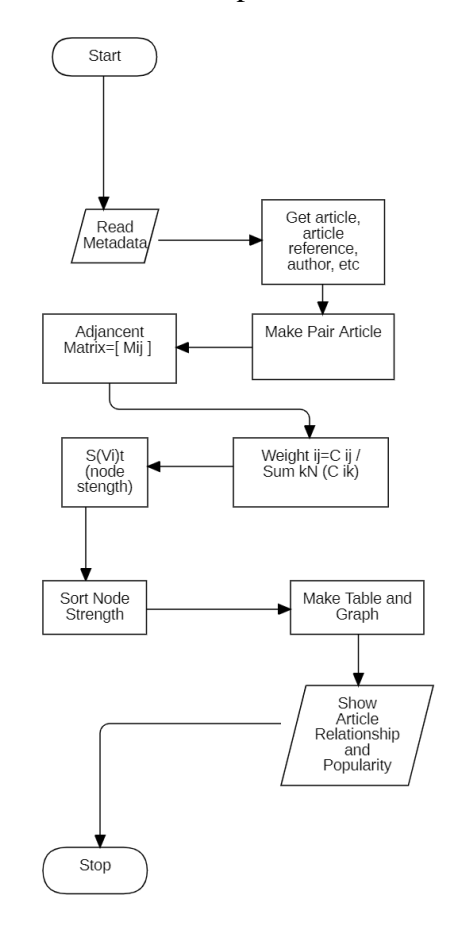

Gambar 4. 22 Flowchat Algoritma Menampilkan Hubungan Antar Artikel dan Keberpengaruhannya.

Gambar 4.22 memiliki alur program yang mirip dengan alur program yang ada di Gambar 4.21. Perbedaannya terletak dalam pembuat *adjancent matrix* dimana *adjancent matrix* di Gambar 4.21 dibuat menggunakan data pasangan penulis sedangkan di Gambar 4.22 dibuat dengan pasangan artikel. Untuk hasil yang ditampilkan kurang lebih sama hanya perbedannya terdapat pada objek yang di Gambar 4.21 yaitu penulis sedangkan di Gambar 4.22 adalah artikel.

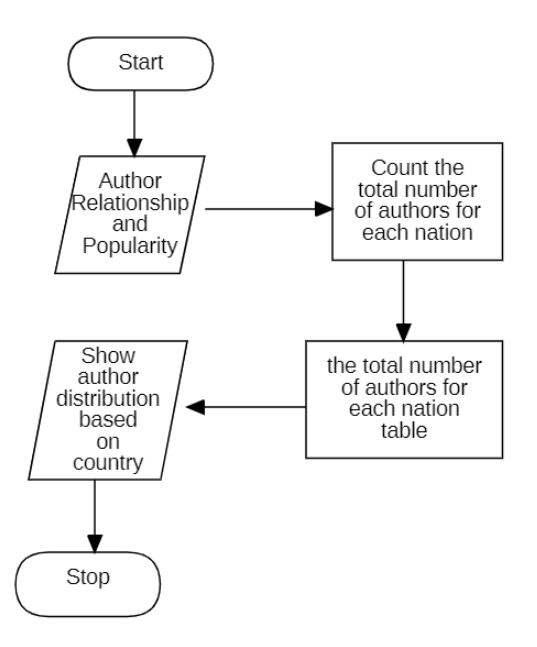

Gambar 4. 23 Flowchart Distribusi Penulis Berdasarkan Negara

Untuk Gambar 4.23 dimulai dengan alur data hubungan antar penulis dan keberpengaruhannya diambil datanya untuk dihitung penulis di setiap negara. Kemudian dihasilkan data distribusi penulis di setiap negara yang kemudian data tersebut yang akan ditampilkan ke pengguna.

## **4.5 Implementasi**

Fase ini menjelaskan implementasi dari rancangan-rancangan desain yang sudah dibuat pada fase-fase sebelumnya. Implementasi akan terbagi menjadi 3 bagian yakni pembuatan HTPP, Modul Term Graph dan Service API.

### **j. Pembuatan HTTP Request pada Framework Laravel**

Salah satu use case yang terdapat aplikasi Quality Assessment Tools adalah melihat hubungan antar penulis dan peringkat keberpengaruhannya. Untuk mendapatkan hasil tersebut terdapat proses pengolahan metadata di Service API yang dilakukan menggunakan HTTP POST. Sebelum melakukan HTTP POST, sistem mendapatkan metadata berdasarkan form di bagian *user interface* (UI) yang tampilannya seperti Gambar 4.19. Tampilan UI tersebut mengacu wireframe di Gambar 4.24 yang bagian *content*-nya berisi form author summary. Form tersebut memfasilitasi user dapat memilih project, jumlah top author yang akan di *highlight* dan jenis hubungan yang ingin ditampilkan. Hasil *input* form tersebut salah satunya berfungsi mengambil metadata artikel di suatu project tertentu.

| $\overline{\mathsf{Assessment}}$<br>$\bm{\Phi}$<br><b>System</b> |                      |                                            |                                             | ா            |
|------------------------------------------------------------------|----------------------|--------------------------------------------|---------------------------------------------|--------------|
| <b>N</b> Dashboard                                               |                      | <b>Author Relationships and Popularity</b> |                                             |              |
| ADMIN PROJEK                                                     |                      |                                            |                                             |              |
| Project Management                                               | Project:             | Top Author:                                | Author Display:                             |              |
| <b>III</b> Summary<br>$\sim$                                     | -- Select Project -- | -- Select Top Author-<br>$\checkmark$      | -- Select Author Display --<br>$\checkmark$ | $\checkmark$ |
| <b>Author Summary</b><br>$22$                                    |                      | Submit                                     |                                             |              |
| w<br>Article Summary                                             |                      |                                            |                                             |              |
| ٠<br>Quality Summary                                             |                      |                                            |                                             |              |
| $\qquad \qquad \oplus$<br>World Map                              |                      |                                            |                                             |              |
|                                                                  |                      |                                            |                                             |              |
|                                                                  |                      |                                            |                                             |              |
|                                                                  |                      |                                            |                                             |              |
|                                                                  |                      |                                            |                                             |              |
|                                                                  |                      |                                            |                                             |              |

Gambar 4. 24 Tampilan Menu Author Summary untuk Menampilkan Hubungan Antar Penulis dan Peringkat Keberpengaruhannya di Aplikasi Quality Asessement Tools

Untuk mengirim metadata dari artikel-artikel suatu project di Aplikasi Quality Assessments Tools untuk diolah digunakan HTTP POST dengan menggunakan modul HTTP pada Laravel. Untuk kode HTTP Requestnya seperti di Kode Sumber 4.1 dan detail penjelasan baris kodenya terdapat di Tabel 4.15.

```
1. public function process(Request $request)
2. {
3. $id='author';<br>4. $author = $re
             4. $author = $request->toArray();
5. $validator = Validator::make($author, [
6. 'project' => 'required',
7. 'outer-author' => 'required',
8. \qquad \qquad \text{top-author'} \Rightarrow \qquad \text{required'}\,,<br>9. \qquad \qquad \text{)}:
             ]);
10.11.11. if ($validator->fails()) {<br>12. feturn redirect()->bac
             12. return redirect()->back()->withErrors($validator)->withInput();
13. }
14.
```
Kode Sumber 4. 1 Proses Validasi Inputan Form Summary

Tabel 4. 13 Penjelasan Kode Sumber 4.1

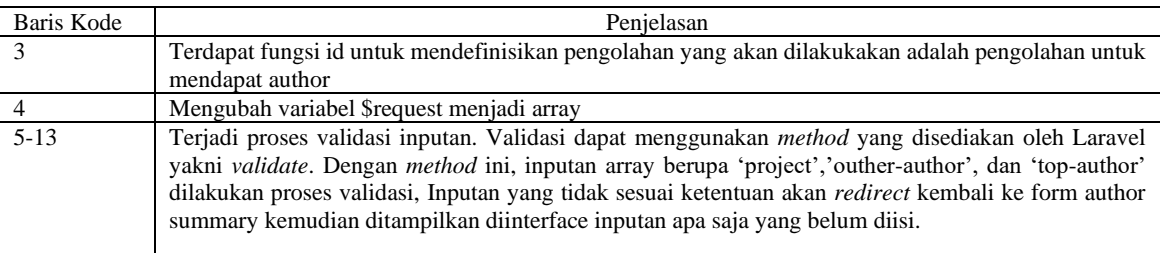

Di Kode Sumber 4.2 terdapat proses mendapatkan *metadata* artikel berdasarkan project yang dipilih dan detail penjelasan baris kodenya terdapat di Tabel 4.14.Kemudian data maupun 'outher-author' yang berisi jenis hubungan antar penulis yang dipilih serta 'author-rank' yang berisi jumlah top author yang ingin ditampilkan.

15.  $$sum_t = (int) $author['top-author'];$ <br>16.  $$result = $this - zgetData($author['project']);$ 16. \$result = \$this->getData(\$author['project']);

```
17. set_time_limit(6000);<br>18. $response = Http::tim
           18. $response = Http::timeout(6000)->post(
19. 'http://127.0.0.1:5000/data/' . $id . '/rankgraph',
20. [
21. 'data' => $result
22. ,
23. 'outer' => $author['outer-author']
24. ,
25. 'author-rank' => $sum_top_author<br>26. ]
26. ]
27. );<br>28. $a
28. $authors = $response['authors'];<br>29. $ranks = $response['ranks'];
29. $ranks = $response['ranks'];
30. $title = $response['title'];
           31. $nodes_strength = $response['nodes_strength'];
```
Kode Sumber 4. 2 HTTP POST Request Peringkat Penulis Menggunakan Library HTTP di Laravel

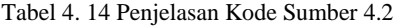

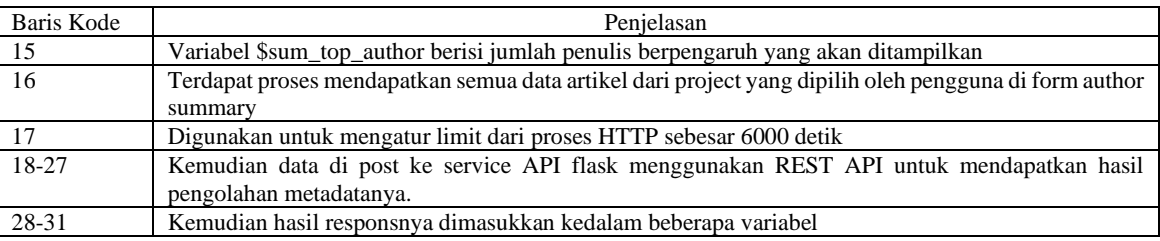

Sedangkan di Kode Sumber 4.3, data yang didapat dari hasil response diproses untuk di return redirect ke tampilan dengan url "/metadata" dan detail penjelasan baris kodenya terdapat di Tabel 4.15. Hasilnya berupa peringkat penulis yang kemudian digunakan untuk ditampilkan menjadi tabel peringkat penulis dan keberpengaruhannya.

```
32. \frac{1}{2} make empty array world map<br>33. $world map = array();
             $world map = array();
34.35.35. \frac{1}{2} Combine the authors and ranks into an array of arrays 36.
36. \text{\$author\_ranks = array();}<br>37. for (\text{\$i = 0; \$i < count)}for (\frac{\xi}{i} = 0; \frac{\xi}{i} < \text{count}(\frac{\xi}{i}) (si++) {
38.39.39. // cek apakah ada di world map<br>40.             if(!array key exists($title[$i
40. if(!array_key_exists($title[$i],$world_map)){
                       41. $world_map[$title[$i]]=1;
\begin{array}{ccc} 42. & & & \end{array}43. else{<br>44. $
                       44. $world_map[$title[$i]]+=1;
45. }
46. $total_article=$this-
    >get_total_article($authors[$i],$author['project']);
47. $nodes strength val=$nodes strength[$i];
48. $author\ ranks[] = array(\$i, $authors[$i], $ranks[$i],$title[$i],$total_article,$nodes_strength_val);
49. }
50.
51. // convert world map to array of array
52. $new_world_map = array();53. foreach ($world_map as $key => $value) {
54. $color=$this->getDarkerHexColor('#FF0000', $value);<br>55. $new world map[] = array($key,$color);
                  $new_world_map[] = array($key, $color);56. }
\frac{57}{58}.
             // Sort the author-rank pairs based on the rank (ascending order)
```

| 59. | usort(\$author_ranks, function (\$a, \$b) {                                     |
|-----|---------------------------------------------------------------------------------|
| 60. | $return $a[2] - $b[2];$                                                         |
| 61. | $\}$ :                                                                          |
| 62. | //dapatkan data top 10                                                          |
| 63. | \$author ranks = array slice(\$author ranks, $\theta$ , \$sum top author);      |
| 64. | $$name = $id:$                                                                  |
| 65. | $$name[0]=structure(§name[0]);$                                                 |
| 66. | // data:image/png;base64, \$image                                               |
| 67. | return redirect("metadata/\$id")->with( $\lceil$ 'src' => "", 'author ranks' => |
|     | \$author ranks, 'world map'=>\$new world map, "project ajax"=>                  |
|     | \$author['project'],"topauthor"=> \$author['top-author'],"outerauthor"=>        |
|     | $$author['outer-author']$ ;                                                     |

Kode Sumber 4. 3 Pengolahan HTTP POST Response Menggunakan Library HTTP di Laravel

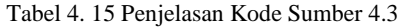

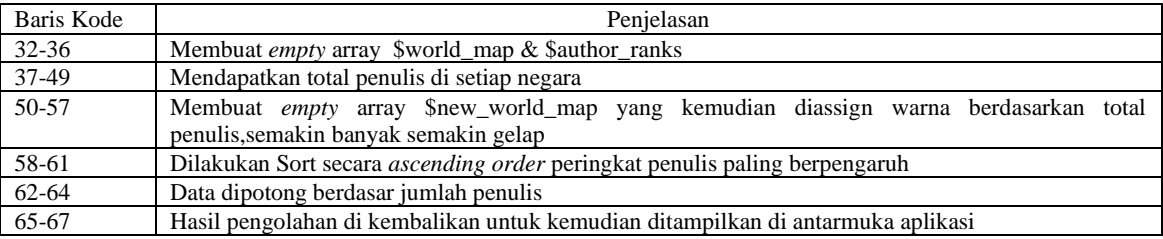

Sedangkan hasil yang akan ditampilkan diantarmuka pengguna dapat dilihat di Gambar 4.25. Terdapat 4 kolom yakni index, author, rank, dan first nation. Data diurutkan dari peringkat tertinggi penulis.

| <b>Index</b>   | <b>Author</b>       | Rank           | <b>First Nation</b> |
|----------------|---------------------|----------------|---------------------|
| 8              | <b>Asher Stern</b>  | $\mathbf{1}$   | Israel              |
| 75             | Roberto Zanoli      | $\overline{2}$ | None                |
| 79             | Rui Wang            | $\overline{2}$ | <b>None</b>         |
| 85             | Sebastian Padó      | $\overline{2}$ | Germany             |
| 96             | <b>Tae-Gil Noh</b>  | $\overline{2}$ | None                |
| 30             | <b>Ido Dagan</b>    | 6              | None                |
| 50             | Min-Yuh Day         | $\overline{7}$ | Taiwan              |
| 20             | Elena Cabrio        | 8              | France              |
| 88             | Serena Villata      | 8              | None                |
| $\overline{2}$ | <b>Adrian Groza</b> | 10             | Romania             |
| 77             | Roxana Szabo        | 11             | Romania             |
| 18             | Daoyuan Chen        | 12             | China               |
| 25             | Hai-Tao Zheng       | 12             | None                |
| 49             | Min Yang            | 12             | <b>None</b>         |
| 110            | Yaliang Li          | 12             | <b>None</b>         |

Gambar 4. 25 Tampilan Peringkat Keberpengaruhan Penulis

Selain itu sebuah array new\_world\_map dimana terdapat iterasi dimana setiap id author dan pasangannya yakni peringkat kebepengaruhannya akan diberikan tingkat warna. Jadi warna ini akan digunakan untuk mewarnai world map. Untuk hasil World Mapnya sendiri seperti ditampilkan di Gambar 4.26.

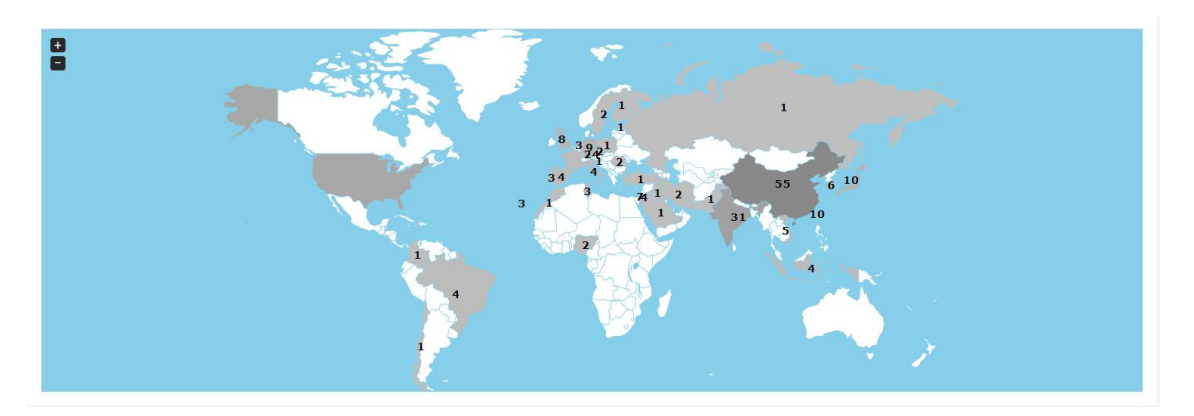

Gambar 4. 26 Tampilan Distribusi Kepenulisan Berdasar Negara

Mirip seperti HTTP POST Request seperti Kode Sumber 4.1 hingga 4.3, dilakukan proses HTTP POST Request untuk mendapatkan gambar hubungan antar penulis seperti yang ada. Hubungan

| 1.  | public function get image graph(Request \$request)        |  |
|-----|-----------------------------------------------------------|--|
| 2.  | ł.                                                        |  |
| 3.  | $$id='author':$                                           |  |
| 4.  | $$author = $request->toArray();$                          |  |
| 5.  | $$sum top author = (int) $author['top-author']$ ;         |  |
| 6.  | $$result = $this - %eta ($a; b)$ ;                        |  |
| 7.  | set time limit(6000);                                     |  |
| 8.  | $$$ response = Http::timeout(6000)->post(                 |  |
| 9.  | 'http://127.0.0.1:5000/data/' . \$id . '/rankgraphimage', |  |
| 10. | $\mathbf{I}$                                              |  |
| 11. | $'data' \Rightarrow$ \$result                             |  |
| 12. |                                                           |  |
| 13. | 'outer' => \$author['outer-author']                       |  |
| 14. | J                                                         |  |
| 15. | 'author-rank' => \$sum_top_author                         |  |
| 16. |                                                           |  |
| 17. | $\mathcal{C}$ :                                           |  |
| 18. | $$image = $response['graph']$ ;                           |  |
| 19. | $$image = utf8 decode ($image);$                          |  |
| 20. | return $['src' => "data:image/png;base64, $image"]$ ;     |  |
| 21. |                                                           |  |

Kode Sumber 4. 4 HTTP POST Hubungan Antar Penulis Menggunakan Library HTTP

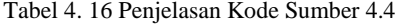

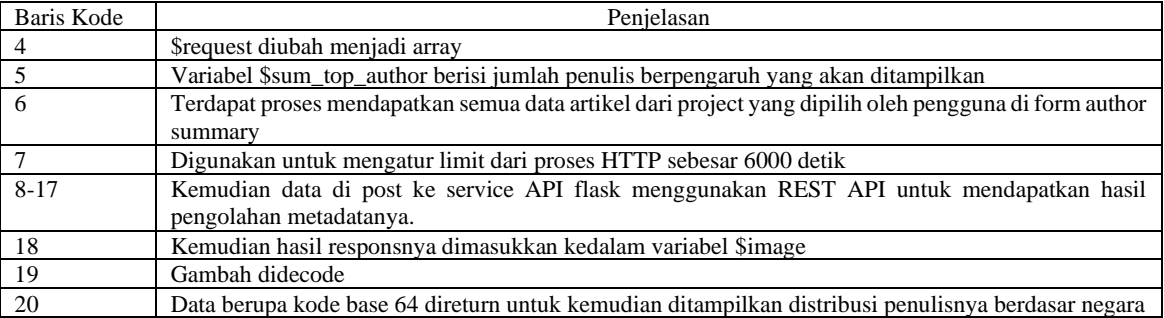

Dalam Kode Sumber 4.4 terdapat libraray HTTP yang memiliki fungsi mengirim metadata menggunakan REST API untuk diolah di Flask API kemudian hasil pengolahan metadata akan diterima Kembali oleh Laravel dalam bentuk response. Untuk detail penjelasan baris kodenya terdapat di Tabel 4.16. Response berisi byte gambar yang akan menampilkan hubungan antar *node* penulis dengan penulis lain yang merujuknya. Kemudian btyte gambar tersebut ditampilkan dalam bentuk interface seperti Gambar 4.27.

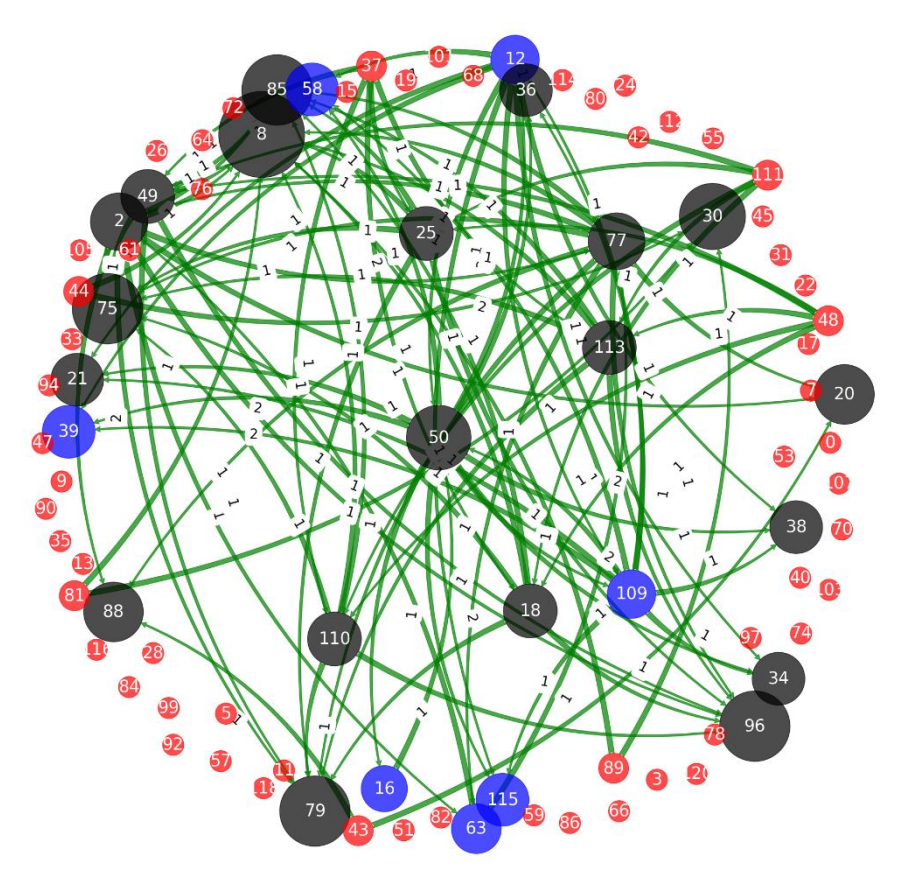

Gambar 4. 27 Tampilan Hubungan Antar Penulis

Term graph memiliki berbagai warna sesuai tingkat keberpengaruhannya. Warna hitam menandakan penulis adalah top author, warna biru berarti penulis yang disitasi oeh penulis lain, dan warna merah berarti penulis yang tidak disitasi oleh penulis lain.

# **k. Pembuatan Modul Term Graph Menggunakan Python**

Untuk memfasilitasi pengolahan metadata maka dibuat modul term graph yang memiliki fungsi-fungsi dalam mengolah metata untuk mendapatkan data berupa graph hubungan antar penulis atau artikel dan peringkat keberpengaruhannya. Salah satu fungsi yang ada dapat dilihat dalam Kode Sumber 4.5 dan untuk detail penjelasannya dijelaskan di Tabel 4.17.

```
1. import numpy as np 
2. import pandas as pd 
3. import networkx as nx 
4. import matplotlib.pyplot as plt 
5. import json 
6. import time 
7. import io 
8. import matplotlib 
9. matplotlib.use('Agg') 
10.
11.
12. def getData(data=None): 
13. if data == None:
```

```
14. table = [<br>15. ["a1",
             ["a1", ['a', 'b', 'c'], ['a', 'b', 'c', 'k', 'l'], '1993', ['p1',
    'p2'],'title of a1','nation of p1'], 
16. ["a2", ['c', 'd', 'e'], ['a', 'c', 'd', 'e', 'm', 'n'], '1993', ['p1', 
    'p3'],'title of a2','nation of p1'], 
17. ["a3", ['f', 'g', 'h'], ['c', 'd', 'f', 'g', 'h', 'o'], '1993', ['p2', 
    'p4', 'p5'],'title of a3','nation of p2'], 
18. ["a4", ['i', 'j'], ['c', 'd', 'p', 'q'], '1994', ['p3', 'p6'], ['a1', 
    'a2'], 'title of a4', 'nation of p3'], 
19. ["a5", ['dj', 'dk'], ['a', 'dj', 'dk', 'm', 'r'], '1994', ['p1', 'p7'], 
   ['a1', 'a2', 'a3'], 'title of a5','nation of p1'], 
20. ["a6", ['d', 'ac', 'ad'], ['d', 'ac', 'ad', 's', 't'], '1994', ['p8', 
    'p9'], ['a1', 'a3'], 'title of a6','nation of p8'], 
21. ] 
22. else:<br>23. ta
23. table = data<br>24. return (tabl
          return (table)
```
Kode Sumber 4. 5 Fungsi getData dalam Modul Term Graph

| Tabel 4. 17 Penjelasan Kode Sumber 4.5 |  |  |
|----------------------------------------|--|--|
|----------------------------------------|--|--|

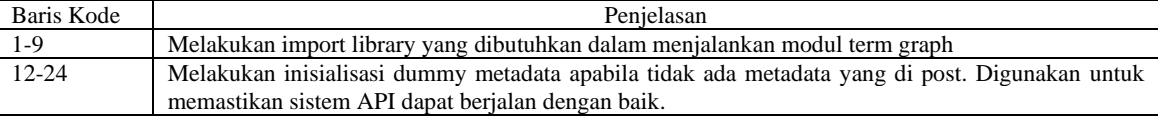

Dalam Kode Sumber 4.6 terdapat fungsi getArticleIdAuthorReferencesAndAuthor yang memiliki kegunaan untuk mendapatkan array yang berisi author, list artikel, judul, negara, dll. Sedangkan untuk detail penjelasannya dijelaskan di Tabel 4.18.

```
25. def getArticleIdAuthorReferencesAndAuthor(table):<br>26. time start = time.time()
26. time\_start = time.time()<br>27. pairs = \lceil27. pairs = []<br>28. authors =
28. authors = []<br>29. articles = [29. articles = []<br>30. initial artic
        30. initial_articles_pair = [] 
31. title_articles_pair = [] 
32. initial_author_pair = [] 
33. nation_author_pair = [] 
34.
35. for i in table: 
36. row = [] 
37. row.append(i[0]) 
38. articles.append(i[0]) 
39. row.append(i[4]) 
40. count=0<br>41. for pen
             for penulis in i[4]:
42. count+=1 
43. if count==1: 
44. initial_author_pair.append(penulis) 
                      # print("this is my country "+i[len(i)-1])
46. nation_author_pair.append(i[len(i)-1]) 
47. authors.append(penulis)<br>48. mow.append(i[5])
48. row.append(i[5])<br>49. for article in i
49. for article in i[5]:<br>50. # memastikan art
                 50. # memastikan article != '' 
51. if len(article) > 1:
52. # print("this is my article "+article)<br>53. enticles.append(article)
53. articles.append(article)<br>54. pairs.append(row)
             pairs.append(row)
```
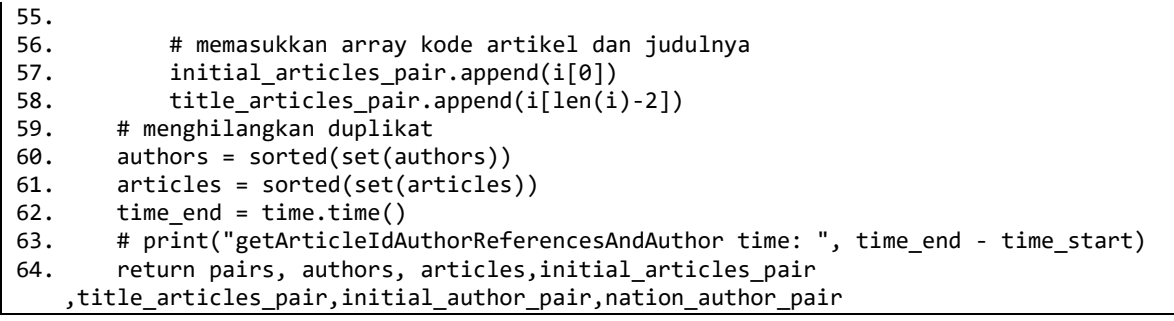

Kode Sumber 4. 6 Fungsi getArticleIdAuthorReferencesAndAuthor dalam Modul Term Graph

Tabel 4. 18 Penjelasan Kode Sumber 4.6

| Baris Kode |                                                                                                    |
|------------|----------------------------------------------------------------------------------------------------|
|            | Penjelasan                                                                                          |
| 26-34      | Inisiasi empty array yang akan digunkan dalam fungsi ini                                            |
| 35-59      | Dilakukan iterasi untuk diambil beberapa data dari metadata yang dikirimkan. Contohnya inisial kode |
|            | artikel dimasukkan ke array articles                                                                |
| 60-61      | Digunakan fungsi sorted untuk menghindarkan adanya penulis atau artikel yang berulang maka          |
|            | menggunakan fungsi sorted()                                                                         |
| 63-64      | Hasil dari pemprosesan berupa array penulis, artikel, negara, dan judul artikel direturn.           |

Dalam Kode Sumber 4.7 terdapat fungsi author\_matrixs yang memiliki kegunaan untuk membuat pasangan penulis atau artikel. Pasangan penulis atau artikel ini akan diberikan *weight* nanti kedepannya. Sedangkan untuk detail penjelasannya dijelaskan di Tabel 4.19.

```
65. def author matrixs(authors):
66. time\_start = time.time()<br>67. author matrix = \lceil67. author_matrix = []<br>68. for author x in au
68. for author x in authors:<br>69. for author y in authors:
69. for author y in authors:<br>70. row = []70. row = []<br>71. row.appe
71. row.append(author_x)<br>72. row.append(author y)
72. row.append(author_y)<br>73. author matrix.append
73. author_matrix.append(row)<br>74. time end = time.time()
          time\_end = time.time()75. # print("author_matrixs time: ", time_end - time_start) 
76. return author_matrix
```
Kode Sumber 4. 7 Fungsi author\_matrixs dalam Modul Term Graph

Tabel 4. 19 Penjelasan Kode Sumber 4.7

| Baris Kode | Penjelasan                                                                                                    |
|------------|----------------------------------------------------------------------------------------------------|
| 67         | Inisiasi empty array yang akan digunakan dalam fungsi ini                                                                                                    |
| 68-73      | Terdapat iterasi bertingkat yang digunakan untuk memasangkan 2 penulis atau artikel dari list yang<br>sama yakni array authors yang kemudian hasil operasi tersebut dimasukkan kedalam array<br>author matrix |
| 76         | Kemudian array author matrix tersebut direturn sebagai hasil.                                                                                                    |

Dalam Kode Sumber 4.8 terdapat fungsi getTable2Data yang memiliki kegunaan untuk memberikan *weight* ke pasangan penulis atau artikel yang sudah didapatkan di Kode Sumber 4.7 sebelumnya. Untuk memudahkan dalam pencarian index matrix digunakan variabel new\_search\_matrix yang bentukanya berupa json yang berupa nilai index dari pasanganpasangan penulis atau artikel yang sudah dibuat sebelumnya. Sedangkan untuk detail penjelasannya dijelaskan di Tabel 4.20.

<sup>77.</sup> # ge table 2 data start

<sup>78.</sup> def getTable2Data(pairs, search matrix, type):

```
79. time_start = time.time()<br>80. # create a DataFrame to
80. \# create a DataFrame to store the author matrix<br>81. author matrixs = [1]81. author_matrixs = \begin{bmatrix} 1 \\ 32 \end{bmatrix}82. for i in search_matrix: 
             author_matrixs.append([i[0], i[1], 0])
84.
85. new_search_matrix = \{\}<br>86. count = 0
86. count = 0<br>87. for i in :
87. for i in search_matrix: 
             new\_search\_matrix[i[0]+" - "+i[1]] = count89. count += 1 
90.<br>91.
91. article_and_authors={}<br>92. for i in pairs:
        for i in pairs:
93. article_and_authors[i[0]]=i[1] 
94.<br>95.
95. if type == "author":<br>96. for i in pairs:
96. for i in pairs:<br>97. penulislist
97. penulisList = i[1]<br>98. authorlist = i[2]98. authorList = i[2]<br>99. for author in aut
99. for author in author List:<br>100. if len(author) \le 1:
                  if len(author) \leq 1:
101. continue 
102. for penulis in penulisList:<br>103. # rujukan tidak ada di
103. # rujukan tidak ada di daftar penulis 
                       if article_and_authors.get(author) is None:
105. continue 
106. for row in article_and_authors[author]: 
107. if penulis != row: 
108. author_matrixs[new_search_matrix[penulis+"-"+row]][2] += 1 
109. print("\n") 
110. elif type == "article": 
111. for i in pairs: 
112. penulist = i[0]113. \qquad \qquad \text{authorList = i[2]}114. author = penulisList 
115. for author reference in authorList:
116.                                   # memastikan article/author != ''<br>117.                     if len(author) <= 1 or len(author
117. if len(author) \langle 1 \rangle and \langle 2 \rangle if len(author) \langle 1 \rangle and \langle 2 \rangle continue
                            continue
119. author_matrixs[new_search_matrix[author+"-"+author_reference]][2] += 
    1 
120.
121. time_end = time.time() 
122. # print("getTable2Data time: "+str(time_end-time_start)) 
         123. return author_matrixs 
                         Kode Sumber 4. 8 Fungsi getTable2Data dalam Modul Term Graph
```
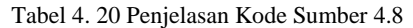

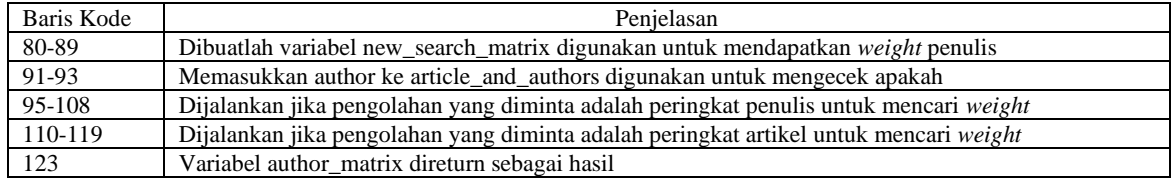

Dalam Kode Sumber 4.9 terdapat fungsi makeTable2 yang memiliki kegunaan untuk membuat matrix yang berisi *weight* pasangan penulis atau artikel. Sedangkan untuk detail penjelasannya dijelaskan di Tabel 4.21.

```
124. # ge table 2 data end 
125.
126. def makeTable2(author matrix, authors):
127. # perluotomasi 
128. time start = time.time()
129.
130. new\_search\_matrix = \{\}131. for i in author matrix:
132. new_search_matrix[i[0]+"-"+i[1]] = i[2]133.
134. pretable2 = [] 
135. for p1 in authors: 
136. \begin{bmatrix} \text{authortmp} = [] \\ \text{137.} \end{bmatrix}137. for p2 in authors:<br>138. val = new sear
138. val = new_search_matrix[p2+"-"+p1]<br>139. authortmp.append(val)
139. authortmp.append(val)<br>140. pretable2.append(authortm
140. pretable2.append(authortmp)<br>141. # print(pretable2)
141. # print(pretable2)<br>142. table2 = pd.DataFr
142. table2 = pd.DataFrame(pretable2, columns=authors, index=authors)<br>143. print("Tabel 2: Only Relational Matrix")
143. print("Tabel 2: Only Relational Matrix") 
144. print(table2)<br>145. time end = ti
145. time_end = time.time()<br>146. # print("makeTable2 ti
146. # print("makeTable2 time: "+str(time_end-time_start))<br>147. peturn table2, pretable2
           return table2, pretable2
```
Kode Sumber 4. 9 Fungsi makeTable2 dalam Modul Term Graph

Tabel 4. 21 Penjelasan Kode Sumber 4.9

| Baris Kode       | Penielasan                                                                      |
|------------------|---------------------------------------------------------------------------------|
| 130-132          | Dibuatlah variabel new search matrix digunakan untuk mendapatkan weight penulis |
| 134-141          | Membuat sebuah matrix yang dimasukkan ke variabel pretable                      |
| 142              | Dibuat matrix baru yang dapat ditampilkan jika dipanggil menggunakan print()    |
| $\overline{147}$ | Variabel table2, pretable2 direturn sebagai hasil                               |

Dalam Kode Sumber 4.10 terdapat fungsi addTable2TotalRowAndColoumn yang memiliki kegunaan untuk menambahkan nilai baru ke dalam matrix berupa nilai total per baris dan nilai total per kolom. Sedangkan untuk detail penjelasannya dijelaskan di Tabel 4.22.

```
148. # improve 
149. def addTable2TotalRowAndColoumn(pretable2, authors): 
        # perluotomasi
151. time_start = time.time() 
152. lenauthor = len(authors) 
153.<br>154.
154. sumrow = []<br>155. sumcol = [0
         sumcol = [0] * len(authors)
156.
157. for i, row in enumerate(pretable2): 
158. row_sum = 0 
159. for j, val in enumerate(row): 
160. row_sum += val 
161. sumcol[j] += val 
162. sumrow.append(row_sum) 
163.
164. # print("p1p9(sumrow)") 
165. # print(sumrow) 
166. # print("p9p1(sumcol)") 
167. # print(sumcol) 
168. for x in range(lenauthor): 
169. pretable2[x].append(sumrow[x])<br>170. pretable2.append(sumcol)
170. pretable2.append(sumcol)<br>171. # print(pretable2)
         # print(pretable2)
```

```
172. print("Tabel 2: Add Total Row & Col (TABLE II. AUTHOR ADJACENT MATRIX OF 1994 
PUBLICATION)")<br>173. table2 =
173. table2 = pd.DataFrame(pretable2)<br>174. print(table2)
174. print(table2)<br>175. time end = ti
          time end = time.time()176. # print("time addTable2TotalRowAndColoumn: "+str(time_end-time_start))
```
177. return pretable2 Kode Sumber 4. 10 Fungsi addTable2TotalRowAndColoumn dalam Modul Term Graph

Tabel 4. 22 Penjelasan Kode Sumber 4.10

| Baris Kode | Penielasan                                                                                               |
|------------|----------------------------------------------------------------------------------------------------|
| 152        | Variabel lenauthor diasign total seluruh penulis                                                         |
| 154-162    | Dilakukan proses penjumlahan setiap baris matrix maupun setiap kolom matrix                              |
| 168-170    | Dibuat tabel matrix baru di variabel pretable 2 dengan tambahan nilai total per baris disetiap baris dan |
|            | nilai total perkolom disetiap kolom                                                                      |
| 177        | Variabel pretable2 direturn sebagai hasil                                                                |

Dalam Kode Sumber 4.11 terdapat fungsi makeNewAdjMatrix yang memiliki kegunaan untuk mencari nilai yang digunakan untuk perhitungan node strength. Sedangkan untuk detail penjelasannya dijelaskan di Tabel 4.23.

```
178. def makeNewAdjMatrix(pretable3, lenauthor): 
179. time_start = time.time()<br>180. for x in range(lenauthor
180. for x in range(lenauthor):<br>181. for y in range(lenauth
                for y in range(lenauthor):
182. if pretable3[lenauthor][y] == 0: 
183. \qquad \qquad # print("nilaiku="str(pretable3[x][y]))<br>184. \qquad \qquad \text{pretable3[x][v] = 1/lenauthor}184. pretable3[x][y] = 1/lenauthor<br>185. else:
185. else:<br>186. #
                           186. # print("nilaiku="+str(pretable3[x][y])) 
187. pretable3[x][y] = pretable3[x][y]/pretable3[lenauthor][y]<br>188. table3 = pd.DataFrame(pretable3)
188. table3 = pd.DataFrame(pretable3)<br>189. print("Tabel pre III: Wij")
           print("Tabel pre III: Wij")
190. print(table3) 
191. time_end = time.time()<br>192. # print("time makeNewA
           192. # print("time makeNewAdjMatrix: "+str(time_end-time_start)) 
193. return pretable3
```
Kode Sumber 4. 11 Fungsi makeNewAdjMatrix dalam Modul Term Graph

| Tabel 4. 23 Penjelasan Kode Sumber 4.11 |  |
|-----------------------------------------|--|
|-----------------------------------------|--|

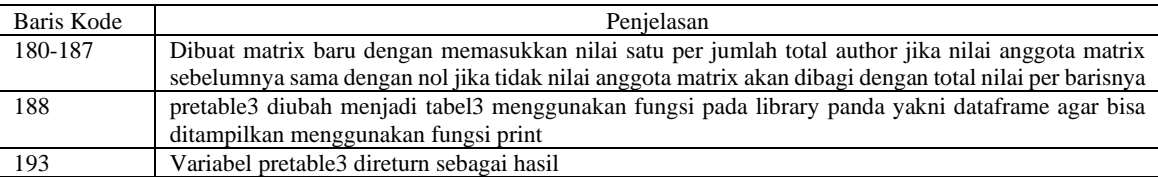

Dalam Kode Sumber 4.12 terdapat fungsi rank yang memiliki kegunaan untuk menghitung *node strength* sehingga diketahui *trending score* sebagai acuan peringkat keberpengaruhan penulis atau artikel. Sedangkan untuk detail penjelasannya dijelaskan di Tabel 4.24.

```
194. def rank(pretable3, author, name): 
195. # perluotomasi 
196. date_start = time.time()<br>197. lenauthor = len(author)
197. lenauthor = len(author)<br>198. d = 0.850466963
198. d = 0.850466963<br>199. table4 = [1]table4 = []200. row = []
```

```
201. for x in range(lenauthor):<br>202. row.append(1/lenauthor
202. row.append(1/lenauthor)<br>203. table4.append(row)
203. table4.append(row)<br>204. time 1 = time.time204. time_1 = time.time()<br>205. for y in range(100):
         for y in range(100):
206. rowbaru = [] 
207. for x in range(lenauthor): 
208. nilai = (1-d)+d * np.matmul(pretable3[x][0:lenauthor], row[0:lenauthor]) 
                   rowbaru.append(nilai)
210. table4.append(rowbaru) 
211. selisih = abs(np.array(row)-np.array(rowbaru)) 
212. ns = max(selisih) 
              213. if ns < 0.001: 
214. # print("y='+str(y))215. break<br>216. # print(n
216. # print(ns) 
217. row = rowbaru<br>218. time 2 = time.time
218. time_2 = time.time() - time_1<br>219. print("time of rank loop: "219. print("time of rank loop: "+str(time_2))<br>220. pank = [sorted(row, reverse=True).index(
220. rank = [sorted(row, reverse=True).index(x) for x in row]<br>221. rank = [x + 1 for x in rank]221. rank = [x + 1 for x in rank]<br>222. table4.append(rank)
         table4.append(rank)
223. table5 = pd.DataFrame(table4) 
224. print("Tabel 3: Ranking (TABLE III. S(VI)7$1't_T OF AUTHOR-TERM GRAPH.)")
225. print(table5.T) 
226.
227. json_data = json.dumps({"author": author, "ranks": rank}) 
228. # query_rank("project 1",json_data) 
229. date_end = time.time() 
230. print("time of rank function: "+str(date_end-date_start)) 
231. return table4, rank,rowbaru
```
Kode Sumber 4. 12 Fungsi rank dalam Modul Term Graph

Tabel 4. 24 Penjelasan Kode Sumber 4.12

| Baris Kode | Penjelasan                                                                                                  |  |  |
|------------|----------------------------------------------------------------------------------------------------|--|--|
| 197        | Dibuat variabel lenauthor yang berisi jumlah author                                                         |  |  |
| 198        | Variabel d berisi dumping factor 0.85                                                                       |  |  |
| 199-217    | Dilakukan proses iterasi node strength hinggal selisih nilai node strength iterasi x dan iterasi (x-1)      |  |  |
|            | bernilai 0.001. Nilai <i>node strength</i> terakhir adalah <i>trending score</i> untuk menentukan peringkat |  |  |
|            | keberpengaruhan penulis                                                                                     |  |  |
| 220-226    | Nilai trending score kemudian akan diurutkan sehingga dihasilkan peringkat penulis                          |  |  |
| 227-231    | Peringkat penulis dan penulisnya diubah menjadi json kemudian direturn sebagai hasil                        |  |  |

Kode Sumber 4.5 – 4.12 adalah program untuk mencari peringkat keberpengaruhan penulis atau artikel. Selain itu peringkat tersebut juga digunakan untuk program membuat graph hubungan antar penulis atau artikel di Kode Sumber 4.13 - 4.15. Dalam Kode Sumber 4.13 terdapat fungsi getTopAuthor yang memiliki kegunaan untuk mencari penulis atau artikel paling berpengaruh berdasarkan *trending score* penulis yang telah didapatkan di program sebelumnya. Sedangkan untuk detail penjelasannya dijelaskan di Tabel 4.25.

```
232. def getTopAuthor(authors, author rank, ranking):
233. time start = time.time()
234. author ranking = []
235. count = -1 
236. for author in authors: 
237. count += 1 
238. author_ranking.append((author, author_rank[count])) 
239. sorted_authors = sorted(author_ranking, key=lambda x: x[1], reverse=True)<br>240. # get the ton 20 author names
        # get the top 20 author names
241. top_authors = [x[0] for x in sorted_authors[:ranking]]
```

```
242. time_end = time.time()<br>243. # print("getTopAuthor
243. # print("getTopAuthor time: "+str(time_end-time_start))<br>244. peturn top authors
            return top authors
```
Kode Sumber 4. 13 Fungsi getTopAuthor dalam Modul Term Graph

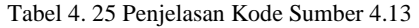

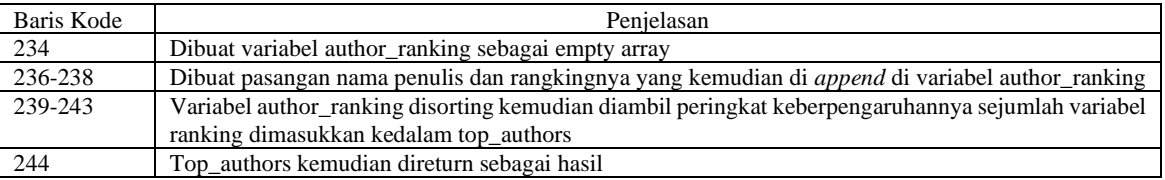

Dalam Kode Sumber 4.14 terdapat fungsi add\_node\_graph yang memiliki kegunaan untuk membuat graph hubungan antar penulis atau artikel. Sedangkan untuk detail penjelasannya dijelaskan di Tabel 4.26.

```
245. def add node graph(G,
   author_matrixs,top_authors,top_authors_and_top_authors_bolean,top_authors_and_common_
authors_bolean):<br>: 246. time start
        time\_start = time.time()247. for author matrix in author matrixs:
248. if author matrix[2] > 0:
249. if top_authors_and_top_authors_bolean=="ON" and not (author_matrix[1] in 
top_authors and author_matrix[0] in top_authors): 
                     continue
251. if top authors and common authors bolean=="ON" and not author matrix[1]
in top_authors:<br>252.
252. continue<br>253. # (nenulis m
253. # (penulis merujuk,dirujuk,nilai)<br>254. 6.add edge(author matrix[0],
                 G.add edge(author matrix[0],
255. author_matrix[1], weight=author_matrix[2]) 
256. G.add_node(author_matrix[0])<br>257. G.add node(author matrix[1])
257. G.add_node(author_matrix[1])<br>258. time end = time.time()
                 time end = time.time()
259. # print("add_node_graph time: "+str(time_end-time_start)) 
260. return G
```
Kode Sumber 4. 14 Fungsi add\_node\_graph dalam Modul Term Graph

Tabel 4. 26 Penjelasan Kode Sumber 4.14

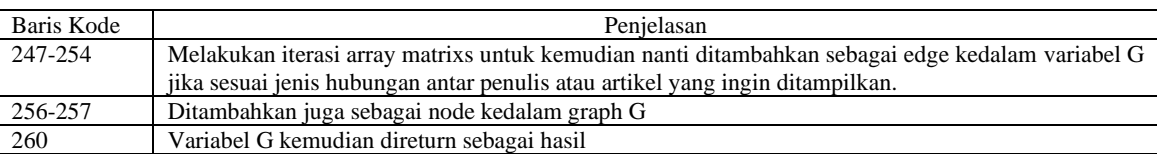

Dalam Kode Sumber 4.15 terdapat fungsi get\_no\_outer\_author yang memiliki kegunaan untuk me*-drop* penulis atau artikel dari array authors dan author\_rank seperti karena tidak merujuk penulis atau artikel manapun. Sedangkan untuk detail penjelasannya dijelaskan di Tabel 4.27.

```
261. def get no outer author(authors, author rank, exist authors):
262. time_start = time.time() 
263. count = -1 
264. outer_author_rank = [] 
265. outer_authors = []<br>266. for author in auth
         for author in authors:
```
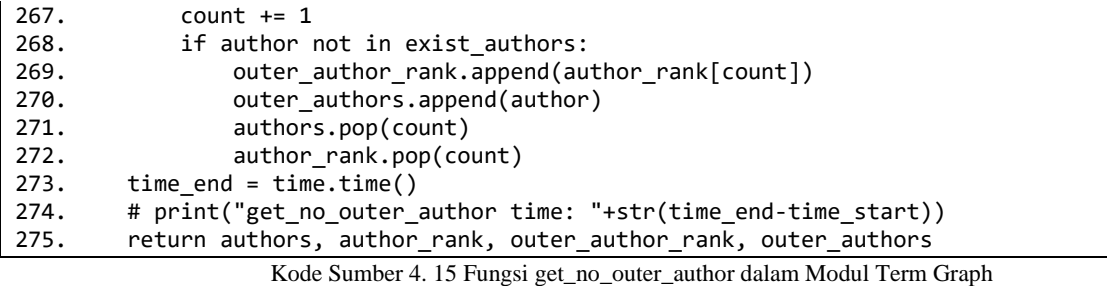

Tabel 4. 27 Penjelasan Kode Sumber 4.15

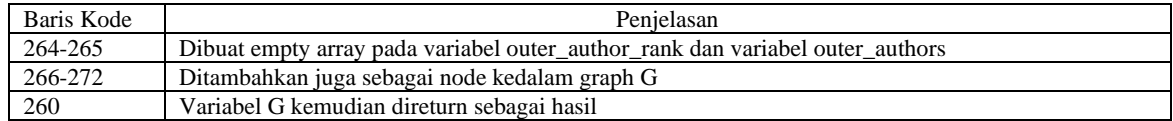

Kemudian untuk visualisasi graphnya diimplementasikan di fungsi makeTermGraph. Fungsi ini digunakan untuk membuat visualisasi hubungan antar penulis atau artikel berdasar peringkat keberpengaruhannya. Dalam Kode Sumber 4.16 di fungsi makeTermGraph terdapat beberapa baris yang digunakan untuk menginisiasi beberapa variabel. Sedangkan untuk detail penjelasannya dijelaskan di Tabel 4.28.

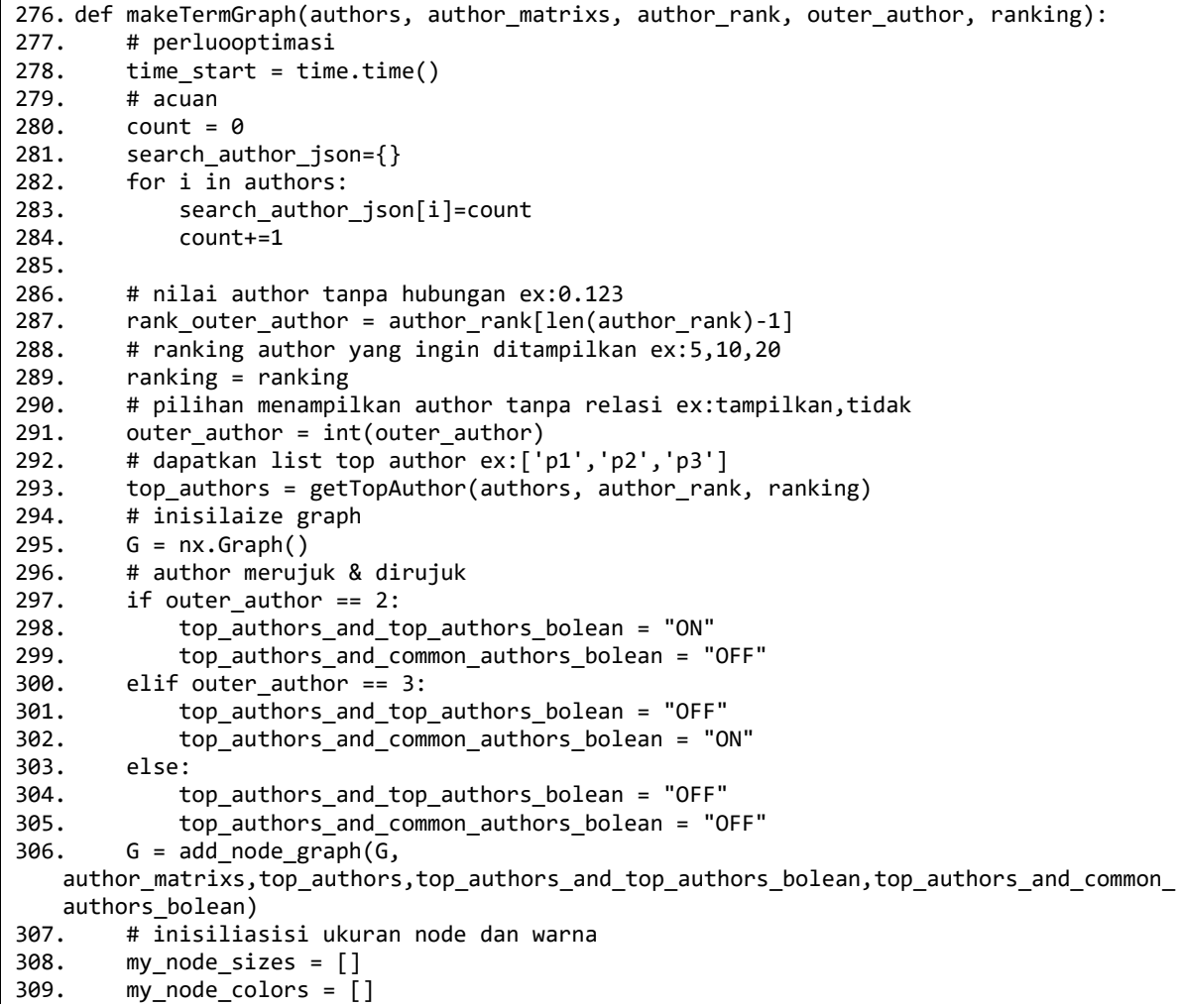

Kode Sumber 4. 16 Fungsi makeTermGraph dalam Modul Term Graph Bagian 1

| Baris Kode | Penielasan                                                                                       |
|------------|--------------------------------------------------------------------------------------------------|
| 280-285    | Dibuat empty array pada variabel search_author_json yang kemudian diassign nilai index author    |
| 286-287    | Dibuat variabel rank_outer_author yang berisi nilai author jika tidak ada penulis                |
| 288-293    | Terdapat banyak variabel yang diinisiasi                                                         |
| 294-305    | Dibuat variabel top authors and top authors bolean dan top authors and common authors bolean     |
|            | yang berisi nilai "ON" dan "OFF" digunakan untuk menentukan relasi penulis yang akan ditampilkan |
| 306        | Menambahkan <i>node</i> dan edge pada graph                                                      |

Tabel 4. 28 Penjelasan Kode Sumber 4.16

Dalam Kode Sumber 4.17 di fungsi makeTermGraph terdapat beberapa baris yang digunakan untuk menginisiasi secara umum ukuran gambar, ukuran node, dan ukuran label. Ukuran label disesuaikan agar hasil gambar yang didapatkan proposional sesuai jumlah author yang ada dalam metadata. Sedangkan untuk detail penjelasannya dijelaskan di Tabel 4.29.

```
311. print("total all author name:"+str(len(authors))) 
         print("total all author Rank:"+str(len(author rank)))
313.<br>314.
         authors, author_rank, outer_author_rank, outer_authors = get_no_outer_author(
315. authors, author rank, G.nodes)
316.
317. search_authors={} 
318. count=0<br>319. for aut
         for author in authors:
320. search authors[author]=count
321. count+=1 
322.<br>323.
323. print("total relational author name:"+str(len(authors)))<br>324. print("total relational author Rank:"+str(len(author ran
         print("total relational author Rank:"+str(len(author_rank)))
325.
326. # default=125<br>327. if outer auth
327. if outer_author == 0:<br>328. total author = le
              total author = len(G.nodes) + len(outer authors)
329. else: 
330. total_author = len(G.nodes)<br>331. print("total author:"+str(total
         print("total author:"+str(total_author))
332.
333. if 0<=total_author<=200:<br>334. subplot size=25
              subplot_size=25
335. k=2<br>336. aut
              authors node size x=5000
337. outer_author_node_size_1=2000 
338. outer_author_node_size_2=1000 
339. node_labels_font_size=25 
340. edge_labels_font_size=20 
341.
342. if 200<total_author<=400: 
343. subplot_size=25 
344. k=2 
345. authors_node_size_x=5000 
346. outer_author_node_size_1=2000 
347. outer_author_node_size_2=1000<br>348. node labels font size=25
              node labels font size=25
349. edge labels font size=20
350.<br>351.
         if 400<total author<=600:
352. subplot_size=30 
353. k=2.5 
354. authors_node_size_x=1600
```
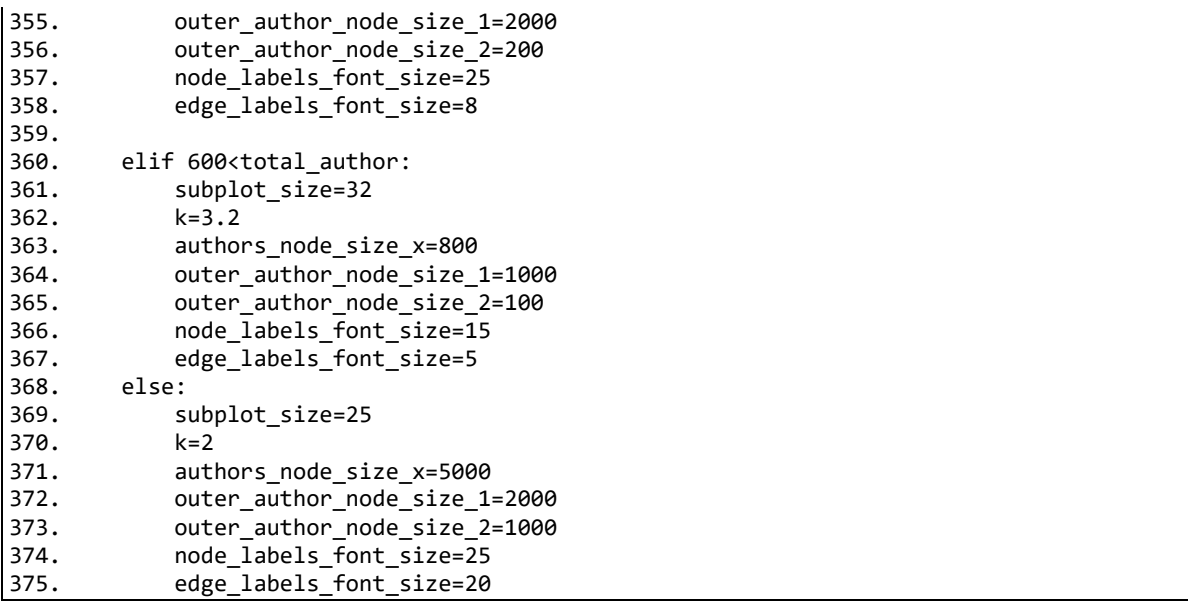

Kode Sumber 4. 17 Fungsi makeTermGraph dalam Modul Term Graph Bagian 2

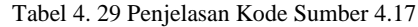

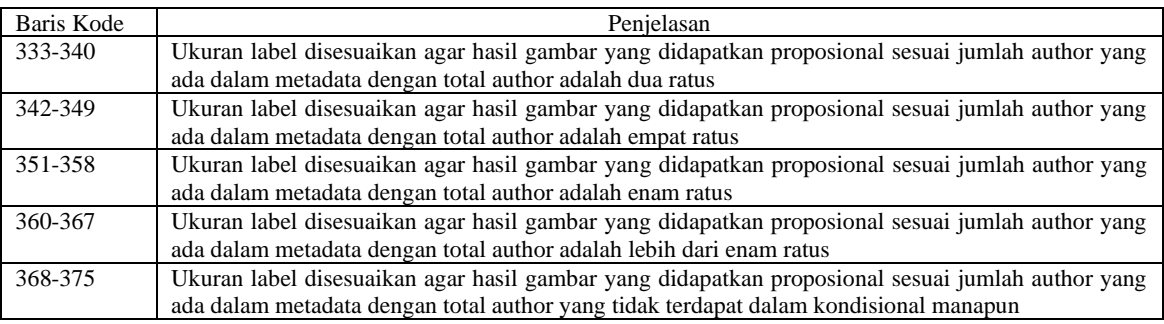

Dalam Kode Sumber 4.18 ukuran dan warna setiap node diatur berdasar tingkat keberpengaruhannya. Sedangkan untuk detail penjelasannya dijelaskan di Tabel 4.30.

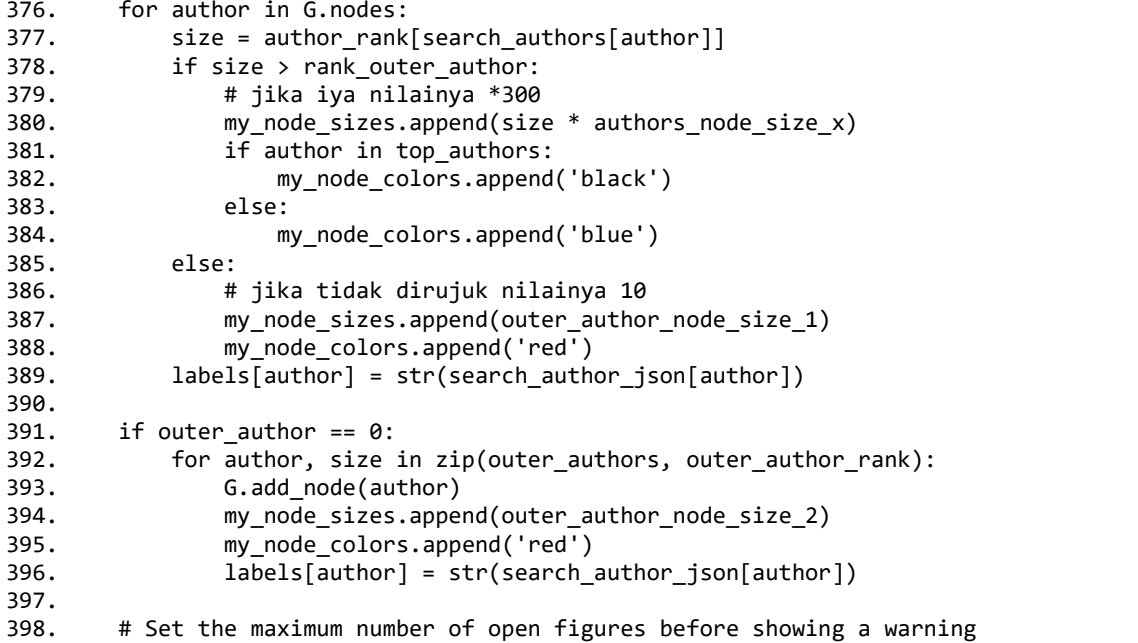

```
399. plt.rcParams['figure.max_open_warning'] = 20 
400.<br>401.
401. # Close all open figures before creating a new one<br>402. plt.close('all')
          plt.close('all')
```

```
Kode Sumber 4. 18 Fungsi makeTermGraph dalam Modul Term Graph Bagian 3
```
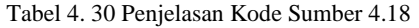

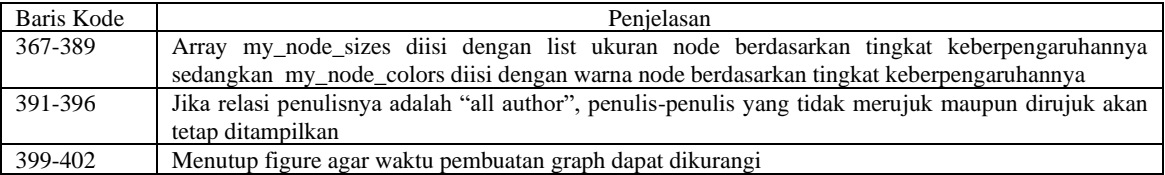

Kemudian variabel-variabel yang sudah diinisiasi di Kode Sumber 4.13-4.18 di assign ke fungsi network seperti yang ada di baris 410 di Kode Sumber 4.19. Kemudian setelah itu di simpan dalam bentuk format png kemudian hasilnya direturn dalam bentuk byte. Sedangkan untuk detail penjelasannya dijelaskan di Tabel 4.31.

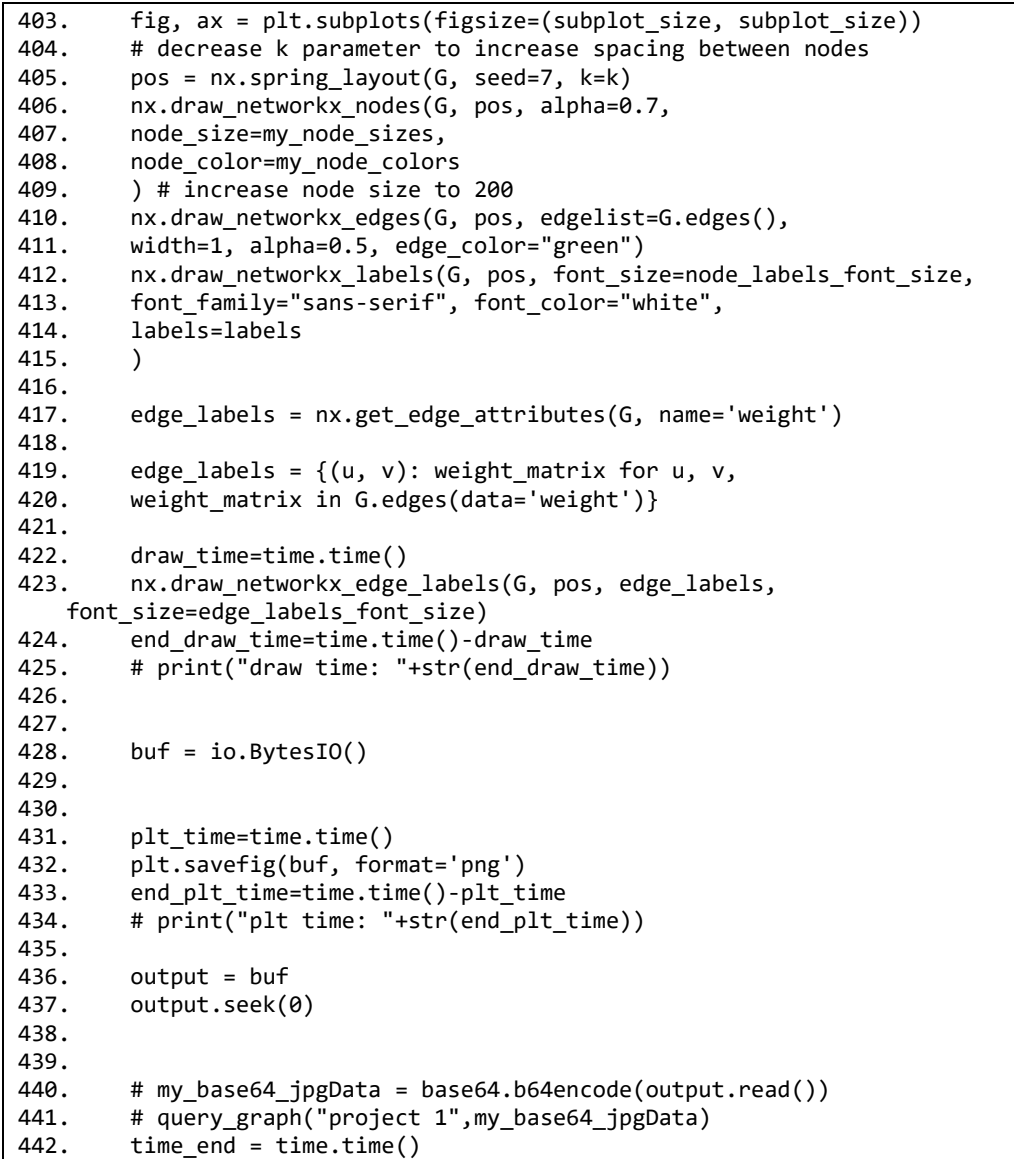

```
443. # print("Time taken to run maketermgraph: ", time_end - time_start)<br>444. Freturn buf
          return buf
```
Kode Sumber 4. 19 Fungsi makeTermGraph dalam Modul Term Graph Bagian 4

| Baris Kode | Penielasan                                                                |
|------------|---------------------------------------------------------------------------|
| 403-415    | Diatur tampilan <i>node</i> , <i>edge</i> , dan label term graph penulis. |
| 416-425    | Label diatur ulang                                                        |
| 426-443    | Diubah dari bentuk gambar menjadi base 64                                 |
| 444        | Kode base 64 direturn sebagai hasil                                       |

Tabel 4. 31 Penjelasan Kode Sumber 4.19

## **l. Pembuatan Service API Menggunakan Framework Flask**

Untuk mengolah metadata yang dikirimkan untuk mendapatkan peringkat penulis atau artikel paling berpengaruh dan juga graph hubungannya digunakan flask dengan bahasa pemrograman python. Dalam mengolah *metadata* yang diterima flask python ini akan banyak menggunakan fungsi dari modul term graph untuk mendapatkan peringkat maupun menghasilkan gambar hubungannya. Untuk kode fungsi utama diservice API flask dapat dilihat di Kode Sumber 4.20-4.23.

Kode Sumber 4.20 baris ke 1-8 menampilkan kode dimana data diambil dari request yang dikirim dari HTTP yang terdapat dalam Laravel. Data kemudian dimasukkan kedalam variable tabel. Variabel tabel akan diolah di langkah-langkah selanjutnya. Sedangkan untuk detail penjelasannya dijelaskan di Tabel 4.32.

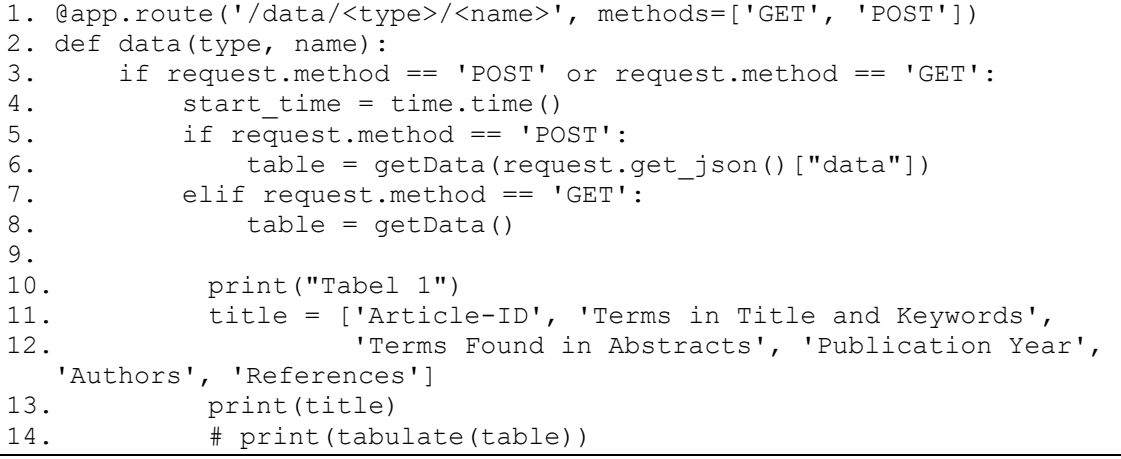

Kode Sumber 4. 20 Fungsi Utama untuk Pemrosesan Metadata di Service API Flask Bagian 1

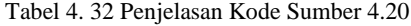

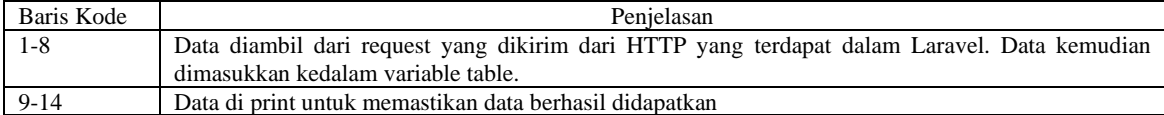

Kode Sumber 4.21 terdapat fungsi getArticleIdAuthorReferencesAndAuthor() yang digunakan untuk mendapatkan list author,list artikel,judul, maupun negara. Sedangkan untuk detail penjelasannya dijelaskan di Tabel 4.33.

```
15. # pair ArticleId,Author,& References & author
16. pairs, authors, articles, initial articles pair
   , title articles pair, initial author pair, nation author pair =
   getArticleIdAuthorReferencesAndAuthor(table)
17.
18. # for i in pairs:
19. \# print(i)
20. # print("\n")
21. # for y in authors:
22. # print(y)
23. \# print("\n")
\frac{24}{25}.
25. # pasangan yang memungkinkan antara 2 penulis<br>26.             if type == "article":
26. if type == "article":<br>27. input author arti
27. input_author_article = articles<br>28. elif type == "author":
            elif type == "author":
29. input author article = authors
30. author_matrix = author_matrixs(input_author_article)
```
Kode Sumber 4. 21 Fungsi Utama untuk Pemrosesan Metadata di Service API Flask Bagian 2

Tabel 4. 33 Penjelasan Kode Sumber 4.21

| Baris Kode | Penielasan                                                                                        |  |  |
|------------|---------------------------------------------------------------------------------------------------|--|--|
|            | Digunakan untuk mendapatkan list author, list artikel, judul, maupun negara.                      |  |  |
| 26-29      | Assign list artikel maupun list author tergantung permintaan yang dikirimkan. Kemudian dimasukkan |  |  |
|            | kedalam fungsi author matrixs() di baris 30 untuk mendapatkan array berupa pasangan author yang   |  |  |
|            | merujuk dan dirujuk dan nilai default 0 untuk nilai rujukannya.                                   |  |  |

Terdapat fungsi getTable2Data() di Kode Sumber 4.22, fungsi ini akan mengembalikan nilai berupa pasangan yang sudah memiliki nilai di setiap pasangan author yang merujuk dan dirujuk. Sedangkan untuk detail penjelasannya dijelaskan di Tabel 4.34.

```
31. 
32. # ambil data untuk tabel 2(step 1)
33. author matrix and relation = getTable2Data(pairs,
  author_matrix, type)
34.
35. # for x in author matrix and relation:
36. # print(x)
37. # return author matrix and relation
38.
39. # errornyadisini<br>40. table2, raw
          table2, raw table2 = makeTable2(author matrix and relation,
 input_author_article)
41. # add total coloum & row in table 2
42. raw table2WithRowCol =
 addTable2TotalRowAndColoumn(raw_table2, input author article)
43. # makeNewAdjMatrix
44. newAdjMatrixs = makeNewAdjMatrix(raw_table2WithRowCol, 
 len(input author article))
45. # rank author
46. table, author rank, last author rank = rank(newAdjMatrixs,
  input author article, name)
47.
48. try:
49. outer author = request.get json()["outer"]
50. top author rank = request.get json()["author-rank"]
51. except:
52. outer author = 0
```

| 53. | top author rank = $20$                |
|-----|---------------------------------------|
| 54. |                                       |
| 55. | initial articles pair search={}       |
| 56. | $count=0$                             |
| 57. | for j in initial articles pair:       |
| 58. | initial articles pair search[j]=count |
| 59. | $count+=1$                            |
| 60. |                                       |
| 61. | initial author pair search= $\{\}$    |
| 62. | $count=0$                             |
| 63. | for j in initial author pair:         |
| 64. | initial author pair search[j]=count   |
| 65. | $count+=1$                            |

Kode Sumber 4. 22 Fungsi Utama untuk Pemrosesan Metadata di Service API Flask Bagian 3

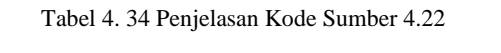

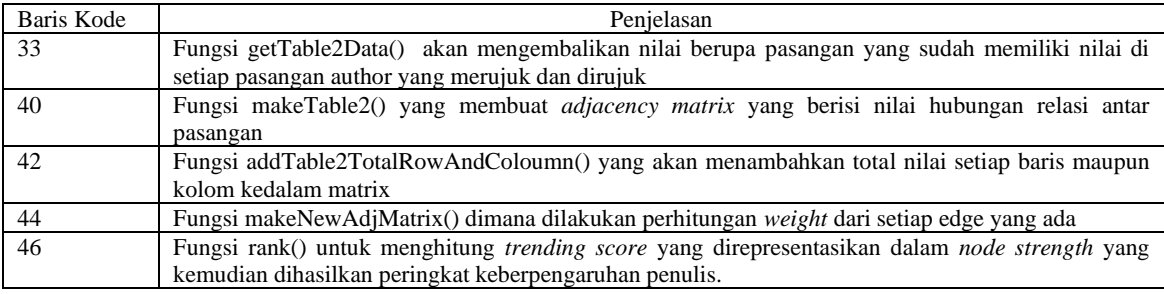

Baris ke 66 di Kode Sumber 4.23 terdapat percabangan , dimana jika name sama dengan "rankgraph" maka pengolahan data yang akan direturn berupa tabel peringkat antar penulis yang terdiri id penulis, nama penulis, asal negara dan nilai author. Kemudian data di assign kedalam sebuah json tmp remudian dikirim ke Laravel kemudian ditampilkan dalam bentuk interface. Sedangkan untuk detail penjelasannya dijelaskan di Tabel 4.35.

```
66. if name == "rankgraph":
67. title_nation_of_the_article = []
68. for i in input_author_article:
69. if type == "article":
70. if i in initial_articles_pair:
71. 
  title_nation_of_the_article.append(title_articles_pair[initial_articl
  es_pair_search[i]])
72. else:
73. # bukan penulis pertama
74. title nation of the article.append("None")
75. elif type = \frac{1}{10} author":
76. The same of the initial author pair:
77. 
  title nation of the article.append(nation author pair[initial author
  pair search[i]])
78. else:
79. # bukan penulis pertama
80. title nation of the article.append("None")
81.
```

```
82. tmp = {'authors':input_author_article,
   'ranks':author_rank,'title':title_nation_of_the_article,'nodes_streng
   th':last author rank}
83. tmp=json.dumps(tmp)
84. tmp\_dict = json.loads(tmp)<br>85. end time = time.time()85. end_time = time.time()<br>86. total time = end time86. total_time = end_time - start_time<br>87. print("Waktu eksekusi program: {:..
                 print("Waktu eksekusi program: {:.2f}
  detik".format(total time))
88. return tmp dict
```
Kode Sumber 4. 23 Fungsi Utama untuk Pemrosesan Metadata di Service API Flask Bagian 4

Tabel 4. 35 Penjelasan Kode Sumber 4.23

| Baris Kode | Penielasan                                                                                                 |  |  |  |
|------------|----------------------------------------------------------------------------------------------------|--|--|--|
| 66-87      | Terdapat percabangan, dimana jika name sama dengan "rankgraph" maka pengolahan data yang akan              |  |  |  |
|            | direturn berupa tabel peringkat antar penulis yang terdiri id penulis, nama penulis, asal negara dan nilai |  |  |  |
|            | author. Kemudian data di assign kedalam sebuah ison tmp                                                    |  |  |  |
| 88         | Variabel tmp dict direturn sebagai hasil                                                                   |  |  |  |

Baris ke 92 di Kode Sumber 4.24 terdapat percabangan , dimana jika name sama dengan "rankgraphimage" maka pengolahan data yang akan direturn berupa base64 gambar hubungan antar penulis. Kemudian data di assign kedalam sebuah json tmp kemudian dikirim ke Laravel kemudian ditampilkan dalam bentuk interface. Sedangkan untuk detail penjelasannya dijelaskan di Tabel 4.36.

```
89. elif name == "rankgraphimage":
90. title nation of the article = []
91. for i in input author article:
92. if type == "article":
93. 1.1. If i in initial articles pair:
94. 
  title nation of the article.append(title articles pair[initial articl
  es pair search[i]])
95. else:
96. \qquad \qquad \qquad \text{# bukan penulis pertama}97. title_nation_of_the_article.append("None")<br>98. elif type == "author":
98. \begin{aligned}\n\text{elif type} &= \overline{\text{"author"}}; \\
\text{99.} & \text{if} \text{ i in initial au}\n\end{aligned}if i in initial author pair:
100. 
  title nation of the article.append(nation author pair[initial author
  pair search[i]])
101. else:
102. # bukan penulis pertama
103. title nation of the article.append("None")
104.
105. tmp = {'authors': input author article,
   'ranks':author rank,'title':title nation of the article, 'nodes streng
  th': last author rank}
106. tmp=json.dumps(tmp)
107. # Make Term Graph
108. output = makeTermGraph(input author article,
  author matrix and relation, last author rank, outer author,
  top author rank)
109. output.seek(0)
110. my_base64_jpgData = base64.b64encode(output.read())
111. my_base64 jpgData=my base64 jpgData.decode("utf-8")
112. tmp dict = json.loads(tmp)
```
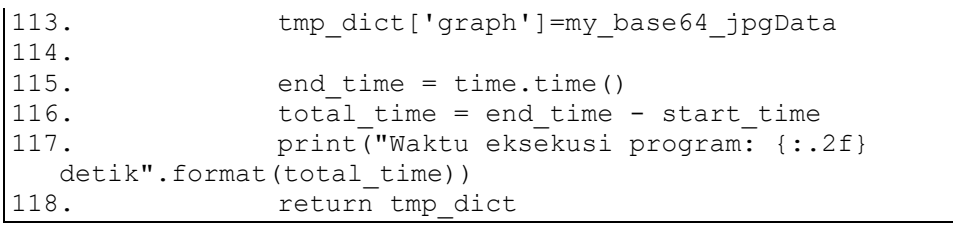

Kode Sumber 4. 24 Fungsi Utama untuk Pemrosesan Metadata di Service API Flask Bagian 5

Tabel 4. 36 Penjelasan Kode Sumber 4.24

| Baris Kode | Penielasan                                                                                                    |  |  |
|------------|----------------------------------------------------------------------------------------------------|--|--|
| 89-117     | Terdapat percabangan, dimana jika name sama dengan "rankgraphimage" maka pengolahan data yang<br>akan direturn berupa base64 gambar hubungan antar penulis. Kemudian data di assign kedalam sebuah<br>180n tmp |  |  |
| 118        | Variabel tmp dict direturn sebagai hasil                                                                                                    |  |  |

# **4.6 Pengujian Unit**

Dari *Unit testing* yang kita siapkan pada fase desain modul dibuat hasil rekapitulasi *unit testing*. *Unit testing* ini diharapkan dapat berperan penting dalam pengembangan perangkat lunak yaitu untuk mendeteksi kesalahan, memastikan kualitas, meningkatkan pemeliharaan, mempercepat pengembangan, dan meningkatkan desain. Hasil rekapitulasi dapat dilihat di Tabel 4.37. Hasil rekapitulasi memuat informasi pengujian yang telah dilakukan. Setiap unit test memiliki kode unik yang digunakan dalam proses identifikasi kasus uji dan hasil pengujiannya dicatat dalam kolom hasil pengujian. Hasil rekapitulasi ini memberikan informasi hasil pengujian unit testing yang kemudian dapat digunakan dalam menilai keberhasilan pengujian serta sebagai bahan evaluasi setiap unit yang sudah diuji.

| <b>ID</b>        | Nama Kasus Uji                    | Hasil Pengujian |
|------------------|-----------------------------------|-----------------|
| <b>Test</b>      |                                   |                 |
| UT01             | testIncompleteAuthorSummaryForm1  | <b>Sukses</b>   |
| UT <sub>02</sub> | testIncompleteAuthorSummaryForm2  | <b>Sukses</b>   |
| UT <sub>03</sub> | testIncompleteAuthorSummaryForm3  | <b>Sukses</b>   |
| UT04             | testEmptyAuthorSummaryForm        | <b>Sukses</b>   |
| UT <sub>05</sub> | testCompleteAuthorSummaryForm     | <b>Sukses</b>   |
| UT <sub>06</sub> | testIncompleteArticleSummaryForm1 | <b>Sukses</b>   |
| UT07             | testIncompleteArticleSummaryForm2 | <b>Sukses</b>   |
| UT <sub>08</sub> | testIncompleteArticleSummaryForm3 | <b>Sukses</b>   |
| UT09             | testEmptyArticleSummaryForm       | <b>Sukses</b>   |
| UT10             | testCompleteArticleSummaryForm    | <b>Sukses</b>   |
| UT11             | testEmptyWorldMapForm             | <b>Sukses</b>   |
| UT12             | testCompleteWorldMapForm          | <b>Sukses</b>   |

Tabel 4. 37 Hasil Rekapitulasi *Unit Testing*

Hasil pengujian *unit testing* yang telah dilakukan menunjukkan bahwa dari dua belas pengujian yang dilakukan, keseluruhan hasilnya adalah sukses. Hal ini dapat dilihat dari rekapitulasi unit testing yang terdokumentasikan di Tabel 4.37. Setiap kasus uji, mulai dari testIncompleteAuthorSummaryForm1 hingga testCompleteWorldMapForm, menghasilkan hasil sukses dalam pengujian tersebut. Sehinga dapat disimpulkan pengujian unit sukses karena telah memenuhi passing kriteria yang ditentukan yakni sebesar 100%. Dengan demikian, seluruh modul yang telah dirancang pada tahap desain modul telah melewati unit testing dengan hasil sesuai harapan.

Untuk memudahkan menghubungkan keterkaitan antara *unit testing* di Tabel 4.37 dengan daftar Alur di Tabel 4.11 dibuatlah sebuah traceability matrix. Tracibiltiy matrix ini memberikan informasi hubungan antara ID di *unit testing* dengan ID di alur yang terkait dengan proses pengujian. Traceability matrix ini membantu dalam melacak maupun menjamin setiap alur yang terdapat di Tabel 4.11 telah diuji dengan unit testing yang berada dalam Tabel 4.37. Tracibiltiy hasil menggabungkan 2 tabel tersebut dituliskan di Tabel 4.38.

| ID               | Deskripsi Sequence              | ID               | Deskripsi Testing                                      |
|------------------|---------------------------------|------------------|--------------------------------------------------------|
| Sequence         |                                 | Testing          |                                                        |
| S <sub>02</sub>  | Process Sistem menerima request | UT <sub>01</sub> | Menguji masukan form author summary yang tidak lengkap |
|                  | form untuk dilakukan validasi   |                  |                                                        |
| S <sub>0</sub> 2 | Process Sistem menerima request | UT <sub>04</sub> | Menguji masukan form author summary yang kosong        |
|                  | form untuk dilakukan validasi   |                  |                                                        |
| S <sub>0</sub> 2 | Process Sistem menerima request | UT <sub>05</sub> | Menguji masukan form author summary yang lengkap       |
|                  | form untuk dilakukan validasi   |                  |                                                        |

Tabel 4. 38 Tracibilituy Matrix *Unit Testing*

Traceability matrix yang terdapat di Tabel 4.38 menghubungkan alur-alur dengan Unit Testing (UT). Setiap alur-alur pasti memeliki hubungan yang relevan dengan pengujian unit. Sebagai contoh, pengujian unit UT01 "Menguji masukan form author summary yang tidak lengkap" terkait dengan sequence S02 "Process Sistem menerima request form untuk dilakukan validasi".Hal ini menunjukkan bahwa pengujian UT01 dirancang untuk menguji alur tersebut untuk memastikan masukan form yang dimasukkan pengguna adalah sesuai ketentuan. Traceability matrix ini membantu setiap alur penting dapat diuji dengan unit testing yang sesuai sehingga memastikan setiap alur dapat berjalan sesuai dengan tugasnya.

## **4.7 Pengujian Integrasi**

Dari *integration testing* yang kita siapkan pada fase desain arsitektur, dibuat hasil rekapitulasi *integration testing*. *Integration testing* ini diharapkan menguji interaksi dan integrasi antara modul-modul yang berbeda dalam sistem secara keseluruhan. Hasil rekapitulasi dapat dilihat di Tabel 4.39. Hasil rekapitulasi memuat informasi keberhasilan pengujian yang telah dilakukan dan ketersediaan integrasi yang diperlukan. Hasil rekapitulasi ini memberikan informasi hasil pengujian integration testing yang kemudian dapat digunakan dalam menilai keberhasilan pengujian.

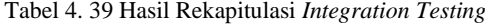

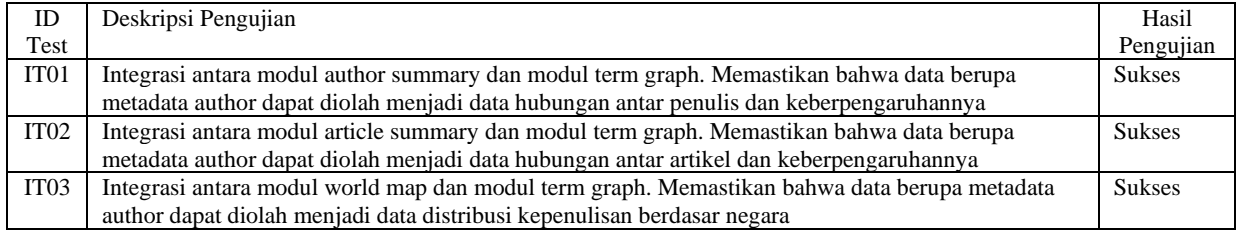

Hasil pengujian *integration testing* yang telah dilakukan menunjukkan bahwa dari tiga pengujian yang dilakukan, keseluruhan hasilnya adalah sukses. Hal ini dapat dilihat dari rekapitulasi *integration testing* yang terdokumentasikan di Tabel 4.39. Setiap kasus uji, mulai

dari id IT01 hingga IT03, menghasilkan hasil sukses dalam pengujian tersebut. Sehinga dapat disimpulkan pengujian integrasi sukses karena telah memenuhi passing kriteria yang ditentukan yakni 100%. Dengan demikian, setiap modul telah berhasil diintegrasikan sesuai dengan rancangan arsitektur yang telah ditetapkan sebelumnya. Hasil pengujian menunjukkan bahwa komunikasi antarmodul berjalan dengan baik dan tidak ada masalah yang signifikan yang ditemukan. Hal ini mengindikasikan bahwa desain arsitektur telah berhasil mengatur interaksi antara modul-modul dengan baik, sehingga sistem dapat beroperasi dengan lancar.

Untuk memudahkan menghubungkan keterkaitan antara daftar Data Flow di Tabel 4.8 dengan pengujian integrasi di Tabel 4.39 dibuatlah sebuah traceability matrix. Tracibiltiy matrix ini memberikan informasi hubungan antara ID di daftar Data Flow dengan ID di Integration Testing. Traceability matrix ini membantu dalam melacak maupun menjamin setiap Data Flow yang terdapat di Tabel 4.8 telah diuji dengan integration testing yang berada dalam Tabel 4.39. Tracibiltiy hasil menggabungkan 2 tabel tersebut dituliskan di Tabel 4.40. Traceability matrix ini membantu dalam perencanaan dan pengecekan pengujian integrasi dan memastikan setiap data flow terdapat dalam pengujian serta dapat berfungsi dengan optimal.

| ID              | Deskripsi Data Flow                                                                              | ID               | Deskripsi Testing                                                                                                    |
|-----------------|--------------------------------------------------------------------------------------------------|------------------|----------------------------------------------------------------------------------------------------|
| Data            |                                                                                                  | Testing          |                                                                                                    |
| Flow            |                                                                                                  |                  |                                                                                                    |
| D <sub>07</sub> | Penulis SLR dan superadmin dapat<br>melihat author paling berpengaruh di tiap<br>project         | IT <sub>01</sub> | Integrasi antara modul author summary dan modul term<br>graph. Memastikan bahwa data berupa metadata author<br>dapat diolah menjadi data hubungan antar penulis dan                                              |
| <b>D08</b>      | Penulis SLR dan superadmin dapat<br>melihat artikel paling berpengaruh di tiap<br>project        | IT02             | keberpengaruhannya<br>Integrasi antara modul article summary dan modul term<br>graph. Memastikan bahwa data berupa metadata author<br>dapat diolah menjadi data hubungan antar artikel dan<br>keberpengaruhannya |
| D <sub>09</sub> | Penulis SLR dan superadmin dapat<br>melihat distribusi penulis yang terdapat di<br>setiap negara | IT <sub>03</sub> | Integrasi antara modul world map dan modul term graph.<br>Memastikan bahwa data berupa metadata author dapat<br>diolah menjadi data distribusi kepenulisan berdasar negara                                       |

Tabel 4. 40 Traceability Matrix Integration Testing

Traceability matrix yang terdapat di Tabel 4.40 menghubungkan Daftar Data Flow dengan Integration Testing (IT). Setiap Data Flow pasti memeliki hubungan yang relevan dengan pengujian integrasi. Setiap Data Flow pasti memiliki hubungan yang relevan dengan pengujian integrasi. Sebagai contoh, pengujian integrasi IT01 "Integrasi antara modul author summary dan modul term graph. Memastikan bahwa data berupa metadata author dapat diolah menjadi data hubungan antar penulis dan keberpengaruhannya" terkait dengan data flow D07 " Penulis SLR dan superadmin dapat melihat author paling berpengaruh di tiap project". Hal ini menunjukkan bahwa pengujian IT01 dirancang untuk memastikan integrasi yang tepat antara modul superadmin dan modul Author Summary dengan menguji keluaran tampilan berupa author paling berpengaruh di tiap project yang dilakukan oleh superadmin. Dengan menggunakan traceability matrix ini, tim pengujian dapat memastikan bahwa setiap pengujian integrasi dalam Tabel 4.39 mencakup pengujian data flow yang relevan dalam Tabel 4.8, sehingga integrasi antara modul-modul yang terlibat dapat berjalan dengan baik.
## **4.8 Pengujian Sistem**

Dari *system testing* yang kita siapkan di fase desain modul,dibuat hasil rekapitulasi *system testing*. *System testing* ini diharapkan menguji sistem secara menyeluruh untuk memastikan bahwa semua komponen dan fungsionalitasnya bekerja dengan baik dan sesuai dengan persyaratan yang ditetapkan. Hasil rekapitulasi dapat dilihat di Tabel 4.41. Hasil rekapitulasi digunakan sebagai bahan penilaian keberhasilan pengujian serta kesiapan sistem untuk digunakan. Selain itu setiap skenario pengujian yang telah melewati pengujian dapat dinilai keberhasilannya dan apabila terdapat masalah bisa segera diperbaiki. Maka rekapitulasi dapat memberikan informasi penting mengenai performa maupun kualitas keseluruhan sistem.

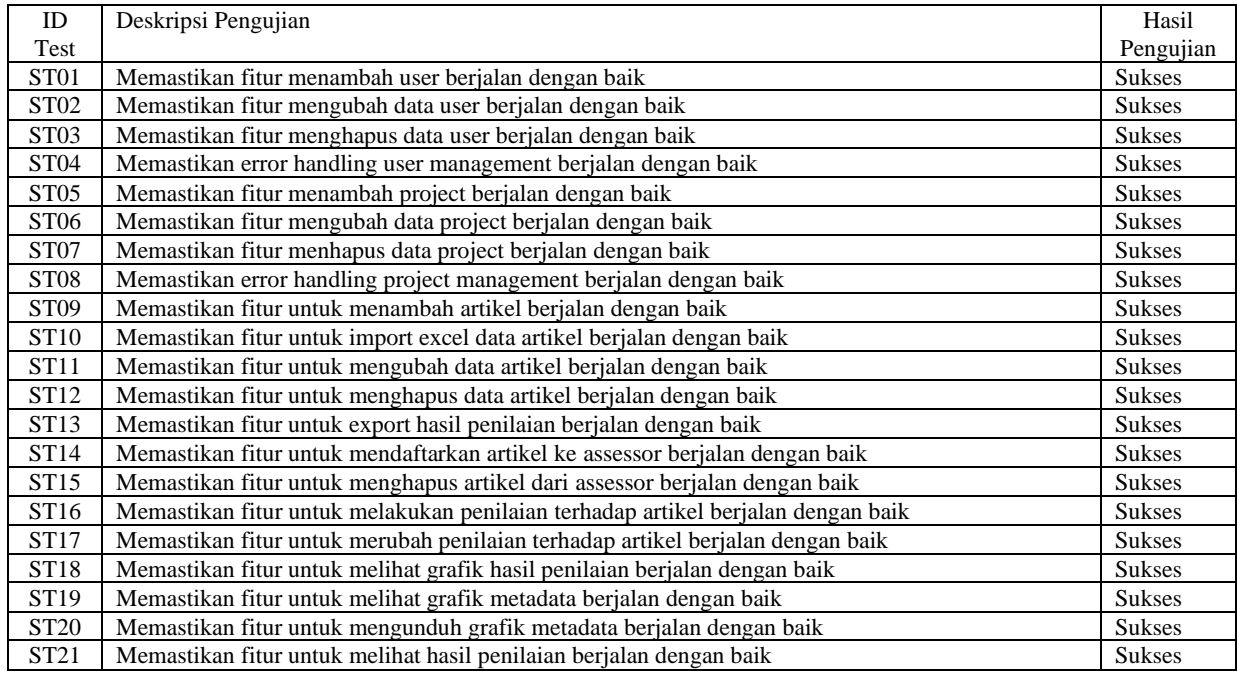

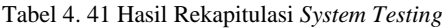

Hasil pengujian *system testing* yang telah dilakukan menunjukkan bahwa dari dua puluh satu pengujian yang dilakukan, keseluruhan hasilnya adalah sukses. Hal ini dapat dilihat dari rekapitulasi *system testing* yang terdokumentasikan di Tabel 4.41. Setiap kasus uji, mulai dari id ST01 dan ST21, menghasilkan hasil sukses dalam pengujian tersebut. Sehinga dapat disimpulkan pengujian sistem sukses karena telah memenuhi passing kriteria yang ditentukan yakni 100%. Dengan demikian, sistem sudah memenuhi persyaratan fungsional dan nonfungsional sehingga sistem dipastikan siap untuk dirilis ke pengguna akhir.

Untuk memudahkan menghubungkan keterkaitan antara daftar use case (UC) di Tabel 4.5 dengan pengujian sistem di Tabel 4.41 dibuatlah sebuah traceability matrix. Tracibiltiy matrix ini memberikan informasi hubungan antara ID di daftar use case dengan ID di System Testing. Traceability matrix ini membantu dalam melacak maupun menjamin setiap use case yang terdapat di Tabel 4.5 telah diuji dengan system testing yang berada dalam Tabel 4.41. Tracibiltiy hasil menggabungkan 2 tabel tersebut dituliskan di Tabel 4.42. Traceability matrix ini membantu dalam perencanaan dan pengecekan pengujian sistem dan memastikan setiap use case terdapat dalam pengujian.

| <b>ID</b>   | Deskripsi                                       | ID                | Deskripsi Testing                              |
|-------------|-------------------------------------------------|-------------------|------------------------------------------------|
|             |                                                 | Testing           |                                                |
| <b>UC09</b> | SuperAdmin dan Penulis SLR dapat melihat        | UAT <sub>19</sub> | Memastikan fitur untuk melihat grafik metadata |
|             | hubungan antar penulis dan peringkat            |                   | berjalan dengan baik                           |
|             | keberpengaruhannya                              |                   |                                                |
| UC10        | SuperAdmin dan Penulis SLR dapat mengunduh      | <b>UAT20</b>      | Memastikan fitur untuk mengunduh tampilan      |
|             | tampilan hubungan antar penulis dan peringkat   |                   | hubungan antar penulis dan peringkat           |
|             | keberpengaruhannya                              |                   | keberpengaruhannya berjalan dengan baik        |
| UC11        | SuperAdmin dan Penulis SLR dapat melihat        | UAT <sub>19</sub> | Memastikan fitur untuk melihat grafik metadata |
|             | hubungan antar artikel dan peringkat            |                   | berjalan dengan baik                           |
|             | keberpengaruhannya                              |                   |                                                |
| UC12        | SuperAdmin dan Penulis SLR dapat mengunduh      | <b>UAT20</b>      | Memastikan fitur untuk mengunduh tampilan      |
|             | tampilan hubungan antar artikel dan peringkat   |                   | hubungan antar penulis dan peringkat           |
|             | keberpengaruhannya                              |                   | keberpengaruhannya berjalan dengan baik        |
| UC13        | SuperAdmin dan Penulis SLR dapat melihat        | UAT <sub>19</sub> | Memastikan fitur untuk melihat Distribusi      |
|             | distribusi kepenulisan berdasar negara          |                   | Kepenulisan Berdasar Negara                    |
| UC14        | SuperAdmin dan Penulis SLR dapat mengunduh      | <b>UAT20</b>      | Memastikan fitur untuk mengunduh tampilan      |
|             | tampilan distribusi kepenulisan berdasar negara |                   | Distribusi Kepenulisan Berdasar Negara         |

Tabel 4. 42 *Traceability Matrix System Testing*

Traceability matrix yang terdapat di Tabel 4.42 menghubungkan Use Case (UC) dengan System Testing(ST). Setiap use case pasti memeliki hubungan yang relevan dengan pengujian sistem. Misal di tabel traceability matrix dengan ID UC09 "SuperAdmin dan Penulis SLR dapat melihat hubungan antar penulis dan peringkat keberpengaruhannya" terkait dengan pengujian ST19 "Memastikan fitur untuk melihat grafik metadata berjalan dengan baik". Penggunaan tracibiltiy matrix membantu memastikan setiap use case telah terhubung dengan pengujian yang relevan dengan fiturnya dan pengujian dapat terlaksana dengan baik.

## **4.9 Pengujian Penerimaan**

Pada tahap pengujian penerimaan pengguna (User Acceptance Testing, UAT), sistem diuji untuk mensimulasikan lingkungan nyata yang dialami pengguna sehingga dalam pengujian ini melibatkan pengguna sesungguhnya. Tujuannya adalah untuk memastikan suatu perangkat lunak sesuai dengan kebutuhan pengguna di lingkungan nyata. Hasil dari pengujian penerimaan pengguna direkapitulasi dalam Tabel 4.43. Tabel 4.43 digunakan sebagai bahan penilaian keberhasilan pengujian serta kesiapan sistem untuk digunakan di lingkungan nyata.

| <b>ID</b> Test    | Deskripsi Pengujian                                                              | Hasil         |
|-------------------|----------------------------------------------------------------------------------|---------------|
|                   |                                                                                  | Pengujian     |
| UAT01             | Memastikan fitur menambah user berjalan dengan baik                              | <b>Sukses</b> |
| <b>UAT02</b>      | Memastikan fitur mengubah data user berjalan dengan baik                         | <b>Sukses</b> |
| UAT <sub>03</sub> | Memastikan fitur menghapus data user berjalan dengan baik                        | <b>Sukses</b> |
| UAT <sub>04</sub> | Memastikan error handling user management berjalan dengan baik                   | <b>Sukses</b> |
| UAT <sub>05</sub> | Memastikan fitur menambah project berjalan dengan baik                           | <b>Sukses</b> |
| UAT <sub>06</sub> | Memastikan fitur mengubah data project berjalan dengan baik                      | <b>Sukses</b> |
| UAT07             | Memastikan fitur menhapus data project berjalan dengan baik                      | <b>Sukses</b> |
| <b>UAT08</b>      | Memastikan error handling project management berjalan dengan baik                | <b>Sukses</b> |
| <b>UAT09</b>      | Memastikan fitur untuk menambah artikel berjalan dengan baik                     | <b>Sukses</b> |
| UAT <sub>10</sub> | Memastikan fitur untuk import excel data artikel berjalan dengan baik            | <b>Sukses</b> |
| UAT <sub>11</sub> | Memastikan fitur untuk mengubah data artikel berjalan dengan baik                | <b>Sukses</b> |
| UAT <sub>12</sub> | Memastikan fitur untuk menghapus data artikel berjalan dengan baik               | <b>Sukses</b> |
| UAT <sub>13</sub> | Memastikan fitur untuk export hasil penilaian berjalan dengan baik               | <b>Sukses</b> |
| UAT <sub>14</sub> | Memastikan fitur untuk mendaftarkan artikel ke assessor berjalan dengan baik     | <b>Sukses</b> |
| UAT <sub>15</sub> | Memastikan fitur untuk menghapus artikel dari assessor berjalan dengan baik      | <b>Sukses</b> |
| UAT <sub>16</sub> | Memastikan fitur untuk melakukan penilaian terhadap artikel berjalan dengan baik | <b>Sukses</b> |

Tabel 4. 43 Rekapitulasi Hasil UAT

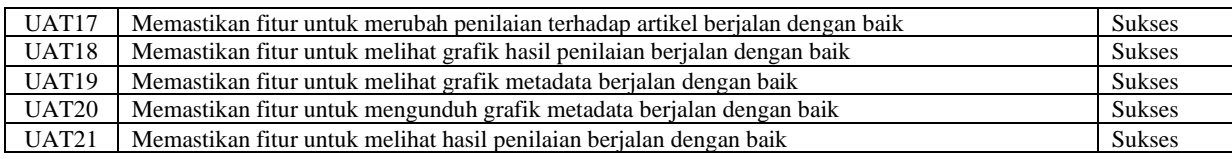

Hasil pengujian UAT yang telah dilakukan menunjukkan bahwa dari dua puluh satu pengujian yang dilakukan, keseluruhan hasilnya adalah sukses. Hal ini dapat dilihat dari rekapitulasi UAT yang terdokumentasikan di Tabel 4.43. Setiap kasus uji, mulai dari id UAT01 dan UAT21, menghasilkan hasil sukses dalam pengujian tersebut. Sehinga dapat disimpulkan pengujian penerimaan pengguna sukses karena telah memenuhi passing kriteria yang ditentukan yakni 100%. Dengan demikian, sistem sudah memenuhi kebutuhan pengguna sehingga sistem dipastikan siap untuk dirilis di lingkungan nyata pengguna. Hal ini juga memberikan indikasi bahwa aplikasi berjalan dengan baik dan efektif serta dapat memberikan manfaat bagi penggunanya.

Untuk memudahkan menghubungkan keterkaitan antara daftar kebutuhan fungsional (KF) di Tabel 4.3 dengan pengujian penerimaan pengguna di Tabel 4.43 dibuatlah sebuah traceability matrix. Tracibiltiy matrix ini memberikan informasi hubungan antara ID di daftar kebutuhan fungsional dengan ID di User Acceptance Testing. Traceability matrix ini membantu dalam melacak maupun menjamin setiap alur yang terdapat di Tabel 4.3 telah diuji dengan user acceptance testing yang berada dalam Tabel 4.43. Tracibiltiy hasil menggabungkan 2 tabel tersebut dituliskan di Tabel 4.44.

| ID          | Daftar Kebutuhan Fungsional                          | ID                | Deskripsi Testing                |
|-------------|------------------------------------------------------|-------------------|----------------------------------|
|             |                                                      | Testing           |                                  |
| KF01        | Kemampuan sistem dapat menampilkan hubungan antar    | UAT <sub>19</sub> | Memastikan fitur untuk melihat   |
|             | penulis dan peringkat keberpengaruhannya             |                   | grafik metadata berjalan dengan  |
|             |                                                      |                   | baik                             |
| KF02        | Kemampuan sistem dapat mengunduh tampilan hubungan   | UAT <sub>20</sub> | Memastikan fitur untuk mengunduh |
|             | antar penulis dan peringkat keberpengaruhannya       |                   | grafik metadata berjalan dengan  |
|             |                                                      |                   | baik                             |
| KF03        | Kemampuan sistem dapat menampilkan hubungan antar    | UAT <sub>19</sub> | Memastikan fitur untuk melihat   |
|             | artikel dan peringkat keberpengaruhannya             |                   | grafik metadata berjalan dengan  |
|             |                                                      |                   | baik                             |
| <b>KF04</b> | Kemampuan sistem dapat mengunduh tampilan hubungan   | <b>UAT20</b>      | Memastikan fitur untuk mengunduh |
|             | antar artikel dan peringkat keberpengaruhannya       |                   | grafik metadata berjalan dengan  |
|             |                                                      |                   | baik                             |
| KF05        | Kemampuan sistem dapat menampilkan distribusi        | UAT <sub>19</sub> | Memastikan fitur untuk melihat   |
|             | kepenulisan berdasar negara                          |                   | grafik metadata berjalan dengan  |
|             |                                                      |                   | baik                             |
| KF06        | Kemampuan sistem dapat mengunduh tampilan distribusi | UAT <sub>20</sub> | Memastikan fitur untuk mengunduh |
|             | kepenulisan berdasar negara                          |                   | grafik metadata berjalan dengan  |
|             |                                                      |                   | baik                             |

Tabel 4. 44 Traceability Matrix User Acceptance Testing

Traceability matrix yang terdapat di Tabel 4.44 menghubungkan KF dengan UAT. Kebutuhan fungsional pasti memeliki hubungan yang relevan dengan pengujian penerimaan pengguna. Misal di tabel traceability matrix dengan ID KF01 yang berhubungan dengan kemampuan sistem dapat menampilkan hubungan antar penulis dan peringkat keberpengaruhannya terkait dengan pengujian UAT19. Selain itu terdapat ID KF05 yang

berhubungan dengan kemampuan sistem dapat menampilkan distribusi kepenulisan berdasar negara terkait dengan pengujian UAT19.

Untuk membuktikan bahwa *output* dari aplikasi sesuai dengan hasil yang sesungguhnya maka pengguna melakukan perhitungan secara manual untuk dibandingkan hasilnya dengan yang ada dalam aplikasi. Dilakukan perhitungan *trending score* penulis menggunakan excel dan dihasilkan hasil seperti di Gambar 4.28.

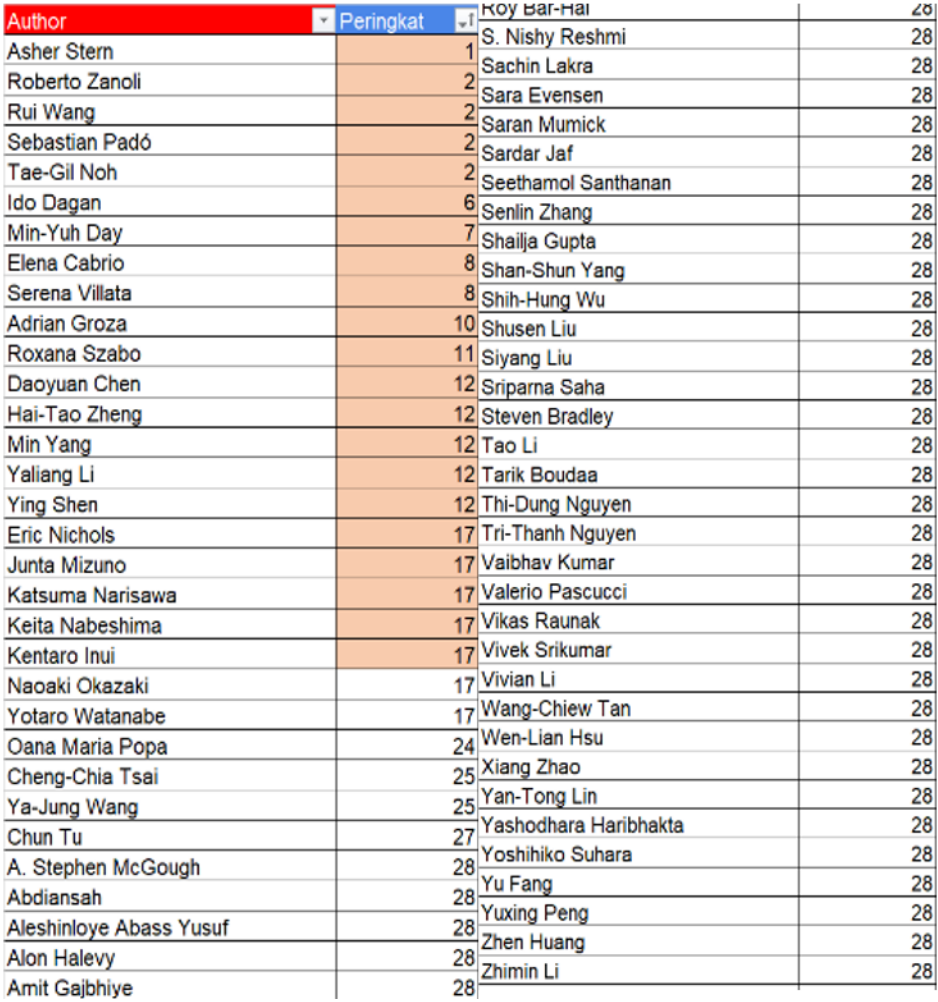

Gambar 4. 28 Hasil Peringkat Keberpengaruhan Penulis Menggunakan Perhitungan Excel

Gambar 4.28 adalah hasil perhitungan secara manual menggunakan excel yang kemudian hasilnya dibandingkan dengan peringkat penulis yang ada di aplikasi Quality Asessement Tools. Untuk hasil peringkat penulisnya di aplikasi ditampilkan di Gambar 4.29.

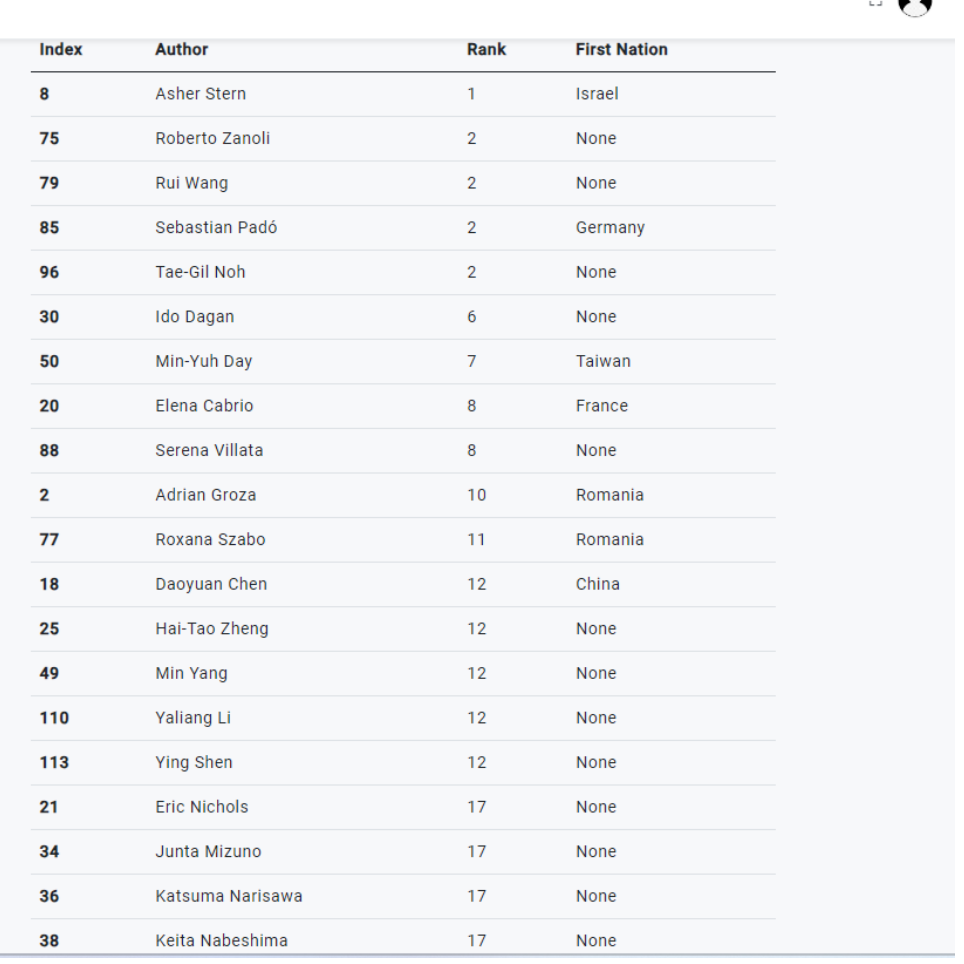

 $\sim$   $\Omega$ 

Gambar 4. 29 Hasil Peringkat Keberpengaruhan Penulis Menggunakan Aplikasi Quality Assessment Tools

Dalam Gambar 4.29 menampilkan 20 nama penulis serta peringkat keberpengaruhan. Kemudian dilakukan pengecekan seperti contohnya peringkat pertama dengan nama penulis "asher stern" dan penulis peringkat 20 dengan nama penulis "Keita Nabeshima" yang peringkatnya sama antar perhitungan secara manual di Gambar 4.28 dan menggunakan aplikasi Quality Assessment Tools yang ada di Gambar 4.29 serta nama-nama penulis lainnya yang memiliki peringkat yang sama.

Selain penulis, dihitung juga *trending score* artikel menggunakan excel. Perhitungan excel dihasilkan hasil seperti di Gambar 4.30.

| Article ID-1   | Rank-1                  | A23            | 11 |
|----------------|-------------------------|----------------|----|
| A50            | 1                       | A24            | 11 |
| A5             | $\overline{2}$          | A25            | 11 |
| A <sub>2</sub> | 3                       | A27            | 11 |
| A45            | $\overline{\mathbf{4}}$ | A28            | 11 |
| A <sub>1</sub> | 5                       | A29            | 11 |
| A37            | 5                       | A <sub>3</sub> | 11 |
| A46            | 5 <sup>5</sup>          | A30            | 11 |
| A47            | 8                       | A31            | 11 |
| A48            | 8                       | A32            | 11 |
| A26            | 10                      | A33            | 11 |
| A10            | 11                      | A34            |    |
| A14            | 11                      |                | 11 |
| A15            | 11                      | A35            | 11 |
| A16            | 11                      | A36            | 11 |
| A17            | 11                      | A4             | 11 |
| A18            | 11                      | A51            | 11 |
| A19            | 11                      | A52            | 11 |
| A20            | 11                      | A55            | 11 |
| A21            | 11                      | A8             | 11 |
| A22            | 11                      | A9             | 11 |

Gambar 4. 30 Hasil Peringkat Keberpengaruhan Artikel Menggunakan Perhitungan Excel

Gambar 4.30 adalah hasil perhitungan secara manual menggunakan excel yang kemudian hasilnya dibandingkan dengan peringkat yang ada di aplikasi Quality Asessement Tools. Untuk hasil peringkat artikelnya di aplikasi ditampilkan di Gambar 4.31.

| Index | <b>Article</b> | Rank          | <b>Title</b>                                                                                         |
|-------|----------------|---------------|----------------------------------------------------------------------------------------------------|
| 34    | A50            | 1             | Design and realization of a modular architecture for textual<br>entailment                           |
| 33    | A <sub>5</sub> | $\mathcal{P}$ | Combining textual entailment and argumentation theory for<br>supporting online debates interactions  |
| 8     | A <sub>2</sub> | 3             | Leveraging Diverse Lexical Resources for Textual Entailment<br>Recognition                           |
| 29    | A45            | 4             | Analysing debates on climate change with textual entailment<br>and ontologies                        |
| 0     | A <sub>1</sub> | 5             | Knowledge-aware Textual Entailment with Graph Attention<br><b>Network</b>                            |
| 27    | A37            | 5             | The biutee research platform for transformation-based textual<br>entailment recognition              |
| 30    | A46            | 5             | A statistical approach with syntactic and semantic features for<br><b>Chinese Textual Entailment</b> |
| 31    | A47            | 8             | Analysis of identifying linguistic phenomena for recognizing<br>inference in text                    |

Gambar 4. 31 Hasil Peringkat Keberpengaruhan Artikel Menggunakan Aplikasi Quality Assessment Tools

Dalam Gambar 4.31 menampilkan 20 nama artikel serta peringkat keberpengaruhan. Kemudian dilakukan pengecekan seperti contohnya peringkat pertama dengan artikel "A50" dan artikel peringkat 8 dengan artikel "A47" yang peringkatnya sama antar perhitungan secara manual di Gambar 4.30 dan menggunakan aplikasi Quality Assessment Tools yang ada di Gambar 4.31 serta artikel-artikel lainnya yang memiliki peringkat yang sama.

Sehingga dapat disimpulkan baik menggunakan aplikasi Quality Assessment Tools maupun menggunakan perhitungan secara manual didapatkan keluaran atau hasil yang sama. Dibuktikan dengan Gambar 4.28-431 yang menampilkan urutan peringkat keberpengaruhan penulis ataupun artikel antar perhitungan manual maupun menggunakan aplikasi Quality Assessement Tools.

## **4.10 Pembahasan**

Dari hasil penerapan modul term graph dalam aplikasi Quality Assessment Tools beberapa hal yang dapat dipelajari yakni pentingnya memahami kebutuhan pengguna dan implementasinya dalam pembuatan fitur aplikasi sehubungan dengan penerapan modul term graph untuk mengetahui hubungan antar penulis dan peringkat keberpengaruhannya. Sebelum pengembangan aplikasi penting melakukan penjadwalan yang baik dan wawancara yang efektif, karena proses mendapatkan user requirement dari pengguna tidak mudah karena banyaknya pengguna yang akan diwawancarai dan latar belakang yang berbeda-beda. Karena setiap fase V- Model berurutan dan saling terkait, maka penting untuk memastikan setiap fasefase verifikasi dan fase-fase validasi dapat dikerjakan dengan baik sehingga setiap aspek aplikasi meliputi antarmuka pengguna, arsitektur sistem, basis data, integrasi sistem dalam berjalan dengan baik dan mengurangi kesalah di fase-fase selanjutnya. Kemudian pentingnya

dokumentasi yang baik agar kedepan aplikasi dapat dikembangkan di kemudian hari. Dalam pengembangan aplikasi dibutuhkan komunikasi yang baik antar tim untuk menghindari kesalahpahaman dan kelancaran dalam pengerjaan proyek. Setelah selesai pengembangan aplikasi penting dilakukan evaluasi terhadap hasil yang dicapai untuk membantu meningkatkan dan efesiensi dalam pengembangan aplikasi kedepan.

Dalam pembuatan Aplikasi Quality Assessment Tools dari fase-fase verifikasi, implementasi dan fase-fase validasi sudah sesuai dari yang diharapkan. Hasil implementasi sudah sesuai dengan desain-desain yang sudah direncanakan pada fase-fase verifikasi mulai dari fase analisis kebutuhan hingga fase desain modul.

Kemudian hasil implementasi yang berupa Aplikasi Quality Assessment Tools sudah lolos passing kriteria yang sudah direncanakan pada fase-fase validasi mulai dari fase pengujian unit. Dalam pengujian unit terdapat 12 pengujian unit mulai dari UT01 hingga UT12. Semua pengujian yang sudah dilakukan semuanya sukses sehingga keberhasilan pengujiannya 100% atau dapat disimpulkan bahwa pengujiannya sukses karena lolos passing kriteria 100%. Tingkat keberhasilan 100% yang diterapkan dalam pengujian unit didasarkan pada pertimbangan bahwa unit yang diuji memiliki kemiripan dalam prosesnya sehingga apabila tidak mencapai 100% dipastikan tingkat keberhasilan pengujiannya rendah sehingga harus dipastikan seluruh unit yang diuji menghasilkan 100% keberhasilan pengujian. Maka dari itu sebelum memasuki fase pengujian integrasi maka harus dipastikan keberhasilan dalam pengujian unit sebagai landasan untuk pengujian selanjutnya. Pengujian integrasi akan memastikan setiap modul dan komponen dapat saling berintegrasi baik dari segi data maupun fungsionalitasnya. Maka sangat penting untuk memastikan pengujian unit mencapai kesuksesan sesuai standard keberhasilan yang sudah ditetapkan.

Sedangkan dalam pengujian integrasi terdapat 3 pengujian sistem mulai dari IT01 hingga IT03. Semua pengujian yang sudah dilakukan semuanya sukses sehingga keberhasilannya pengujiannya 100% atau dapat disimpulkan bahwa pengujiannya sukses karena lolos passing kriteria 100%. Keberhasilan dalam pengujian integrasi merupakan tahap yang sangat penting karena keberhasilan pengujian ini memastikan bahwa komponen antar sistem dapat saling berinteraksi dan aliran data berjalan dengan baik. Dengan keberhasilan pengujian sistem yang tinggi menjadi dasar untuk melanjutkan tahap selanjutnya yakni pengujian sistem, Pengujian sistem akan menguji keseluruhan aplikasi dapat berfungsi serta memenuhi kebutuhan fungsional yang ditetapkan sebelumnya.

Selanjutnya dalam pengujian sistem terdapat 21 pengujian sistem mulai dari ST01 hingga ST21. Dua puluh satu pengujian yang sudah dilakukan semuanya sukses sehingga keberhasilannya pengujiannya 100% atau dapat disimpulkan bahwa pengujiannya sukses karena lolos passing kriteria 100%. Dengan kata lain disimpulkan bahwa pengujian sistem sukses dalam memenuhi semua kriteria yang sudah ditetapkan sebelumnya. Keberhasilan pengujian sistem ini memberikan kepastian bahwa sistem secara keseluruhan beroperasi dengan baik dan memenuhi kebutuhan fungsional yang ditetapkan. Keberhasilan ini juga memastikan bahwa aplikasi ini siap untuk digunakan oleh pengguna dilingkungan nyata. Kemudian hasil pengujian ini menjadi landasan untuk melanjutkan pengujian selanjutnya yakni pengujian penerimaan pengguna. Pengujian penerimaan pengguna melibatkan pengguna sebenarnya

dalam proses pengujiannya untuk membantu mengevaluasi serta memberikan penilaian apakah sudah sesuai kebutuhan dan harapan mereka.

Kemudian dalam pengujian penerimaan pengguna terdapat 21 pengujian sistem mulai dari UAT01 hingga UAT21. Dua puluh satu pengujian yang sudah dilakukan semuanya sukses sehingga keberhasilannya pengujiannya 100% atau dapat disimpulkan bahwa pengujiannya sukses karena lolos passing kriteria 100%. Hasil ini mengindikasikan bahwa aplikasi dapat diterima dengan baik dilingkungan nyata pengguna dan sudah sesuai dengan kebutuhan pengguna. Keberhasilan pengujian ini juga memberikan validasi bahwa aplikasi dapat digunakan secara luas oleh seluruh pengguna.

Pada penelitian terkait yakni jurnal "A Systematic Literature Review on Recognizing Textual Entailment" karya I Made Suwija Putra, Daniel Siahaan, Ahmad Saikhu, keluaran yang dihasilkan berupa tampilan hubungan dimana node yang terhubung hanya satu warna yakni hitam. Penelitian terkait memvisualisasikan tampilannya secara manual. Sedangkan dalam Aplikasi Quality Assessment Tools yang diimplementasikan menggunakan framework flask dan Laravel, setiap node pada graph memiliki warna yang beragam tergantung tingkat keberpengaruhannya. Aplikasi Quality Assessment Tools berupa web yang mudah digunakan sedangkan penelitian terkait hanya menapilkan tampilan berdasarkan metadata yang sedang diteliti saja.

## **BAB 5 KESIMPULAN DAN SARAN**

Pada umumnya peneliti mengumpulkan rujukan artikel-artikel terdahulu sebelum menulis karya tulis ilmiah. Artikel-artikel yang sudah dikumpulkan akan dilakukan proses peninjauan. Salah satu metodologi yang digunakan dalam meninjau rujukan adalah Tinjauan Pustaka Sistematis. Namun terdapat beberapa kerentanan terkait proses SLR antara lain duplikasi artikel, kesalahan perhitungan, dan proses pengolahan yang tidak teliti. Hal tersebut dapat terjadi disebabkan proses SLR yang dilakukan secara manual. Oleh karena itu, dirancang aplikasi Quality Assessment Tools yang dapat membantu peneliti dalam melakukan telaah artikel dengan metodologi SLR. Aplikasi ini memiliki fitur untuk mengupload artikel secara massal, dapat menampilkan hubungan antar penulis dan keberpengaruhannya dan fitur-fitur yang membantu proses telaah artikel.

## **5.1 Kesimpulan**

Kesimpulan yang didapat adalah keberhasilan membangun modul term graph didalam aplikasi Quality Assessment Tools untuk menampilkan penulis-penulis dengan peringkat berpengaruh paling tinggi. Selain itu fitur-fitur yang berhasil dikembangan dari modul term graph tersebut antara lain fitur menampilkan hubungan antar penulis dan peringkat keberpengaruhannya, fitur menampilkan hubungan antar artikel dan peringkat keberpengaruhannya, fitur menampilkan distribusi kepenulisan berdasar negara, fitur mengunduh tampilan hubungan antar penulis dan peringkat keberpengaruhannya, fitur mengunduh tampilan hubungan antar artikel dan peringkat keberpengaruhannya, fitur mengunduh tampilan distribusi kepenulisan berdasar negara.

Kemudian untuk menentukan peringkat penulis berpengaruh berdasarkan metadata publikasi ilmiah melalui proses pengumpulan artikel dalam SLR dengan menerapkan perhitungan *trending score* dalam implementasi aplikasinya yang direpresentasikan dengan *node strength* yang didapat dari pengolahan perhitungan *weight* di setiap penulisnya. *Weight* tersebut didapat dengan melakukan pengolahan metadata menjadi *adjacent matrix* hubungan antar penulis dari kumpulan data artikel yang dikirimkan melalui proses menggunakan API dari framework Laravel. Perhitungan-perhitungan tersebut diimplementasikan dalam sebuah proses koding menggunakan framework python berupa flask sehinggan didapat *trending score* yang digunakan sebagai acuan dalam menentukan peringkat penulis berpengaruh.

Selanjutnya untuk menentukan hubungan antar penulis berdasarkan metadata publikasi ilmiah hasil proses pengumpulan artikel dalam SLR dengan mencari daftar penulis yang dirujuk oleh penulis lain dalam setiap artikel dengan menggunakan implementasi program python berupa framework flask sehingga akan didapat sebuah *adjacent matrix* hubungan antar penulis dengan *weightnya*. *Adjacent matrix* tersebut yang digunakan acuan untuk menentukan hubungan antar penulis berdasarkan metadata publikasi ilmiah tersebut.

Untuk menampilkan jejaring hubungan antar penulis dalam bentuk term graph dengan memanfaatkan *adjacent matrix* hasil pengolahan metadata*.* Dengan bantuan salah satunya *library python network, adjacent matrix* diubah menjadi sebuah tampilan graph hubungan antar penulis. Dari implementasi tersebut didapat hasil berupa byte gambar yang kemudian diubah menjadi tampilan gambar di aplikasi Quality Assessment Tools.

Sedangkan untuk memastikan *output* peringkat penulis berpengaruh berdasarkan metadata publikasi ilmiah yang di-*input* yakni dengan memasukkan data artikel yang sebelumnya dihitung secara manual kemudian di*-input* kedalam aplikasi Quality Assessment Tools, hasil perhitungan manual dapat dibandingkan dengan tampilan peringkat penulis hasil aplikasi Quality Assessment Tools. Setelah dilakukan input data asli dalam pengujian sistem,

hasilnya terbukti sesuai dengan perhitungan manual maka dengan itu dipastikan bahwa aplikasi Quality Assessment Tools menghasilkan *output* peringkat penulis berpengaruh yang akurat.

## **5.2 Saran**

Berdasarkan hasil penelitian ini, terdapat beberapa saran yang dapat diberikan terkait penelitian ini sebagai berikut:

- 1. Meningkatkan optimisasi proses render gambar hubungan antar penulis atau artikel tanpa bergantung jumlah penulis yang terdapat dalam metadata. Sehingga diharapkan waktu menampilkan hubungan antar penulis atau artikel dapat dikurangi.
- 2. Karena modul term graph ini dapat diakses menggunakan API, diharapkan di penelitian selanjutnya modul term graph ini dapat dikembangkan menjadi Service API yang dapat digunakan oleh developer untuk berbagai kebutuhan dalam pengembangan aplikasi *recomendation systems* seperti rekomendasi film, musik, tempat, karya sains, dan berbagai rekomendasi lainnya yang didasarkan tingkat keberpengaruhannya.

## **DAFTAR PUSTAKA**

- [1] Badan Pusat Statistik, "Indeks Pembangunan Teknologi Informasi dan Komunik; 59 pada Skala 0 –10," *Berita Resmi Statistik*, 2021. Indeks Pembangunan Teknologi Informasi dan Komunikasi (IP-TIK) Indonesia 2020 Sebesar 5,59 pada Skala 0 –10 (accessed Oct. 29, 2022).
- [2] SINTA, "Authors," 2022. https://sinta.kemdikbud.go.id/authors (accessed Nov. 13, 2022).
- [3] SINTA, "Journals," 2022. https://sinta.kemdikbud.go.id/journals (accessed Nov. 13, 2022).
- [4] A. Calderón and M. Ruiz, "A systematic literature review on serious games evaluation: An application to software project management," *Comput. Educ.*, vol. 87, pp. 396–422, 2015.
- [5] Y. Xiao and M. Watson, "Guidance on Conducting a Systematic Literature Review," *J Plan Educ Res*, vol. 39, no. 1, pp. 93–112, 2019, doi: 10.1177/0739456X17723971.
- [6] I. Made, S. Putra, D. Siahaan, and A. Saikhu, "A Systematic Literature Review on Recognizing Textual Entailment (Under Review)," 2023.
- [7] B. Kitchenham and S. Charters, "Guidelines for performing Systematic Literature Reviews in Software Engineering," vol. 2, 2007.
- [8] University of Maryland, "Steps of a Systematic Review," 2022. https://lib.guides.umd.edu/SR/steps (accessed Nov. 13, 2022).
- [9] A. Kaur, R. Sharma, P. Mishra, A. Sinhababu, and R. Chakravarty, "Visual Research Discovery Using Connected Papers: A Use Case of Blockchain in Libraries," *Serials Librarian*, vol. 83, no. 2, 2022, doi: 10.1080/0361526X.2022.2142722.
- [10] D. Siahaan, A. Maududie, Slamin, A. Subekti, Prihandoko, and H. Siringoringo, "A new approach for modeling researcher community based on scientific article metadata using natural language processing," in *2017 Seventh International Conference on Information Science and Technology (ICIST)*, 2017, pp. 386–390. doi: 10.1109/ICIST.2017.7926790.
- [11] N. Chauhan, M. Singh, A. Verma, A. Parasher, and G. Budhiraja, "Implementation of database using python flask framework: college database management system," *International Journal of Engineering and Computer Science*, vol. 8, no. 12, pp. 24894–24899, 2019, doi: 10.18535/ijecs/v8i12.4390.
- [12] F. Aslam, H. Mohammed, and P. Lokhande, "Efficient Way Of Web Development Using Python And Flask.," *International Journal of Advanced Research in Computer Science*, vol. 6, 2015.
- [13] Elvis Sunday, "Making Better HTTP Requests In Laravel 7 With Guzzle," *https://medium.com*, 2020. https://medium.com/@rapknowlogy/making-betterhttp-requests-in-laravel-7-with-guzzle-d7cc7dfb3ae8 (accessed Dec. 22, 2022).
- [14] Aditya Raj, "Adjacency Matrix in Python," *https://www.delftstack.com/*, 2022. https://www.delftstack.com/howto/python/python-adjacency-matrix/
- [15] Aniruddha Bhandari, "A Beginner's Guide to matplotlib for Data Visualization and Exploration in Python," *https://medium.com*, 2020. https://medium.com/analyticsvidhya/a-beginners-guide-to-matplotlib-for-data-visualization-and-exploration-inpython-3fb32d03c3cd (accessed Dec. 22, 2022).
- [16] Ph. D. Dr. Soumen Atta, "A Tutorial on NetworkX: Network Analysis in Python (Part-I)," *https://medium.com/*, 2021. https://medium.com/swlh/a-tutorial-onnetworkx-network-analysis-in-python-part-i-43c1d35830b6 (accessed Dec. 22, 2022).
- [17] W. Galindra Wardhana, I. Arwani, and B. Rahayudi, "Implementasi Teknologi Restful Web Service Dalam Pengembangan Sistem Informasi Perekaman Prestasi Mahasiswa Berbasis Website (Studi Kasus: Fakultas Teknologi Pertanian Universitas Brawijaya)," 2020. [Online]. Available: http://j-ptiik.ub.ac.id
- [18] GeeksforGeeks, "Flask (Creating first simple application)," *https://www.geeksforgeeks.org*, 2022. https://www.geeksforgeeks.org/flaskcreating-first-simple-application/
- [19] A. V. Yudanto, "Rancang Bangun Aplikasi Sistem Informasi Manajemen Laboratorium Biomedik Fakultas Kedokteran Universitas Brawijaya," 2017.
- [20] A. Nugrahaning Widhi, E. Sutanta, and E. Kumalasari Nurnawati, "PEMANFAATAN FRAMEWORKLARAVEL UNTUK PENGEMBANGAN SISTEM INFORMASI TOKO ONLINE DI TOKO NEW TREND BATURETNO," vol. 7, no. 2, 2019.
- [21] S. Balaji and M. S. Murugaiyan, "WATEERFALLVs V-MODEL Vs AGILE: A COMPARATIVE STUDY ON SDLC," 2012.
- [22] S. Mathur and S. Malik, "Advancements in the V-Model," *Int J Comput Appl*, vol. 1, pp. 30–35, 2010.
- [23] W. Nur Cholifah and S. Melati Sagita, "PENGUJIAN BLACK BOX TESTING PADA APLIKASI ACTION & STRATEGY BERBASIS ANDROID DENGAN TEKNOLOGI PHONEGAP," 2018.
- [24] E. Julio, M. A. I. Pakereng, and I. Artikel, "Implementasi API Payment Gateway Menggunakan Arsitektur Microservice," *JURNAL INFORMATIKA*, vol. 8, no. 2, 2021, [Online]. Available: http://ejournal.bsi.ac.id/ejurnal/index.php/ji
- [25] I. Raharjana, D. Siahaan, and C. Fatichah, "User Stories and Natural Language Processing: A Systematic Literature Review," *IEEE Access*, vol. PP, p. 1, Jul. 2021, doi: 10.1109/ACCESS.2021.3070606.

[26] X. Cao, Y. Huang, J. Wang, and S. Luan, "Research status and trends in limnology journals: A bibliometric analysis based on SCI database," *Scientometrics*, vol. 92, 2012, doi: 10.1007/s11192-012-0623-y.

*Halaman ini sengaja dikosongkan*

# **LAMPIRAN**

## LAMPIRAN 1

## *Lembar Kerja Hasil Wawancara dengan peneliti 1*

Hasil Wawancara dengan Pak Suwija (Peneliti/Mahasiswa S3)

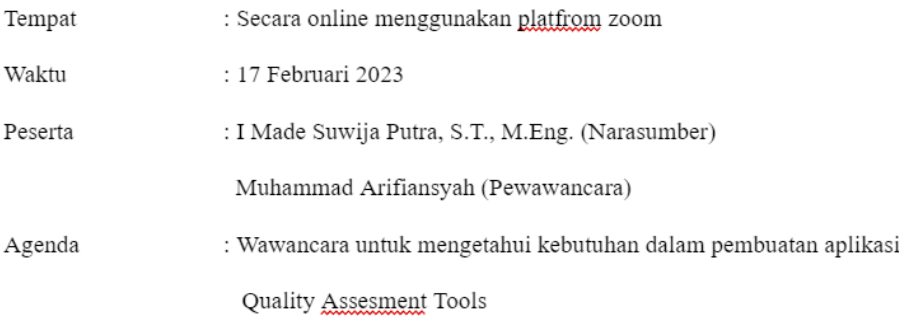

Notulensi Wawancara:

## Pewawancara:

Oh ya Selamat pagi Pak jadi ini pak ini saya sama teman saya kebetulan belum beliau belum hadir Jadi mungkin saya mau bertanya tentang aplikasi yang kami akan buat yaitu mungkin apa yang pernah Bapak lakukan mungkin Apakah ada pengalaman sebelumnya pak pakai mungkin metode apa seperti itu Pak? ya Iya terima kasih untuk SLR ya atau literatur review

apa yang pernah Bapak lakukan mungkin Apakah ada pengalaman sebelumnya pak pakai mungkin metode apa seperti itu Pak? ya Iya terima kasih untuk SLR ya atau literatur review Iya mungkin Apakah dulu itu manual atau seperti apa ?

## Narasumber:

kalau itu kemarin sempat mengerjakan itu apa namanya saya sebagai bimbingan dari Pak Daniel diminta untuk mengerjakan SLR sistematik literatur review yang berkaitan dengan topik tekstual andtailment itu menggunakan ininya apa namanya teknik -teknik SLR nya itu menggunakan metode sesuai referensi dari tahapannya yang ada di inayat yang di paper yang di tulis oleh inayat nah dengan apa namanya dilakukan secara manual ya jadi masih pencariannya itu dilakukan langsung ke masing-masing database engine. Soalnya ada database, kemudian ada dari free fire, kemudian ada langsung ke mana namanya mendeley, kemudian langsung ke database lainnya. Nah ketika ketemu artikel yang bersesuaian dengan topik, itu dicatat di Excel.ya kemudian itu dikerjakan terus hingga semua database engine kita sudah kerjakan, setelah itu terkumpul artikelnya dalam bentuk Excel kan, itu dalam bentuk Excel. Barulah diproses untuk dihitung statistiknya. Nah statistiknya mungkin sudah saya sampaikan kemarin ya, itu dihitung itu pun juga kemarin dikerjakan secara by Excel aja langsung.apa namanya pengerjaannya? Kemudian juga artikel-artikel yang berhasil kita nilai dalam artian dinilai kualitasnya itu juga bisa juga kita cari hubungan antara artikelnya dengan melalui penulisnya atau melalui apa yang disitasi atau apa yang dirujuk. Jadi apa yang dirujuk oleh artikel itu itu juga bisa menjadi penanda hubungan antar artikel. Nah kemarin menggunakan metode itu. Ya, kita berhasil mencari koneksinya antara artikel. Nah selain itu juga kita bisa dari sitasi, saling sitasi antar artikel itu kita juga bisa mencari hubungan artikel mana sih yang menjadi sumber dari artikel-artikel yang ada. Selanjutnya itu dilihat dari situasinya. Itu kemarin juga dilakukan secara semi-manual itu tadi, melalui mencari melewati paket juga. Nah jadi kurang lebih seperti itu. Iya, Pak jadi. Jadi selama ini masih bisa dibilang semi-manual atau semi-manual.

Pewawancara:

Baik Pak, dari permasalahan itu, kan rencana mungkin kita mau bikin apa ya, aplikasi SLR tersebut. Nah kira-kira itu untuk fitur-fitur yang dibutuhkan apa ya, Pak?

Narasumber:

Fiturnya lumayan ya banyak juga nih fiturnya. Pertama, yaitu mungkin tentu kalau dari saya sih, tentunya sebagai peneliti, awalnya pasti tetap mencatat dulu ya di Excel dulu apa temuannya di database engine, atau kalau misalnya saja sistemnya Dek nanti lebih revolusioner dalam artian langsung membantu peneliti ekstrak dari database engine langsung. Boleh lebih bagus lagi kalau langsung, mungkin ada FPI-nya itu bisa langsung mengambil dengan kata kunci apa gitu, udah langsung bisa mengambil. Itu lebih bagus tetapi kalau misalnya tidak bisa, yaitu berarti dari peneliti itu mencari dulu di database engine artikel yang terkait dengan topik yang dicari, kemudian dicatat di Excel. Ketika itu sudah selesai dilakukan di semua database engine, baru di sistem ini ada fasilitas untuk mengimport dari Excel tadi, itu agar bisa dimasukkan ke dalam sistem, ya, sehingga pekerjaan yang sudah dikerjakan di itu tidak perlu diinputkan secara satu persatu. Kemudian ada fasilitas juga untuk, Kalau bisa dalam proses dalam proses untuk mencari keterkaitan antara titrasi, artinya

inistaisja aata sista ja tale osaa tale tausi perienti na nietatan taha tale taista taha katta tahan taha jan terkait dengan topik yang dicari, kemudian dicatat di Excel. Ketika itu sudah selesai dilakukan di semua database engine, baru di sistem ini ada fasilitas untuk mengimport dari Excel tadi, itu agar bisa dimasukkan ke dalam sistem. ya, sehingga pekerjaan yang sudah dikerjakan di itu tidak perlu diinputkan secara satu persatu. Kemudian ada fasilitas juga untuk, Kalau bisa dalam proses dalam proses untuk mencari keterkaitan antara titrasi, artinya kan artikel ini merujuk apa kan. Gitu kalau itu bisa dibuatkan deteksinya otomatisnya itu bagus juga. Kemudian kalau itu sudah bisa, selanjutnya ada fitur untuk mendaftarkan penilai. Ya kan ada aksesor untuk menilai artikel itu yang berhasil terkumpul itu akan dinilai kan untuk dinilai kualitas artikelnya. Itu ada fasilitas untuk itu mendaftarkan asesor yang akan menilai artikel itu, nah tentu sama juga penilaiannya ganjil biasanya 3K atau 5k gitu. Nah itu kemudian ada fasilitas untuk aksesornya yang sudah diberikan akan menilai artikel itu supaya bisa menilai langsung di sistem. Ya seperti yang kemarin itu. Kemudian setelah itu hasil menilai tentu kan sudah dapat nilainya jawabannya. Tentu juga perlu ada fitur untuk perhitungan perhitungan langsung nilai kualitas artikel itu dapat berapa persen kualitas artikel itu secara baik secara sedang saja secara buruk. Nah itu misalnya berapa persen, kemudian setelah itu ada fasilitas untuk menghitung itunya keterkaitan antara artikel itu dengan metode lengkap itu sehingga bisa membentuk geraknya keterkaitan antara artikel itu. Kemudian ada fasilitas report-report lainnya seperti misalnya jumlah artikel yang tahun 2020 berapa bisa dicari di sana kemudian berapa jumlah artikel yang kalau penulisnya ini berapa di sana kalau jumlah artikel ini, apa namanya? Sorry, negaranya dari mana itu bisa dicari ya seperti itu. Untuk kayak pemeringkatan juga mungkin 20 penulis seperti itu. Oh ya itu itu, jadi semua itu yang dari data yang berhasil diinputkan oleh peneliti itu semua bisa di statistik kan isinya seperti itu, jadi untuk fitur mungkin kurang lebih. Nanti kalau yang bagian apa gerak menampilkan itu nanti bisa ini ya pak bisa berdasarkan mungkin ada negaranya atau seperti

itu, jadi grafiknya juga macem-macem dari negara ini berapa dia jumlah artikelnya terus tahun itu berapa jumlah artikel yang berupa jurnal berapa jumlah artikel.

#### Pewawancara:

mungkin saya tanya juga berarti untuk datanya pasti yang dimasukkan udah apa Data cleaning maksudnya itu maksudnya apa inputnya itu datanya itu udah tidak ada mungkin kesalahan apa. Apa itu?

#### Narasumber:

Kalau menurut saya sih yang sudah siap untuk memasukkan subsistem itu kayaknya sudah yang sudah siap, namun perlu juga diperhatikan terutama yang di ini yang di referensi itu kadang-kadang kita kemarin dalam SLR itu yang tersulit itu sebenarnya adalah di referensinya karena kita harus benar-benar membersihkan dulu referensi itu supaya dia dalam proses pencarian antara referensi itu biar nggak kelewat gitu karena bisa jadi kan kalau kita copy pastenya dari artikel itu yang dua kolom itu kan kadang-kadang kalau dari PDF itu kan dianggap sebagai enter. Kalau misalnya itu itu sih yang biasanya perlu dibersihkan dengan baik gitu. Kalau misalnya sisa-sisanya kan singkat-singkat judul, nama penulis. Nah itu juga singkat-singkatnya. Nama penulis itu juga kadang-kadang perlu juga kita bersihkan juga, karena ada juga kita dapatkan artikel penulisnya itu lengkap namanya, tapi ada juga artikel itu penulisnya singkat namanya. Nah kita belum tahu apakah ini orang yang sama atau tidak. Nah itu tapi terkadang kita dapat pastikan bahwa orang itu sama, maka kita tulis yang sama. Nah itu juga perlu, mungkin itu di bagian dua itu yang krusial kayaknya ya di bagian outdoornya sama di bagian referensinya itu, ya karena di sana biasanya untuk bisa kita cari keterkaitan antara artikelnya di sana. Jadi mungkin ada mungkin fasilitas untuk mengecek authornya siapa saja dari jumlah dari artikel yang sudah dimasukkan itu bisa dilihat, jadinya authornya siapa saja sehingga dilihat. Ini kok ada Omar yang satu, Omar yang satu, itu bisa diedit jadi ada pasifitas untuk mengedit langsung di sistem itu.

karena ada juga kita dapatkan artikel penulisnya itu lengkap namanya, tapi ada juga artikel itu penulisnya singkat namanya. Nah kita belum tahu apakah ini orang yang sama atau tidak. Nah itu tapi terkadang kita dapat pastikan bahwa orang itu sama, maka kita tulis yang sama. Nah itu juga perlu, mungkin itu di bagian dua itu yang krusial kayaknya ya di bagian outdoornya sama di bagian referensinya itu, ya karena di sana biasanya untuk bisa kita cari keterkaitan antara artikelnya di sana. Jadi mungkin ada mungkin fasilitas untuk mengecek authornya siapa saja dari jumlah dari artikel yang sudah dimasukkan itu bisa dilihat, jadinya authornya siapa saja sehingga dilihat. Ini kok ada Omar yang satu, Omar yang satu, itu bisa diedit jadi ada pasifitas untuk mengedit langsung di sistem itu.

Pewawancara: Mungkin pertanyaan terakhir, apakah Pak Suwija bersedia menjadi tester?

Narasumber: Iya

**TTD** 

## LAMPIRAN 2

## *Lembar Kerja Hasil Wawancara dengan Peneliti 2*

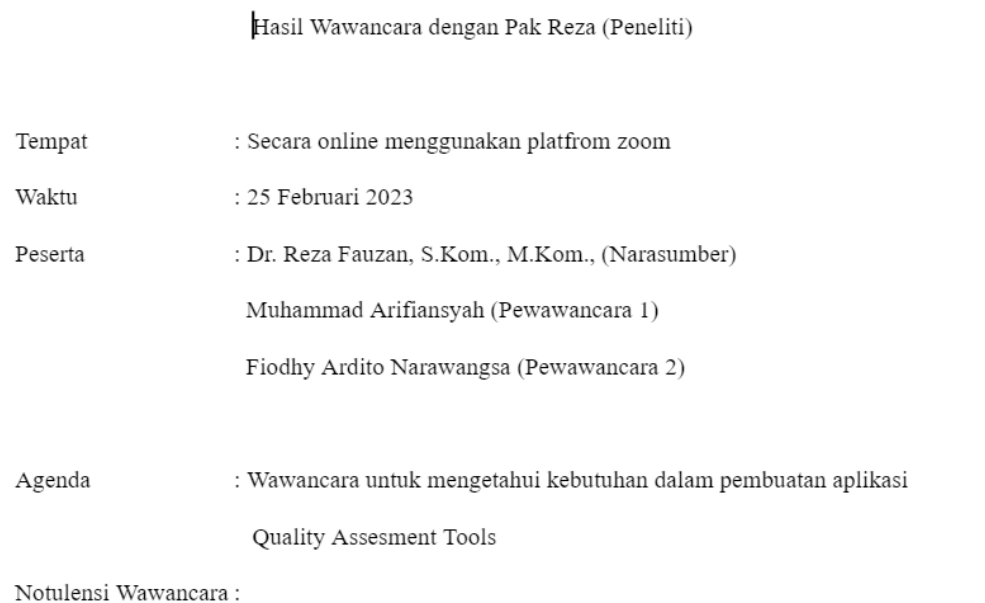

## Narasumber:

Nah yang itu pertama saya sering kesulitannya kemudian dari kriteria yang ada itu dinilai lagi nih. Menilainya pakai responden, respondennya saat ini biasanya pakai penulis juga jadi author dijadikan responden juga kemudian ketemu nilainya dari nilai nilai yang ada itu kita nilai dari kesepakatan para responden untuk pertanyaan tentang yes no question itu banyak sepakatnya. Tetapi jika pertanyaannya berdasarkan hasil semisal seberapa penting risetnya, itu sangat sulit sekali karena mengukur seberapa pentingkah suatu riset misal, itu sulit

#### Narasumber:

Nah yang itu pertama saya sering kesulitannya kemudian dari kriteria yang ada itu dinilai lagi nih. Menilainya pakai responden, respondennya saat ini biasanya pakai penulis juga jadi author dijadikan responden juga kemudian ketemu nilainya dari nilai nilai yang ada itu kita nilai dari kesepakatan para responden untuk pertanyaan tentang yes no question itu banyak sepakatnya. Tetapi jika pertanyaannya berdasarkan hasil semisal seberapa penting risetnya, itu sangat sulit sekali karena mengukur seberapa pentingkah suatu riset misal, itu sulit sekali, karena subjektif sekali. Kalau dari google pembagiannya seperti lebih dari 80% penting sekali, kurang dari 80% agak penting, kurang dari 20% tidak penting. Tengahnya itu gmn dsb. Menilai itu sulit bagi kami soalnya kalau responnya ada lima aja untuk menilai kualitas dari paper yang ada bisa jadi beda penilaiannya kalau dinilai atau diuji secara statistik, nanti kesepakatan antar pakar itu jadi berkurang jauh bahkan mungkin si kriteria dari pertanyaannya bisa jadi dikurangi, bisa dihilangkan untuk meningkatkan kesepakatan antar pakar, itu salah satu kesulitannya dari sisi quality assessment, sampai situ keluar angkanya maka sudah beres di level quality assessment, setelah quality assessment baru extraction apa namanya kalau gak salah ekstraksion dari sudah di asses baru diekstrak, ekstraksi dan sintesis. Untuk ekstraksi, berdasarkan referensi yang ada, ada bermacam, judul, penulis, referensi, database, relevansi, tema, kemudian tipologi seperti apa, data analisis, validasi dsb, saya mencoba menggender selengkapnya namun ternyata saya geder selengkapnya itu, ketika saya geder itu, saya kirimkan ke salah satu jurnal, mereka bilang banyak yang tidak diperlukan katanya, misal saya regedit, misal ini gk perlu, gk penting deh, kalau kita konteksnya, jika kita melihat kontens dari paper, tapi jika kita konteksnya melihat sisi lain maka sekiranya diperlukan maka bisa jadi data data yang diekstrak dari paper yang sudah dinilai kualitasnya itu bentuknya apa ya adaptif, tidak itu2 aja, kemudian kalau dari sisi

ekstraksi mungkin ada kompleks bagian natural languaging processingnya ya yaitu mengecek dimanaya, misal bagian future walknya, gimana sih cara future walks kira2, kira2 itu dibagian mana kira2, kayak limitation, biasanya ada dimana sih, ada beberapa paper yang limitiationnya ada di discussion, ada limitation ada yang di subbab sendiri, jadi macam2 bagian limitation ini, untuk data ekstrak station nya, mungkin itu dulu, apakah kira2 sudah terbayang atau gmn

### Pewawancara 1:

Lumayan paham. Saya mau bertanya dulu pak, tema saya pada judulnya term assest tool menggunakan metode ASR. Lebih ke ini pak kayak hubungan antar penulis, atau peringkat penulis yang banyak dirujuk, dari situ bapak ada sejenis saran atau apa gitu

#### Narasumber:

Hubungan antar penulis ya?

### Pewawancara 1:

**Iva** 

### Narasumber:

Sebenarnya banyak juga aplikasi yang bikin buat hubungan hubungan antar penulis kayak mapnya kan, penulis ini authornya siapa aja, kemudian dia ini topiknya apa aja, mungkin bisa sambil curi2 referensi di aplikasi pemerintah ada namanya sinta, di sinta itu bisa keliatan cari nama seseorang author dari author itu akan kelihatan mapnya, nanti akan kelihatan dia ini terhubung ke siapa saja, bisa jadi terhubungnya via term mungkin topik2 yang bisa kamu kerjakan dari penelitian si orang orang tersebut, kira2 apa ya, kira2 topiknya yang sesuai dengan topik orang itu siapa saja, kira2 siapa saja yang punya topik serupa dengan orang tersebut, itu bisa dijadikan kandidat, itu model ya bukan author atau apa, kandidat kandidat kalau di saya, saya menjurnalkan reviewer, author nanti untuk penelitian berikutnya untuk suggestion kemudian di scopus juga ada, di google scholar, orang ini punya authornya siapa saja, ketertarikan sepertinya belum ada, authornya siapa nanti ada keliatan cari nama seseorang author dari author itu akan kelihatan mapnya, nanti akan kelihatan dia ini terhubung ke siapa saja, bisa jadi terhubungnya via term mungkin topik2 yang bisa kamu kerjakan dari penelitian si orang orang tersebut, kira2 apa ya, kira2 topiknya yang sesuai dengan topik orang itu siapa saja, kira2 siapa saja yang punya topik serupa dengan orang tersebut, itu bisa dijadikan kandidat, itu model ya bukan author atau apa, kandidat kandidat kalau di saya, saya menjurnalkan reviewer, author nanti untuk penelitian berikutnya untuk suggestion kemudian di scopus juga ada, di google scholar, orang ini punya authornya siapa saja, ketertarikan sepertinya belum ada, authornya siapa nanti ada notifikasi, dari atuhor ini menuliskan paper ini, dari lain menuliskan author ini, kalau termnya dari mana ya?

### Pewawancara 1:

Dari meta datanya pak, jadi kurang lebih dari pengolahan kadar kualitas yang dikerjakan oleh view kemudian dikirim oleh saya kemudian diolah, gitu pak

#### Narasumber:

Oooo gitu, berarti kamu lebih banyak teks processingnya ya?

#### Pewawancara 1:

Jadi meta datanya lebih ke data jadi gitu ya pak

## Narasumber:

Jadi tantangan kamu itu, dari metadata yang ada, apa karakter dari setiap dari metadata semisal limitation, karakternya dimana kemudian kira2 dia itu ada pada subbab apa soalnya kalau dari template itu pasti beda2 la;au dari setiap paper

## Narasumber:

Jadi dari text itu kamu harus memecah dulu, memecah minimal dari sub babnya, teks itu kalian bisa ngambil dari doi. DOI adalah digital Object Identifier, dari DOI itu kita dapat semua meta data yang kecil, disitu kita bisa dapat nama penulis, judul, abstrak, ada jurnal dari mana, halaman brp, edisinya dan metadata yang kecil itu juga ada referensi jadi yang gk ada dari DOI yang gk ada itu introduction ke conclusion. Mungkin dari dokumen DOI juga kalian masukan nanti dari DOI itu kamu bisa dapet term term penting yang mungkin kamu bisa langsung ekstrak tanpa harus kamu proses dulu

#### Pewawancara 1:

DOI API?

#### Narasumber:

DOI itu alamat, jadi tiap artikel itu punya alamat unik, sebentar saya lupa DOI itu kepanjangannya apa yaa, Digital Object Identifier,

#### Pewawancara 1:

Saya masih kurang paham cara menggunakannya

#### Narasumber:

Buat penggunaannya nanti dipelajari aja, nanti kalau sekarang kamu bingung nih, dari DOI itu kamu akan punya banyak referensi, saya itu kalau saya submit DOI itu ada xmlnya, dari xmlnya itu. Keliatan gak share screen saya?

### Pewawancara 1:

Keliatan

### Narasumber:

Jadi jika saya perlu submit DOI, yang saya perlu kirim, judul jurnalnya, judul artikelnya, kontributor, nama2nya, penulisnya sampai ke abstractnya, tanggal publikasi, kapan tahunnya seharusnya ada, kamu bisa ngambil DOI dari paper yang sudah diseleksi oleh vio tadi. Tapi mungkin ada API atau librarynya, saya nyoba nyari sih, mungkin kalau ketemu bisa langsung dipakai mungkin bisa nambahi bagian dalamnya, ada feature walk dsb.

#### Narasumber:

Gmn ada lagi?

### Pewawancara 2:

Dari yang saya baca ada 5 assessment kriteria, nah itukan hasil dari jawaban jawaban ada percentagenya, itu menilai jurnal itu apa bagus kualitas atau enggak itu dari percentagenya itu gmn ya pak, mungkin dari 5 itu ada 3 saran lebih dari 50% ata gmn gitu

## Narasumber:

Saya akan coba kasih simulasi ya. Ini ada 5 artikel, paper, ada dua papernya kemudian ini ada penilai, ada penilai, ini ada kriteria, kriteria 1, ada kriteria 2, ada kriteria 3, ada ini dari misal dari tiga kriteria dulu. Penilai satu, pernilai dua, misal dari kriteria satu dari kriteria dua, kriteria satu semisal apakah tujuan distate dengan jelas, kata penilai 1 kriteria 1 itu jelas berarti nilainya 1 dan tidak jelas 0.5, pada paper kedua, kriteria pertama 1 dan kriteria kedua 0.5 misal. Paper ketiga, nilainya 1 dan 0.5nya, pada paper keempat ini satu, ini satu, kemudian kriteria kedua, apakah semuanya dijelaskan dengan lengkap, mau yang paper satu, dari penilai 1 lengkap, penilai 2 lengkap, paper kedua ini lengkap, ini gk lengkap semisal, ini gk lengkap juga, sama2 gk lengkap, ini sama, ini sama, ini sama, jika nanti telah terkumpul semua jawaban dari responden, hal yang pertama dilakukan adalah menilai kesamaan antar penilai 1 dan penilai 2, konsisten atau tidak jawabannya, kalau statistik rasanya interreferreability, nanti dinilai dulu kesamaan keduanya, semisal oleh kedua penilai ini semisal sama2 handal, misal keandalan nya 0.98, nilai keandalan itu biasanya nilai 0 - 1. Berarti handal nih, kalau sudah handal. Paper satu pada P1 dua duanya bilang 1, kita asumsikan 1 itu 100%, sama2 satu nih berarti 100% nilainya, untuk paper satu. Kemudian P2 sama2 100% juga, P3 sama2 1, oh 100% berarti. Pada paper kedua, P1nya ada 0.5 berarti tidak penuh,dan nilai 1 jadi kita rata2 saja, berarti rata2nya 75%, Sampai nanti jadi paper ketiga hingga sampai ke paper lima, dari setiap paper kualitas paperna sudah ketemu berapa persen nanti dari sini kita bikin rata2 sama dengan ini misal C2 100% juga C3nya sama, 100% dirata2 berarti paper kedua kualitasnya 92%, paper ketiga berapa persen kualitasnya dari rata2 dari semua kriteria, nanti pasti akhir biasanya akan dibikin draft apa ya namanya itu draft untuknya yang bulat pie, oo iya bentuk pie graft, nanti dinilai, oo iya yang kualitasnya 0-20% itu ada berapa paper, yang kualitasnya 20%-50% ada berapa paper, misal ada dua paper, misal yang 20-50 ada 1 paper, misal 50-75% ada nol paper, kemudian 75% hingga 100% berapa persen, ini harusnya 25. Lalu dibikin pienya, yang ada ini yang kualitasnya 75% keatas biasanya beberapa paper juga yang bikin ini very good. Oo ini good aja, sampai yang dibawah ini poor misal. Dari sini bisa jadi quality assessments, misal P3 itu papernya kualitasnya 20% aja. Nanti waktu penulis messes qualitynya ternyata kalau 20% ini gk bisa saya ambil bisa jadi yang P3 ini dikurangi, dari hasil quality assessment yang ini, 2 dari 5 paper akan kita hilangkan karena keduanya memiliki kualitas paper yang tidak baik, gmn terbayang?

## Pewawancara 2:

Terbayang, untuk inter rater reliability nya itu gmn?

## Narasumber:

Saya pakai spss, atau aplikasi statistik yang umum dipakai orang

## Pewawancara 2:

Ktia belum tau sih

### Narasumber:

Nanti belajar aja, semisal menghitung inter rater reliability menggunakan SPSS, biasanya itu tahap awal supaya bisa saya hitung begini, misal bisa dihitung begini, misal kita tidak menghitung inter rater reliabilitas gitu gk masalah sih, itu hanya lebih menyakinkan hasil penilainya ini sebebarnya penilaian itu punya kesamaan jadi gak sembarangan, ada semisal disitu nulis satu disini nulis nol. Misal ada penilai tiga nih, misal ini ditulis satu semua, yang lain ditulis nol nol, kayaknya penilai tiga ini nilainya gk bener nih, dia menilainya gk serius,

jadi hasil dari penilai tiga ini kita bisa abaikan, untuk menghitung percentagenya tadi. Jadi tujuan inter rater reliability itu begitu, misal kita asumsikan semua penilai itu serius gak ada yang sembarangan bisa aja langsung ke poinnya, jadi inter rater itu untuk menilai kira2 penilai atau si respondennya ini bener gk mengisinya karena akdang si respondennya itu ngsinya sembarangan, asal terisi aja, gmn?

#### Pewawancara 2:

Paham, terus dari hasil ini kira2 outputnya apa aja ya?

#### Narasumber:

Outputnya percentage kualitas dari setiap paper tadi, setelah percentage kualitas, kedua kalau memungkinkan hasil keandalan penilai, itu pakai interrater tadi, kalau memungkinkan, kemudian yang ketiga dari percentage itu memungkinkan kamu tambahkan fitur untuk menyeleksi paper mana saja, kemudian Threshold paper yang akan diproses ke tahap berikutnya, jadi misal ini kan ketemu berapa percent semua ini, threshold yang paling pas yang bisa kita buat untuk lanjut ke proses selanjutnya ke data ekstraksion, ooh misal semua paper yang ada diatas 37% misalnya itu rekomendasikan untuk lanjut ke tahap berikutnya, dari ketiga hasil ini sepertinya sudah cukup untuk level quality assessment pada SLR.

### Pewawancara 2:

Baik pak

### Narasumber:

Kalau kamu bisa mensimulasikan interaternya pada sistem, bagus lagi, nanti diskusikan lagi ya, ooh kira2, ini perlu ditambahkan gk pak, kalau misal bapaknya gak perlu, fokus ke percentage nya aja.

Pewawancara 2: Baik

#### Narasumber:

Gmn ada lagi?

#### Pewawancara 1:

Saya kan temanya rencana misal membuat graph misal graph diusulkan gitu, kira2 dalam proses itu, saya lebih fokusnya membuat graph, hubungan antar penulis berdasarkan apa gitu

## Narasumber:

Sudah melihat beberapa referensi lain?

### Pewawancara 1:

Saya lebih fokus ke papernya pak daniel, di papernya pak daniel itu membuat term graph database itu, untuk detailnya itu tidak dijelaskan semisal ini hubungannya negara atau sumbernya harus, temanya apa, keywordnya apa, mungkin ada gambaran outputnya seperti apa, ini lebih ke term graphnya sih pak dari author,

## Narasumber:

Dari sinta, pernah liat draftnya seperti apa

### Pewawancara 1:

Saya belum pernah tau sih pak yang dari sinta, saya liat dari referensi lain, semisal hubungan berdasarkan topik atau seperti itu pak.

## Narasumber:

Kok gk muncul ya, ini saya lagi membuka sinta, ini saya share screen, keliatan sintanya ya?

## Pewawancara 1:

lya pak

### Narasumber:

Research output, disaya ada gk, gk muncul yaa, ini kalau di sinta, dia ada beberapa menu, ada publication map, publication quartile, ada affiliation publication, field areanya ada author, kalau di scopus, cari pak dhanial, dhanial, seharusnya ada

## Pewawancara 1:

Mungkin di ctrl F pak

## Narasumber:

------, ini tapi

### Pewawancara 1: Kayak gini ya pak?

#### Narasumber:

Bukan kayak gitu, saya coba carikan, disini ada potential author matches tapi bukan yang disini bentuk graphnya, mana ya tapi

#### Narasumber:

List aja, yang mana yaa

#### Pewawancara 1:

Sebelumnya apa ada pak

## Narasumber:

Sebelumnya cuma sekedar author kemudian co authornya, co author misal penulis pertamanya pak daniel, penulis keduanya saya. Kalau punyamu tadi masih belum, bisa kamu kembangkan. Disinta ini WCUnya.., macam gmn, pada google scholar cuma ada list pengarang bersama, bentuknya graphnya nanti ada nama, terus namanya itu isi metadatanya apa, misal isinya jurnal, jurnalnya kapan, dimana, begitu aja sih biasanya, jadi kalau authornya

#### Pewawancara 1:

Jadi authornya itu keluar author dll

## Narasumber:

Judul ada, research topiknya, ada apalagi, ada discopus itu ada coauthor nya dari negara mana, pernah punya publikasi dari negara mana aja, temannya2, kemudian apalagi ya, sitasi sih disini sih yang penting, oo iya dia disitasi dari mana aja,, disini ada graph, oo misla dia sitasi paling banyak dari proceeding, oo ini dari jurnal, oo ini dari proceeding juga, untuk grafiknya, itu grafikkan bukan graph yang diminta pak dhanjal kayak ada patchnya. Ditentukan aja metadata apa aja yang dicari, dicari, dari metadata itu baru dibikin jalur2nya, dicari, nyarinya agak susah, gmn sudah mulai terbayang dikit?

#### Pewawancara 1:

Sudah lumayan pak

#### Narasumber:

Di sinta ada lo, tapi saya lupa bagaimana dimana

#### Pewawancara 1:

Sebelumnya ada ya? Pernah liatnya?

### Narasumber:

lya, entah fiturnya belum oke, masih di sinta ini, kemarin itu pengembangan tapi gk berkembang. Ada tapi cuma sampai coauthor

### Narasumber:

-Browsing graph research gap-. Jadi sementara gity dulu yag, kira2 masih ada yang bingung mau ngapain?

## Temennya sah:

Cukup sudah sangat lengkap

## warasumper:

Kalau ada apa2 bisa tanya lagi

Pewawancara 2: Terimakasih pak atas waktunya

Narasumber: Saya izin leave duluan ya

 $\overline{\phantom{a}}$ 

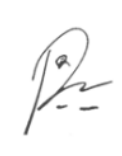

**TTD** 

## LAMPIRAN 3

## *Lembar Kerja Hasil Wawancara dengan Peneliti 3*

Hasil Wawancara dengan Pak Indra (Peneliti)

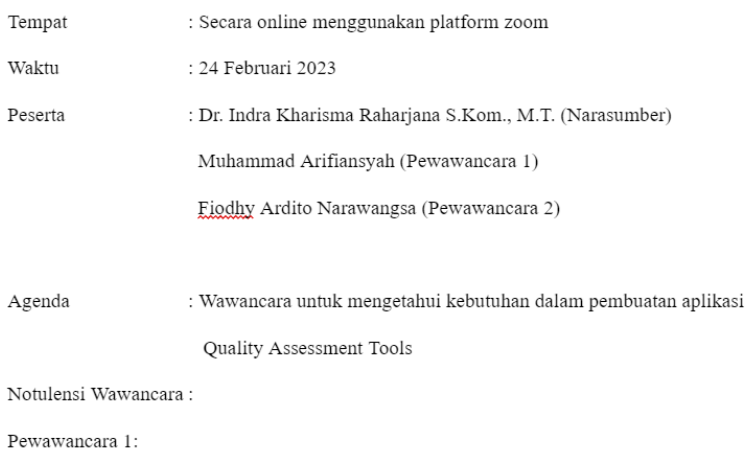

Fio Bagian membuat aplikasi quality assesmentnya. Kemudian datanya nanti yang berhasil  $\,$ diinputkan bisa dinilai dan sebagainya, kemudian tugas saya sebagai nanti kayak menampilkan datanya hubungan antar penulis kemudian kayak peringkat penulis paling banyak disiti, lebih ke menampilkan data.

Pewawancara 2:

Kira-kira dari bapak sendiri, proses SLR itu bagaimana sih Pak?

Narasumber:

Kan sudah baca paper saya kan ya?

Pewawancara 2:

Sudah Pak

Narasumber:

Disana saya sudah menuliskan semua tahapan sedetail mungkin bahkan dari tahap awal sampai tahap akhir di bab metode. Nah, kan sudah jelas.

Pewawancara 2:

Iya Pak

Narasumber:

Kalian mau tanya apa ya?

Pewawancara 2:

Kira kira tuh dari hasil SLRnya ini kan kita buat aplikasi SLR untuk penilaian SLR ini, kira2 inputnya butuh apa saja? dan output yang dibutuhkan dalam SLR ini gitu kayak gimana ya Pak?

Narasumber:

Kalau kita membuat SLR itu kan tahapannya banyak. Saya agak lupa. Tahapan ketika saya membuat. Kelihatan tidak (Share screen)?

Pewawancara 2:

Terlihat

#### Narasumber:

Saya ceritakan yang awal dulu. Ini tidak tahu kalau dari cerita kalian lebih fokus ke quality assessment nya saja ya. Sama satunya kalian bikin data global data seperti ini seperti status findingnya itu ya kalau saya tangkap?

Pewawancara 2:

#### Iya Pak

#### Narasumber:

Masalahnya membuat SLR itu tahapannya tidak sesimple itu. Pertama-tama SLR yang mau dibuat itu konteksnya seperti apa. Misalnya kami dulu memutuskan yang dibuat SLR itu antara User story ini dan Natural Language Processing. Ini itu kami melihat selama ini belum ada yang membahas ini. Tapi ini perlu dibutuhkan terlebih dahulu dengan cara melakukan related secondary study. Jadi kita mengumpulkan paper-paper SLR lain yang mendekati isu yang kita mau highlight. Isunya itu kita jadikan tabel disini. Ternyata ada banyak SLR yang mirip. Tapi ternyata belum ada yang sesuai dengan yang apa kita mau tulis. Jadi justifikasinya disini, jadi ini adalah referensi-referensi lain tapi ternyata memang fokusnya berbeda. Karena ini sudah berbeda, jadi kita memiliki justifikasi bahwa SLR yang kita buat ,ya novel ya baru. Kalau sudah begitu, langkah selanjutnya adalah kita menentukan research question dari bisa jadi ada studi yang mirip ternyata research questionnya berbeda.Nah itu kita bisa justifikasi kita perlu melakukan SLR tadi. Jadi istilahnya driven kita menyusun bahan research dan discussing dari research question jadi apa yang mau kita highlight disetiap paper. Ini sebenarnya ketika nyusun ini, awalnya kita memastikan bahwa paper hasilnya tidak terlalu banyak juga tidak terlalu sedikit. Kalau terlalu sedikit artinya belum penting subjectnya, kalau terlalu banyak artinya sudah kebanyakan dan secara teknikal itu kita susah mengelola memanage. Jadi kita perlu merumuskan setiap papernyanya itu kita perlu mencari fakta-fakta terkait research question. Kalau saya itu ,kita mencari kegunaan SLR di user story itu apa saja. Ketika kita berhasil membaca paper-paper tadi kita lihatnya spesifik ke research question yang kita tanyakan yang ingin kita cari tahu. Nah ini tidak tahu aplikasi kalian sudah masuk strategi atau tidak ya? Nah, dari research question , kita rumuskan strategi. Strategi itu kita mau mencari mesin pencari . Kalau strategi saya itu kita nyarinya di database paper atau database research ya scopus, IEEE Xplore, ACM dan lain lain. Kita perlu set keywordnya. Keyword itu sudah ada panduannya. Dari reference ini ada panduannya bahwa kalau kita mau menentukan keyword itu ada deadlinenya. Jadi kita harus kita menentukan keyword utama.

Kalau saya User story dan NLP. Kita perlu mencari sinonimnya dan lain-lain yang sekiranya penulis lain akan meng highlight atau user story ataupun NLP. Dijudulnya atau di abstraknya mereka menulisnya apa saja. Karena namanya orang kadang-kadang ngasih definisi berbeda-beda. Maka kita perlu memastikan semua research tadi bisa kita kumpulkan. Jadi kita tentukan keywordnya dan kita cari juga sinonimnya. Nanti kalau NLP atau preprocessing. Kalau user story ada user story ada user stories. Nah dari sana itu kita tentukan sourcenya. Kalau saya itu, sumbernya dari scopus. sciencedirect, springerlink, IEEE Xplore, ACM sama google scholar. Jadi semua database ini kita tuliskan keyword tadi itu. Kemudian juga ada beberapa prekondisi syarat-syarat. Jadi yang hanya kita ambil hanya yang article research, bahasa inggris kemudian periodenya kita tentukan juga supaya relevan. Kemudian nanti pencariannya kalau saya nulisnya di abstrak dan keyword saja. Kalau di full text itu yang ini. Nah itu kita masukkan , kemudian kita dapatkan kemudian untuk memastikan hasilnya yang kita dapatkan itu bener-bener kriterianya, kita tentukan inklusi dan eksklusi. Jadi paper yang kita dapatkan memenuhi syarat inklusi ini, jadi harus di review, kemudian harus bahasa inggris, kemudian timenya sudah waktu ini. Kemudian jika kita baca

abstrak itu memang sesuai dengan apa yang kita cari, soalnya jika kita masukkan keyword yang dua ini, belum tentu papernya itu bahas yang mau kita bisa menjawab research question. Kemudian exclusion kriterianya, kalau ada paper yang berupa short paper yang berisi 1-2 halaman saja kemudian ada converse keynotenya, proposal, lecture dan lain-lain itu kita exclude kita tidak masukkan, soalnya kurang penting. Termasuk review paper kita juga exclude. Jika dia terbit di jurnal predatory itu juga, jadi kita tentukan itu. Nah kalau ini sudah dapat, saya gambarkan seperti ini, resourcenya dapetnya segini, kemudian kita terapkan inclusion. Kita juga mengurangi redundant data. Kita hilangkan redundantnya. Tadi ada beberapa yang kita bacanya dari abstrak. Kita baca lagi papernya. Ternyata ada yang tidak relevan. Kemudian untuk memastikan semua paper yang relevan itu sudah kita tangkap, kami menerapkan backward dan forward snowballing. Jadi kita baca daftar pustakanya, kita lihat judulnya. Kalau ada sekiranya relevan, kita buka papernya ,seumpama dia relevan kita masukkan ke primary,kita tambahkan. Jadi kalau yang ini , kalau yang backward itu dari daftar pustaka sedangkan kalau yang forward dari google scholar, kita search, kita tulis papernya apakah ada paper lain yang mengutip paper tersebut, kalau ada mengutip , kita cek apakah relevan dengan research question kita maka kita tambah. Ini kita ketemu ada 52 relevan paper, tapi full textnya ada 3, jadi 35 ditambah 3 jadi 38. Nah darisana baru kita lakukan quality assessment. Quality assessment itu kita lihat kualitas dari papernya. Kalau anda baca SLR-SLR yang banyak, kriterianya bisa berbeda beda. Kalau yang saya itu, saya mengikuti salah satu SLR, kemudian saya sesuaikan. Quality assessments kami tentukan jadi 5 Quality assessment. Jadi kita cek, 1 ini apakah di abstraknya itu tertulis jelas tujuan dari research. Kalau tertulis jelas nilainya 1, kalau so so/ setengah-setengah/ agak gak jelas kita nilai 0, tapi kalau tidak ada objektifnya kita kasih -1. Kemudian nomer 2 itu apakah research itu menceritakan detail terkait solusinya, kita lihat bab methodnya. Apakah metodenya dituliskan secara adil atau tidak, kita kasih skala itu. Kemudian yang ke 3 itu, apakah proper solutionnya ada validasinya, jadi ada evaluasinya atau tidak. Kemudian researchnya menampilkan opini atau tidak. Beberapa paper kalau dikasus kami ada yang modelnya konseptual dll. Hasilnya belum beneran. Hasilnya belum research full tapi masih banyak

opininya jadi kalau itu berupa opini. Kemudian dari quality assessment ke 5, apakah pernah dikutip atau tidak. Di scientific publication ini, kalau yang kemarin itu kita ambil periode tertentu . Kemudian kita cek dipakai google scholar. Apakah papernya itu ada yang sudah ada yang mengutip atau tidak. Kalau sudah ada, minimal 5 itu nomernya 1, kalau 1 sampai 5 nomornya 0, kalau gk ada yang mengutip -1. Kalau quality assessment ini ketika anda nantinya di SLR lain bisa jadi berbeda. Berbeda assessment kriterianya itu berbeda. Kalau saya itu mengadopsi dari dari research yang nomer 1. Kalau kita lihat SLR yang lain ternyata berbeda. Nah itu, hasilnya seperti ini quality assessment nya. Kalau untuk data extraction dan sintesisnya setiap paper di primary study itu ada 38 itu saya breakdown meta datanya. Tidak hanya metadata nya sebenarnya. Ada yang bisa diambil dari meta datanya ada yang tidak bisa ,karena ini ini kaitannya dengan research question. Jadi kayak misalnya identifier nya siapa, title apa, authornya siapa saja, tahunnya berapa, sumbernya darimana, tipe artikelnya itu apa ? jurnal, conference, atau bookchapter, first author countrynya darimana, application contextnya dimana? sudah diterapkan di industri atau belum. Kemudian tanggal ekstraksinya tanggal berapa. Mengekstrak informasi-informasi terkait research goal. Kemudian kategori sesuai dengan saya temukan sendiri kategorinya, metodenya menggunakan apa? kemudian

datanya menggunakan data paper atau apa? dapatnya darimana? kalau ini harus scanning papernya sesuai dengan research question. Untuk ini terutama untuk report metadatanya, saya tampilkan dalam bentuk graph seperti ini. Ini saya tampilkan dalam bentuk graf. Ada yang bentuknya jurnal, chapter, conference. Ada beberapa yang bentuknya author distribution first per country. Kalau metode tadi cuma itu saja. Kalau yang berdasarkan research question ini harus membaca papernya harus kita baca papernya kemudian kita pinpoint kemudian kita catat menggunakan excel. Itu nanti bisa kita tuliskan sebagai findingnya per research question. Jadi itu kita baca, kemudian kita analisis kemudian kita olah. Kemudian kalau sampai sini harus mulai analisis & sinetits. Harus baca papernya kemudian menyambung-nyambungkan kemudian mengambil kesimpulan. Saya tidak tahu apakah memungkinkan atau tidak. Kurang lebih seperti itu, tahapan yang saya lakukan seperti itu sih, kalau kaitannya dengan research kalian saya kurang tau (15:40)

#### Pewawancara 1:

Iya pak, dari cerita tadi ada poin seperti ada assessmentnya , terus juga ada menampilkan dalam bentuk grafik dari metadata tadi ya, jadi lebih kedua itu yang kami lakukan dengan TA kami, jadi lebih ke quality assesmentnya kemudian ada menampilkan metadata, bisa berupa grafik. Mungkin bisa langsung fokus ke situ saja. Jadi bagian quality assessment. Jadi aplikasi kami istilahnya untuk mempermudah, apa yang awalnya bapak mengerjakannya manual dari dari excel, kemudian pindah lagi kemana, nanti bisa dijadikan satu sistem dari awal sampai akhir, seperti itu Pak. Kurang lebih seperti itu, jadi lebih bertanya tentang, kira-kira kesulitan apa yang bapak alami kemudian fitur apa yang bisa kami bantu atau masukkan dalam TA kami yang berkaitan dengan SLR?

## Narasumber:

Kalau yang kalian kerjakan lebih ke quality assessment kalian harus belajar dulu. Mungkin kalau kemarin yang saya lakukan, kita perlu mengidentifikasi quality assessment elemennya dan atributnya yang bisa digunakan yang mana. Ketika kita baca SLR itu, beberapa mendefinisikan quality itu berbeda-beda. Minimal quality itu abstrak dll. Kalau yang saya lakukan, saya adopsi saja dari SLR yang paling relevan menurut saya. Nah kalau permasalahan penilaian itu, sebenarnya mau gak mau harus baca ya. Kalau yang kalian usulkan itu adalah mengadministrasi quality assesmentnya atau apa?

#### Pewawancara 1:

Bisa seperti itu Pak, kan seperti form, sebelumnya manual atau formnya menggunakan google form.

## Narasumber:

Karena SLR itu panjang. Ada beberapa tahapan. Sebenarnya itu yang paling susah itu memanage banyak pustaka. Jadi ketika mencari, pertama kita perlu mencari database itu. Kemudian kita perlu memastikan bahwa yang muncul itu sesuai dengan yang kita inginkan dan memfilter itu. Justru kesulitan saya lebih kesananya, jadi bukan assessment atau yang itu. Walaupun kalau kita lihat itu ada software yang sudah ada kayak publish sentris itu dia juga fitur dimana kita bisa query . Kita dapat menentukan tabel databasenya. Permasalahannya itu berdasarkan aspek. Kita tetap harus memilah paper-paper tadi apakah sesuai dengan yang kita inginkan sesuai exclusion dan inclusion. Baru kalau semua itu beres dan itu quality assessment yang saya lakukan itu kalau sudah beres ,penerapan quality assessment itu tidak susah. Istilahnya kita perlu menentukan atributnya kemudian kita baca apakah ada goalnya. Kalau tidak ada ya -1, kalau goalnya ada tapi kurang jelas maka 0 . kalau goalnya ada ya 1. Saya nilai sesuai dengan itu. Kurang tau nanti kalian nanti apa? Kalau kesulitannya itu bisa menentukan quality, kalau setelah itu data ekstraksi itu. Data extraction itu kita tinggal masukkan author-authornya tapi sebenarnya yang penting menurut saya saat data extraction itu mengumpulkan data terkait research question. Kalau saat ini harus dibaca semua papernya kemudian topik-topik terkait research questionnya itu mana saja sekiranya yang perlu kita catat data extraction formnya. Sehingga saat kita akan merumuskan finding sama discussion, kita sudah punya semacam mapping per papernya berdasarkan data extraction formnya itu. Kalau kesulitan 2 hal tadi bukan kesulitan utama. Kesulitan utamanya adalah memilah papernya kemudian ekstraksi data dari papernya. Tapi kalau 2 hal itu mau di otomasi, semestinya dari awal. Dari searchnya mungkin.

### Pewawancara 1:

Nanti saya elaborasi lagi Pak, tadi saya sempat lihat bagian dari metadata tadi bagian negara pertama itu tadi ada grafiknya ya Pak, kira-kira grafik yang ditampilkan itu apa saja Pak?

### Narasumber:

Tergantung findingnya itu ingin apa, finding itu tergantung dengan SLR. Kalian mungkin bisa melihat banyak SLR dulu, kemudian data-data metadata yang ingin ditampilkan itu apa. Kalian bisa melist itu sih. Karena kalau yang saya lakukan itu kita perlu lihat trendnya bahwa orang yang meneliti terkait user story itu datanya dari mana sih, yang emang datanya sudah mature di research software engineering. Kemarin itu lebih kesana sih. Kemarin saya juga perlu memetakan sumber aplikasinya itu tipenya dari jurnal kah, conference, atau dari book chapter kah. Kalau jurnal itu kan membutuhkan waktu yang lama. Tapi permasalahannya biasanya conference itu kurang tajam masukannya, biasanya materi baru biasanya banyak yang conference. Saya perlu memetakan itu. Saat ini trendnya seperti ini. Kemudian misal dari tahun publikasi, apakah publikasinya dari awal ada peningkatan atau tidak. Kalau saya

lihatnya dari situ. Tapi kalau melihat apa saja, kalian bisa melihat referensi SLR-SLR yang saat ini ada. Kemudian kalau yang membahas terkait itu, saya kira apa saja yang dia legal. Karena sebelumnya kalau kita lihat SLR itu subjektif terkait tergantung kita mau cerita apa dari finding yang kita temukan.

#### Pewawancara 1:

Saya tadi sudah sempat, kita kan nyari juga kayak snowballing, kita juga bisa mengecek antar penulis, kita bisa nyari dulu papernya kemudian referensinya apa saja. Apakah kita perlu hubungan antar penulis begitu Pak?

#### Narasumber:

Kalau SLR yang saya lakukan, saya tidak perlu itu. Tapi beberapa SLR ada yang perlu itu. Jadi itu tergantung mau highlight finding apa. Kita mau highlight finding seperti apa. Kalau anda punya ide menampilkan berkaitan antar author. Itu kan akan perlu ketika kita membutuhkan data penelitian yang sangat mature kemudian ternyata perlu approach bisa dipetakan misal ada grupnya lo, seperti itu. Tapi kalau yang sudah ini biasanya dikuasai grup-grup penelitian yang dari sini. Kalau highlightnya seperti itu mungkin bisa. Beberapa juga ada yang menuliskan dalam bentuk graph dan sebagainya. Saya juga pernah melihat yang menggambarkan graph-graph dari paper SLR. Jadi sebenarnya kalau dibilang apa saja itu tergantung mau meng highlight yang bagaimana. Kalau dari yang saya lakukan kemarin, jenis publishnya, tahunnya sama negara. Kalau saran saya kalau kalian mencari kriteria tentang itu, kalihat bisa melihat banyak SLR kemudian hal apa saja yang biasanya mereka lakukan dan mana saja yang bisa anda lakukan. Karena tidak ada formulanya. Kalau itu mungkin bisa dieksplorasi. Kalau quality assessment itu sama ya, anda bisa memanfaatkan

mungkin bisa dieksplorasi. Kalau quality assessment itu sama ya, anda bisa memanfaatkan dengan anda mencari beberapa SLR yang quality assessmentnya biasanya menghighligt apa saja. Kemudian apakah itu bisa anda bikin otomatis itu seru sih. Saya terus terang untuk masalah itu kalau ketika pembuatan SLR itu bukan masalah yang terbesar . Masalah terbesar itu saat mengelola SLR yang besar itu. Soalnya saat sudah ketemu kita harus baca dan kita petakan. Langkah pertama screening utamanya itu dari quality assessment. Ini dari quality assessment kita tahu paper ini mau bahas ini lo. Dan itu bener-bener tahu papernya apa itu kita jika kita me mapping research questionnya. Kita ambil keyword-keyword sesuai dengan research question yang kita tanyakan.

## Pewawancara 2:

Untuk quality assessment toolnya itu ada yang 1,0,-1. Nanti itu untuk kesimpulan untuk artikel itu dalam bentuk apa ya Pak?

Kalau yang saya lakukan, quality assessment itu bukan kesimpulan-kesimpulan artikel. Tapi lebih menjustifikasi primary-primary studi yang saya kumpulkan, memenuhi -memenuhi syarat dari sudut pandang quality. Karena sebelumnya kita memilahnya berdasarkan inclusion dan exclusion kriteria. Inclusion dan exclusion kriteria kan itu biasanya kita define dulu, jadi nanti harus yang seperti itu, tidak boleh yang seperti ini. Itu nanti ketemu, cuma nanti kualitasnya, biasanya kita assess kualitasnya. Misalnya kualitasnya jelek ,mungkin akan saya exclude. Namun kenyatannya kualitasnya "ok", jadi tidak ada yang di exclude. Sebenarnya kemarin teknisnya jika kualitasnya jelek kita akan memperbaiki exclusion kriterianya. Exclusion kriteria itu sava jabani kalau di predatory sava exclude, gak perlu sava assessment di quality assessment. Teknisnya seperti itu, tapi ketika menulis quality assessment itu yang saya tampilkan itu lebih ke arah scorenya. Jadi menunjukkan karakteristik dari papernya. (share screen). Saya ingin menunjukkan ini. Kalau di kasus saya Q1 & Q2 bagus, Q3 dan Q4 ini kurang bagus karena memang Q3 dan Q4 karakteristik paper-paper levelnya masih konseptual model dan belum ok. Kebanyakan soalnya dari book chapter. Memang faktanya seperti itu. Kalau yang ini , saya tunjukan bahwa paper nya itu ,untuk paper yang seperti subjeknya User Story dan NLP untuk memang karakternya seperti ini. Dan ini nanti saya tulis juga jadi findingnya adalah memang hasil itu. Sehingga study research untuk topik ini masih sangat terbuka. Kalau saya menerjemahkannya seperti itu. Mungkin ada juga yang bilang ini seharusnya dibuang. Kalau yang saya lakukan adalah kasusnya research baru, maka saya tunjukkan bahwa quality assessment papernya masih berupa opini atau validasi belum kuat. Saya tuliskan juga kayaknya keluar dari research question juga sebenarnya. Research question itu validasinya mayoritas memberikan case tadi atau situs resminya kurang kuat untuk teknik evaluasi.

## Pewawancara 2:

Untuk memenuhi suatu artikel memenuhi syarat, ini kan ada batas 26%, di Q1-Q5 itu kan ada 92%, 87%, 26%, 28%, 46% ini kan ya Pak, ini suatu artikel dikatakan memenuhi syarat jika seperti apa pak? diatas 50% atau apa Pak?

#### Narasumber:

Kalau lihat tahapan yang saya lakukan, quality Assessment itu setelah inclusion dan exclusion. Jadi semuanya kita assess dan kita tampilkan semuanya apa adanya hasilnya. Misalnya ini Q3 ,"apakah fokus methodnya ada validasinya?", kalau yang kemarin saya lakukan ,kalau sesuai bidang studi (nilainya 1) misal masih contoh saja nilainya 0, tapi kalau sama sekali tidak ada nilainya -1, tapi kalau qualitynya strong /kuat maka nilainya kalau kemarin itu saya dibantu/sendiri. Seingat saya, saya sendiri kemarin. Kalau sebenarnya sudah masuk sini sebenarnya kita tidak bisa exclude atau include. Namun prakteknya kemarin ada yang masuk sampai sini. Jadi kemarin itu ada paper yang judulnya sama, diterbitkan di jurnal yang berbeda tapi authornya berbeda. Kan ada masalah. Jadi akhirnya saya cek ulang pakai inclusion dan exclusion criteria, saya perketat itunya. Sebenarnya tidak perlu kita assesst di quality assessment. Walaupun sebenarnya kalau inclusionnya tapi ternyata aneh karena pasti

ada masalah pasti. Daripada bermasalah mending kita exclude. Jadi saya tambahkan yang predatory itu salah satu kriteria untuk exclude paper, mengatasi masalah itu. Menjawab tidak?

Pewawancara 2:

Menjawab Pak, mungkin dari saya itu tadi sih, mungkin arif ada lagi?

Pewawancara 1:

Kalau dari saya itu aja sih

### Narasumber:

Kalian sudah wawancara siapa saja?

## Pewawancara 2:

Baru Pak indra sama Pak Suwija.

## Narasumber:

Sama juga masalahnya?
Ya dibuat saja sesuai permintaan. Kalau misalnya quality assessment kalian bisa mulai saja. Soalnya atribut-atribut di SLR itu rata-rata berbeda. Kemudian cara nilainya juga bisa berbeda. Kalau saya nilainya pakai skala ini. Mungkin di SLR yang lain caranya berbeda misal lebih rijik, misal melibatkan banyak orang, lebih valid hasilnya. Itu mungkin kalian bisa membantu, misalnya mau bikin itu, bisa aja. Kalau yang metadata sama sih, saran saya. Memang sebenarnya jika kita bisa ekstraksi metadatanya, mungkin kita bisa menampilkan

visualisasinya, mungkin bisa membantu sih. Kita bisa membantu menemukan finding-finding yang kita ingin highlight. Kalau kalian bisa mengusulkan hal-hal apa saja yang bisa di highlight itu mungkin bisa sangat membantu untuk presentasi. Cuma untuk menjawab research question kayaknya perlu effort soalnya perlu ekstraksi teks yang relevan dengan research question. Kalau mau jujur sebenarnya 2 hal tadi bukan tantangan terberat saat kita membuat SLR, tapi kalau ada seperti itu, mungkin bisa sedikit meringankan. begitu Pak. Mungkin ada lagi

Pewawancara 1:

Sementara cukup

Narasumber:

Saya izin leave dulu

Pewawancara 2:

Terimakasih Pak

Pewawancara 1:

Terimakasih sebelumnya

*fafr*,

**TTD** 

# LAMPIRAN 4

# Lembar Kerja Hasil Wawancara dengan Peneliti 4

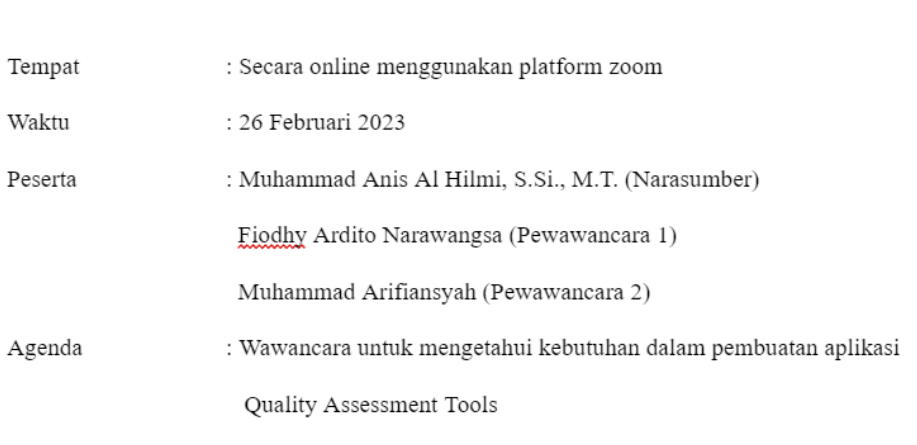

Hasil Wawancara dengan Pak Anis (Peneliti)

Notulensi Wawancara:

Narasumber:

Ntar saya atur setting suara dulu, oke/. Salam kenal Mas Arif sama Mas siapa nih

Pewawancara 1:

 $\operatorname{Ardito}$ 

Ntar saya atur setting suara dulu, oke/. Salam kenal Mas Arif sama Mas siapa nih

Pewawancara 1:

Ardito

Narasumber:

Gimana, monggo

Pewawancara 2:

Sebetulnya Terima kasih Pak sudah meluangkan waktunya untuk ini. Jadi disini kami akan mewawancarai bapak berkaitan tentang SLR Pak.jadi ini saya dan fio ada kurang lebih membuat aplikasi yang membantu dalam proses melakukan quality assessment dengan menggunakan SLR. Kemudian untuk bagiannya sendiri ini sifatnya berkelompok Jadi bukan individu tapi berkelompok jadi sebagai tugas fio bagian pembuatan quality assistment toolnya

kemudian nanti hasil dari quality assistment toolnya menghasilkan meta data yang kemudian saya olah menjadi sebuah grafik dan ada bentuk graf relasi antar penulis.

Narasumber:

Pak Daniel itu pembimbingnya ya atau cuman mengarahkan aja.

Pewawancara 2:

untuk pak Daniel Pak Untuk untuk pembimbingnya.

Narasumber:

baik terus yang dibutuhkan apa aja nih Mas Arif dan mas fio.

Pewawancara 2:

Wawancara dalam hal ini untuk mendapatkan requirement analysis yaitu mendapatkan dari hasil wawancara akan mendapatkan kira-kira fitur apa yang bisa kami bantu untuk menyelesaikan atau mempermudah proses Quality assessment dengan menggunakan SLR. Jadi Mungkin pertanyaan saya/kami yang pertama yaitu mungkin mungkin bisa dijelaskan Pak dari pengalaman tentang yang pernah Bapak lakukan mengenai SLR.

baik sebelumnya mohon maaf ya kalau suaranya agak berisik tapi kedengeran ya soalnya di sini ada anak saya sambil share screen.ini sudah kelihatan layar saya?

Pewawancara 2:

Terlihat

Narasumber:

Saya sebagai ketuanya jadi kami melakukan penelitian ada lima orang termasuk Pak Daniel gitu. Nah Pak Daniel sebagai Mitra penelitian kami dari ITS posisinya sebagai mentor gitu yang mengarahkan kami dalam penelitian. Nah kemudian Pak Daniel mengarahkan untuk membuat namanya SLR. SLR itu sendiri adalah artikel gitu artikel ilmiah yang sifatnya merangkum gitu jadi dia review merangkum dari aneka banyak artikel dengan topik tertentu nah topik yang kami angkat itu chord smile untuk meningkatkan aspek security di perangkat lunak.

Nah kemudian yang kami lakukan di sini ada sc1 di sc1 ini kita mengumpulkan judul-judul artikel yang terkait dengan tadi topik yang kami angkat. Nah kemudian dari topik besar ini kita menentukan adanya keyword atau kata kunci yang utama dalam proses pencarian artikel gitu.

Nah kemudian kami menentukan database digital yang menjadi target artikel-artikel ilmiah yang berkualitas jadi ada IEEE Xplore terus proquest springer acm dan lain-lain nah ini Kemudian kami bagi tugas gitu kepada 5 orang. Nah di sini ada lima orang ini kita beri kode masing-masing orangnya misalnya di sini Ibu Herna kodenya a ,Ibu Amel B dan seterusnya. Kita menentukan database kemudian nanti masing-masing orang ini mencari dengan keyword yang tadi sudah dibuat.Nah ini Kemudian kami meletakkan bersama di spreedsheet online seperti ini pakai spreadsheet Google. Nah ini kita melakukannya secara manual jadi misalnya ini misalnya Ada Judul nah ini B itu Ibu Amel dia nyari di air triple Explorer kemudian masukkan kata kunci chord smile misalnya keluar artikel ini itu ya Kemudian dari halaman yang diakses di datanya di copy gitu sesuai yang diminta misalnya judul tahun bit nama publikasi abstrak penulis kata kunci tipe tulisannya misalnya jurnal atau prosiding terus penerbit nah sama di sini ada beberapa hal lain misalnya di sini ada sitting, ada daftar pustaka,ada bahasa,ada jumlah sitasi. Terus ini mencarinya dengan kata kunci apa sama pdfnya link PDF gitu. Nah ini secara umum seperti itu berarti ini kalau a pekerjaannya Herna semua B Amel dan seterusnya. Waktu itu kami dapat sekitar 300 Oh ini 200 ditambah di sini 150 Kalau nggak salah Jadi totalnya sekitar 350 itu sebetulnya kalau dijelaskan lebih rinci

banyak Prosesnya sih tapi pada intinya ini proses copy paste aja dari database digital dengan keyword tertentu gitu nanti ada bahasanya atau tahapan snowballing jadi yang tahap pertama itu di sc1 ini kemudian nanti setelah snowballing di bagian yang reference gitu. Secara umum seperti itu dan tiap database digital ini karakternya beda. Misalnya yang triple ini dia enak misalnya di sini ada tombol reference dia untuk daftar pustaka udah langsung rapih begini dan kita copas langsung tanpa perlu proses pembersihan data bisa langsung di Face di screenshotnya sedangkan di database yang lain bisa jadi kita perlu bersih-bersih data dulu misalnya di springer misalnya dan misalnya misalnya di sini ada juga yang tampilannya itu di penulisnya ada indeks yang di atas tuh Misalnya ini a gitu ya terus Fabio Palomba B artinya dari instansi yang berbeda gitu nah ketika di copy paste nanti datanya harus dibersihkan dulu karena tadi indeksnya itu ikut ke bawa gitu, harus dibuang dulu ada juga yang keyword atau kata kuncinya di sini tidak tersedia jadi tergantung terbitan masing-masing segitu Tapi kita membuat membuat templatenya seperti ini barangkali itu dulu sambil ada pertanyaan mungkin atau kemudian karena ini saya sama proses qualitynya dan menampilkan hasil metode.Oh ya oke.Sebentar nah dari situ kemudian kami

Ini sebetulnya ada website lagi. Nah ini sebetulnya buatan pak suwija. Pak Suwija itu juga apa mahasiswa S3 nya Pak Daniel. Nah kawan-kawan membuat web seperti ini asesment system dan di sini saya dan teman-teman lain disediakan akses atau bisa membuat satu Project. Nah ini dibuatkan oleh Pak Suwija. Nah dari data-data yang tadi ada dispreadshit online gitu ya kemudian dimasukkan ke dalam sini. Ya data-datanya persis tadi cuman ini. Dalam bentuk form gitu ya. Setelah misalnya selesai nanti listnya seperti ini

Pewawancara 2:

kemudian Apakah tadi Apakah Share Screen atau ini tidak?

Narasumber:

Oh iya maaf maaf belum ya ,ini udah kelihatan

Pewawancara 2:

sudah Pak

Ini ada satu web. Kemudian di web ini kami dibuatkan Project gitu. Nah dari project ini kemudian kita masukkan artikel artikelnya ya sebetulnya data-datanya dari yang spreadsheet online gitu ya di copy ke sini kemudian nanti kalau sudah ditampilkan seperti ini dan nanti kita bagi tugas misalnya di sini ada nama, oh ini misalnya saya ini bagian saya nanti dari 350 data itu kemudian di floating lah gitu ya. Jadi di floating ini udah udah habis Jadi nanti tampil di sini. Kemudian sebentar saya coba lihat yang (punya) Pak Daniel aja biar (jelas).sebentar. Intinya di situ nanti ada ploating si kelompok, si artikel ini nanti di plot atau dinilai untuk siapa. Nah ini misalnya ada artikel e01 judulnya ini dia dinilai oleh Pak Daniel Herna sama Amelia. Nah ini kalau merah berarti belum dinilai gitu nah kemudian ini sebagai summary kemudian ini nanti ada pertanyaan-pertanyaan atau assesment di tiap artikel yang sudah di plot seperti ini summary atau grafnya. Jadi di situ nanti ada lima pertanyaan dan ini saya mau Tunjukkan pertanyaannya. Nah ini ini misalnya sudah bagian pembagian yang saya dapat tombol akses untuk menilai. Nanti data-datanya yang tadi sudah di input masuk sini, nah ini ada 5 pertanyaan untuk menilai kualitas paper yang sudah dibagikan ada lima dan kami yang

menilai ini cukup memilih sih ada yang tentang tujuan dari penelitiannya Apakah jelas terus deskripsinya Apakah sudah lengkap dan detail. Solusi atau pendekatan yang dipakai tervalidasi atau tidak, ada pendapat atau sudut pandang atau tidak dan secara statistik berapa kali. Nah jadi itu yang kami kerjakan. Nah Sebetulnya saya agak bingung tadi Maksudnya assessment tool itu yang teman-teman ini harap asesmen artikelnya atau apa namanya testing misalnya aplikasinya gitu.

### Pewawancara 1:

Jadi sebenarnya daripada Pak Daniel saya sendiri di apa tugasnya itu buat merombak website yang tadi Pak,sama nambah-nambah fiturnya itu Nah itu makanya Di Sini kira-kira dari kalau dari bapak sendiri dari aplikasi yang sudah ada itu apa yang bisa dikembangkan lagi.

## Narasumber:

Oh begitu Iya Iya Oke jadi bukan proses di yang dispreedsheetnya Ya bukanlah jadi lebih oke cuman saya herannya Kenapa nggak langsung ke pas Suwija atau nanti ada juga ada yang lain?

## Pewawancara 1:

kita udah ke Pak Suwija, namun dari Pak Daniel minta kalau kita ke dosen lain juga

Oke nah kalau kalau tujuannya seperti itu saya jelaskan paling gak mungkin yang komplainannya dulu lah ya

Pewawancara 1:

Boleh Pak

### Narasumber:

Yang pertama yang saya lihat di sini sebetulnya yang banyak problem itu di ploating sih menurut saya di ploating itu dan di sini saya lihat datanya kan misalnya di sini 350 harusnya sih nggak terlalu banyak ya data segitu itu nah. Cuman proses paginasinya dia kan misalnya di sini ngeplot 10 10 gitu ya. Pertama proses paginasinya dia lambat dan di sini nah terutama yang bagian membagi ini membagi tugas. Misalnya di sini sebetulnya bukan sebetulnya ini bukan member saya gitu nah ini berarti oleh Pak suwija orang yang pernah dianggap menjadi

apa di input datanya sebagai member di sini dibuka semua mungkin yang pertama berarti saya perlu diperjelas dulu bahwa anggota saya itu ya Taufik Faris ini harusnya nggak muncul kan. Nah harusnya yang muncul ya yang anggota saya aja yang pertama itu. Nah ini misalnya untuk yang plot artikel, cuman di sini saya kok heran ya kok nggak ada nggak muncul di sini harusnya nanti di sini itu kalau tidak salah nanti ada pilihan artikel yang belum diplot gitu. Cuman di sini kok kosong, sebentar. Misalnya saya coba hapus dulu judul yang ini misalnya coba hapus dulu. Nah ini misalnya Berarti ada aplikasi yang Apa judul artikel yang tersedia untuk di plot. Nah di sini kita bisa checklist untuk memplot pembagian tugas nah terus nanti di save artikel. Nah yang jadi masalah ketika listnya itu banyak jadi awalnya juga saya kira satu artikel itu hanya dinilai satu orang jadi ya, ternyata menurut Pak Suwija pembagian penilaian artikel ini dilakukan oleh lebih dari satu orang minimal tiga orang. Coba saya hapus lebih banyak biar lebih kerasa. Ini herannya kok yang lain nggak bisa ya atau mungkin kalau ini kan berarti dia ngedit ya. Ngedit itu dia satu-satu memplot per orang. Artinya ini untuk Pak suwija saya checklist kan artikel-artikel yang untuk pak suwija. Mungkin akan lebih cepat ya akan lebih cepat kalau misalnya di sini secara UX nggak seperti ini misalnya langsung dipilih aja katakanlah authornya mau siapa aja gitu misalnya nanti di sini saya pilih Anis terus Amel sama Herna gitu terus nanti save artikel. Jadi saya nggak perlu nggak perlu bolak-balik per satu orang itu karena misalnya Datanya ada 350. Kalau saya itu waktu ini juga saya plot secara hitung-hitungan dulu di sini jadi untuk kode Herna dinilai dari A 1 sampai 20 terus nanti saling silang dengan yang lain R1 R52 ini kan berarti saya harus checklist sebanyak 52 kali gitu nanti ke yang lain juga sama. Nah proses ini juga ini masih manual syukur-sukur misalnya bisa secara langsung gitu misalnya herna diberi dari kode B1 sampai 77 gitu. Kalau misalnya memungkinkan sih, jadi yang di Pak suwija ini bener-bener di checklistnya satu-satu. Katakanlah kalau misal Anda ada 350 artikel di tempat kami kemudian satu orang dianggap menilai sekitar 200 artikel gitu ya sekitar 200 artikel. Nah itu berarti saya perlu melakukan checklist kepada 5 orang itu ada 1000 kalinya gitu Saya hanya tulis Karena misalnya untuk satu anggota saya cekliskan 200, anggota yang lain saya cekliskan 200 itu. Kan capek banget, itu sehingga nanti semuanya kebagian dengan kelihatan seperti ini juga mungkin akan lebih mudah kalau ploating pembagian tugasnya tidak satu-satu

seperti ini juga mungkin akan lebih mudah kalau ploating pembagian tugasnya tidak satu-satu dan ada counternya gitu misalnya Pak Daniel ini berapa gitu ya atau sudah diplotkan berapa oleh saya sehingga bisa lebih cepat kalau sementara ini ploatingnya itu saya ngeliat dari angka yang modelnya di sini harus Scroll dulu itu. Nah ini juga dia karena mungkin paginasi dia loading dulu terus nanti baru diringkas 10 10 sama dia.nah gini. nah ini saya nggak tahu persis gitu, untuk saya nih nih untuk atas nama saya sudah berapa artikel gitu. Saya bisa tahu nanti ngecek ini kan saya sebagai kepala proyek misalnya saya pakai punya anggota . Nah yang di sini Saya baru lihatnya pas Oh berarti ini Bu darsih dapat 188 nah kemudian nanti di bagian asesmen ini sih bug sebetulnya ya bak dari codingan jadi beberapa artikel tuh ada yang gak bisa dinilai gitu seperti ini. Itu sih standar bug jadi saya kerepotannya lebih kepada proses ploating sih proses ploating dan syukur Juga misalnya tadi kan proses input datanya satu-satu sebetulnya ini kan juga sudah dalam bentuk spreadsheet barangkali bisa menginput data import aja gitu. Bisa artikel satuan atau nanti import excel misalnya nanti ada Excel dari webnya templatenya yang bisa diikuti saya nanti bisa copy data dari sini tapi nggak satu-satu gitu, langsung rombongan jadi artikel import Excel. Terus tadi proses ploating nya jangan satu-satu. Juga ada counter sama di sini misalkan ploatingnya per anggota ya yang tampil

harusnya nama anggota saya saja itu kalau untuk penilaian ini sih standar lah maksudnya karena dia hanya baca dan cuman milih radio button gitu kan. Sama paling kalau satu lagi. Nah ketika misal saya menilai ini kan dia data inputan ya terus nanti kan saya menilai itu cukup jauh scroll ke bawahnya,mungkin ini bisa dibikin dua view gitu. Kalau di Word itu jadi dia kayak di split. Nah Biar Nanti kalaupun ini misalnya nih saya melihat pertanyaan kelima sudah dikutip berapa kali. Nah misalnya saya kan lupa jadi saya Scroll dulu ke atas Oh ini sudah dinilai satu kali saya ke bawah lagi gitu bolak-balik kalau ini di split jadi dua. Misalnya bagian yang untuk dibaca penilai scrollnya setengah kemudian nanti yang setengah ke bawahnya untuk yang kuesioner aja. Barangkali itu teman-teman kalau tentang webnya Pak Suwijaya ini lebih pada proses - proses apa ya input dan yang satu-satunya itu kalau matriksnya sejauh ini sih kayaknya nggak ada masalah.

### Pewawancara 2:

Mungkin saya bertanya tentang yang berkaitan dengan topik saya ya Pak ya. Jadi saya jadi ini saya mengembangkan salah satu wujud referensi dari jurnalnya Pak Dani untuk membuat sebuah terungkap dari metadata yang ada berupa hubungan antar penulis seperti itu pak mungkin dari pengalamannya Pak Anis mungkin ada yang bisa dibutuhkan dari situ oke kalau hubungan antar penulis

saya share screen lagi jadi begini yang agak tricky sebetulnya di bagian spreadsheet ini ketika menginput kadang ada format penulisan yang berbeda jadi misalnya di sini namanya si Fanny Giant sama Anju saha. Nah kalau saya misalnya melihat data itu di google scholar misalnya nah ini misalnya data ini. Nah di sini format penulisannya itu Nah ini nih jadi sebetulnya namanya sama ya cuman bisa ketika saat salah satu jenis database digital itu menuliskannya jahit gitu ya maksudnya kan Giant dan si Fanny apa si Fani Zain gitu ya ada yang dia itu menyingkat seperti ini sedang jadi khawatirnya ketika datanya di copas di dalam spreadsheet. Nantikan ada proses atau pencarian hubungan antar penulis kalau proses copasnya salah ini kan berarti Giant koma es titik dianggapnya kan beda gitu dengan Giant si Fanny gitu. Nah sebetulnya nanti lebih ke human errornya gitu Mas jadi karena proses apa format penulisan yang berbeda-beda ini. Misalnya juga ada tanda dan ada yang pakai n ya nah ini di sini misalnya nah ini Muhammad A alkandari misalnya saya lihat di PDF nya ya misalnya kebetulan sama. Coba saya cari barangkali di database lain ke muncul misalnya. Entar misalnya ada satu artikel yang dimuat di lebih satu database kebetulan sih penulisan tiap databasenya itu beda misalnya tadi ada yang disingkat ada yang tidak. Nah itu yang tricky nya gitu loh. Kalau ini yang tadi saya contoh cari di IEEE kebetulan adanya hanya di beberapa tuh misalnya ada yang lebih dari satu misalnya.Bentar ya. Nah ini misalnya K sama ya, comparison. Nah ini misalnya ada satu judul kemudian di sini namanya. Oh ini misalnya juga emas ada yang strip gitu ya Fernandez trip Delgado. Terus ini Kebetulan sama nah misalnya proses copy saya copy datanya. Nah di sini kan dia ada indeks yang di atas ini terus katakanlah saya karena capek bagian indeksnya ini belum kebuang. Nah itu berarti nanti

dianggapnya bisa jadi berbeda gitu Ketika saya ngopi datanya dari yang acm paling yang untuk penulis di situ sih mas.

Pewawancara 2:

Kemudian ini saya juga ada bentuk menampilkan data gitu Pak dalam bentuk hubungan antar penulis dalam bentuk grafik seperti itu ya mungkin pernah dijumpai disinta kalau misalnya pernah saya pernah ditunjukkan sama ya seperti itu Pak kayak ada hubungan antar penulis seperti itu Pak atau mungkin Boleh saya sebentar boleh saya tampilkan. Jadi di apalah sudah terlihat

Narasumber:

Terlihat Mas

## Pewawancara 2:

Jadi kan dari setiap assessment biasanya ada data. Nah kemudian topik saya kebetulan itu mau ingin menampilkan seperti hubungan antar penulis seperti ini Pak dan mungkin seperti keberpengaruhnya. Kayak apa penulis yang paling banyak dirujuk dan seperti itu kira-kira begitu itu apa dibutuhkan atau bentuknya gimana ya Pak ya kalau menampilkan data itu.

Saya juga pernah diperlihatkan artikelnya Pak suwija artikelnya dia sendiri hubungan apa namanya antar penulis nah terus seberapa berpengaruh dia gitu kan ya kalau yang waktu Pak Suwijaya itu dia divisualisasikan dengan lingkarannya itu dia ukurannya misalnya sesuai dengan jumlahnya Jadi kalau orang yang berpengaruh lingkarannya besar gitu mungkin juga bisa dengan dengan warna gitu ya. Intinya kita pengen tahu siapa katakan top five nya gitu top 5 dari suatu topik siapa saja sih yang paling berpengaruh paling tidak dalam misalnya 5 tahun ke belakang.

## Pewawancara 2:

Dari hal itu kira2 yang bisa dikembangkan apa ya Pak? Misal peringkat berdasar negara atau apa?

## Narasumber<sup>.</sup>

Sebentar coba, sebentar saya agak lupa. Saya cari dokumennya dulu ya. Sementara saya agak lupa naruhnya di mana ya. Halo Mas bisa kedengeran ini ini kalau yang tadi mas bilang berdasarkan negara ya jadi di sini kelihatan peta dunia terus mungkin dari top berapanya atau jumlah kuantitasnya di sini ditandai dengan bintang dan mungkin ada ukurannya juga. Kemudian kalau antar penulis tuh saya lihatnya di Pak Suwija cuman Pak Suwija belum publish. Sebentar tapi sebetulnya di dalam SLR spreadsheet yang waktu itu kami input negara tuh nggak termasuk yang diinput sih di spreadsheet sini Jadi kalau memang ada mau statistik hubungan dengan negara

## Pewawancara 2:

Itu contoh saja, maksud saya berdasarkan apa mungkin, yang dibutuhkan kurang tau,kira2 apa.

## Narasumber:

Berarti kalau secara penulisnya sih udah jelas ya sudah jelas yang gambaran angka itu atau lingkaran saya mungkin lebih apa ya lebih gampangnya kalau secara visualisasi Kayak misalnya kita itu di sosial media apa namanya tentang sesuatu gitu loh terus nanti Misalnya di retweet oleh siapa Nah itu juga biasa itu ada visualisasinya kayak Drone emprit. Ini kan jadi misalnya nanti Tapi kalau ini biasanya terkait dengan isu atau berita gitu tapi kalau di paper ya bisa juga misalnya ini dia ngomongin topiknya lebih spesifik mungkin itu atau dengan ditambah kualitasnya misalnya waktu itu ngomong tentang Riorka sebagai yang utama terus pihak-pihak mana saja yang ikut nge-share atau banyak nge tweet tentang itu gitu Mungkin

## Pewawancara 2:

Jadi mungkin ada alternatifnya salah satunya ini ya, drone emprit ya Pak, tampilannya.

## Narasumber:

Tapi biasanya ini di sosial network ya maksudnya di sosial media gitu. Jadi sebetulnya dalam proses slr-nya itu kami belum sampai ke hubungan antar penulis sih kalau kita tadinya berharap ada graph state of the art artinya dalam dalam suatu topik dia itu dia itu ada

perkembangan apa saja sih gitu loh. Nah syukur-syukur dari 350 artikel yang dikumpulkan nanti di sini ada graph misalnya topik atau kata kunci gitulah dari metadata ya. Mana sih kaitannya atau hubungannya juga trennya gitu. Artinya kalau kita meneliti itu kan mungkin ada topik yang Sudah usang ada yang oh sekarang nih lagi rame gitu misalnya karena kita ngamatin 5 tahun itu di 2 tahun pertama topik atau kata kunci tertentu ramai tapi dia nanti Misalnya 3 tahun yang setelahnya beda lagi. Mungkin mas sudah tahu juga google trend kan misalnya pasangan bisa juga seperti dibikin seperti Google Trend misalnya saya tulis code smelt gitu ya nah. Nah disini di code smelt uga bisa jadi dilihat interest over time maksudnya ketertarikannya dari kapan sampai kapan naik turunnya gitu ya tapi kalau ini berarti trennya sih google artinya orang ngetik kata kunci itu tuh seperti apa gitu ya mungkin kalau dalam paper berarti jumlah paper dilihat dari tahun gitu ya di topik ini tuh ada peningkatan atau tidak kemudian kalau tadi dari dunia ya yang tertarik ke topik itu dari mana gitu ya mungkin kalau di sini kan karena Indonesia lebih spesifik di jawa timur terus ada relatednya kata kunci yang berkaitan dengan itu apa bahkan bisa dikonversi jadi untuk lihat trend bisa dalam berapa bulan bisa dalam berapa tahun gitu.

Pewawancara 2:

Baik Pak, lumayan memberi gambaran

Narasumber:

Jadi bisa dilihat bebera bulan atau tahun gitu.

Pewawancara 2:

Jadi mungkin tahun juga bisa dimasukkan sebagai variabel

Narasumber:

yang dipertimbangkan lagi sih

Pewawancara 2:

Lumayan memberi gambaran. Mungkin fio ada pertanyaan lagi fi?

baik ya sama-sama nanti tinggal berkabar lagi boleh meet ya ada dari saya pamit ya

Pewawancara 1:

Iya Pak,terima kasih

Narasumber:

sama-sama Assalamualaikum Selamat sore

Pewawancara 2:

Waalaikumsalam warahmatullahi wabarakatuh selamat sore Pak

1 Paul

**TTD** 

## **LAMPIRAN 5**

## Lembar Kerja Hasil Wawancara dengan Peneliti 5

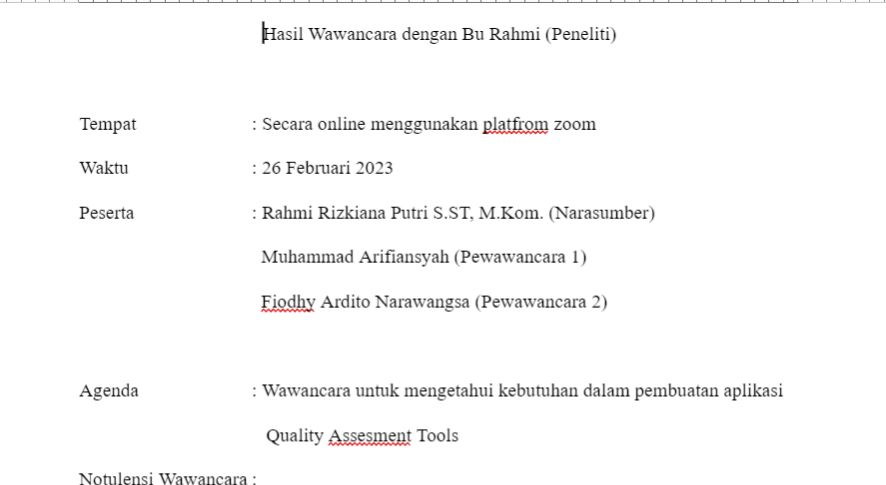

Pewawancara 1:

jadi di sini kami mau mewawancarai ibu dalam hal ini berkaitan tentang topik TA yang kami ambil di topik kami telah kami mengambil apa memiliki topik yaitu tentang quality assessment menggunakan SLR kemudian jadi ini dikerjakan secara berkelompok meskipun secara pengerjaan nanti sendiri-sendiri tapi untuk project-nya itu berkelompok jadi di sini hal ini dalam hal ini teman saya fio yang bagian mengerjakan untuk quality assessment kemudian nanti untuk saya bagian hasil dari Quality assesment tools itu akan berupa metadata yang akan ditampilkan dalam bentuk hubungan antar penulis seperti itu jadi nanti bentuknya hasil

oke

## Pewawancara 1:

jadi di sini kami akan mewawancarai ibu untuk untuk melakukan proses requirement analisis Jadi kami dapat dengan analisis ini dapat didapatkan nanti kebutuhan-kebutuhan yang kami gunakan untuk dalam pengerjaan TA kami seperti itu. Jadi sebelumnya mungkin saya

bertanya kami bertanya terlebih dahulu mungkin untuk SLR yang pernah ibu kerjakan kurang lebih Bagaimana mungkin bisa dijelaskan secara singkat

## Narasumber:

Oke SLR yang pernah saya buat itu rencananya akan disubmit gitu ya ke jurnal nah itu atau sistematik literatur reviewnya itu berkaitan dengan meningkatkan kinerjanya konstruktif cost model 2 atau kokomo2 di dalam software Project itu kan biasanya untuk memperkirakan usaha atau biaya di dalam membangun suatu proyek perangkat lunak. Nah itu ada kekurangan di dalam Kokomo dua, maka perlu adanya pemodelan atau metode atau penelitian lebih lanjut untuk meningkatkan CO2 ini sendiri nah dari sekian banyak metode itu saya maunya itu cari mana sih metode yang terbaik atau yang lebih baik lah gitu ya untuk meningkatkan kinerjanya Kokomu 2 nah Oleh sebab itu. Saya membuat yang namanya sistematik literatur review pada saat itu referensi yang menjadi rujukan untuk penelitian itu adalah dicari tahun publikasi 2010 hingga 2020 pada saat itu. Kemudian membangun yang namanya research question ada tiga yang terkait dengan kinerja atau meningkatkan kinerja Kokomo 2 kemudian ada yang namanya review method.Review method itu dimulai dari planning, conducting, reporting dan lain sebagainya. Kemudian ada lagi nanti yang namanya tabulasi atau dikelompokkan begitu yang didapatkan dari scopus kemudian mana yang dapat dari sciencedirect, IEEE explore dan lain sebagainya kemudian ada juga yang istilahnya nanti sistem pencariannya itu menggunakan snow bowling. Jadi nanti Berapa banyak sih yang paper paper gitu ya mendekatinya ada berapa banyak gitu ya memiliki kemiripan penelitian itu ada berapa banyak itu. Kemudian dari research question tadi research question itu kan ada 1,2, dan 3 nah itu nanti dikembangkan lagi itu sampai nanti akhirnya diperoleh lah yang namanya mana sih gitu ya metode yang lebih bagus untuk meningkatkan kokomo Dua tadi Jadi intinya itu yang pernah saya buat untuk membuat penelitian di dalam sistematik.

## Pewawancara 1:

mungkin Pertanyaan selanjutnya dari dalam ibu melakukan proses SLR itu ya mungkin saya kira-kiranya itu kurang lebih pasti mengerjakannya kan secara manual ya. Mungkin dari pengerjaan itu ada kira-kira ada yang bagian terutama bagian yang Quality assesment itu yang paling mungkin yang paling merepotkan itu apa buat yang menjadi kendala masanya lebih apa yang paling susah seperti itu rupanya nanti aplikasi yang saya dan ini dapat menyelesaikan masalah tersebut seperti itu.

## Narasumber:

Oke di dalam mengerjakan SLR ini yang paling sulit itu mencari jurnalnya atau referensinya gitu ya referensi yang tadi. Jadi kan sudah membangun research question nih RQ 1,2,3 Nah

dari 3 ini kan harus menemukan jawaban jadi RQ123 ini harus dijawab nih. Nah itu kan menjawabnya itu dengan cara baca referensi jurnal-jurnal yang terkait nah biasanya dari judul sudah terkait nih sepertinya tapi begitu dilihat isinya ternyata melenceng gitu atau sebaliknya judulnya nggak terkait tapi kok isinya berkaitan jadi itu intinya kesulitan Harus baca banyak ya jurnal-jurnal yaitu kan cukup makan waktu juga gitu Itu sih kesulitannya.

## Pewawancara 1:

Kalau dari mungkin sebelumnya itu mengerjakannya itu habisnya dilewati apa ya mungkin excel atau apa ya kalau ibu sendiri mungkin.

Narasumber:

Ada excelnya dikelompokkan gitu ya, ada excelnya juga

Pewawancara 1:

Mungkin untuk proses assesmentnya sendiri itu bagaimana ya Bu?

Narasumber

Maksudnya gimana proses yang gmn?

Pewawancara 1:

Ada proses quality assessmentnya itu bagaimana kalau di Ibu mengerjakan itu bentuk apa kayak form itu pakai gform atau atau pakai manual tulis atau diprint begitu.

## Narasumber:

Waktu itu langsung dikerjakan maksudnya jadi saya langsung baca sekian banyak jurnal gitu aja jadi manual bener-bener manual Mas jadi nggak ada dipakai cara apalah enggak jadi bener-bener manual bisa jadi baca jurnal ini mana yang terkait ambil kalau nggak terkait udah lewatin gitu aja bener-bener manual sama sekali

## Pewawancara 1:

Baik bu kalau seperti itu. Kemudian Apa fokus ke yang TA yang saya dan fio. Mungkin fio ada yang ditanyakan.

## Pewawancara 2:

Jadi kan aplikasi yang akan dibuat ini, terkait dengan proses quality assesment ada assesment kriteria dibagian quality assessment itu kan di kriteria itu kan apa namanya di situ kan ada penilaian dari tiap jurnalnya dan penilaian tiap jurnal diambil dari responden-responden terus nanti dibikin apa saya persentasenya gitu Nah itu dari quality assessment yang saya tahu menilai suatu jurnal ini tuh termasuk bagus atau enggak kualitasnya. Dari responden itu kan ada 5 guaity assement itu kan ada misalkan dari 5 itu yang memenuhi yang 90% itu 2 terus 30 yang tiganya lagi itu cuma di bawah 50%. Menentukan suatu jurnal itu bagus atau enggaknya itu dari persentase itu gimana gitu

## Narasumber:

Dari persentase oh yang tadi kualitasnya tadi ya kalau yang selama ini terkait yang SLR ya kalau slrnya itu itu tadi yang saya sampaikan jadi saya tidak ada menilai ini bagus atau enggak atau tadi yang fio katakan adalah Berapa persentase Apakah misalnya kalau bisa dibilang 80% berarti ini bagus gitu ya atau misalnya di bawah 50% berarti ini kualitas jurnalnya kurang bagus atau jelek gitu nah itu nggak ada. Jadi waktu SLR itu Ya udah kalau si jurnal ini terkait dengan SLR yang saya sedang kerjakan Ya udah dipakai gitu misalnya saya ngambil dari scopus dikelompokkan gitu jurnal yang terkait dari scopus itu apa aja dengan Kokomo tadi studi kasusnya kalau misalnya dia nggak terkait dengan Kokomo atau melainkan jauh dari research question yang sudah saya bangun ya udah nggak usah dipakai jurnalnya diabaikan cari lagi jurnal yang lain gitu aja Jadi nggak ada menilai yang persentase

Pewawancara 2:

Untuk research questionnya itu ibu gali sendiri untuk khusus untuk studi kasus kokomo itu emang udah di generalisasi gitu ya

## Narasumber:

jadi research question yang itu ada tiga kan yang tadi intinya dari research question ini adalah jawaban dari riset question ini nanti akan mewakilkan atau mewakili Bagaimana jurnal atau mana metode yang memang bisa meningkatkan kinerjanya kokomodo Jadi kalau misalnya nih saya Sebutkan saya ada tiga reservation yang pertama itu apa sih atribut yang bisa meningkatkan kinerja Kokomu 2 Nah berarti nanti jurnal-jurnal yang berisi tentang atribut kokomodo saya ambil tuh. Kemudian yang kedua di size kaca yang kedua validasinya untuk mengukur kinerja kokumo 2 itu ada nggak sih evaluasinya Gimana validasinya ada nggak. Nah itu jurnal yang terkait dengan validasi dan evaluasi untuk akurasi kokomo 2 itu saya ambil kemudian state of the art itu kebaruan jadi kebaruan dalam mengukur kinerja atau kokoh dalam Kokomo 2 itu ada nggak sih yang penelitian terbaru. Nah itu saya kumpulin juga nah dari kumpulan-kumpulan inilah nanti yang bisa mengambil kesimpulan bahwa oke ternyata untuk meningkatkan kinerja kokomo 2 kita perlu melakukan metode blablabla dengan tahapan 1,2,3 misalnya kayak gitu itu sih jadi membangun riset question-nya itu atas dasar kita harus tahu dulu ciri khas atau kinerjanya Kokomu 2 itu apa. Nah dari situ baru kita bisa bikin research question 1 2 3 dan seterusnya gitu.

Pewawancara 2:

Baik Bu, mungkin arif ada pertanyaan? Iya Bu sebenarnya kan ini kalau bagian fio lebih ke assesment toolnya kalau dari saya sendiri sebenarnya lebih fokus ke pengolahan metadatanya sebelumnya Kalau di ibu mungkin sampai meta data ya?

Narasumber:

metadatangannya yang kayak gimana maksudnya?

## Pewawancara 1:

Biasanya pengolahan itu hasilnya kan ada ID terus ada artikelnya itu menuju ke siapa saja dan mungkin bahasanya apa kemudian ada keywordnya apa seperti itu. Untuk fio lebih ke quality assementnya Jadi kalau di saya sendiri

ke menampilkan metadata seperti itu. Nah saya ini kebetulannya ada jurnalnya milik Pak Daniel menampilkan relasi term graph penulisnya seperti itu. Jadi relasi hubungan antar penulis dari satu ke penulis yang lainnya. Kan pasti kan penulis itu kan pasti merujuk referensi dari penulis yang lainnya. Apakah kira-kira kalau apa ini kan rencana mau saya masukkan sebagai pelengkap dari kira-kira itu yang dibutuhkan itu mungkin tampilan Seperti apa ya hubungan antar penulis berdasarkan mungkin apa negara atau mungkin jurnal apa berdasarkan top keyword atau seperti apa. Mungkin ada gambaran ?

## Narasumber

Oh ya Oke. Kalau terkaitnya mungkin seperti kategori Terus tadi keyword kategori itu misalnya software estimation ya perkiraan perangkat lunak gitu kan maka keywordnya kan ada predict ada forecasting ada effort ada development terus kalau misalnya kategorinya cost

and Time estimation metodologi maka keywordsnya adalah algoritmik non algoritmik. Kemudian ada Kokomo 2 Nah itu jadi ada kategori ada keyword kemudian ada lagi yang namanya perlu apa ndak nih jadi digital library digital library itu seperti research gate sains direct kayak gitu scopus IEEE springer. Terus apa lagi ya sebentar saya sambil cek ininya juga. SLR saya ini author tadi sudah ya berarti author sudah, sub kriteria. Sub kriteria itu. Nah kalau tadi itu pecahan dari research question Jadi kalau misalnya tadi saya bilang kan research question saya yang pertama itu kan adalah atributnya Kokomo 2 tuh Nah maka sub kriterianya atribut Kokomo 2 itu apa aja kemudian apa ya metode eh sorry atribut yang untuk meningkatkan kokomo 2 kemudian atribut untuk meningkatkan akurasi di dalam mengestimasi biaya perangkat lunak kayak gitu Jadi ada tadi ya Ada sekretariat ada kategori ada keyword kemudian ada author itu sih mungkin dari saya itu.

Pewawancara 1:

Jadi kalau dari ibu sendiri mungkin metadata yang dikembangkan itu ya Bu?

Narasumber:

Iya

Pewawancara 1:

Kemudian mungkin pertanyaannya mungkin terakhir untuk outputnya itu yang mungkin dari aplikasi ini yang Ibu harapkan itu seperti apa ya? untuk membantu pekerjaannya ibu

Narasumber

karena tadi kesulitannya adalah mencari jurnal yang terkait kuat dengan SLR studi kasusnya ini maka harapan saya outputnya nanti adalah langsung Nggak tahu ya sorry jadi jurnalnya itu jurnal yang kita misalnya saya cari keyword nih softwarenya itu ya langsung jadi keyword itu langsung bisa mengklasifikasikan memang terkait sama sekali gitu loh jadi langsung ibaratnya pendekatan tuh di atas 50% itu berarti terisi atau berisi tentang tadi software cost estimation atau kokomo 2 karena sesuai keyword kan karena kalau misalnya kita cari aja atau misalnya di Google nih nggak usah jauh-jauh dah Google kalau kita cari di Google misalnya tentang apalah Informatika itu kan yang yang muncul itu nggak selalu Informatika kan pasti melenceng ada yang melenceng. Padahal kita nyarinya tentang ilmu di bidang Informatika Nah itu maksud saya jadi lebih spesifik nah itu yang lebih tepatnya jadi antara keyword yang kita masukkan dengan hasil jurnal yang kita harapkan itu jurnalnya tuh langsung spesifik sesuai dengan keyword yang kita masukkan itu aja jadi dengan begitu nanti bisa memudahkan saya atau teman-teman lain yang mau mengerjakan SLR jadi nggak kesulitan untuk nyari-nyari lagi referensi-referensi karena kan digital library itu ada banyak ya tersebar di riset sciene direct, Springe, scopus, IEEE. Misal di IEEE ada banyak gitu yang kita peroleh tapi pas kita cari discopus atau misalnya yang lain kok sedikit ya gitu padahal ini atau misalnya tahunnya ini tahunnya udah jauh banget dari yang kita mau tapi ini bagus banget isinya Nah itu tadi makanya saya bilang antara filter tahun tahun tadi saya kan membuat range-nya antara 2010-2020 tuh nah Berarti range dengan hasil jurnalnya itu memang langsung spesifik dengan keyword yang sudah dimasukkan itu aja paling yang harapan dari saya mungkin kalau dari saya mungkin sudah cukup

Pewawancara 1:

Kalau dari saya sudah cukup, untuk fio?

Pewawancara 2:

Saya sudah cukup

Pewawancara 1:

Mungkin cukup sekian wawancara untuk saat ini Bu

Narasumber

selain saya terkait SLR Siapa lagi ya yang ditanyakan?

Pewawancara 1:

Ada Pak Anis, ada Pak reza.

## Narasumber:

Oke semoga lancar ya ya .saya izin lift dulu mungkin ya. Oke terima kasih semuanya Terima kasih. Arif Terima kasih fio selamat malam.

Pewawancara 1:

Selamat malam

2 Mui

**TTD** 

# LAMPIRAN 6

# *Lembar Kerja Spesifikasi Kasus Penggunaan*

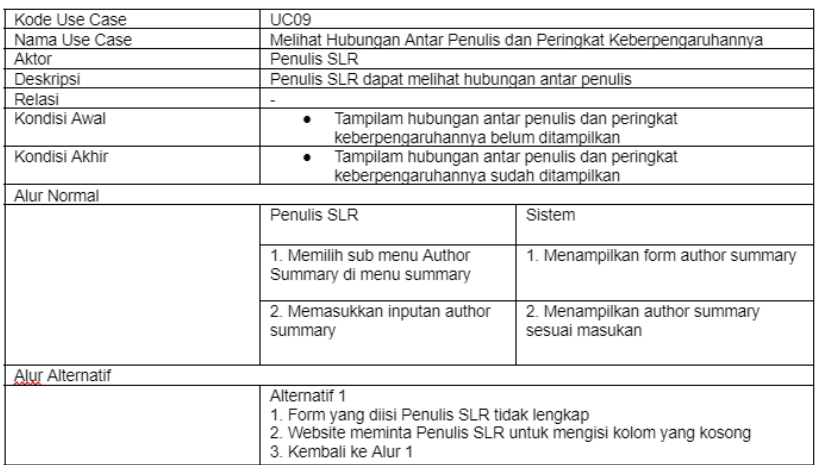

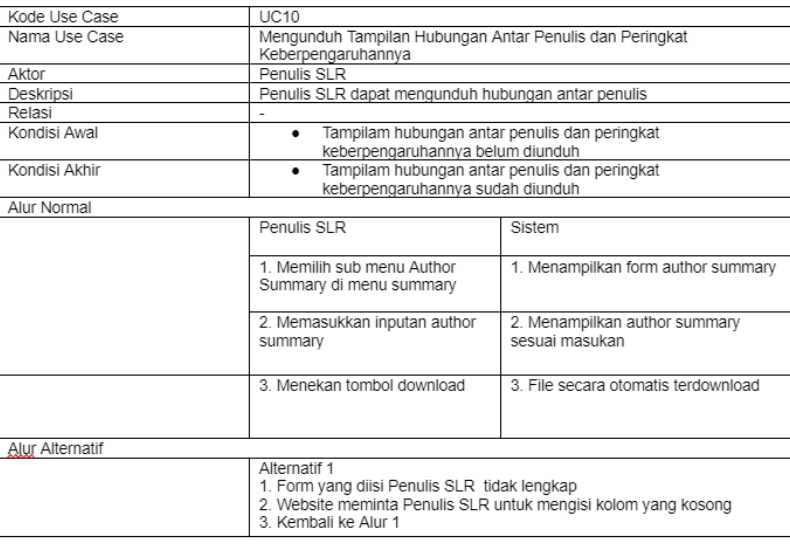

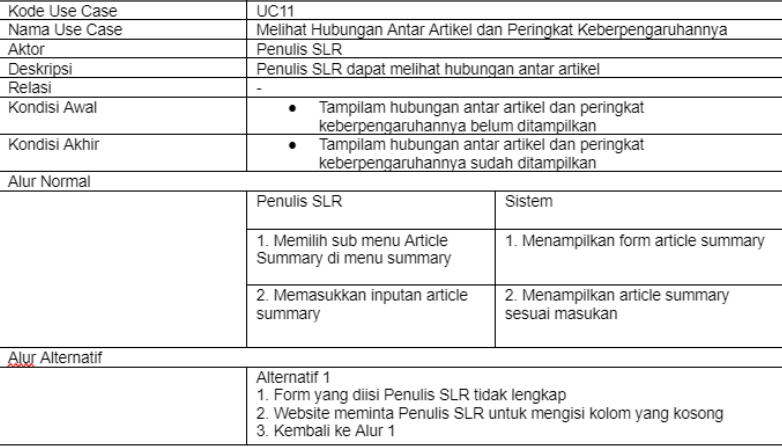

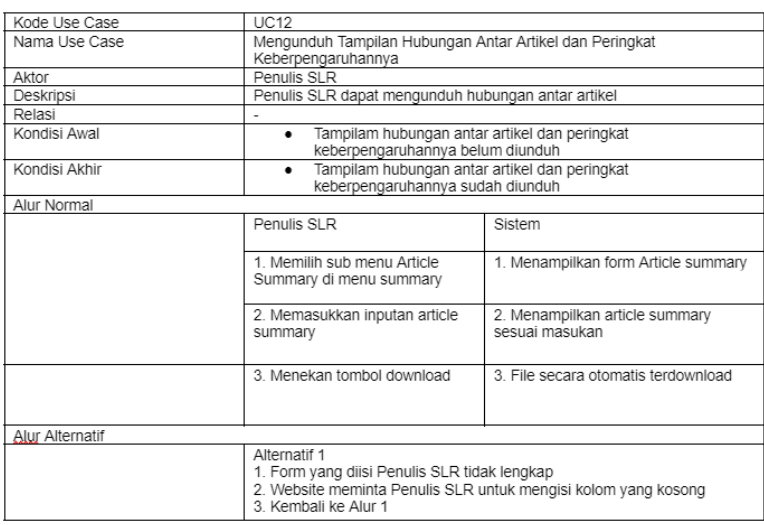

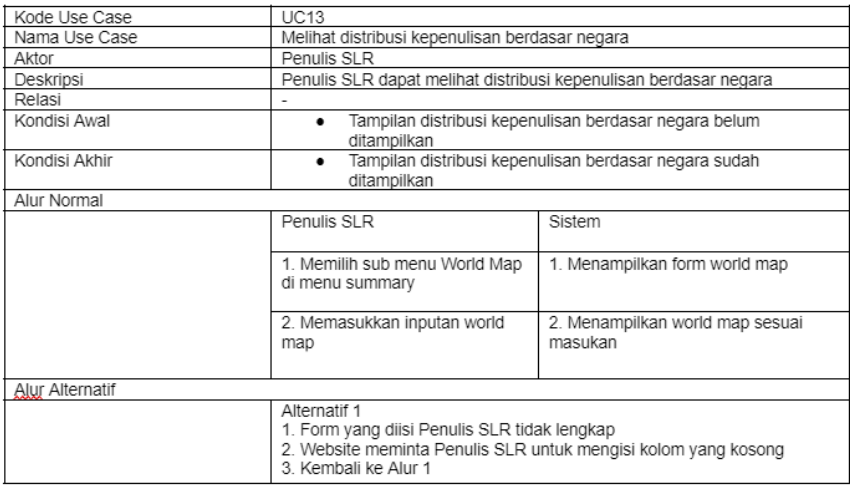

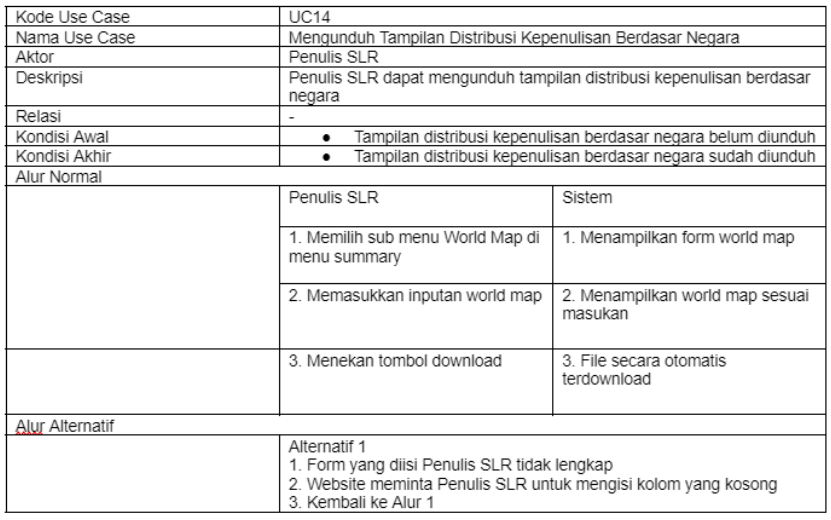

# LAMPIRAN 7

*Lembarh Kerja Software Requirement Specification*

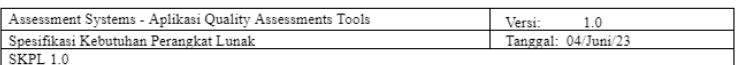

## Spesifikasi Kebutuhan Perangkat Lunak

### Pendahuluan  $\mathbf{1}$

Bagian ini memberikan gambaran umum tentang keseluruhan dokumen. Ini mencakup deskripsi tentang<br>tujuan, ruang lingkup, definisi, akronim, singkatan, referensi, dan gambaran umum dokumen.

#### $1.1$ Tujuan

Tujuan dari dokumen ini adalah untuk mendeskripsikan kebutuhan dasar dari pengguna sistem yang harus<br>disediakan berupa atribut, properti, batasan, dan kualitas yang sistem harus dipenuhi agar sistem dapat mencapai tujuan dari sistem itu sendiri.

Perangkat lunak yang dikembangkan adalah Aplikasi Assessment System. Assessment Systems merupakan aplikasi yang berfungsi untuk memfasilitasi peneliti dalam melakukan salah satu proses ${\rm SLR}$  yaitu melakukan penilaian artikel.

#### $1.2$ Lingkup Masalah

Dalam penggunaannya. Assessments System akan digunakan memberikan kemudahan serta mempersingkat waktu bagi peneliti dalam melakukan salah satu proses SLR yaitu penilaian artikel

p

p

### Definisi, Akronim dan Singkatan  $1.3$

Berikut adalah daftar definisi dan istilah penting yang digunakan dalam dokumen SKPL ini:

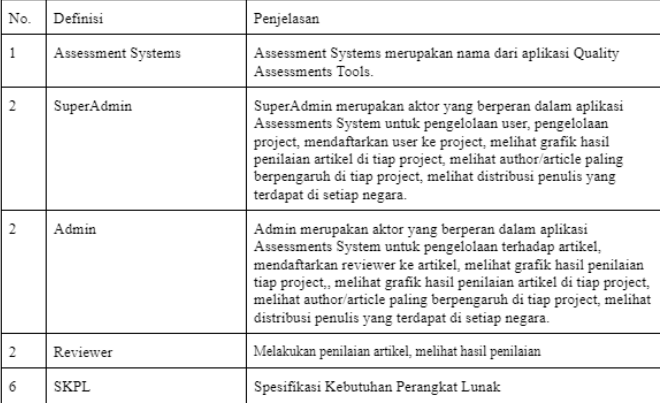

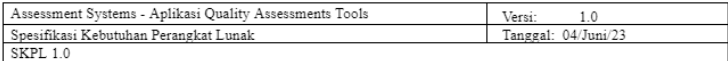

#### $1.5$ Gambaran Umum

 $\rm B$ agian selanjutnya pada dokumen $\rm SKPL$ ini adalah sebagai berikut :

- $\label{thm:main} \begin{minipage}[t]{0.9\textwidth} \begin{minipage}[t]{0.9\textwidth} \begin{minipage}[t]{0.9\textwidth} \begin{minipage}[t]{0.9\textwidth} \begin{minipage}[t]{0.9\textwidth} \begin{minipage}[t]{0.9\textwidth} \begin{minipage}[t]{0.9\textwidth} \begin{minipage}[t]{0.9\textwidth} \begin{minipage}[t]{0.9\textwidth} \begin{minipage}[t]{0.9\textwidth} \begin{minipage}[t]{0.9\textwidth} \begin{minipage}[t]{0.9\textwidth} \begin{minipage}[t]{0.9\textwidth} \begin{min$
- 

#### $2.$ Deskripsi Keseluruhan

#### Skenario a.  $2.1$

Senin pagi, beberapa mahasiswa S3 dengan dosen pembimbing Pak Agus berencana melakukan penelitian,<br>namun sebelum itu para mahasiswa akan melakukan assessment artikel-artikel yang telah mereka<br>kumpulkan sesuai nembimbing meminta mahasiswa S3 bimbingannya untuk melakukan proses assessments menggunakan aplikasi Quality Assessments Tools. Pak Agus memberikan data berupa email dan password yang telah didaftarkan pada aplikasi.

Selanjutnya mahasiswa S3 dapat melakukan proses assessment artikel yang sudah dikumpulkan<br>sebelumnya dengan aplikasi tersebut. Mahasiswa S3 dapat mengimport artikel-artikel yang sudah otunmuy variasi sebuah project baru untuk kemudian dilakukan assessment dan hasilnya ditampilkan aslebunnya di sebuah project baru untuk kemudian dilakukan assessment dan hasilnya ditampilkan dalam bentuk tabel dan grafik. hasil dari assessment tersebut.

Beliau sangat puas dengan adanya Aplikasi Quality Assessments yang memudahkan mahasiswa S3/<br>peneliti dalam melakukan penilaian artikel sehingga Pak Agus dapat segera mendapatkan progres penelitian<br>dari mahasiswa yang dibim

## c. 2.2 Use Case Diagram

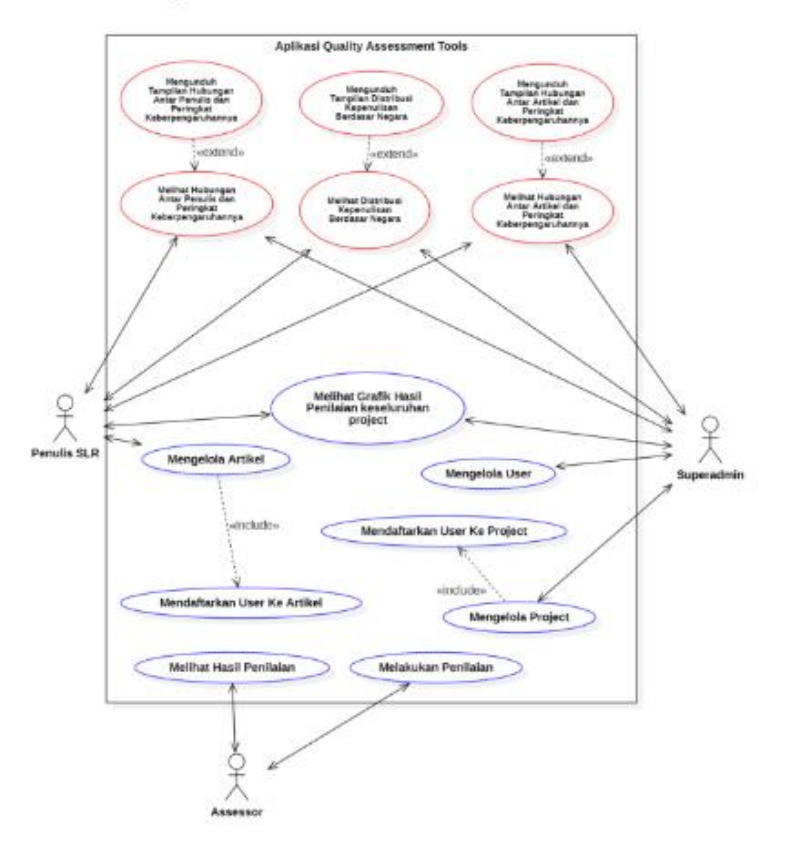

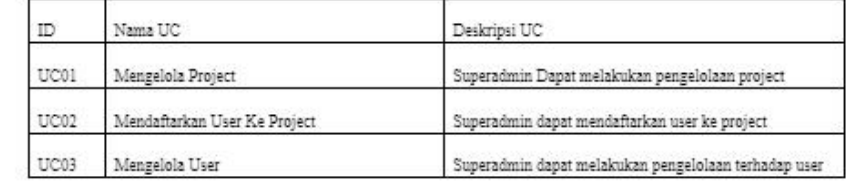

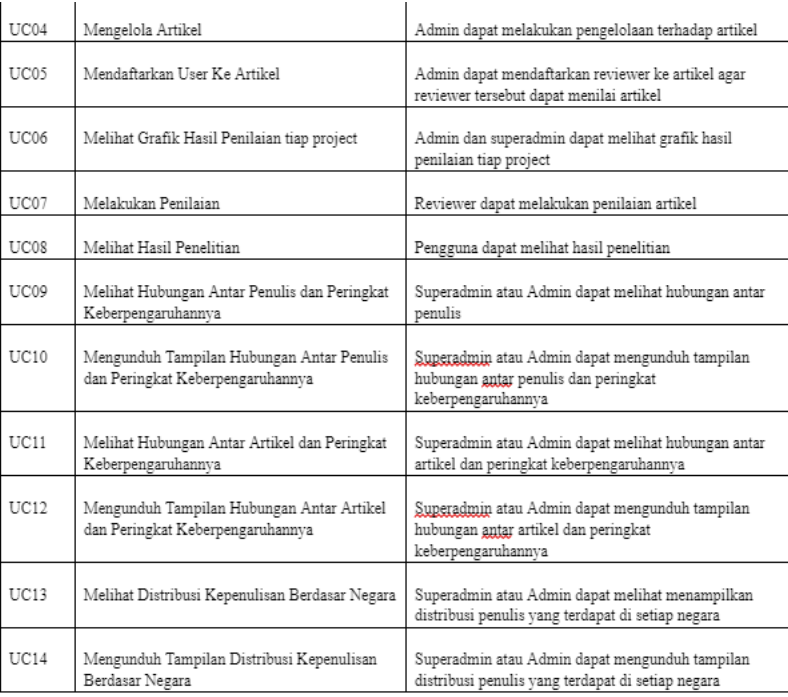

### $3.$ Kebutuhan Spesifik

Bagian ini berisikan kebutuhan perangkat lunak secara detail yang memudahkan designer untuk membuat<br>design yang memenuhi semua kebutuhan perangkat lunak dan memudahkan tester dalam melakukan<br>pengujian apakah sistem telah m

### $3.1$ Fungsionalitas

## $3.2$

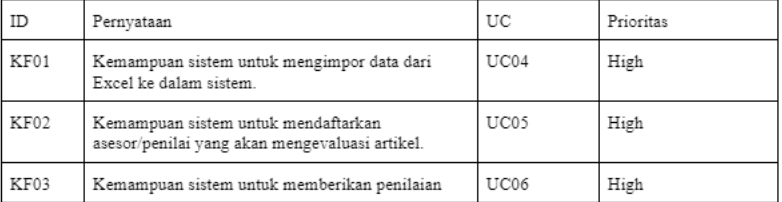

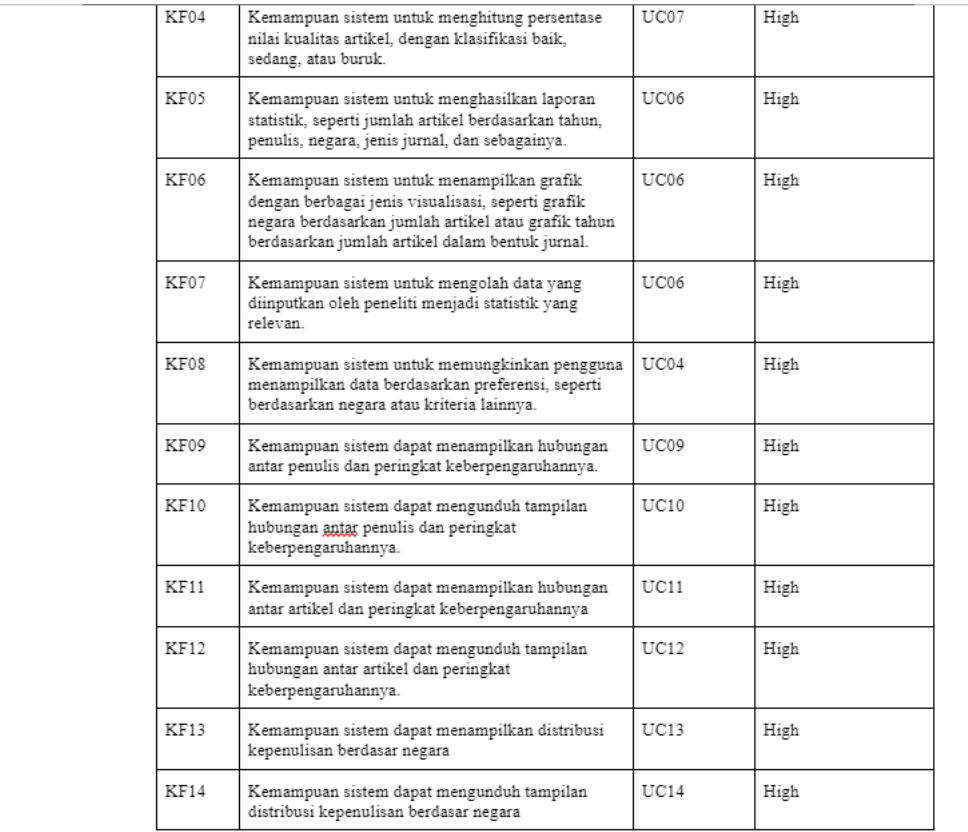

### $3.3\,$ Non-Fungsionalitas

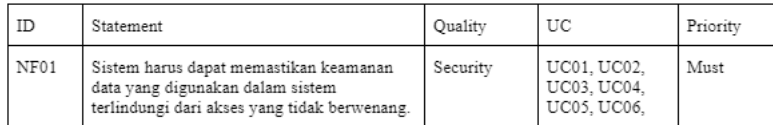

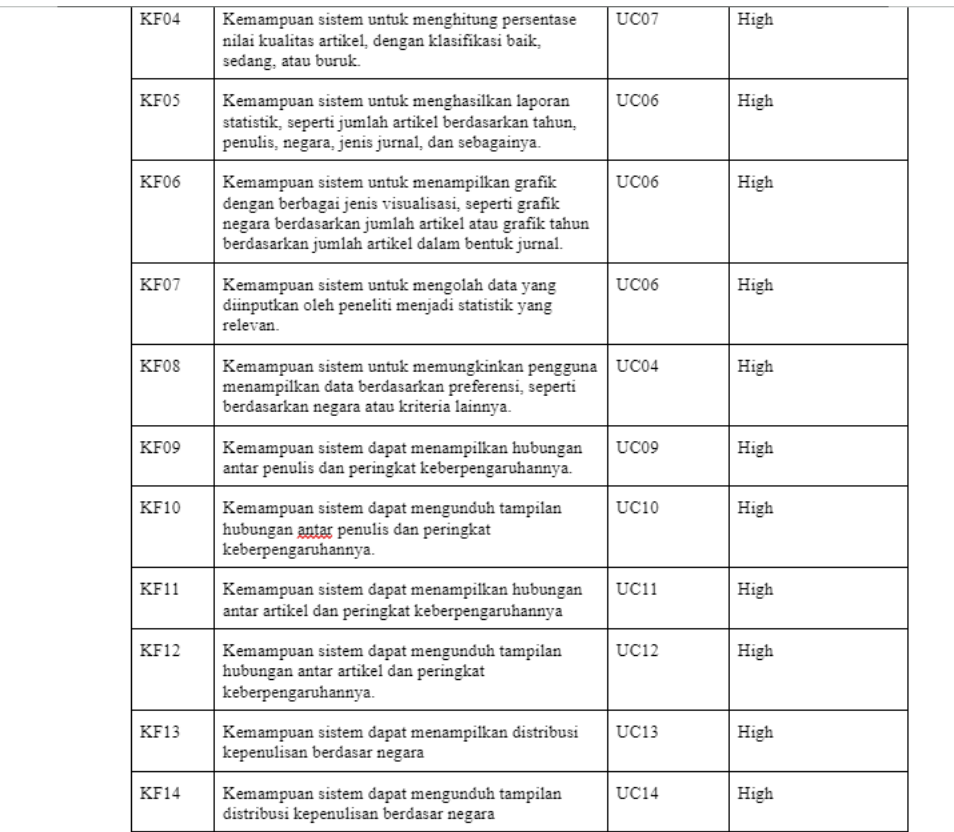

## 3.3 Non-Fungsionalitas

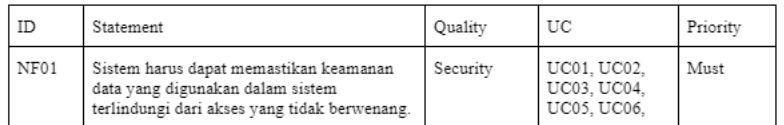

 $\overline{\phantom{a}}$ 

## $\ensuremath{\mathsf{SKPL}}\xspace$  1.0

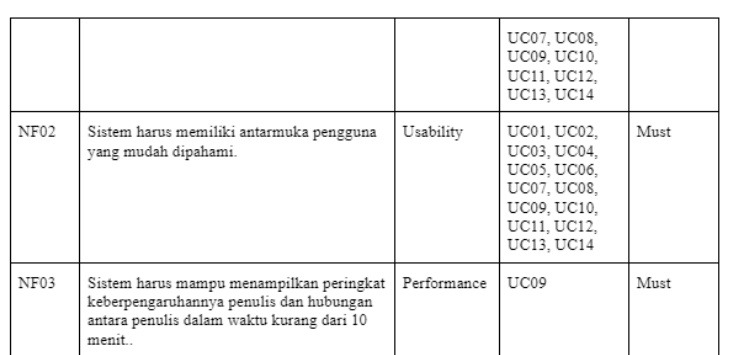

## LAMPIRAN 8

# *Lembar Kerja Dokumen Unit Testing*

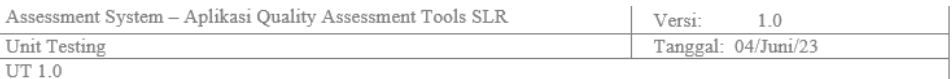

# **Unit Testing**

### $1.$ Pendahuluan

Unit testing adalah metode pengujian perangkat lunak pada tingkat unit atau komponen individual dalam program.<br>Tujuannya adalah memastikan setiap unit berfungsi dengan benar secara terisolasi. Dengan menggunakan framework atau library pengujian khusus, unit diuji dengan skenario pengujian yang berbeda untuk memastikan kinerjanya sesuai dengan yang diharapkan. Melalui unit testing, tim pengembang dapat meningkatkan kualitas dan<br>kehandalan perangkat lunak, mengurangi risiko bug, dan memudahkan proses debugging di masa depan. Ini memberikan keyakinan bahwa setiap unit dalam program beroperasi dengan baik.

### 2. **Hasil Tes**

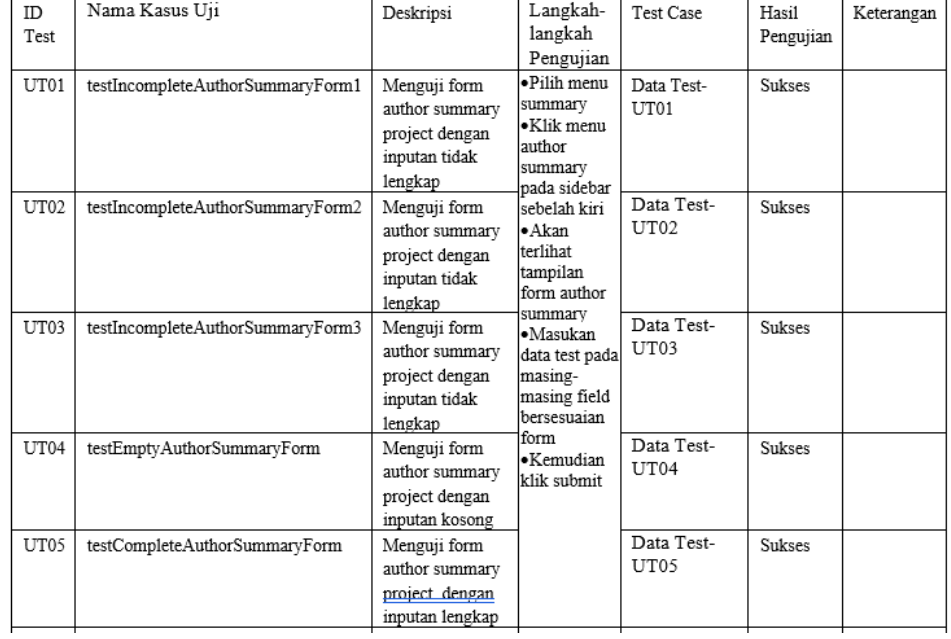

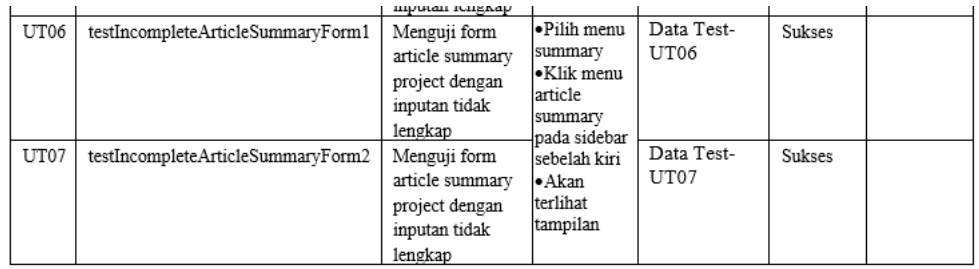

Confidential

## ©Assessment System, 2023

 $_{3}$ 

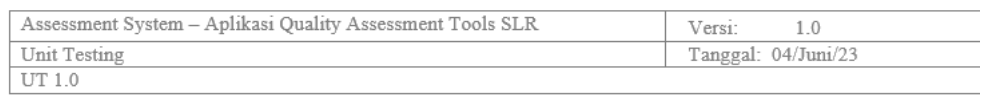

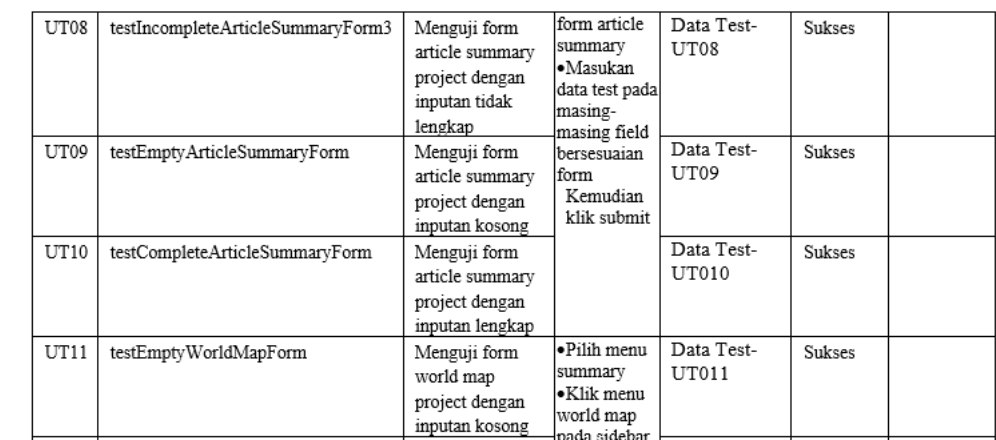

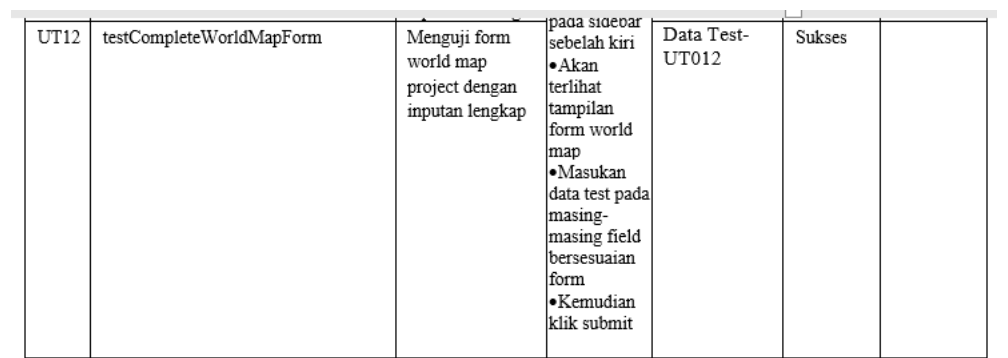

Untuk data uji yang digunakan, menggunakan tabel data uji seperti pada Tabel 4.10 berikut:<br>Tabel Data Uji Fase Pengujian Unit Aplikasi Quality Assessment Tools

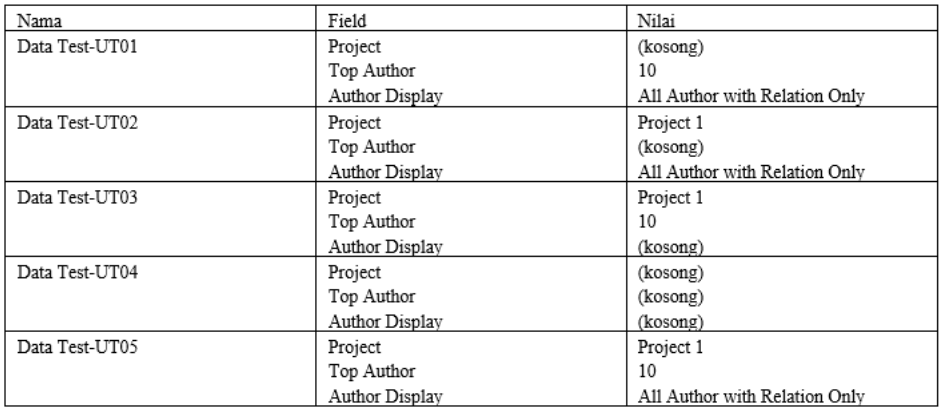

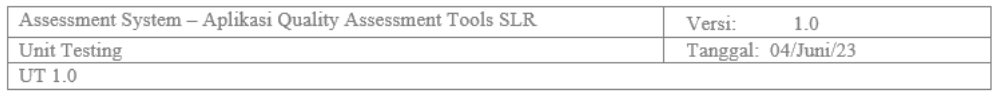

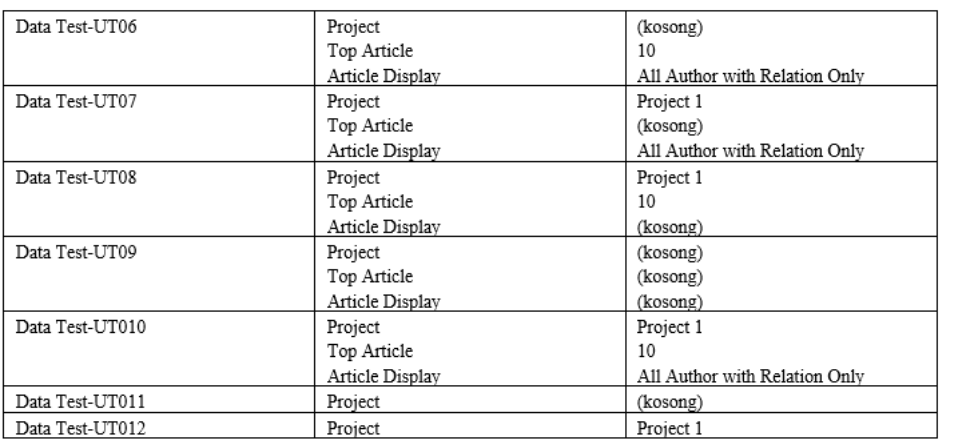

# LAMPIRAN 9

# *Lembar Kerja Dokumen Integration Testing*

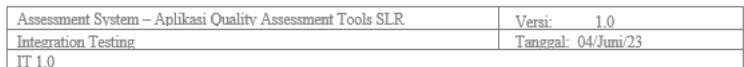

## **Integration Testing**

### Pendahuluan  $1.$

integration testing adalah sebuah proses pengujian yang dilakukan untuk menguji interaksi antara beberapa<br>komponen atau modul dalam suatu sistem secara keseluruhan. Tujuan dari integration testing adalah untuk<br>memastikan b memasukan banva modul-modul tersebut dapat berkomuhukasi dan bekeria secara namonis satu saman sama alan, serta<br>memvalidasi fungsionalitas sistem secara menyeluruh. Dalam pengujian ini, fokus diberikan pada pengujian<br>antar

### $2.$ Hasil Tes

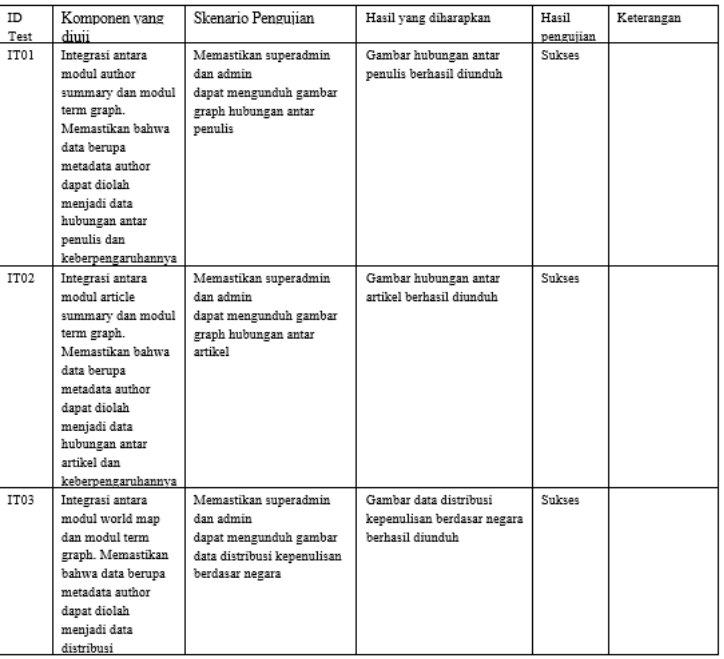

# LAMPIRAN 10

*Lembar Kerja Dokumen System Testing*

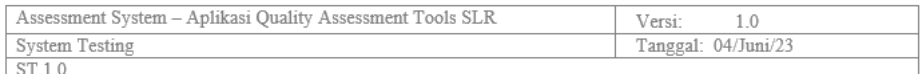

# **System Testing**

### $1.$ Pendahuluan

system testing adalah fase pengujian yang penting dalam siklus pengembangan perangkat lunak. Tujuan dari system testing adalah untuk memastikan bahwa sistem perangkat lunak berfungsi dengan baik dan sesuai dengan resting adalah untuk memastikan bahwa sistem perangkat lunak berfungsi dengan baik dan sesuai dengan perangkan<br>persyaratan fungsional dan non-fungsional yang telah ditentukan. Dalam tahap ini, pengujian dilakukan secara<br>me digunakan dan dapat memenuhi kebutuhan pengguna dengan baik.

### $2.$ **Hasil Tes**

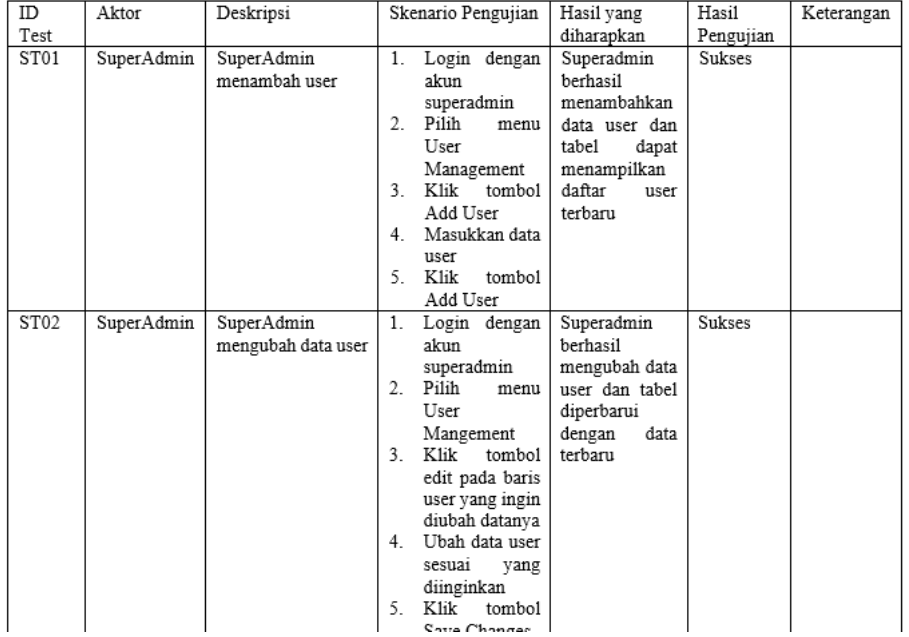

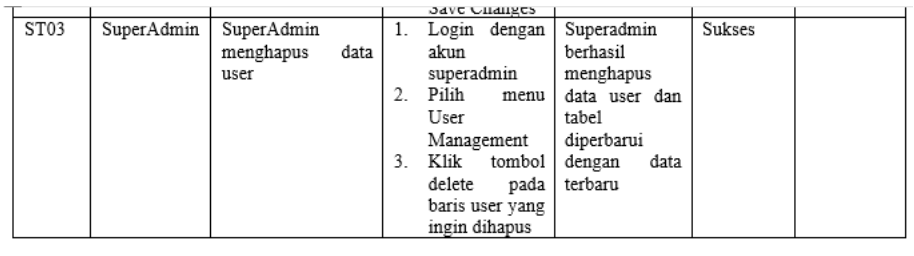

Confidential

©Assessment System, 2023

 $_{3}$ 

Assessment System - Aplikasi Quality Assessment Tools SLR  $Versi:$  $1.0\,$ System Testing<br>ST 1.0 Tanggal: 04/Juni/23

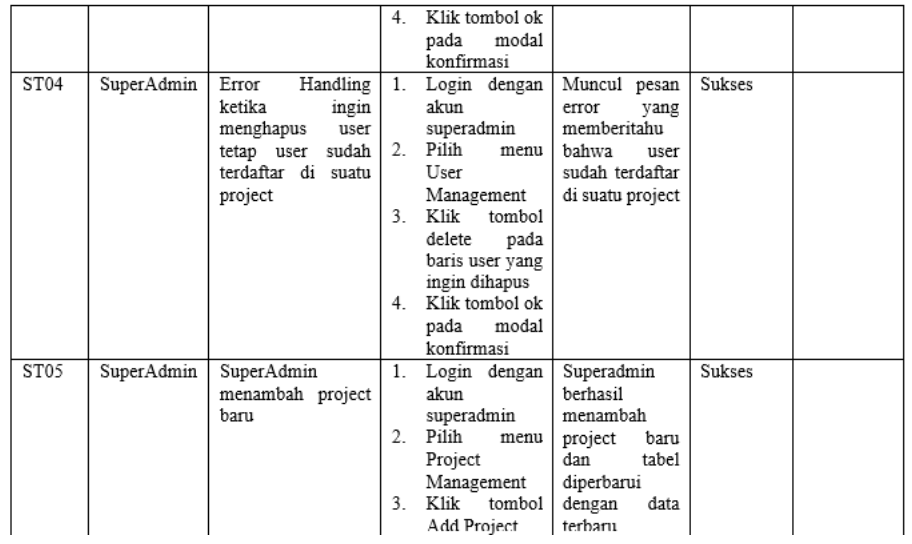

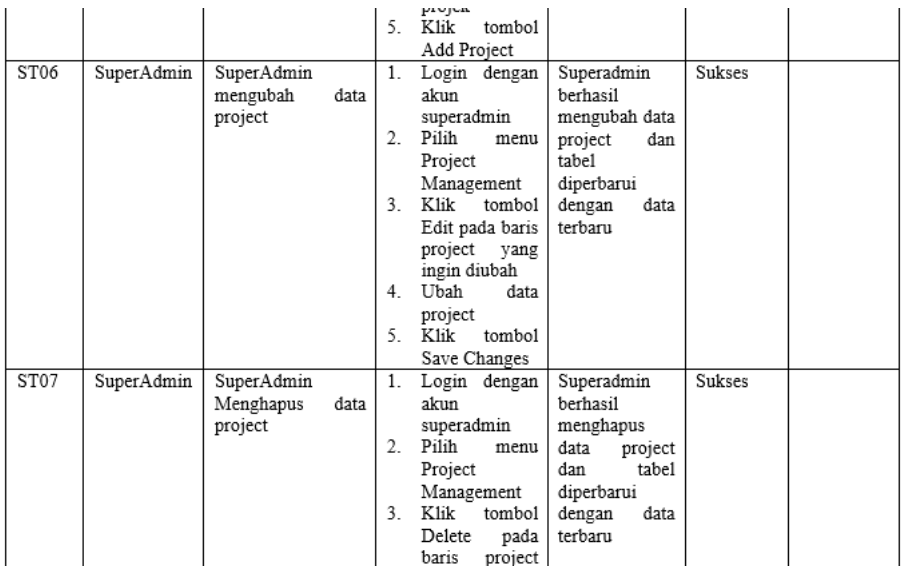

 $\operatorname{Confidential}$ 

 $\mathop{\mathsf{\mathfrak{S}Assessment}}$  System, 2023

 $\sqrt{4}$ 

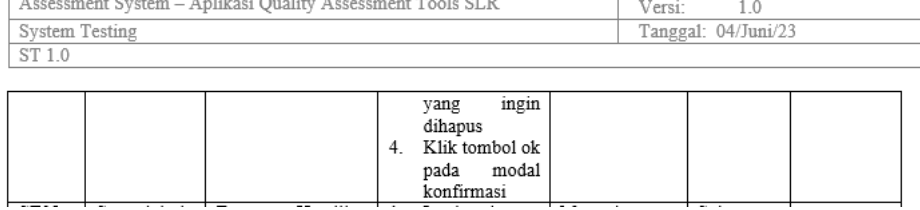

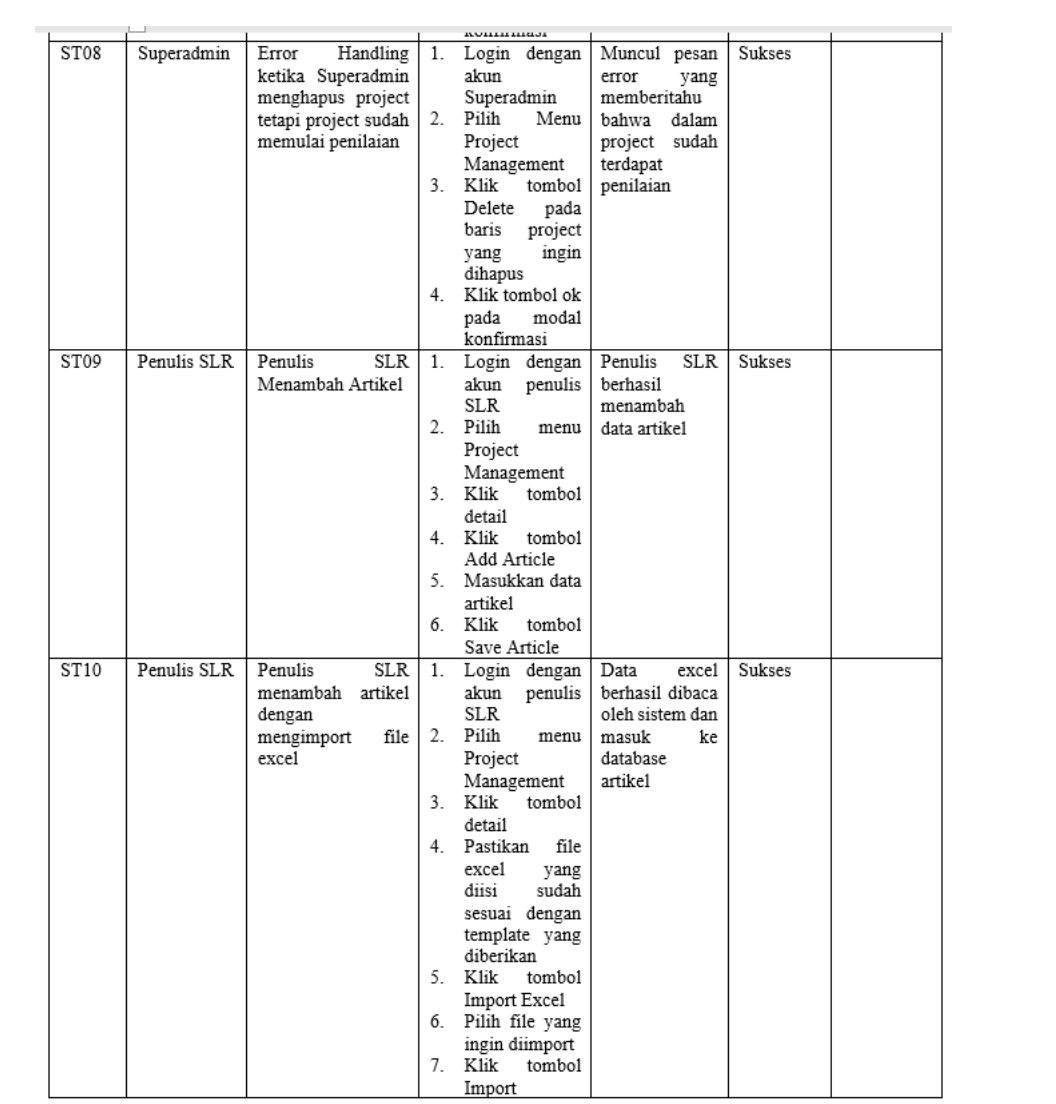

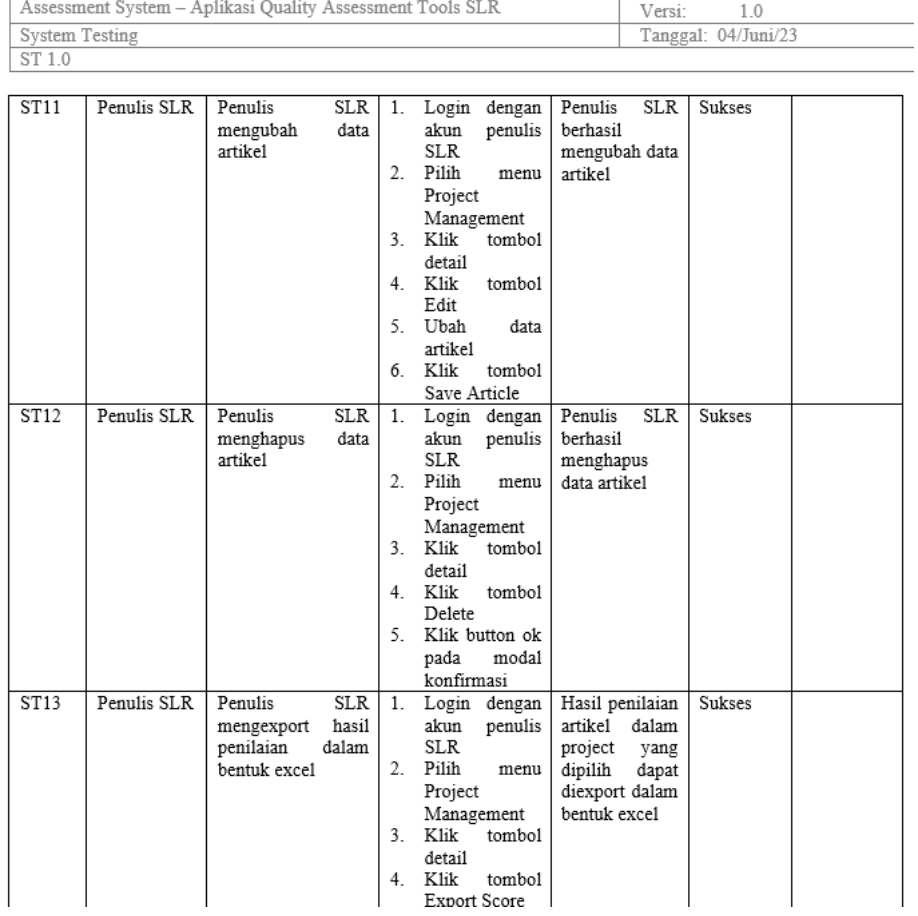

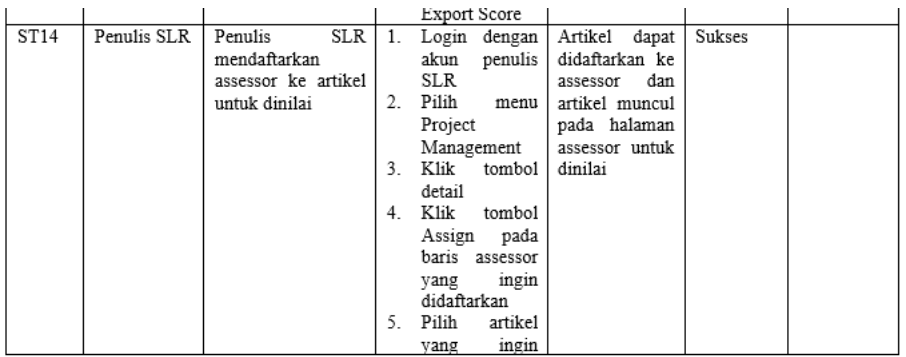

Confidential

 $\mathcal{L}_{\mathcal{A}}$ 

©Assessment System, 2023

 $\,$   $\,$   $\,$ 

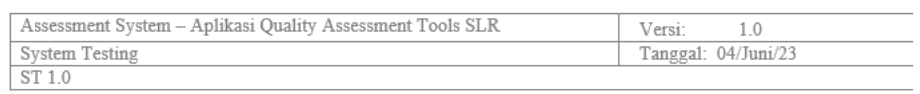

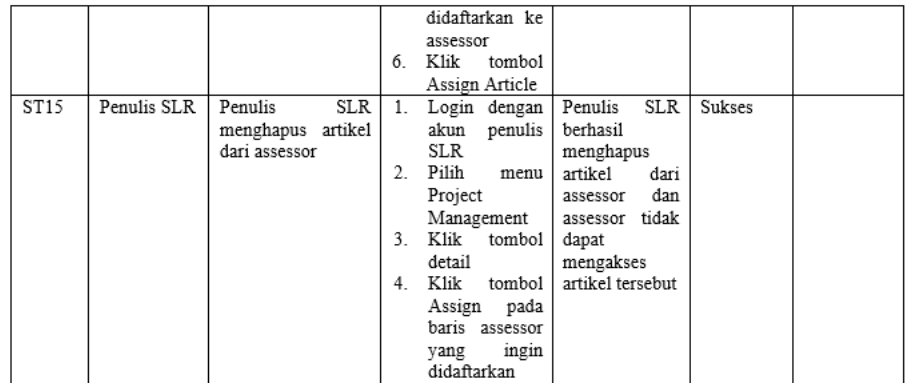

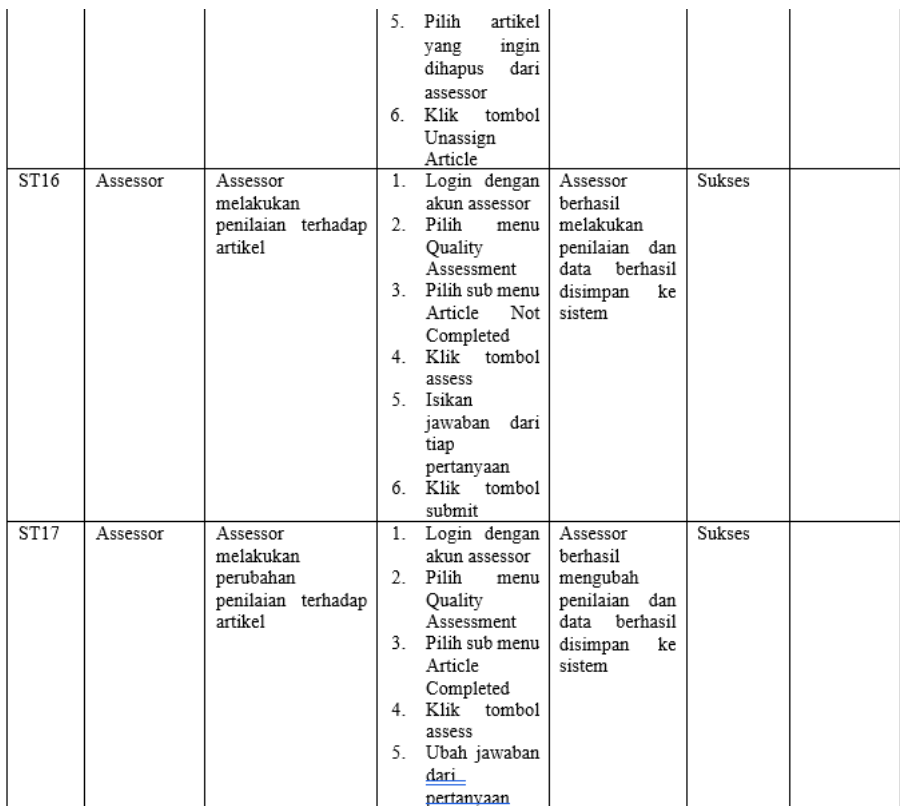

Confidential

©Assessment System, 2023

 $\overline{\tau}$
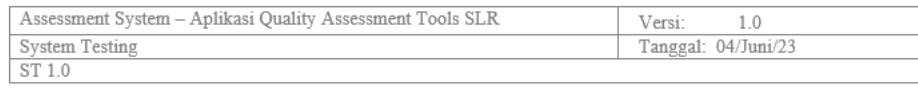

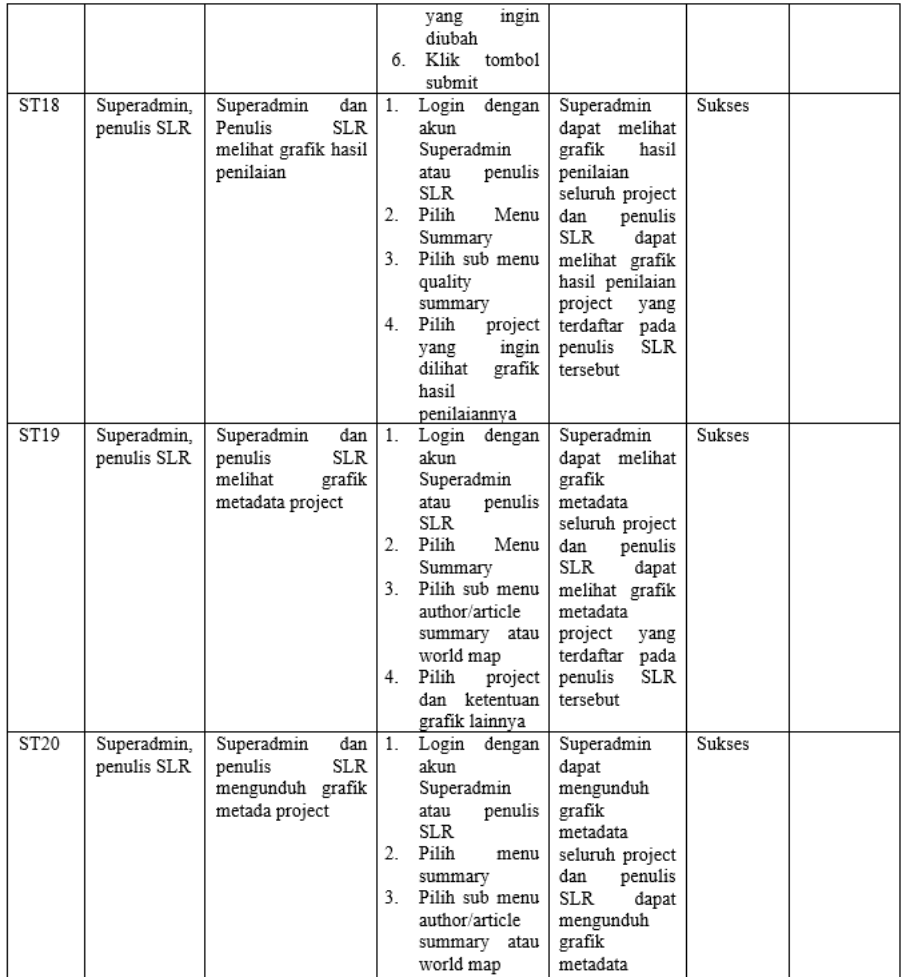

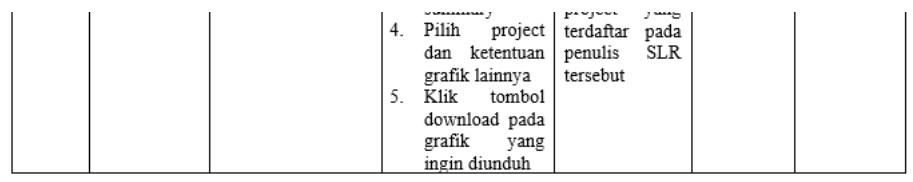

 $\operatorname{Confidential}$ 

 $\mathbb{O} \Lambda$ ssessment System, 2023

 $\,$  8  $\,$ 

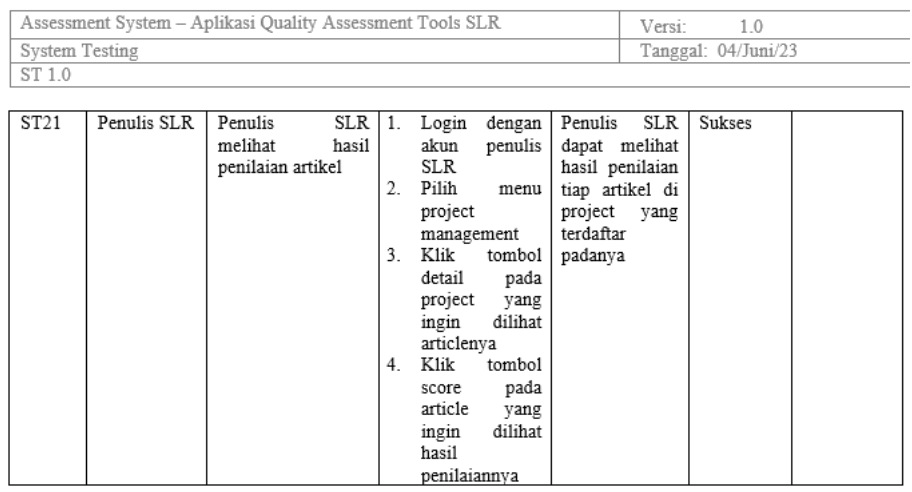

## LAMPIRAN 11

*Dokumen User Acceptance Testing dengan Peneliti 1*

### USEI MUUTHIILE ITSUIIY

#### $1.$ **Pendahuluan**

User Acceptance Testing (UAT) adalah fase penting dalam siklus pengembangan perangkat lunak di mana pengguna akhir atau pemangku kepentingan utama terlibat dalam menguji sistem. Tujuan dari UAT adalah untuk nengguna akhir, atau nemangkiu kepentingan utama terlibat, dalam menguji, sistem. Tujuan dari UAT adalah untuk<br>memuzildasi apakah sistem nerangkat lunak memenuhi nersyaratan bisnis, kebutuhan nengguna, dan harapan,<br>nenggun

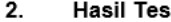

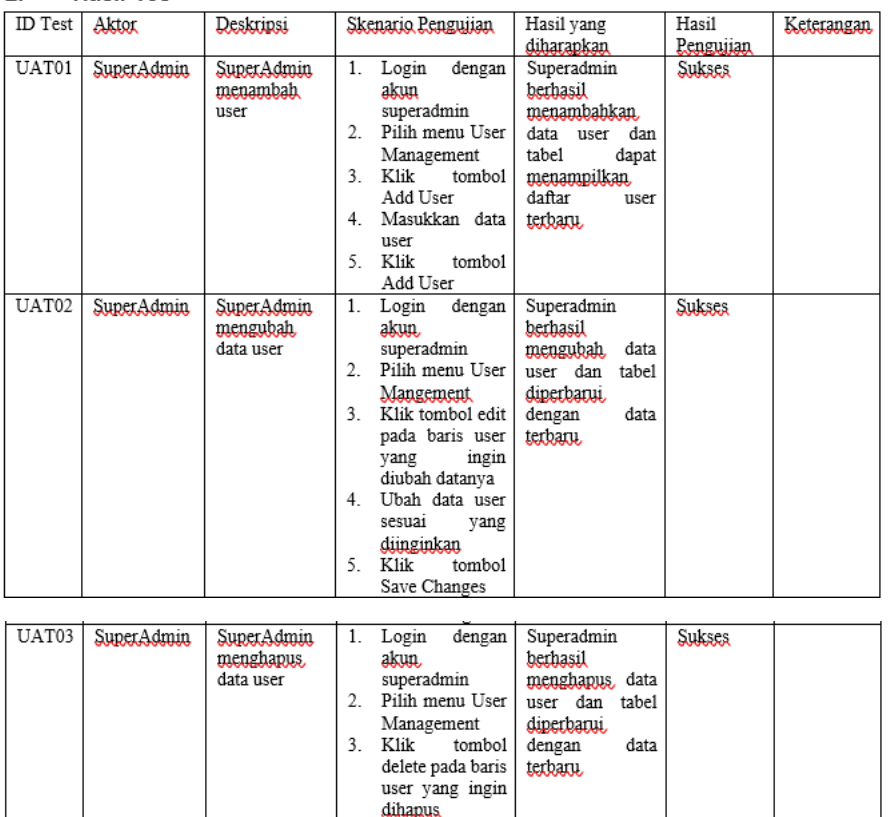

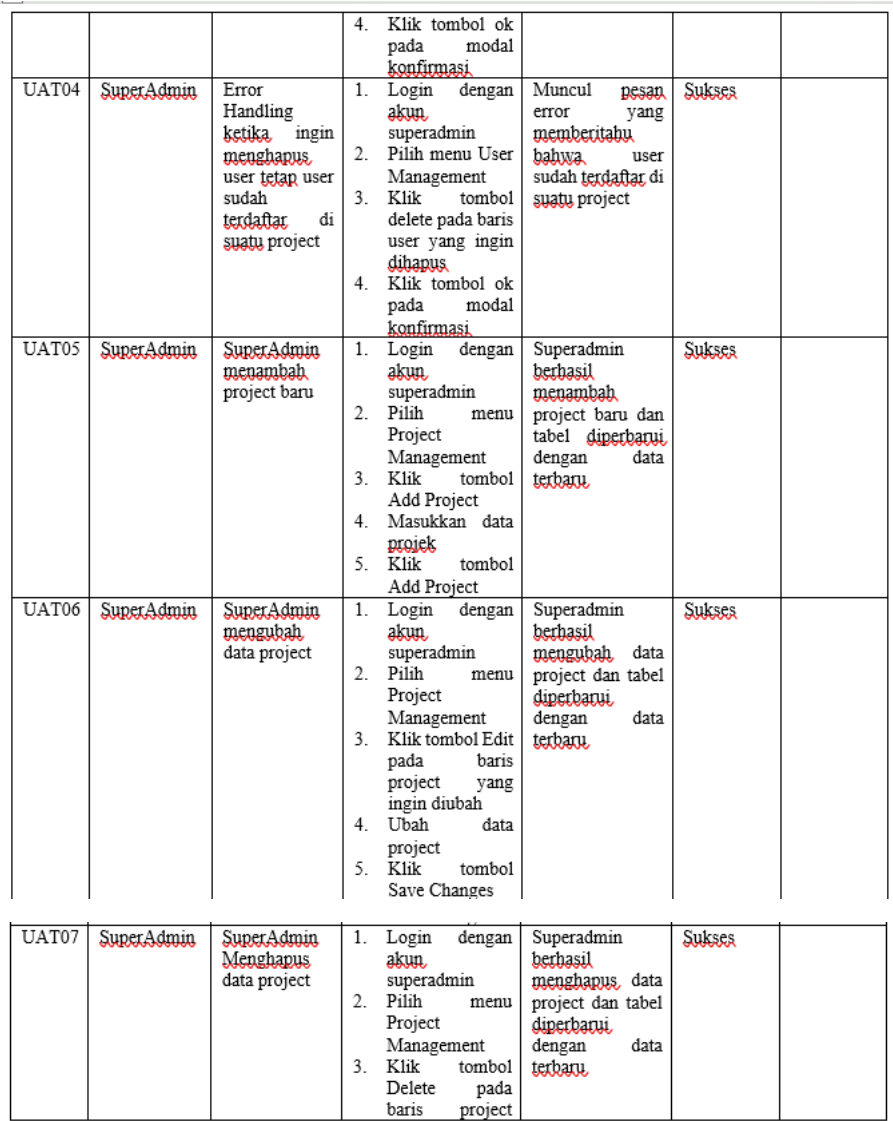

©Assessment System, 2023

 $\overline{4}$ 

Assessment System - Aplikasi Quality Assessment Tools SLR Versi:  $1.0\,$ User Acceptance Testing<br>UAT 1.0 Tanggal: 04/Juni/23 yang ingin<br>dibapus<br>Klik tombol ok<br>pada modal<br>konfirmasi  $4.$ 

 $\mathcal{L}_{\mathcal{A}}$ 

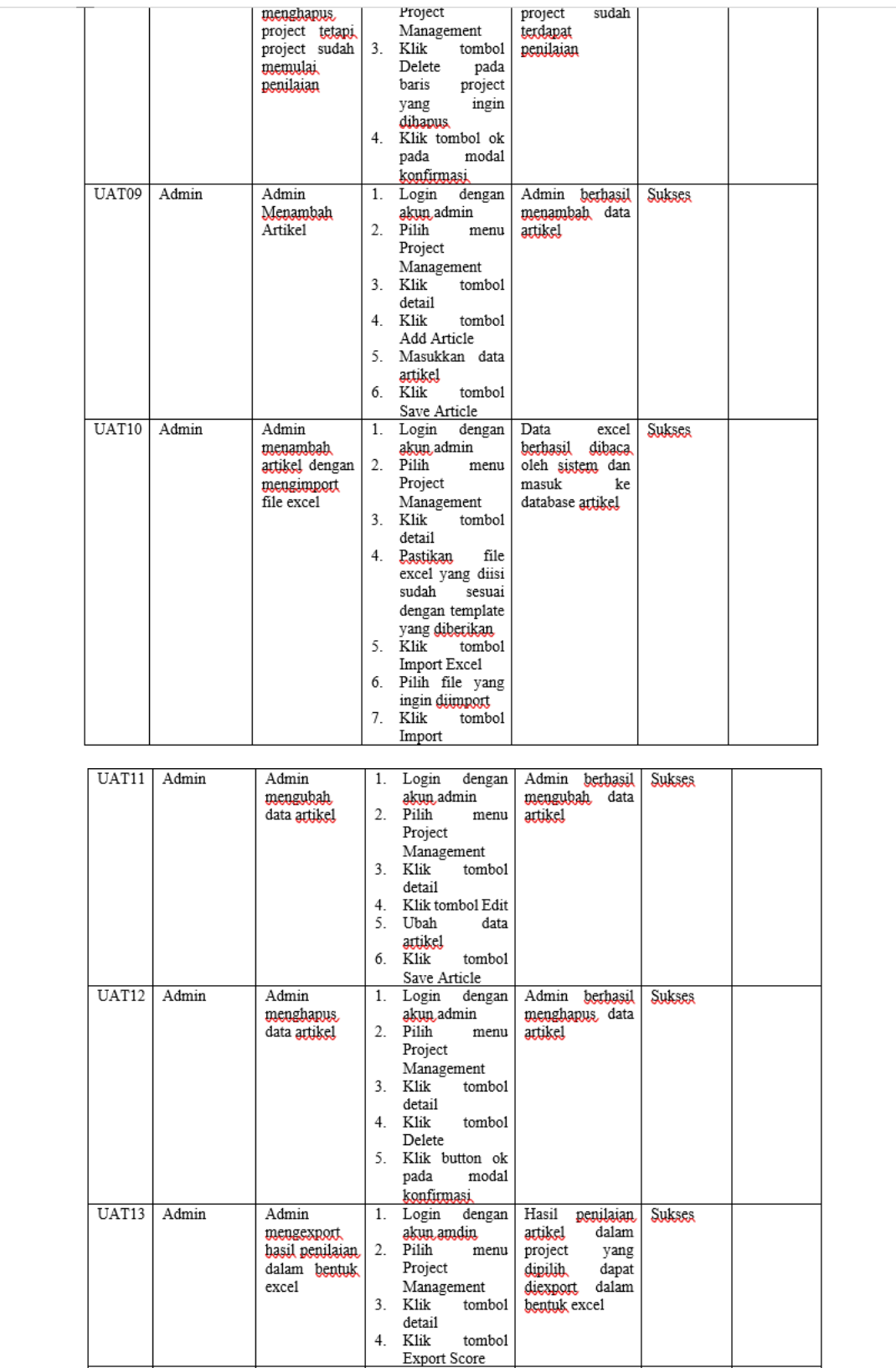

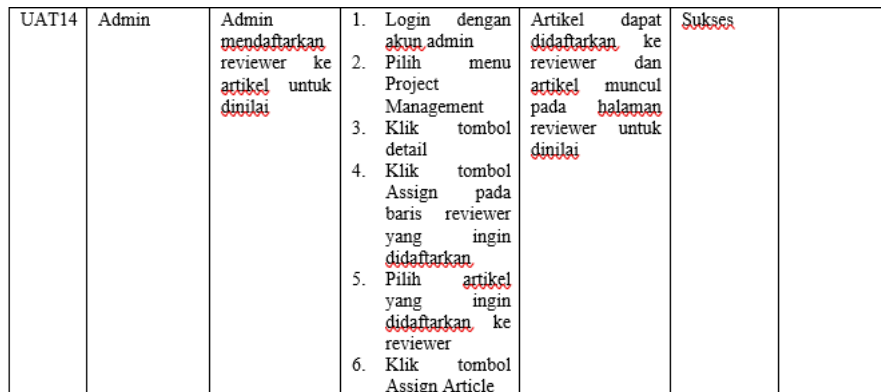

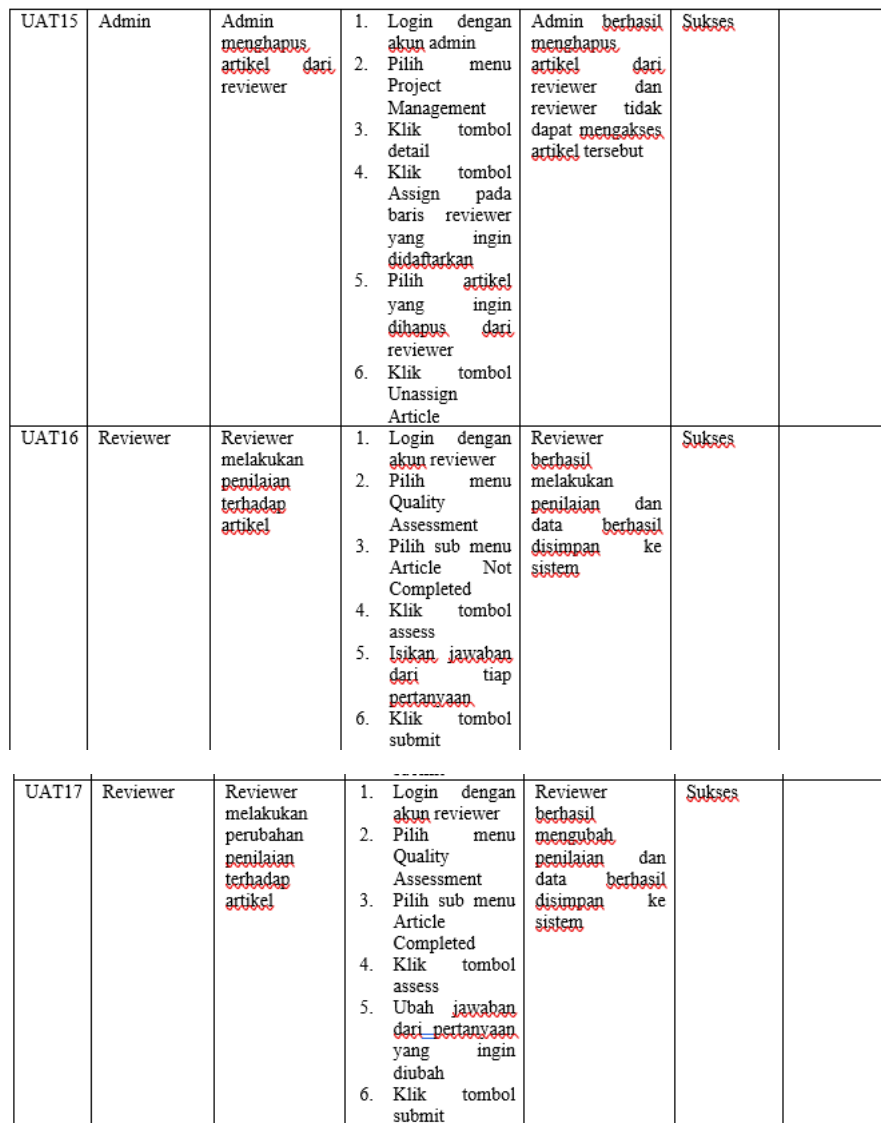

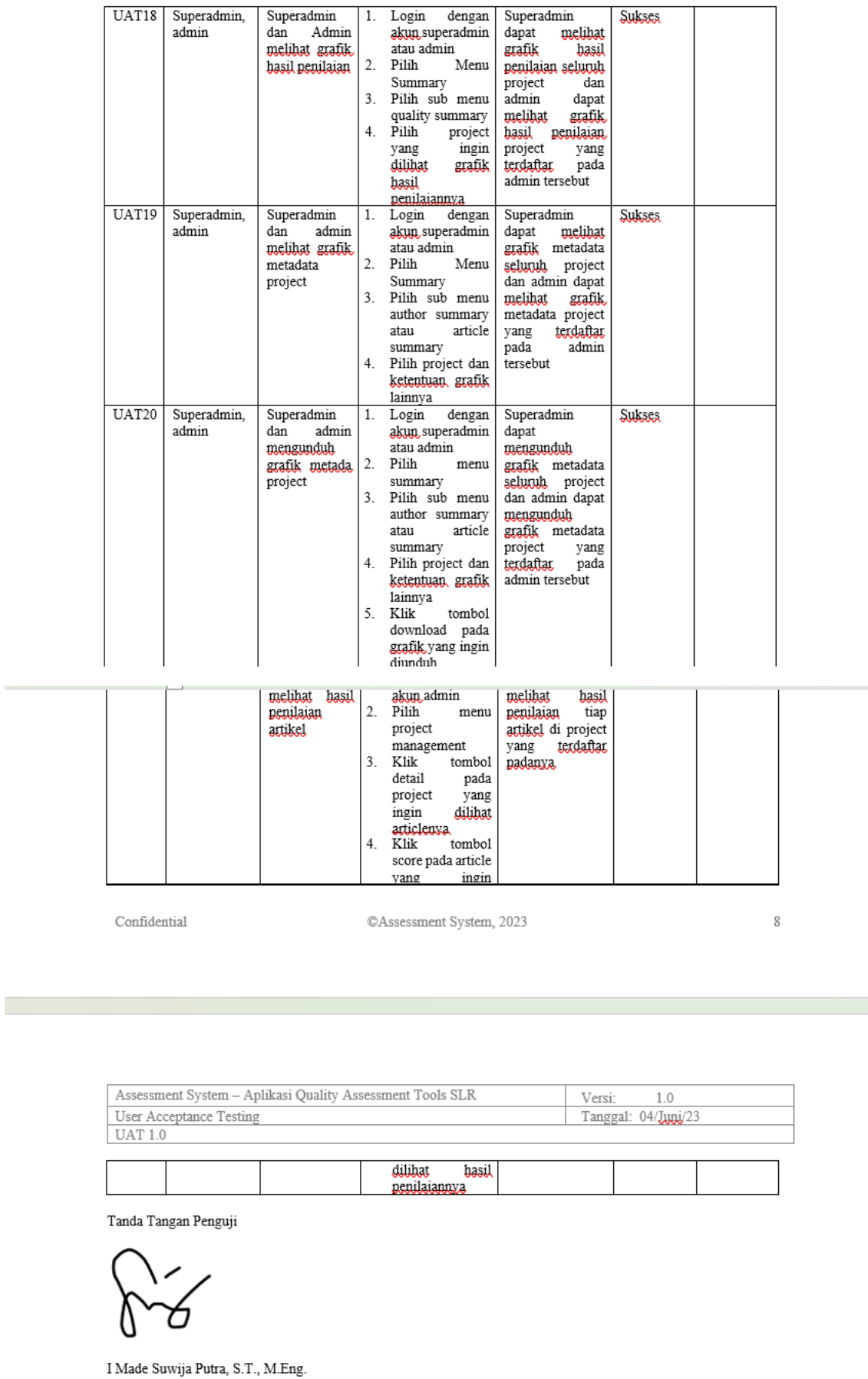

## *Dokumen User Acceptance Testing dengan Peneliti 2*

## USer Acceptance Testing

#### $1.$ **Pendahuluan**

User Acceptance Testing (UAT) adalah fase penting dalam siklus pengembangan perangkat lunak di mana pengguna akhir atau pemangku kepentingan utama terlibat dalam menguji sistem. Tujuan dari UAT adalah untuk memvalidasi apakah sistem perangkat lunak memenuhi persyaratan bisnis, kebutuhan pengguna, dan harapan pengguna akhir sebelum diperkenalkan secara resmi. Dalam tahap ini, pengguna akan menjalankan skenario pengujian yang mencakun tugas-tugas sebari-hari mereka dan mengevaluasi apakah sistem memberikan fungsi yang diharapkan, tampilan yang sesuai, dan kinerja yang memadai. UAT juga bertujuan untuk mengidentifikasi masalah yang mungkin tidak terdeteksi selama pengujian sebelumnya dan memastikan bahwa sistem dapat digunakan secara efektif oleh pengguna akhir. Dengan melibatkan pengguna langsung dalam pengujian, UAT membantu memastikan bahwa sistem perangkat lunak telah siap untuk digunakan dan memenuhi kebutuhan pengguna dengan baik.

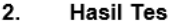

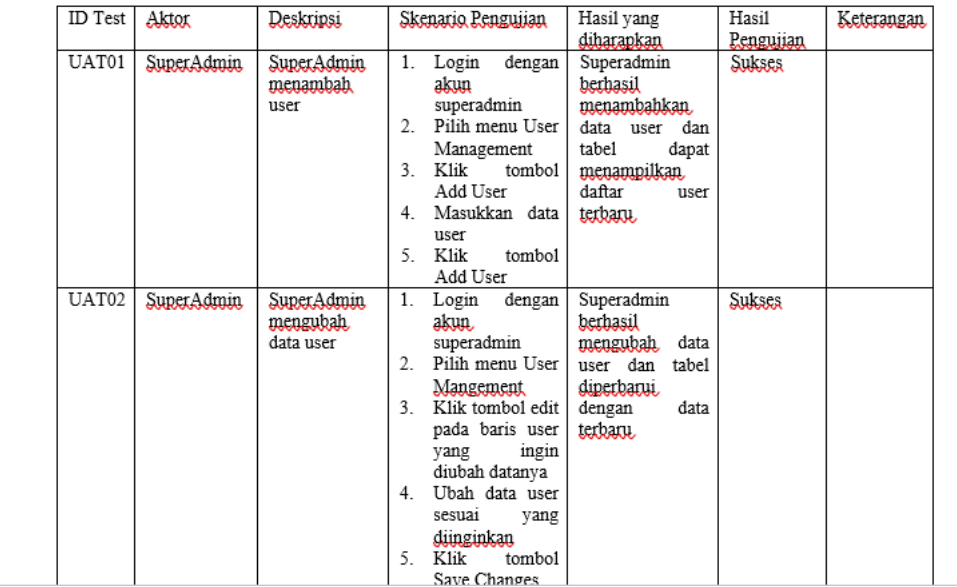

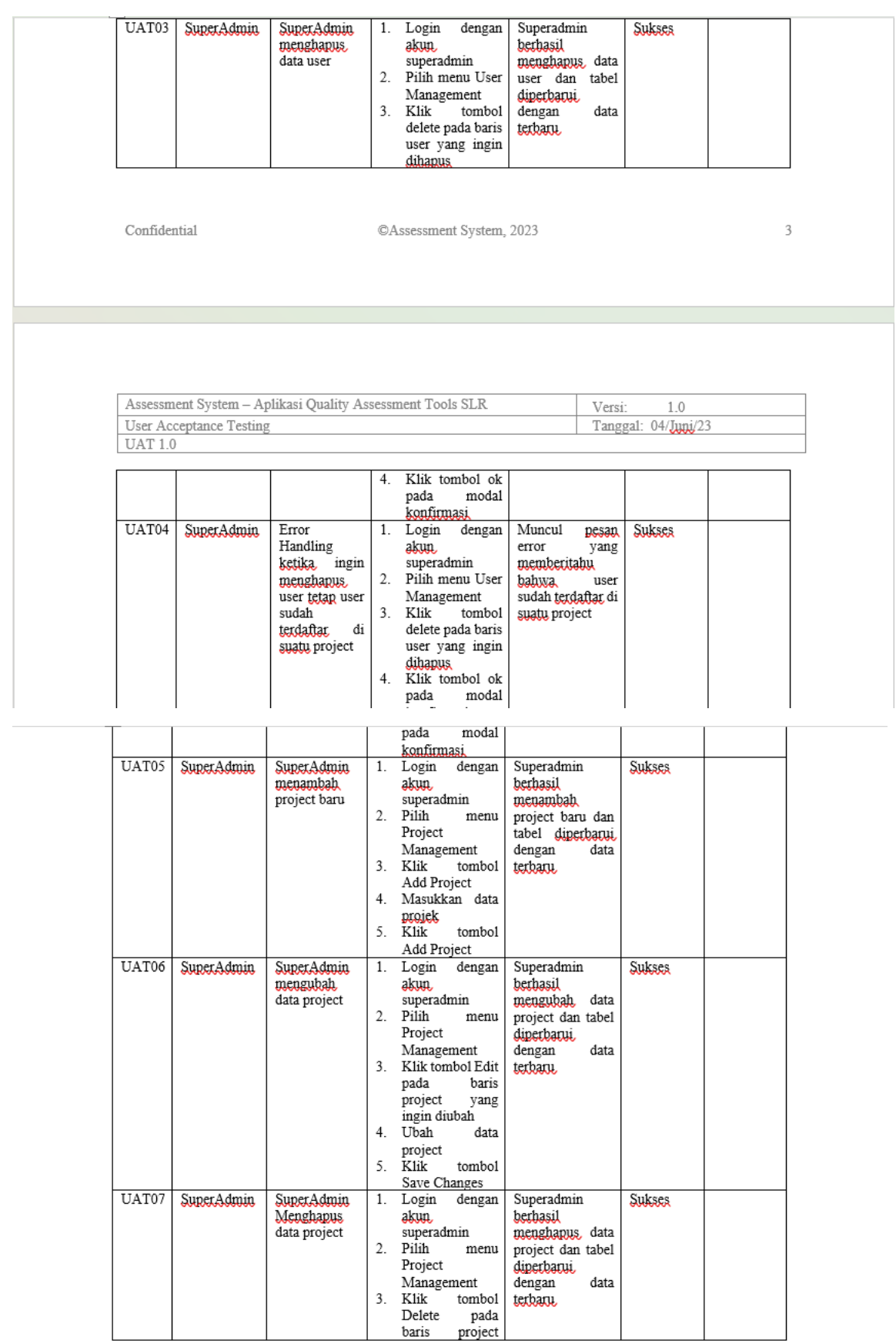

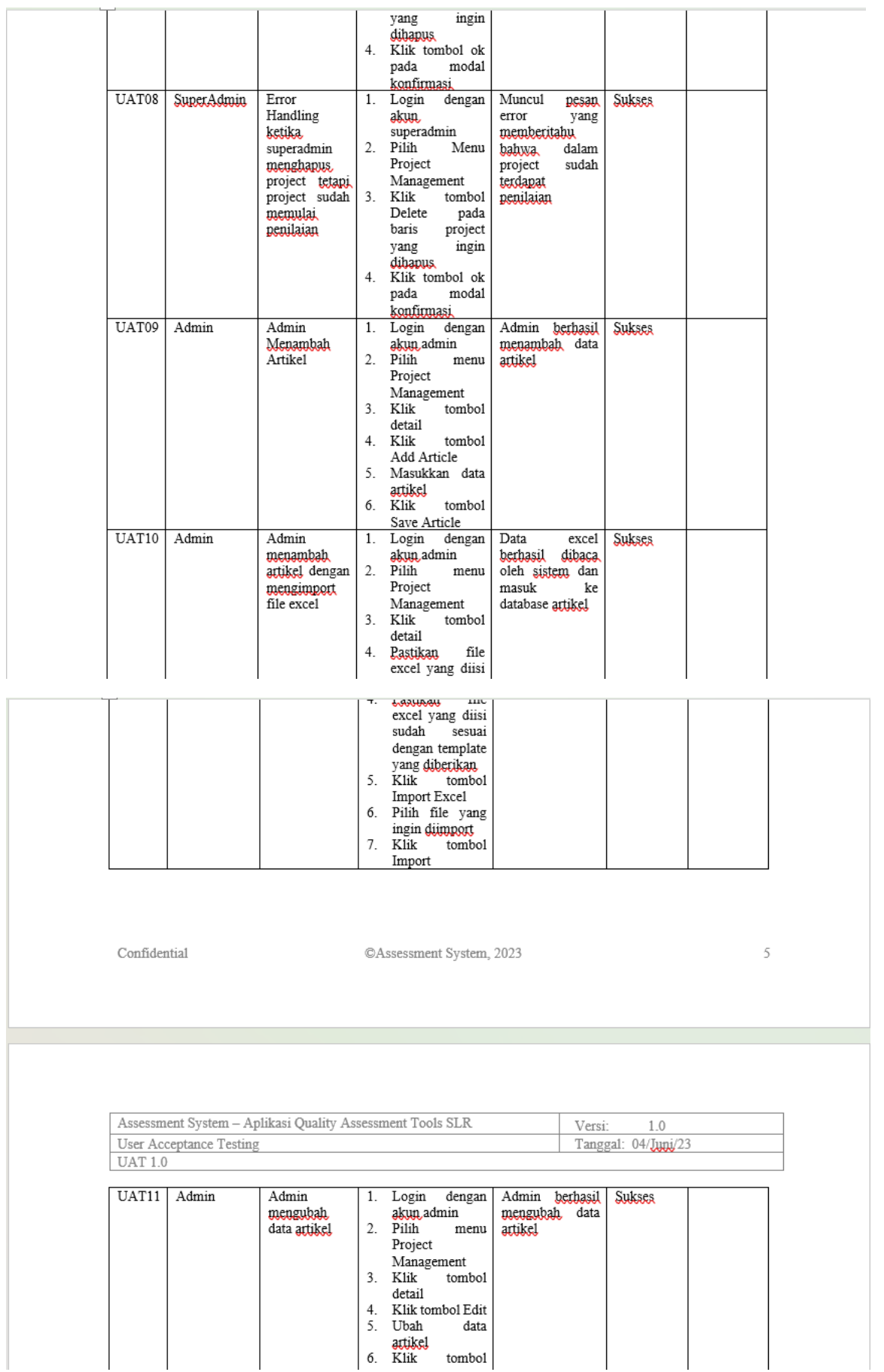

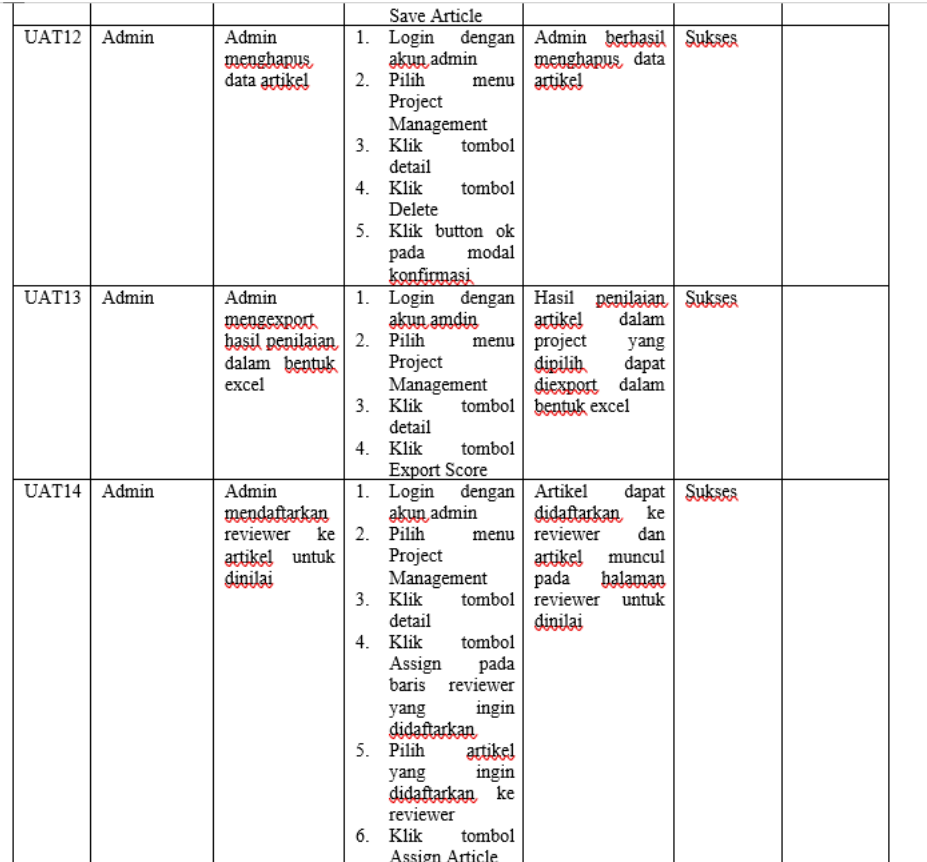

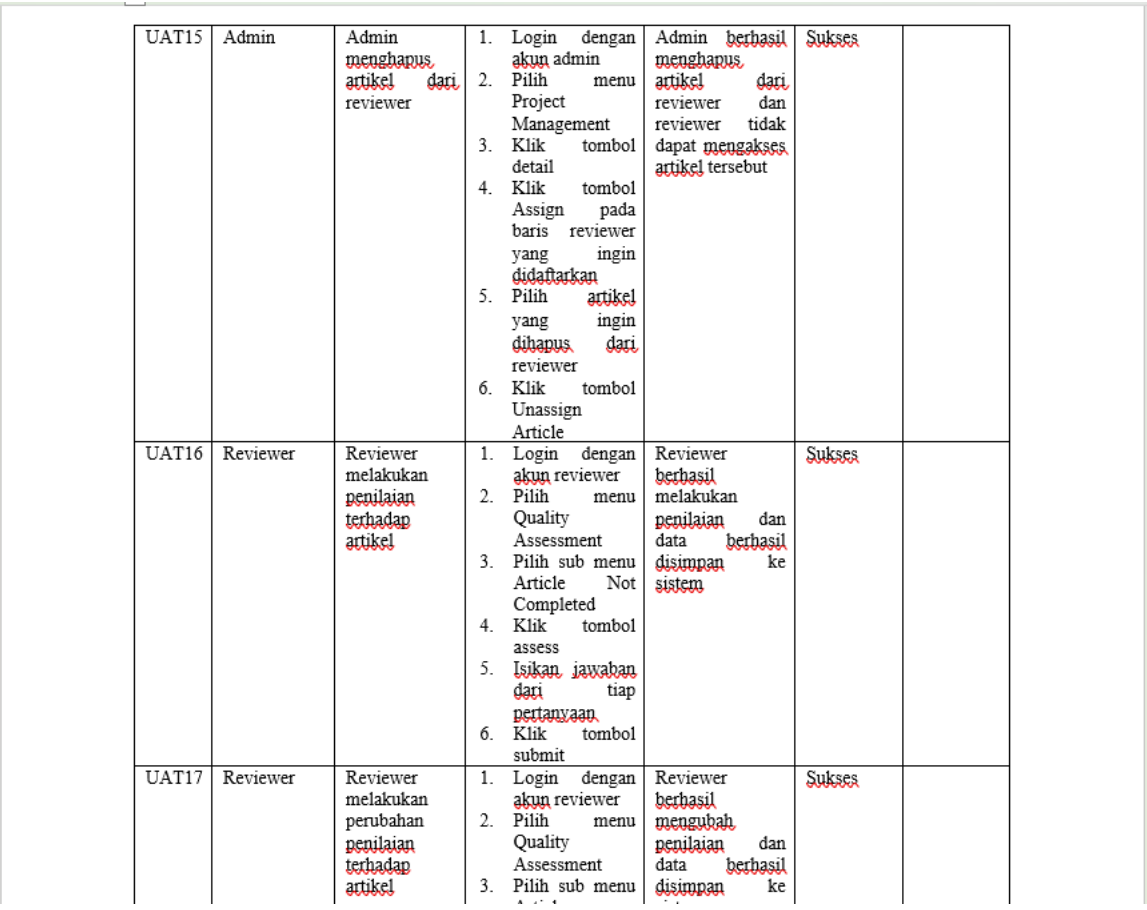

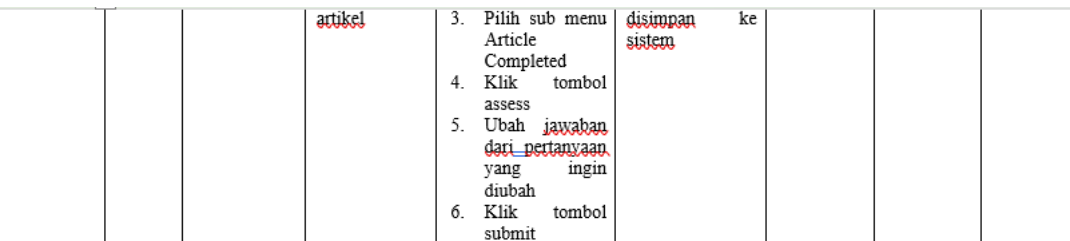

©Assessment System, 2023

 $\boldsymbol{7}$ 

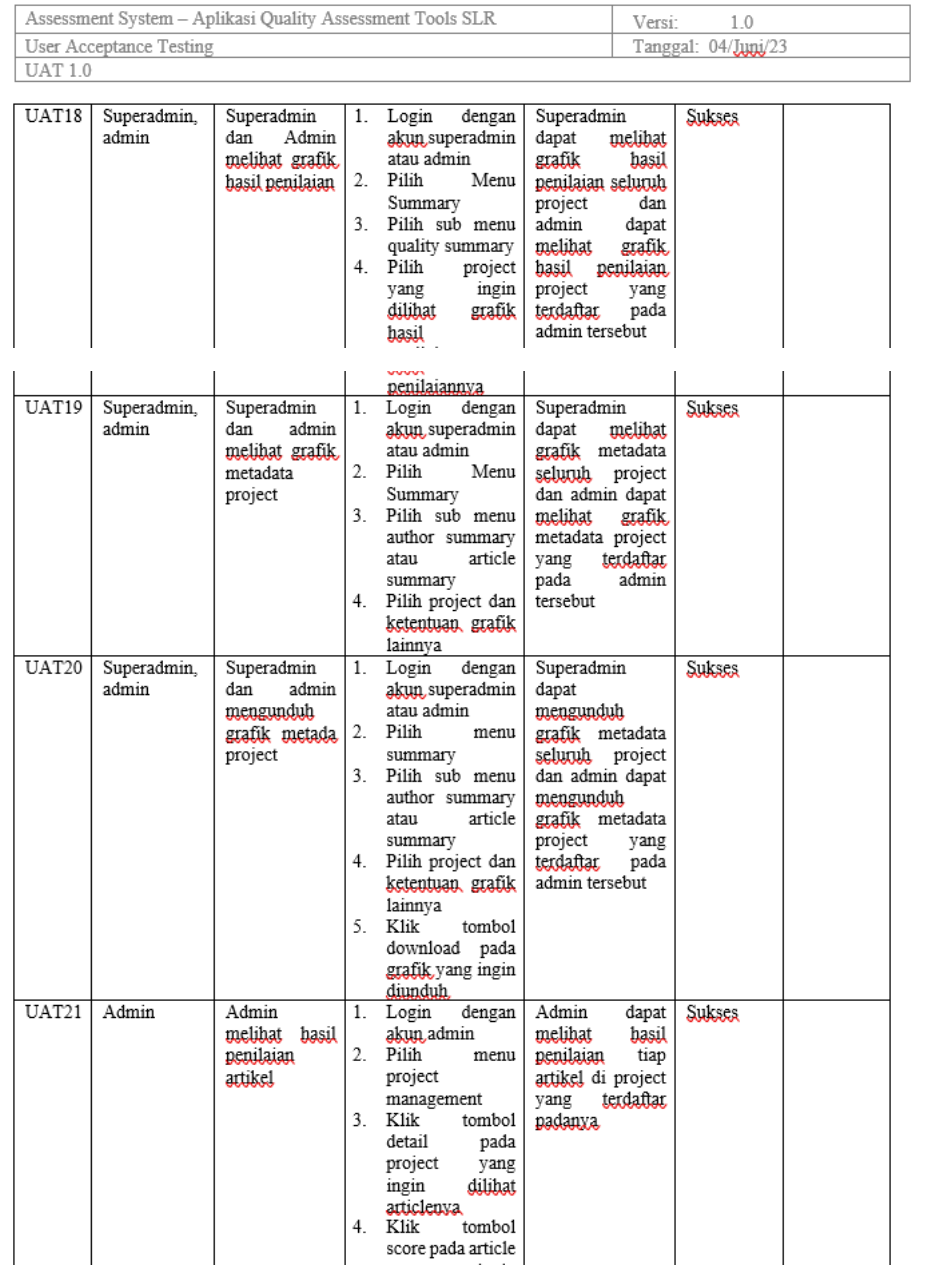

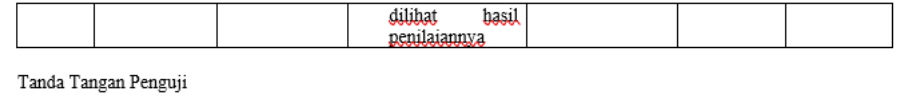

fafe,

Dr. Indra Kharisma Raharjana S.Kom., M.T.

### *Dokumen User Acceptance Testing dengan Peneliti 3*

### USEI AUUEPIAIIUE TESUITY

#### $\mathbf{1}$ . **Pendahuluan**

**Haeil Tee** 

 $\ddot{\phantom{0}}$ 

User Acceptance Testing (UAT) adalah fase penting dalam siklus pengembangan perangkat lunak di mana User Acceptance Testing (UAT) adalah tase penting dalam siklus pengembangan perangkat lunak di mana<br>pengguna akhir, atau pemangku kepentingan utama terlibat dalam menguji sistem. Tujuan dari UAT adalah untuk<br>memvalidasi ap nengijijan yang mencakun tugas-tugas senati antiteka dan mengeyawasi apakan sistem memberukan tungsi yang<br>dihatapkan, tampilan yang sesuai, dan kinerja yang memadai. UAT juga bertujuan untuk mengidentifikasi masalah<br>yang m yang mungkun duak pengerbasa selaira berisahan sebentumnya dan memenuhi kebukan sancan dapat digunakan secara<br>selektif oleh pengguna akhir. Dengan melihatkan pengguna langsung dalam penggujian, UAT membantu memastikan.<br>bah

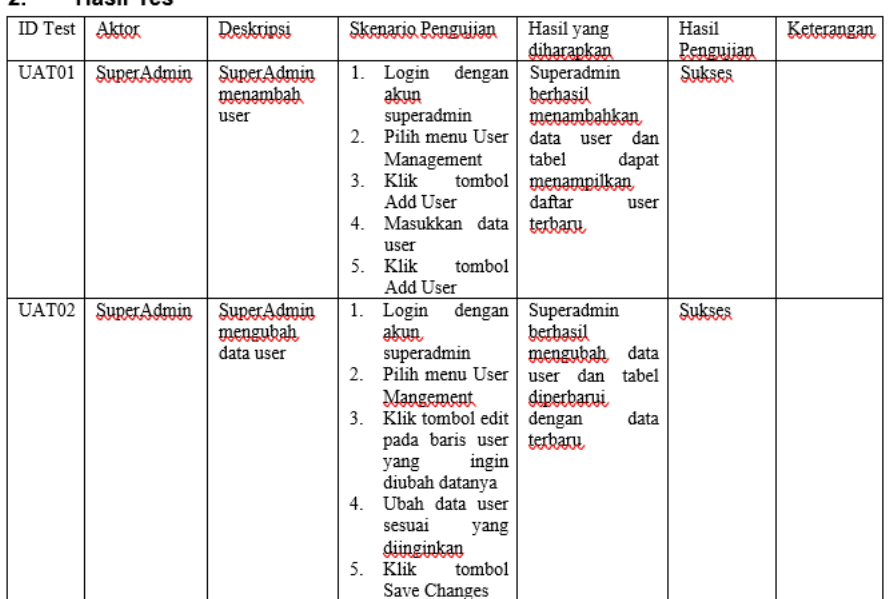

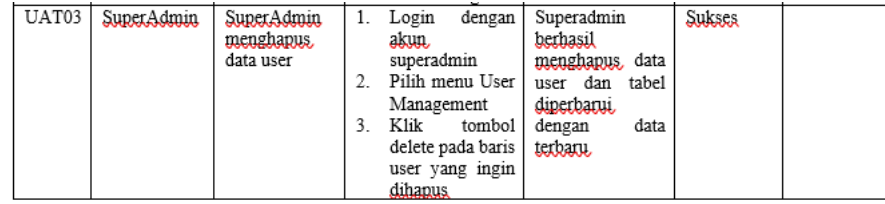

©Assessment System, 2023

 $_{3}$ 

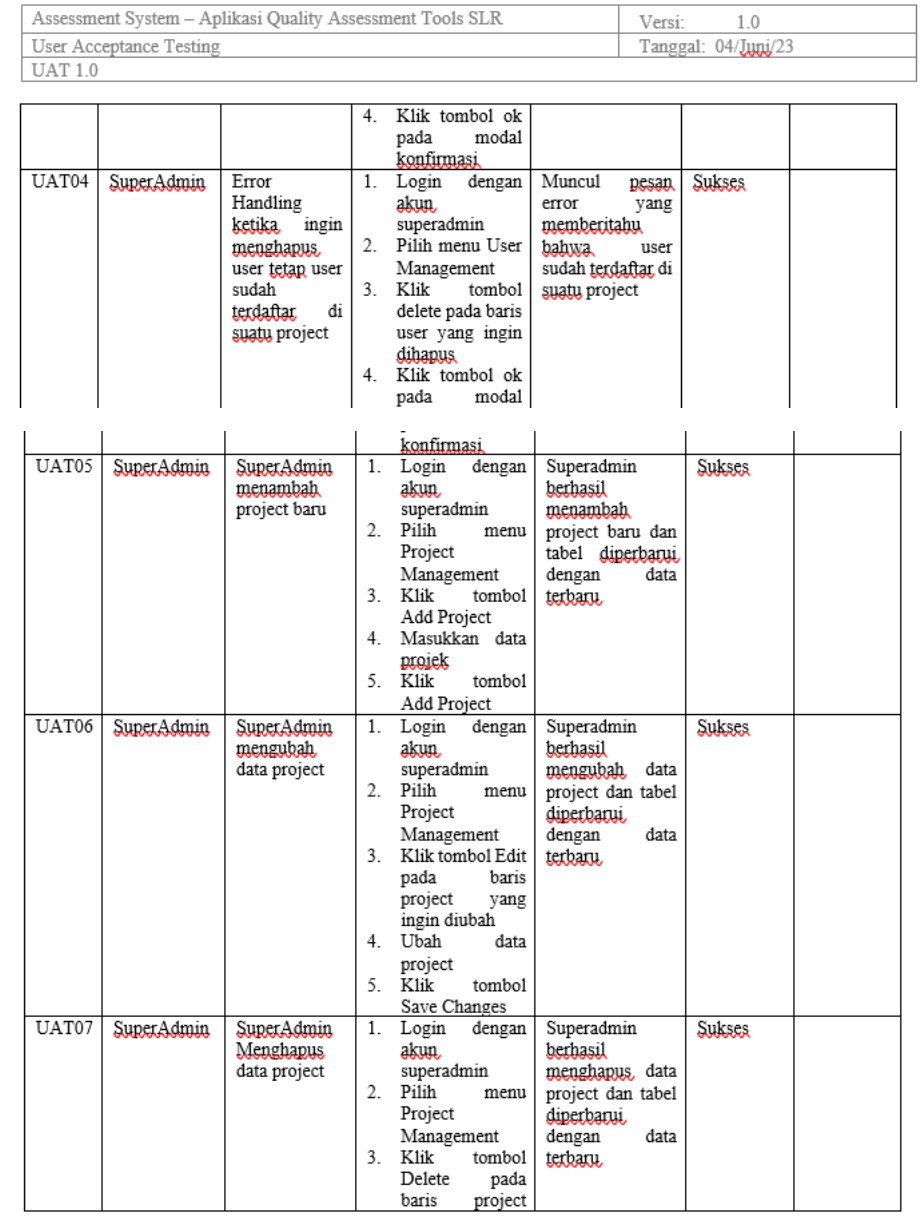

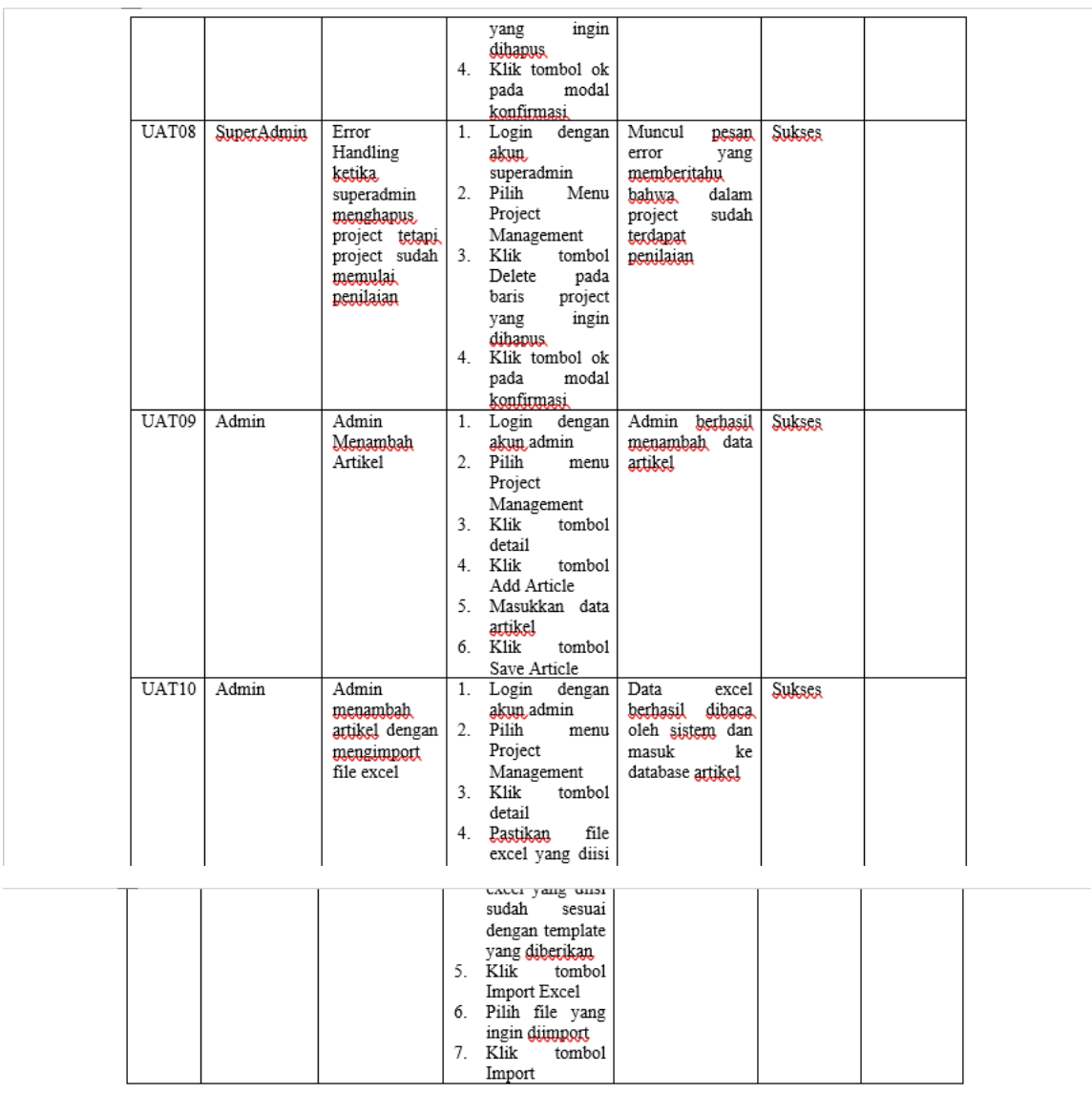

 $\label{10} \operatorname{Confidential}$ 

 $\mathcal{L}_{\mathcal{A}}$ 

©Assessment System, 2023

 $\,$  5  $\,$ 

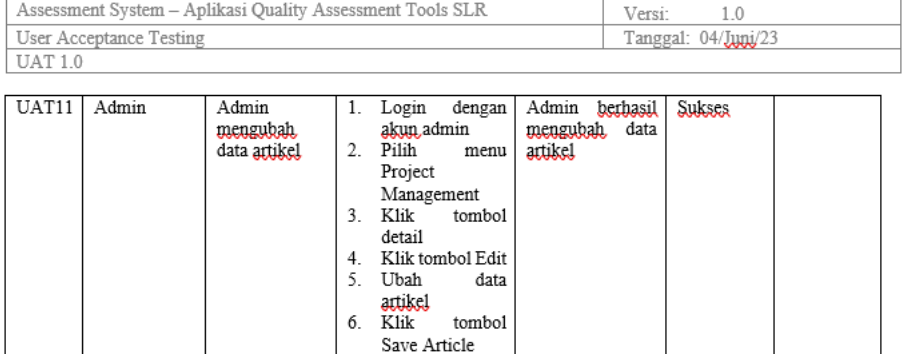

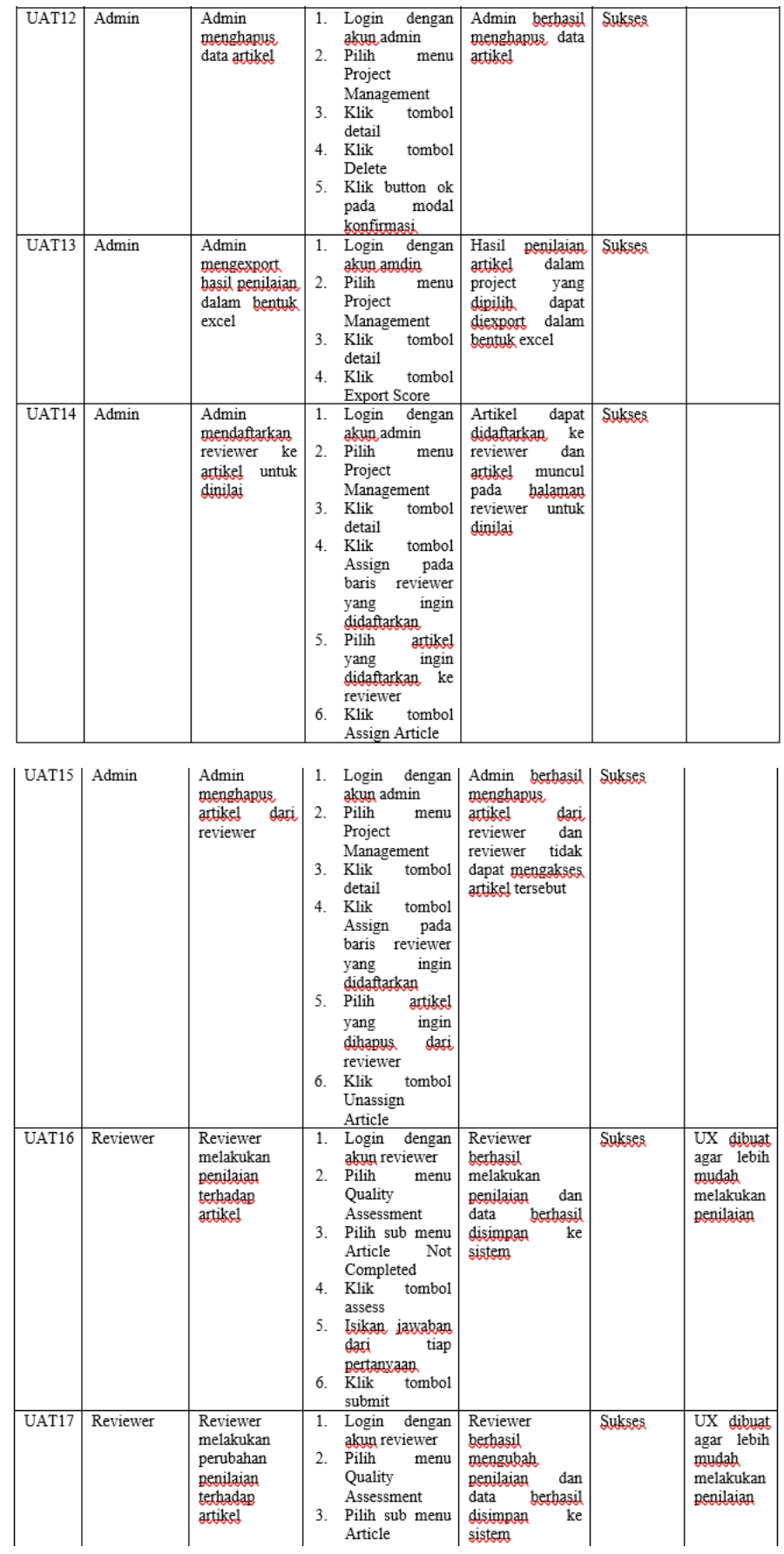

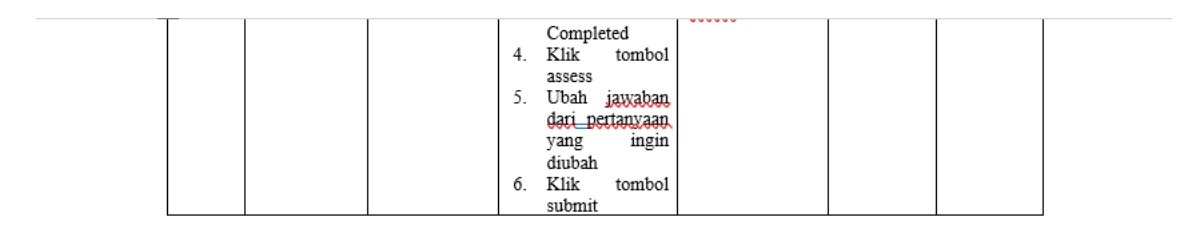

 $\operatorname{Confidential}$ 

©Assessment System, 2023

 $\boldsymbol{7}$ 

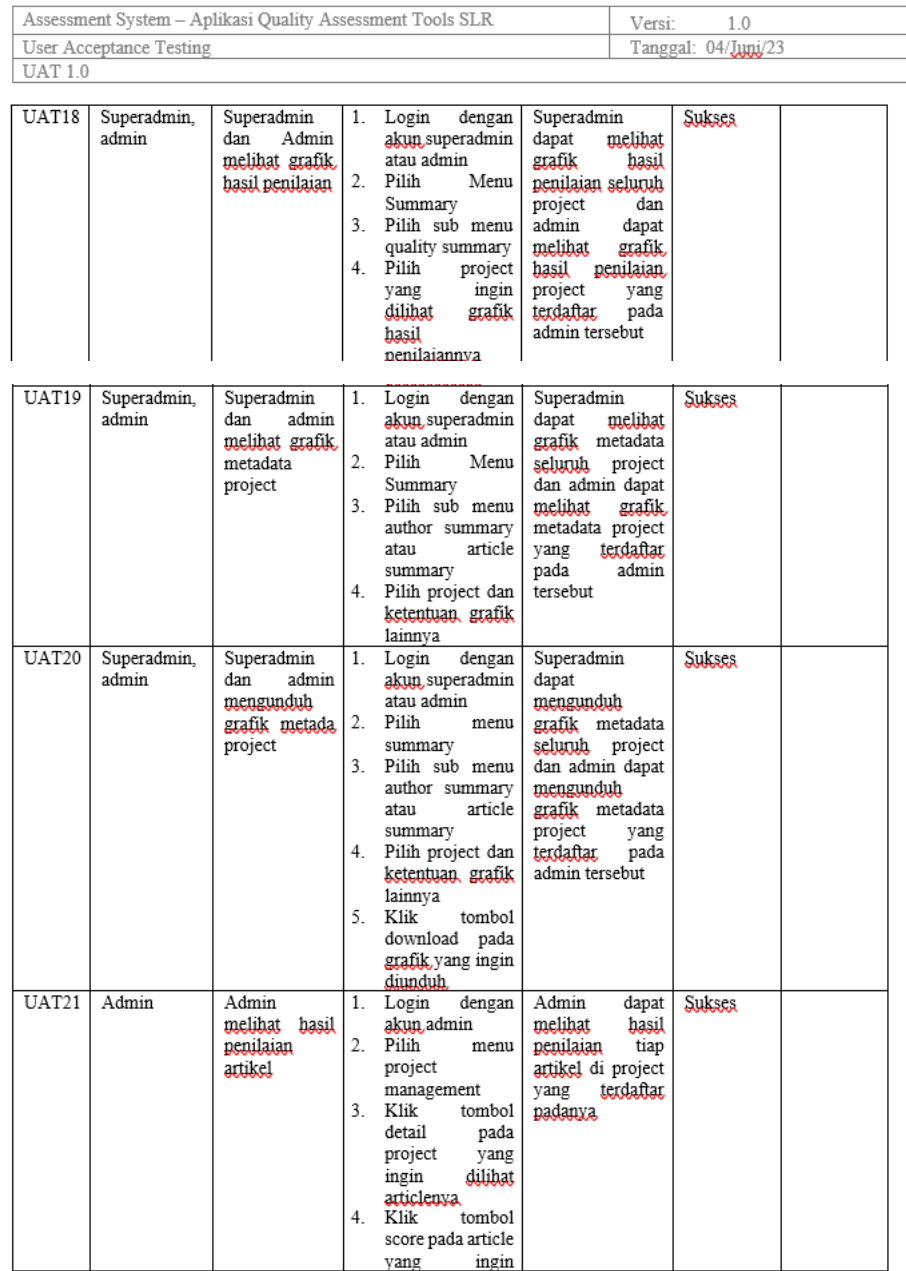

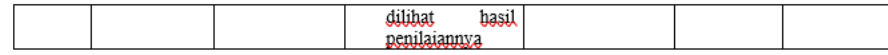

Tanda Tangan Penguji

 $\mathbb{R}^{\mathbb{R}}$ 

Muhammad Anis Al Hilmi, S.Si., M.T.

## LAMPIRAN 14

 $\cdot$ 

## *Dokumen User Acceptance Testing dengan Peneliti 4*

## USer Acceptance resting

#### $1.$ **Pendahuluan**

User Acceptance Testing (UAT) adalah fase penting dalam siklus nengembangan nerangkat lunak di mana<br>nengguna akhir atau nemangku kenentingan utama terlibat dalam menguji sistem. Tujuan dari UAT adalah untuk<br>memvalidasi ana memvalidasi apakah sistem perangkat lunak memenuhi persyaratan bisnis, kebutuhan pengguna, dan harapan pengguna akhir, sebutuh diperkenalkan, secara regni, Dalam tahap ini, pengguijankan skenario<br>pengujijan, yang mencakun

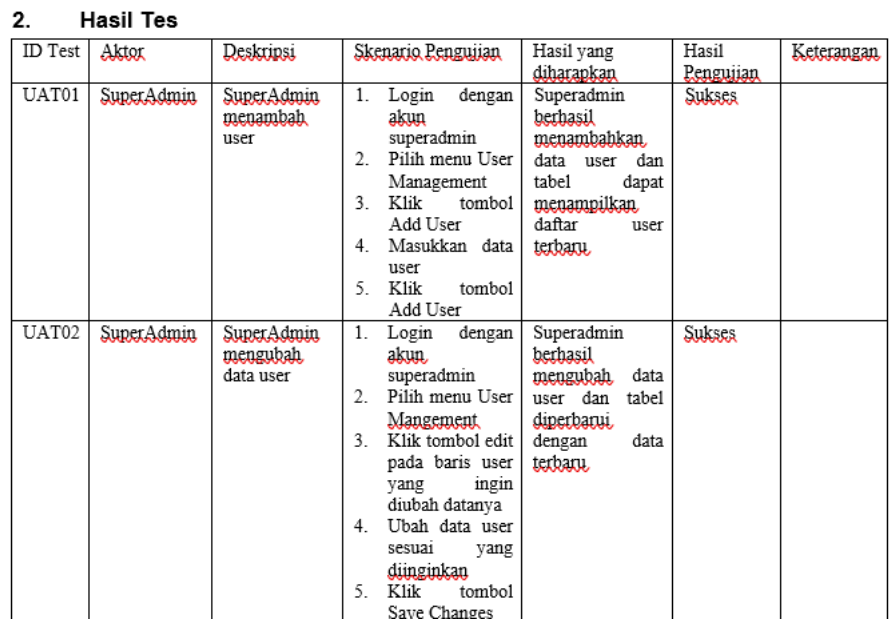

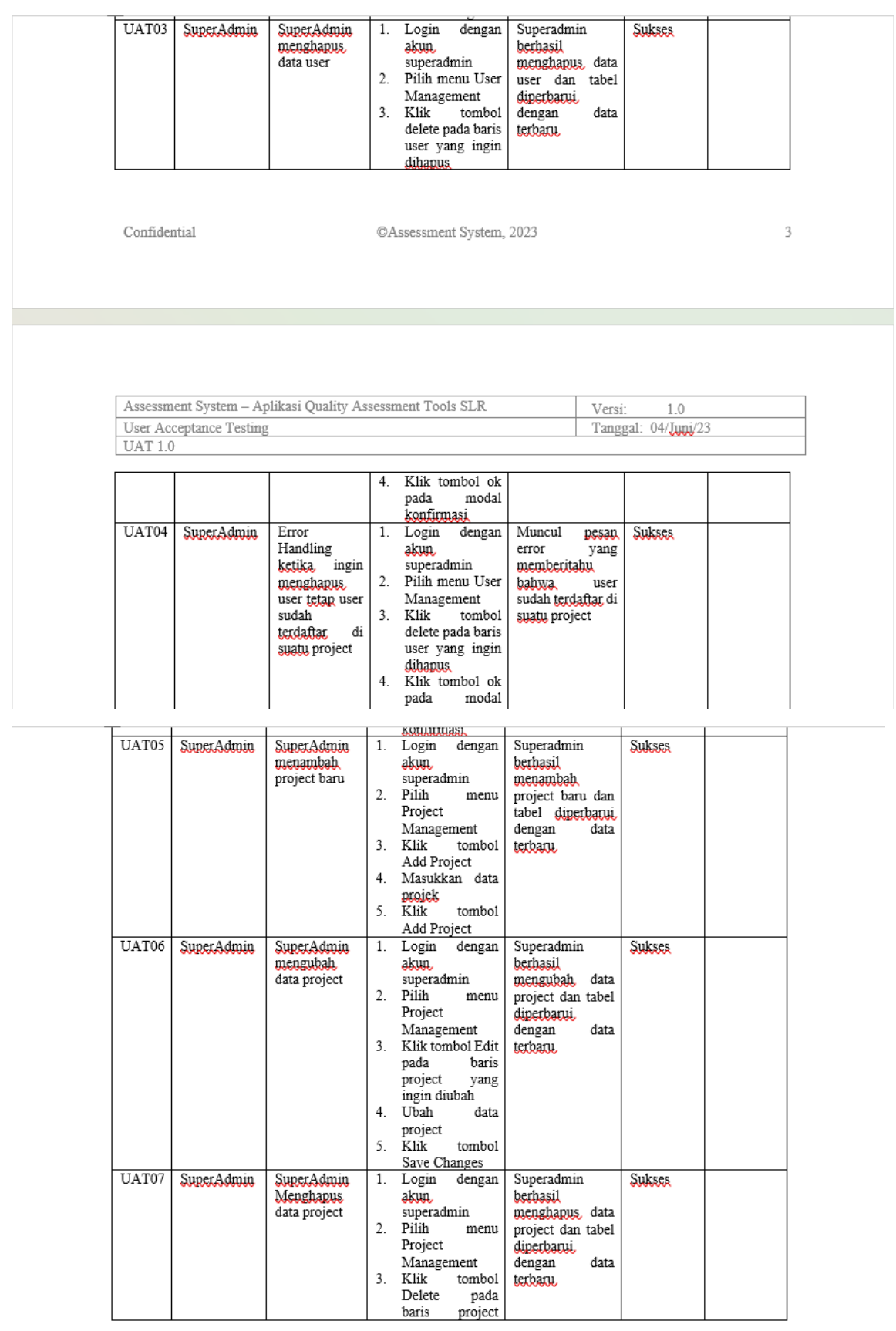

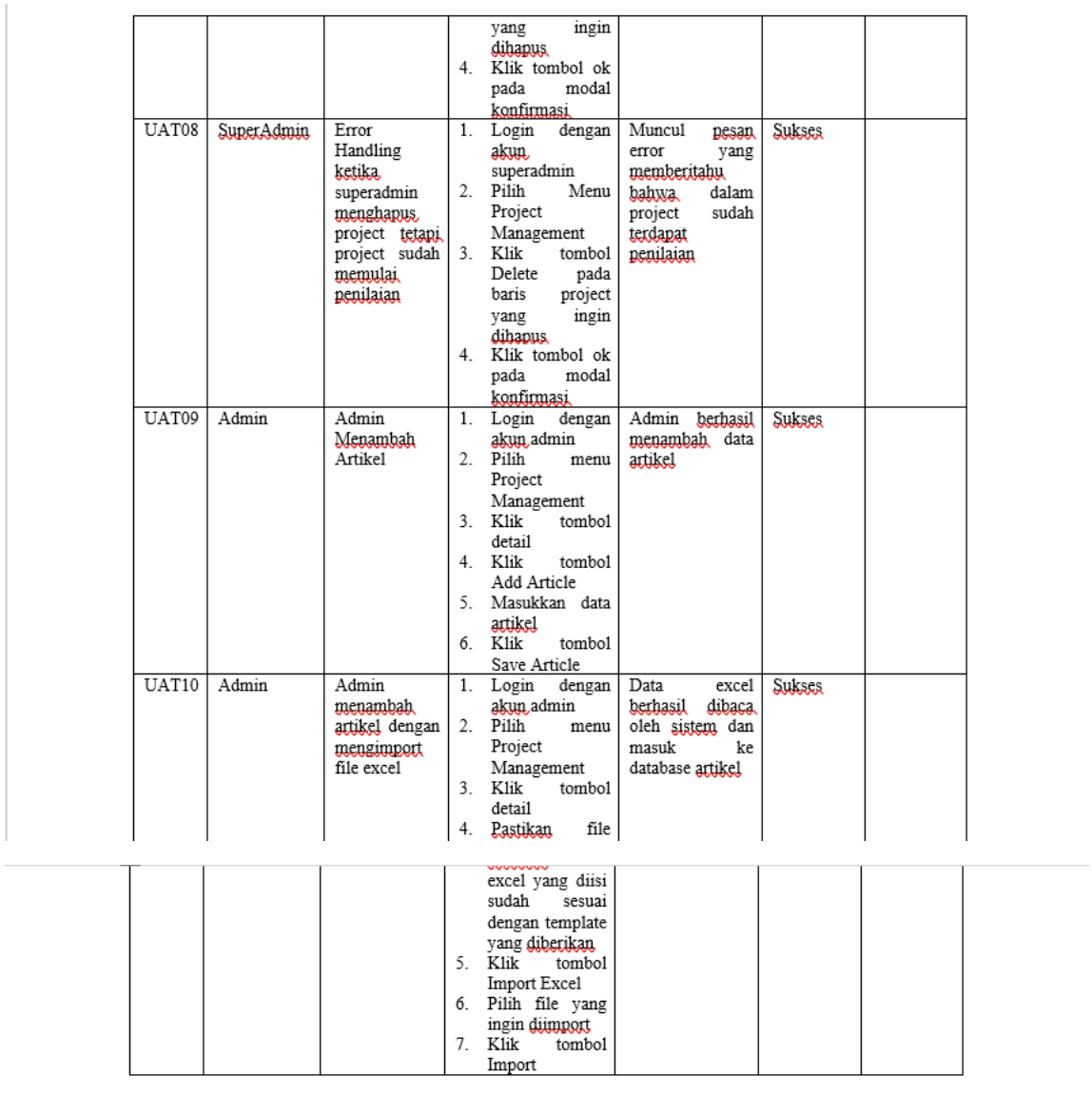

 $\mathbb{C}\mathrm{Assessment}$  System, 2023

 $\,$  5  $\,$ 

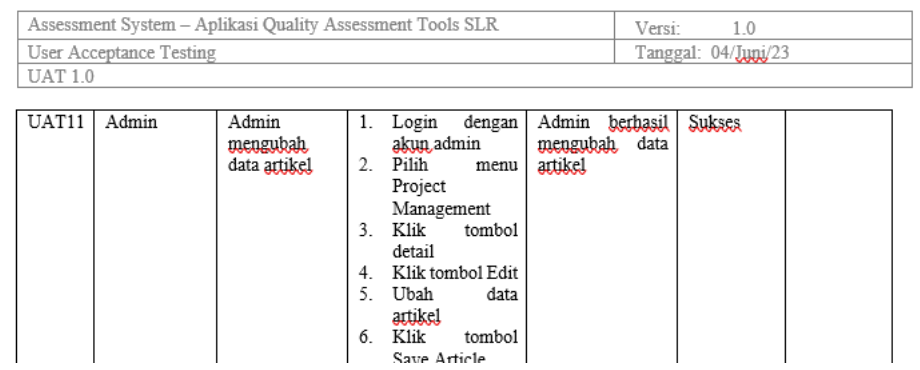

 $\mathcal{L}^{\text{max}}$ 

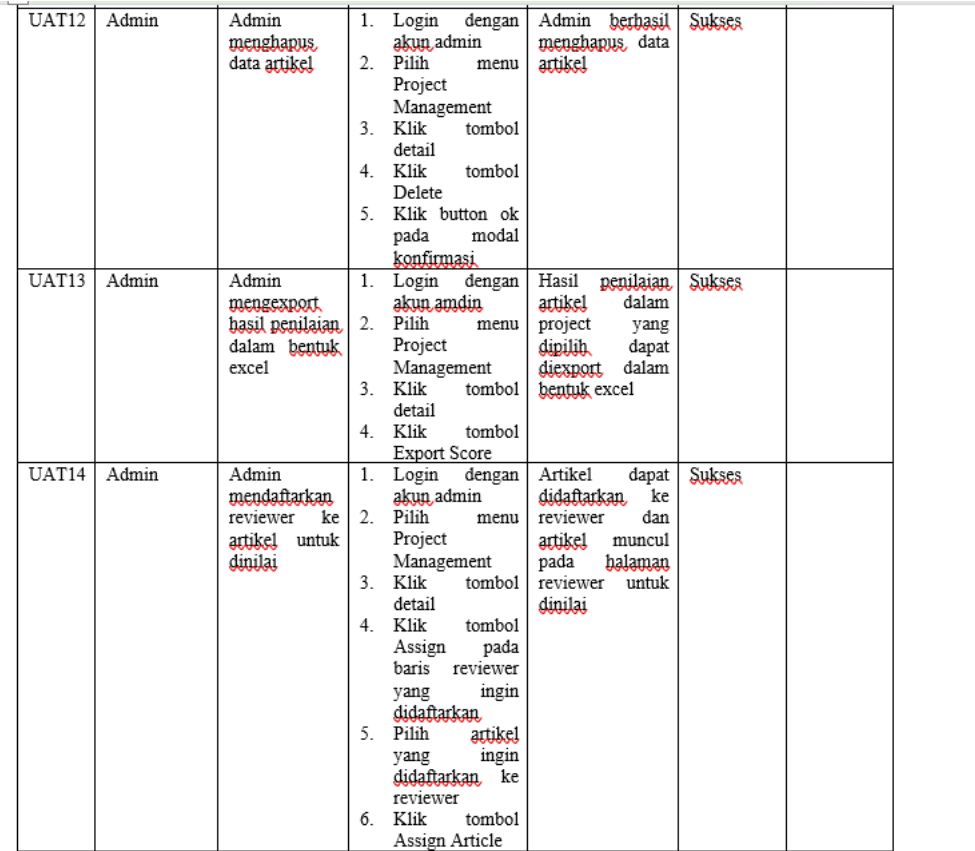

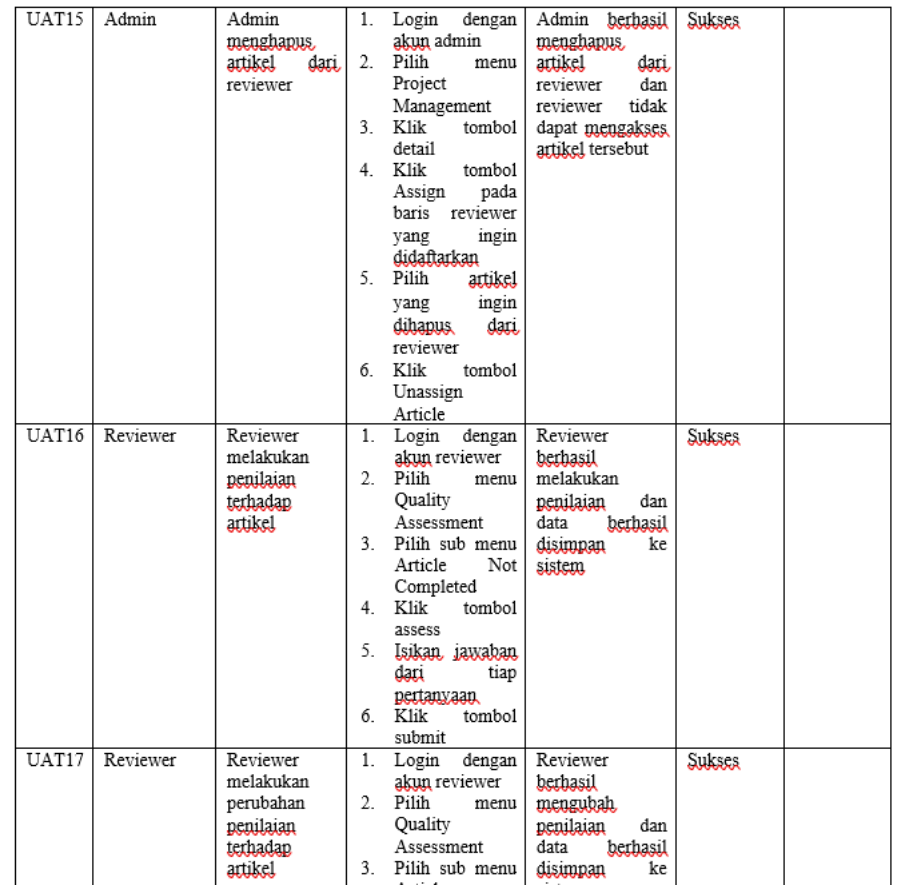

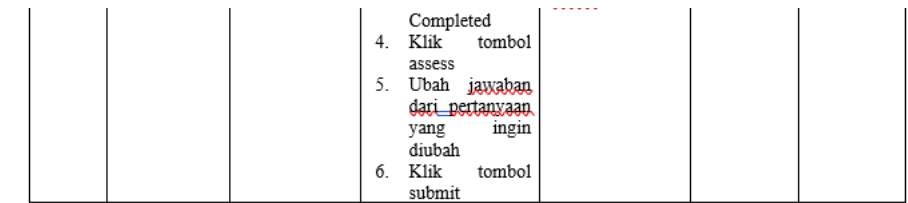

 $\mathbb{O} \Lambda$ ssessment System, 2023

 $\;$  7

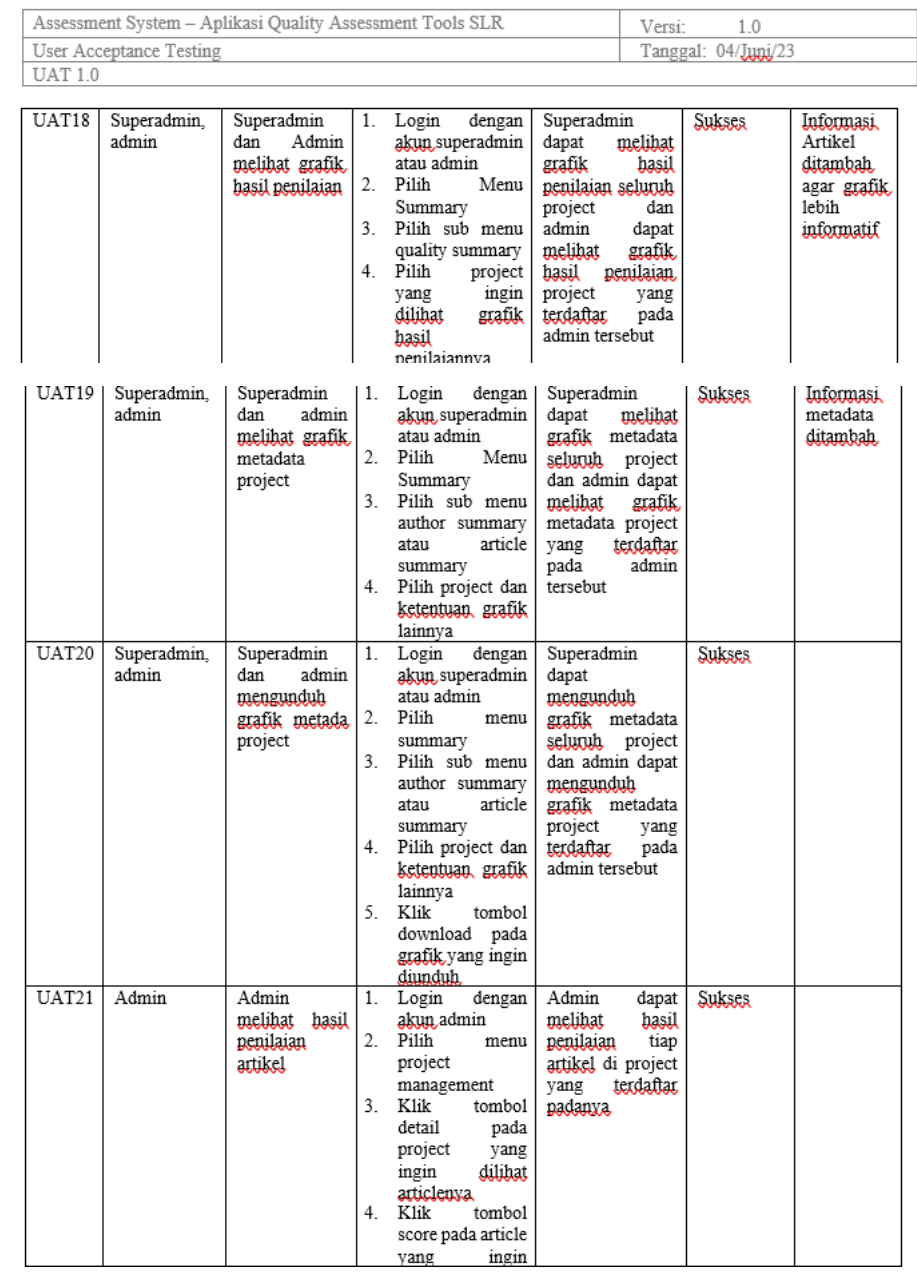

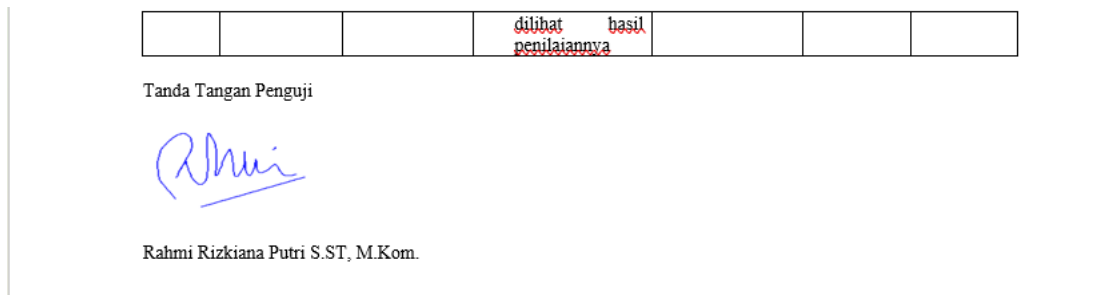

## *Desain Antarmuka Sistem*

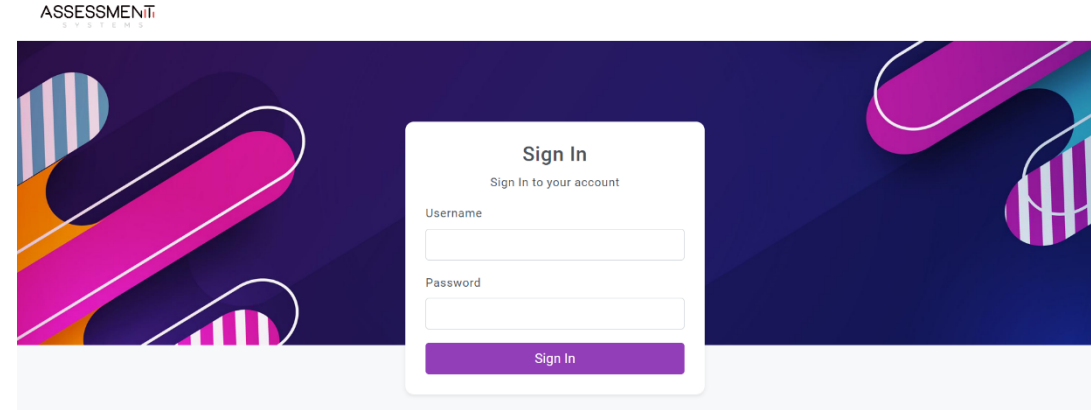

Copyright © 2023 Institut Teknologi Sepuluh Nopember.

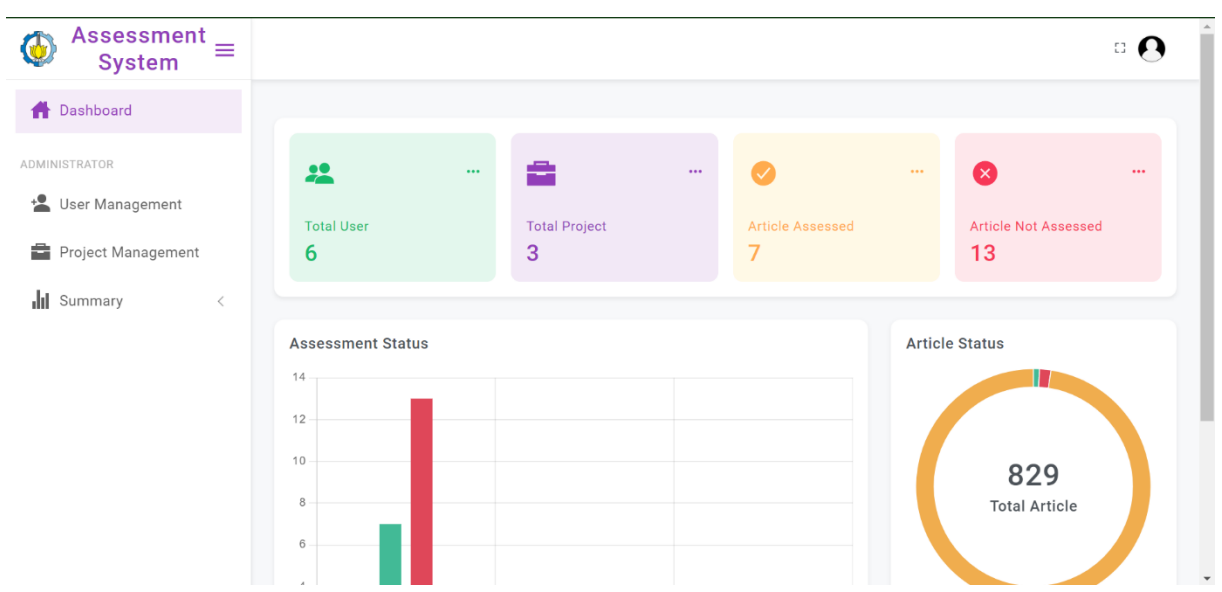

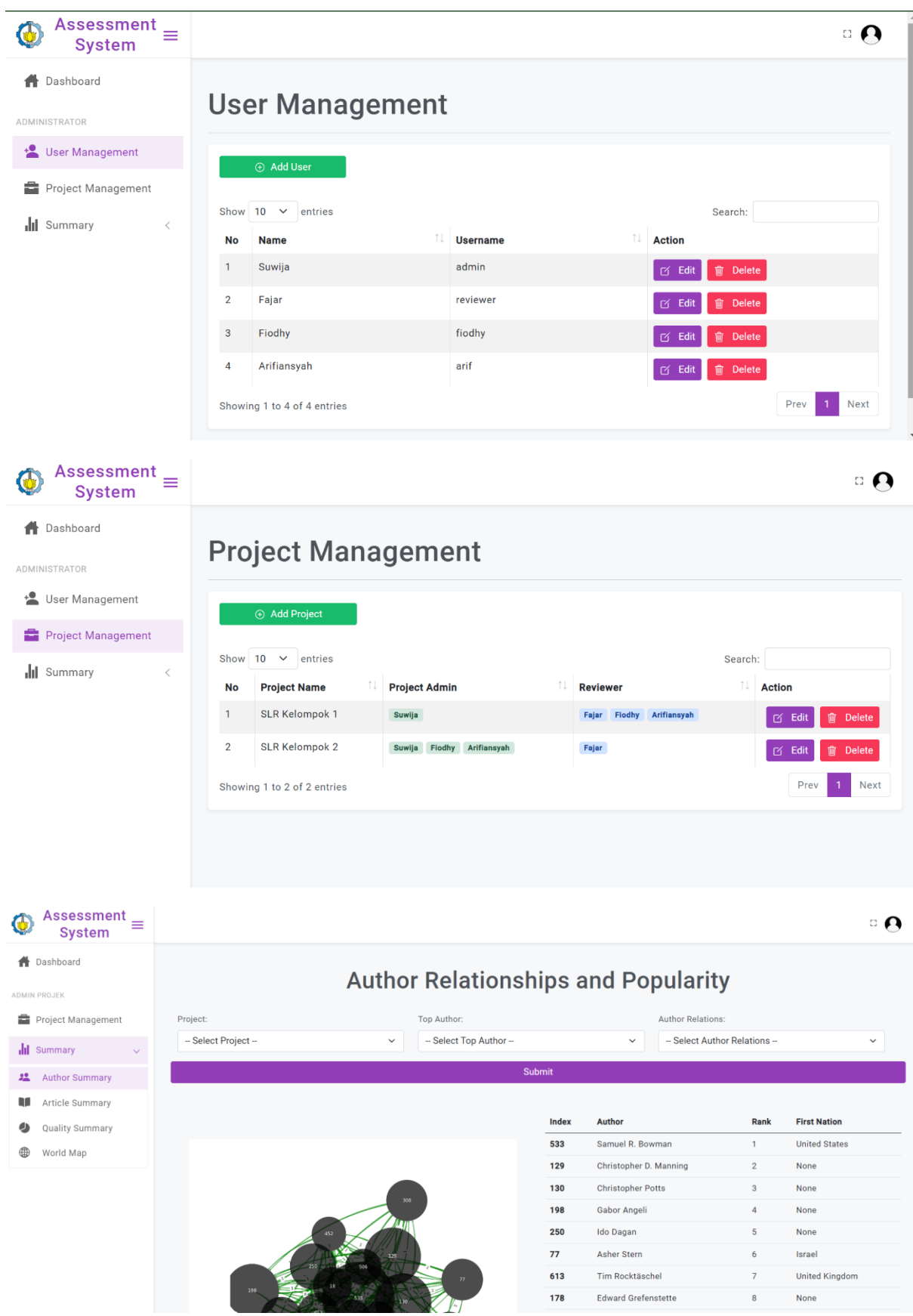

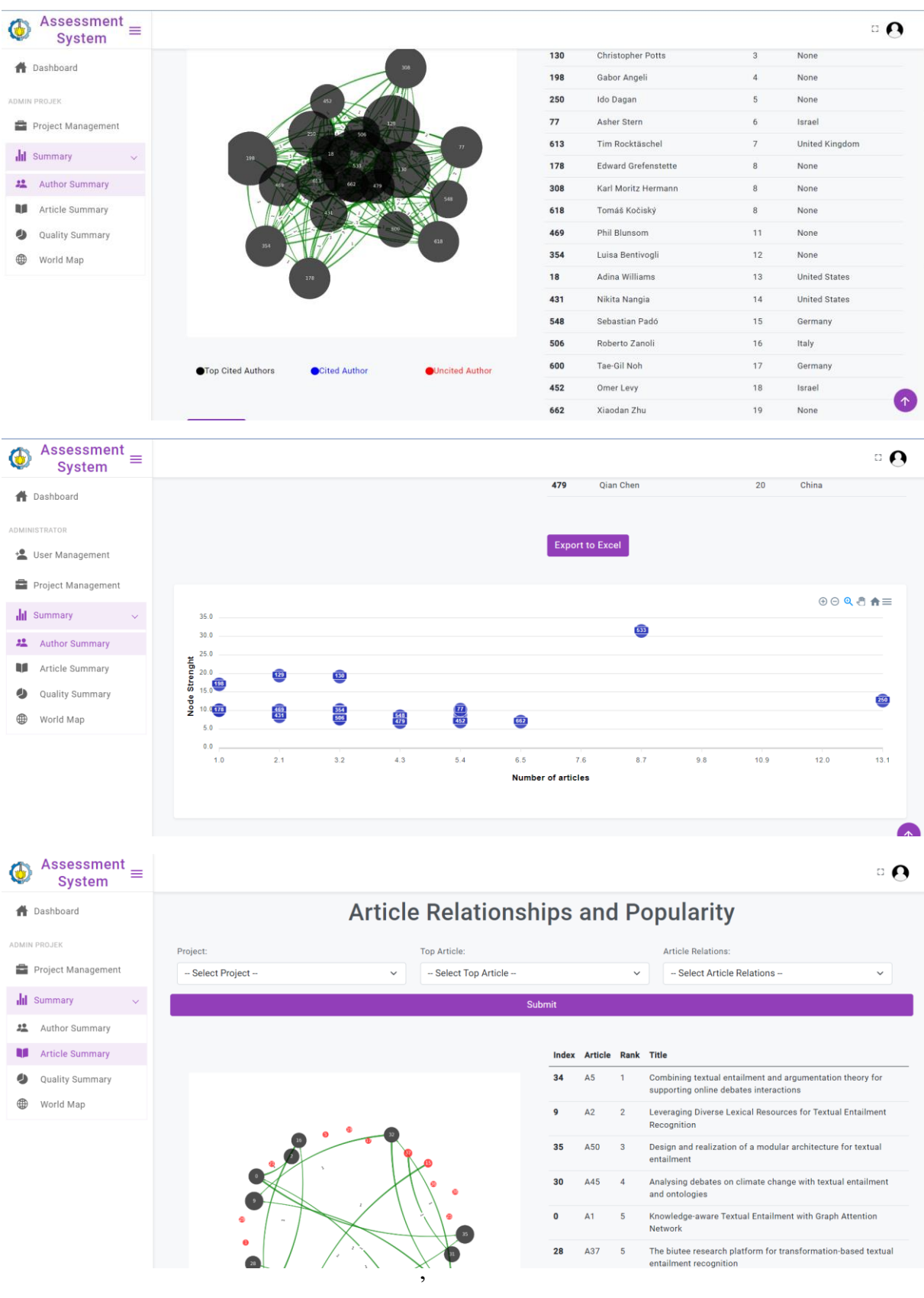

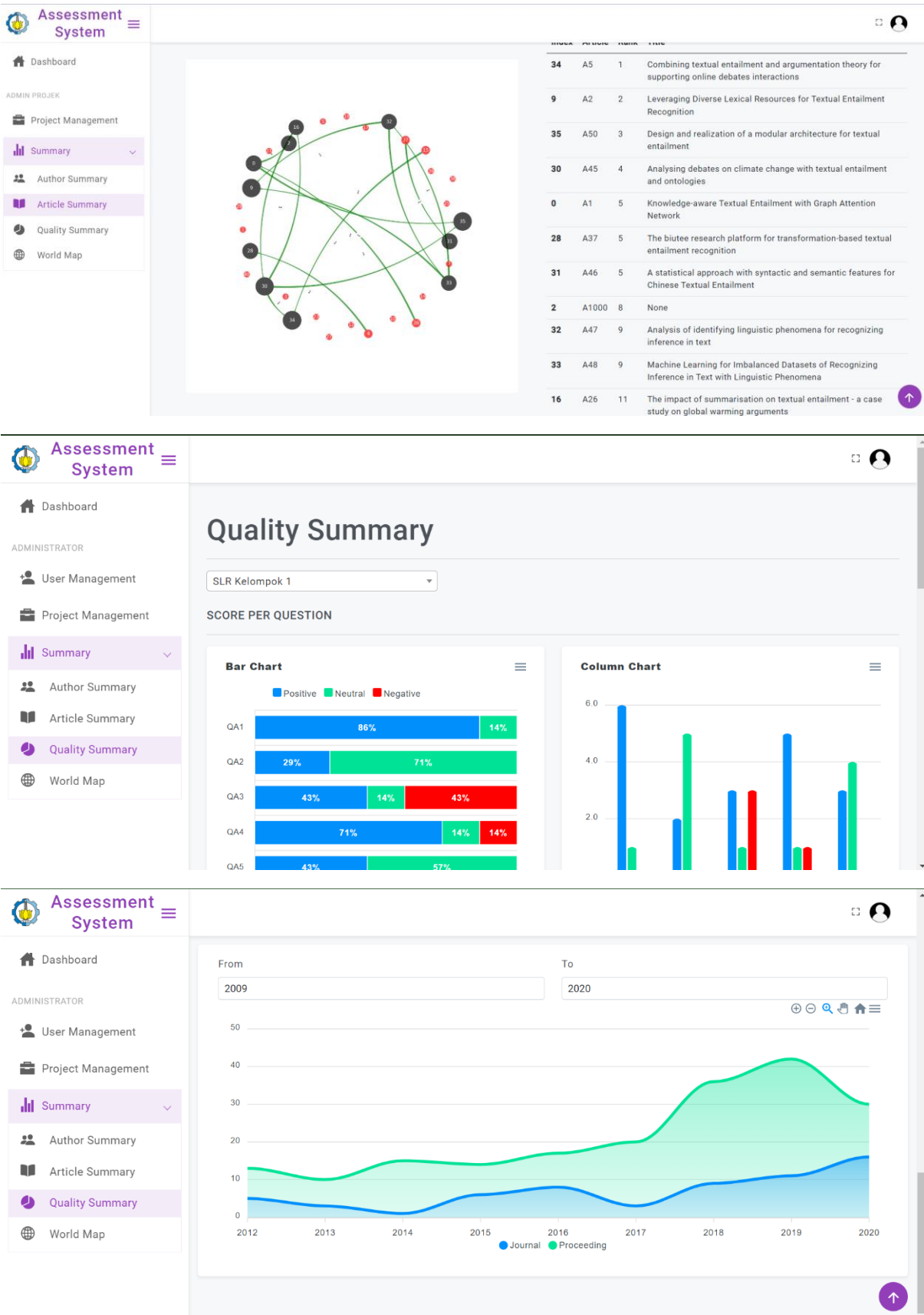

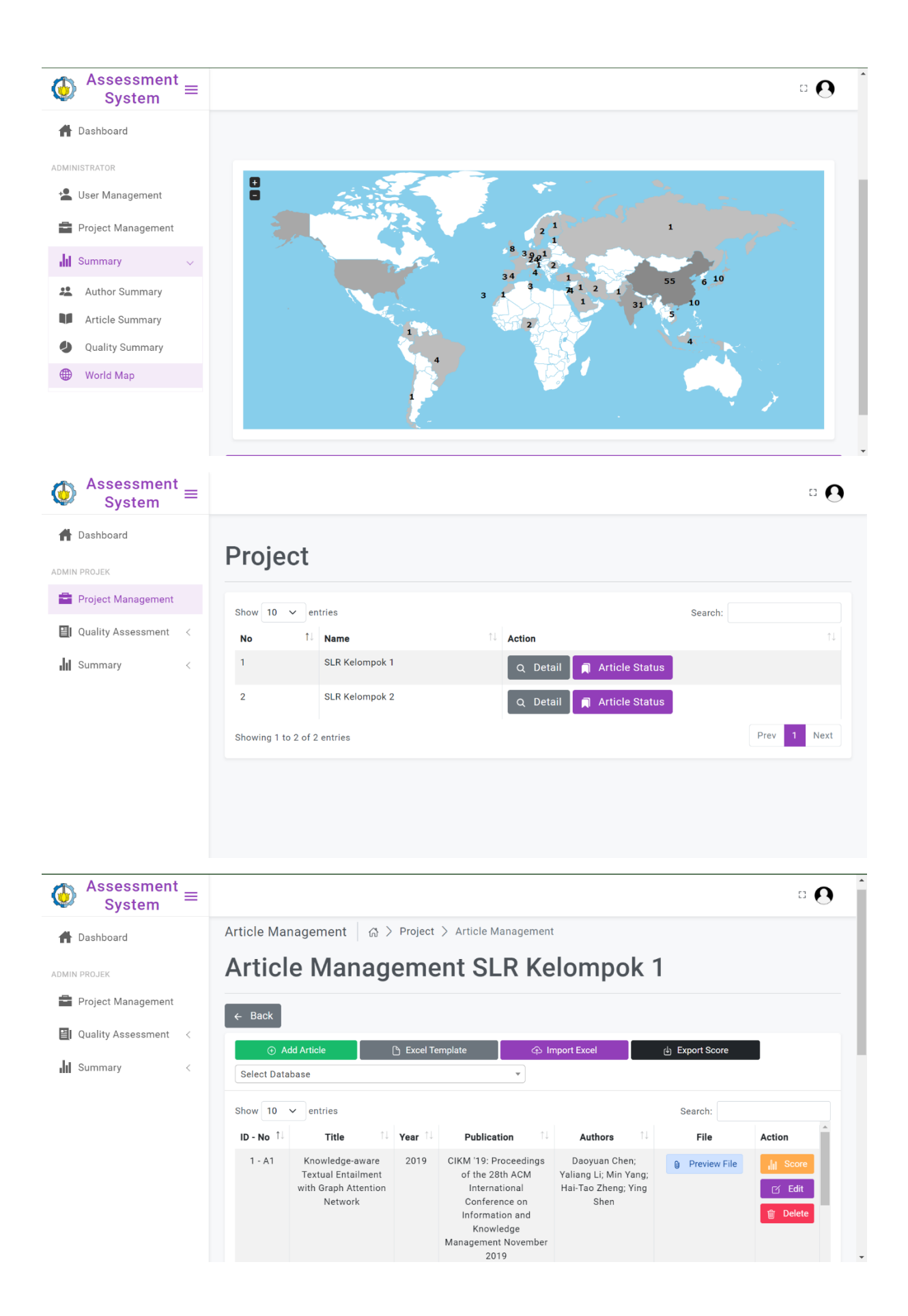

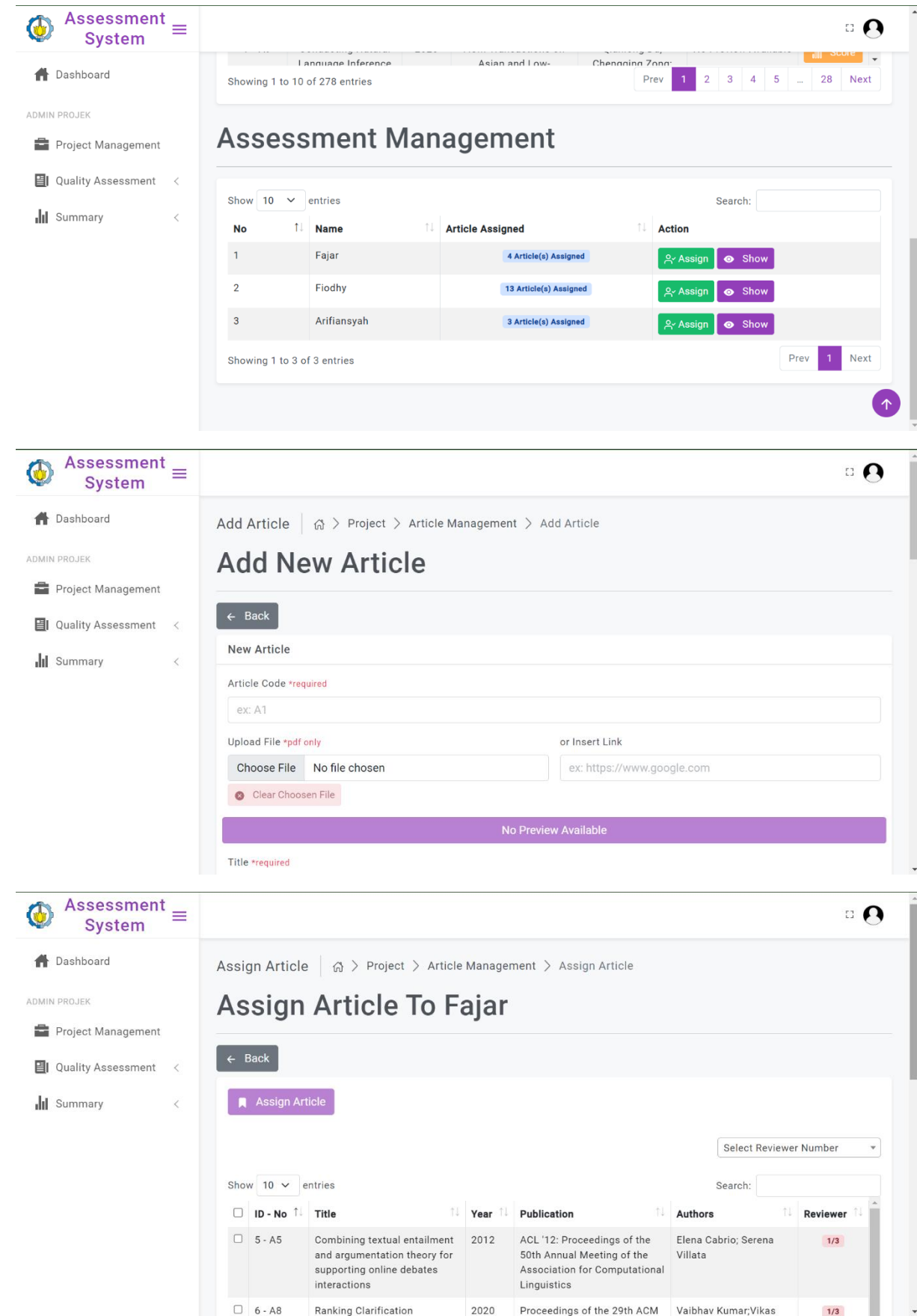

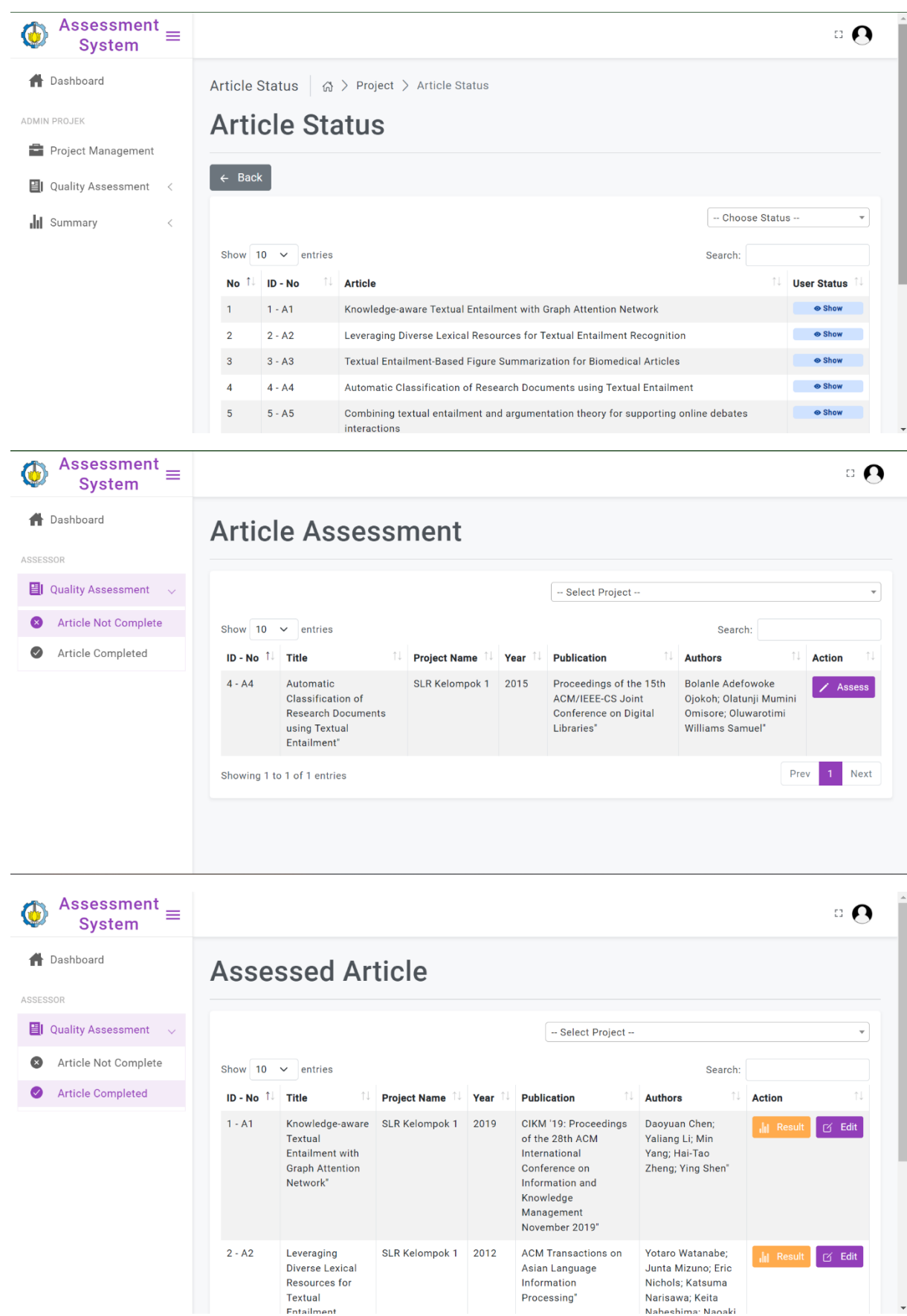

## *Activity Diagram*

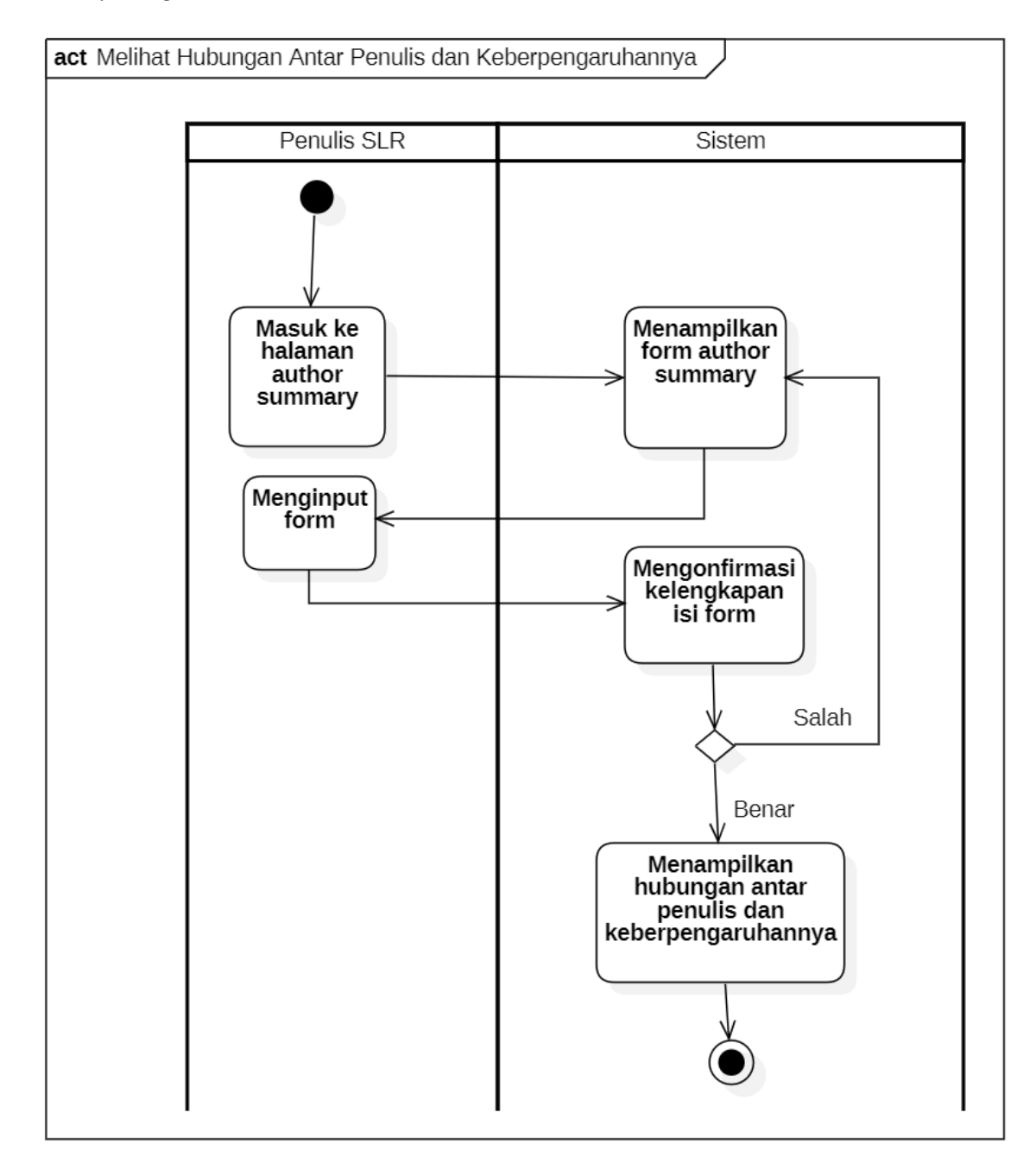

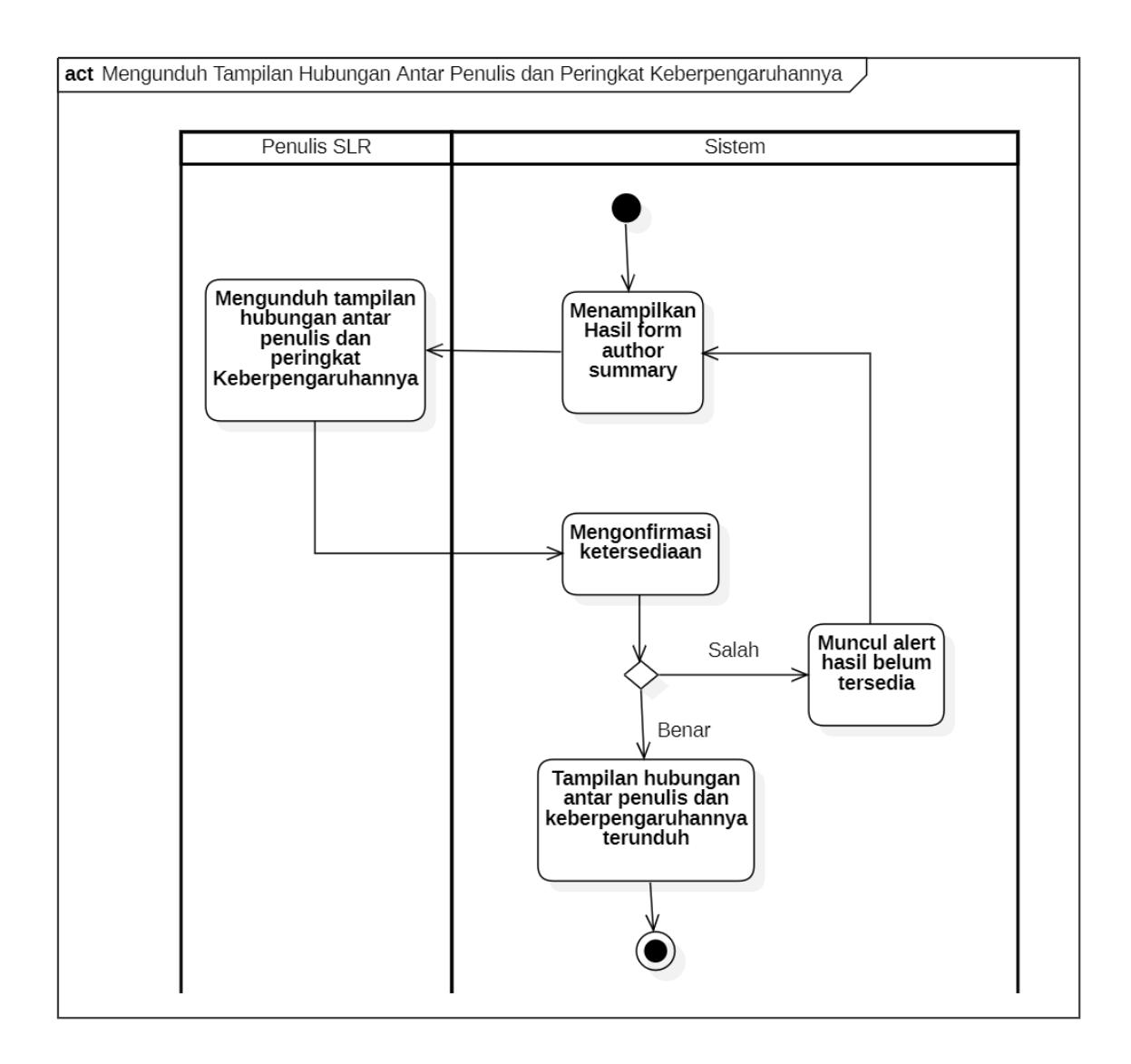

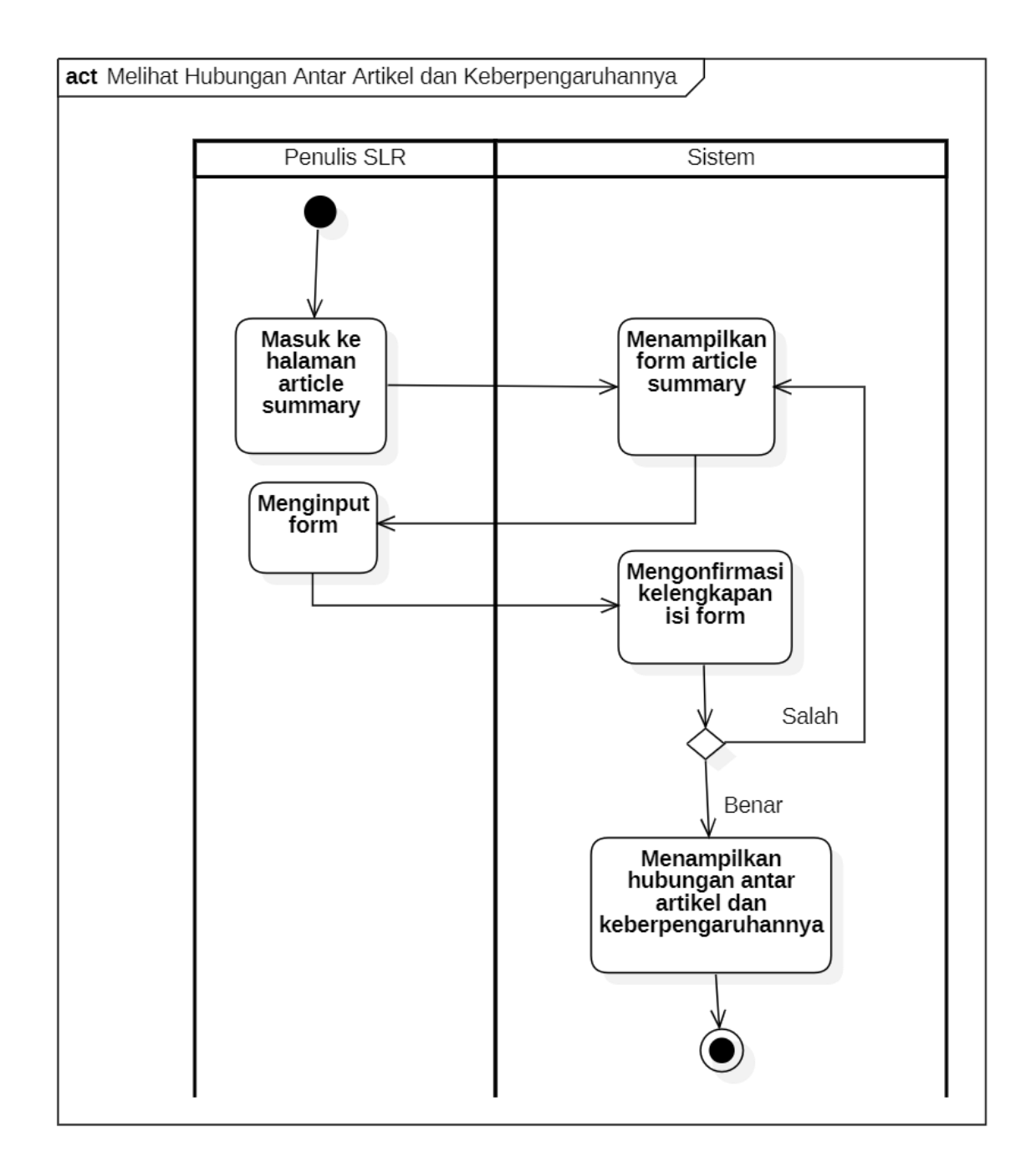

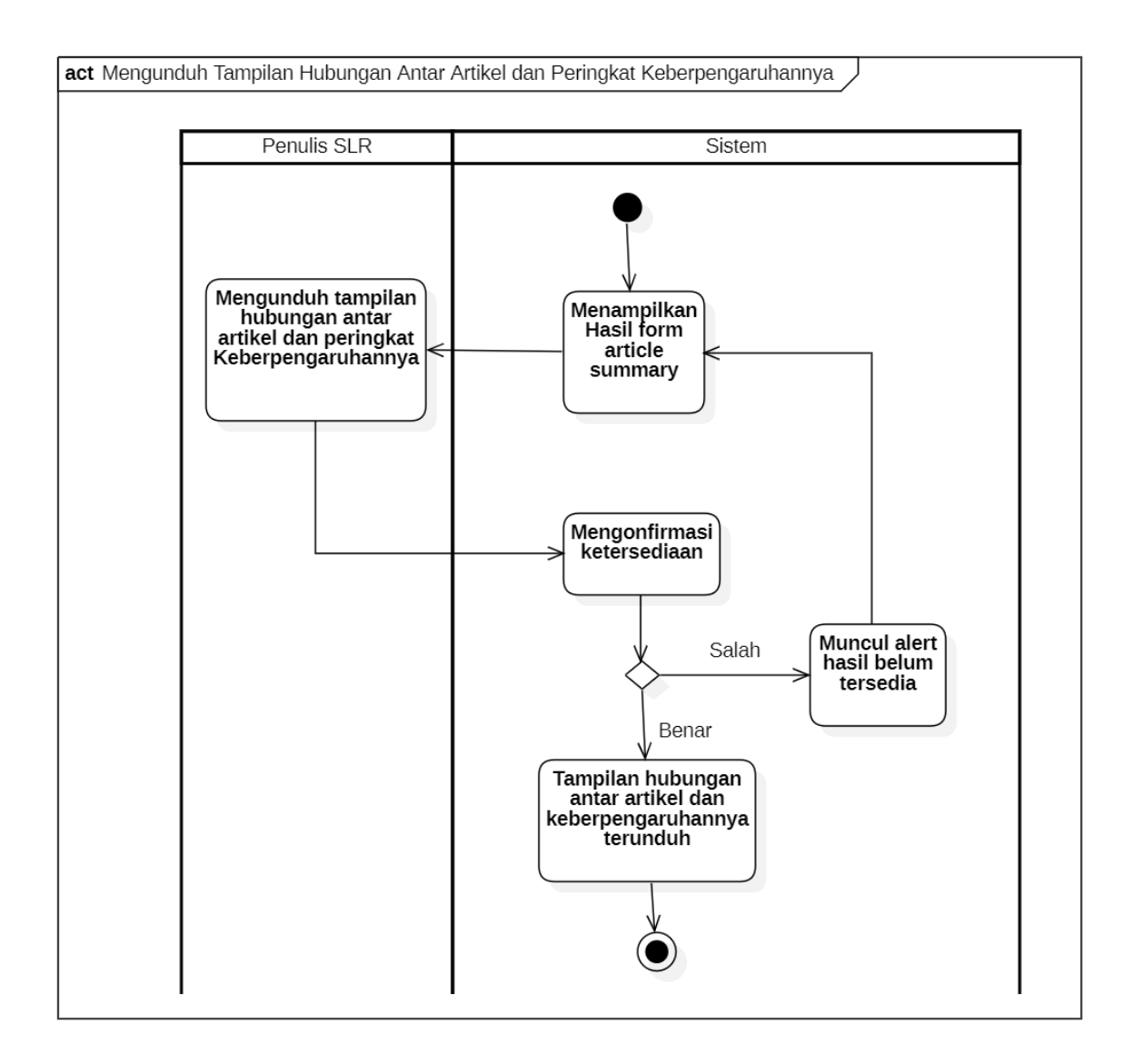

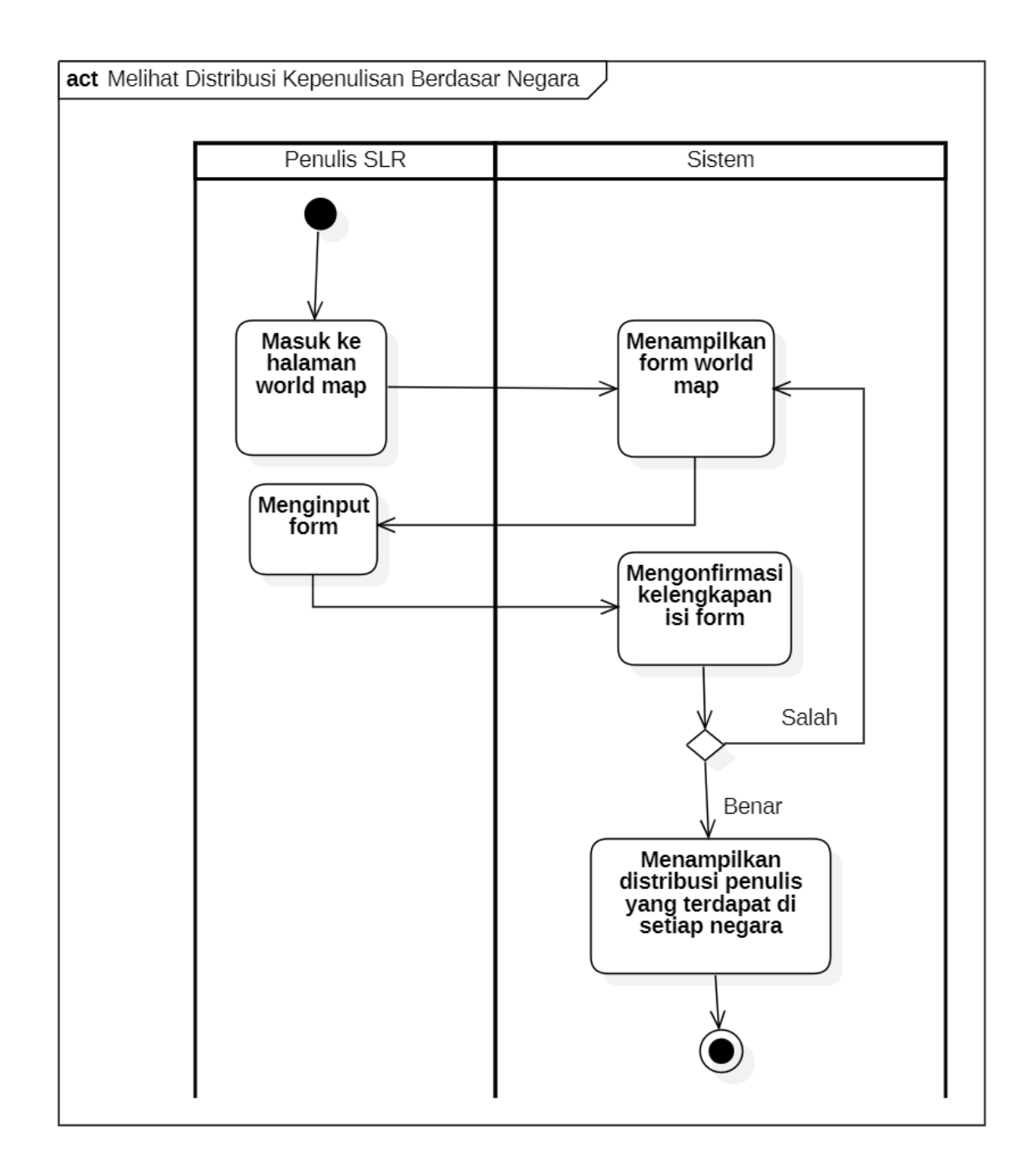

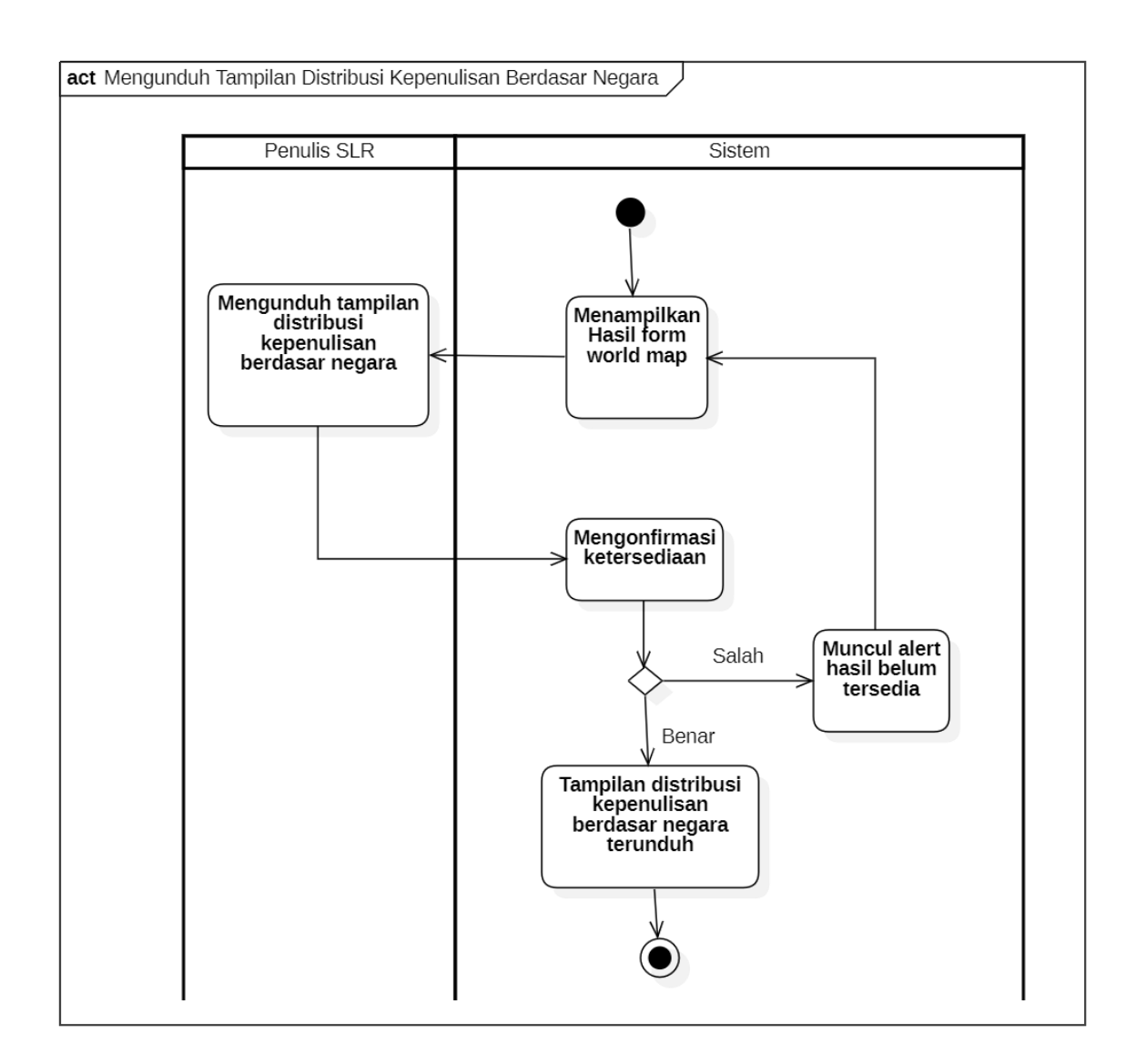

*Perhitungan Manual Excel dan Web Peringkat Penulis dam Artikel*

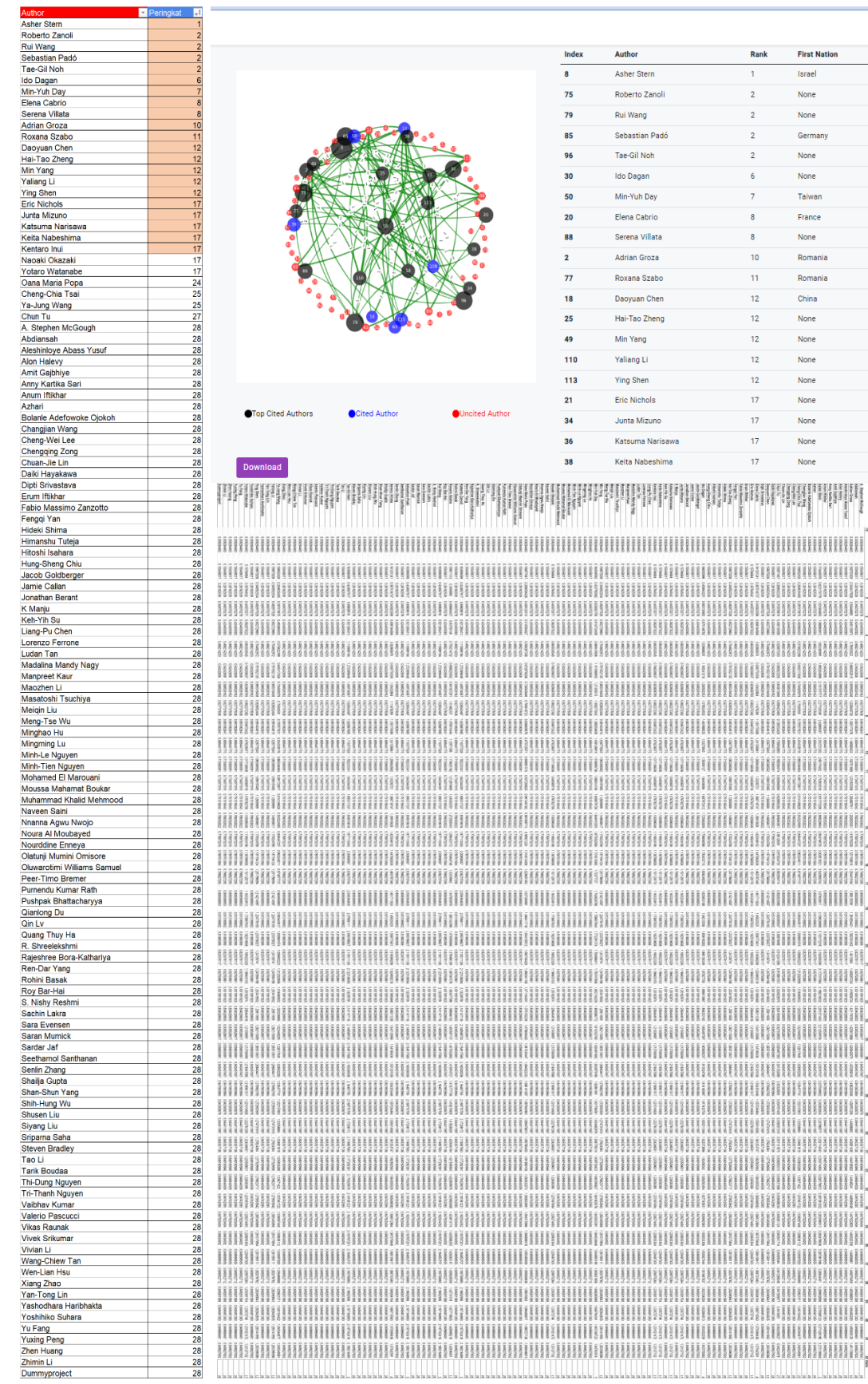
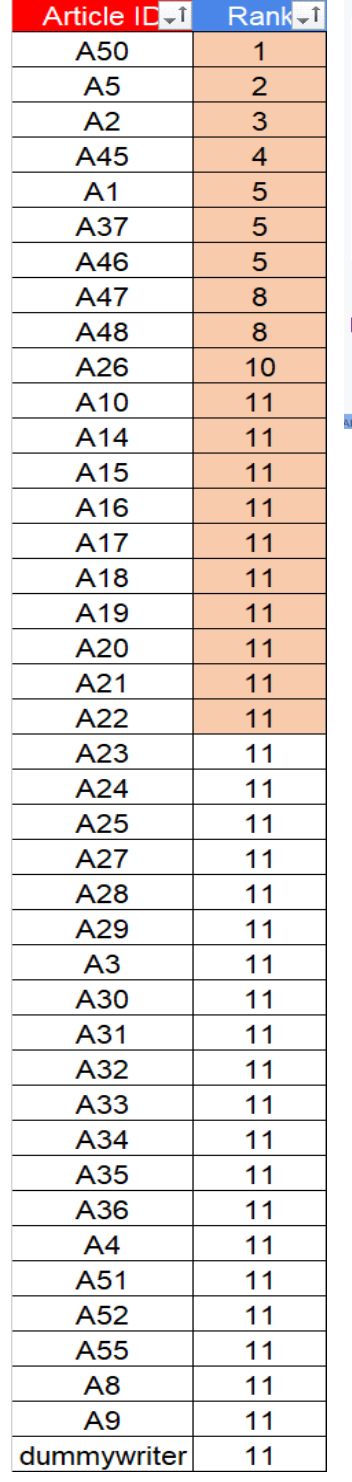

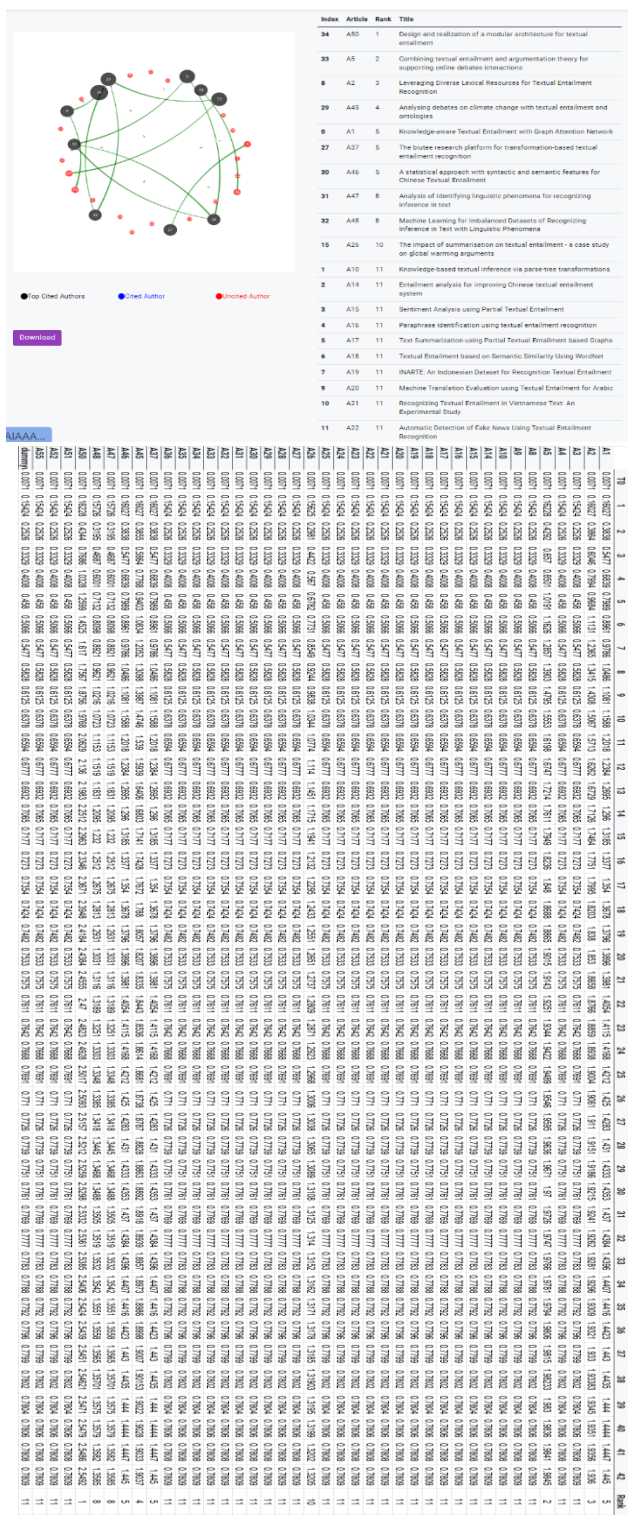

## LAMPIRAN 17

## *SequenceDiagram*

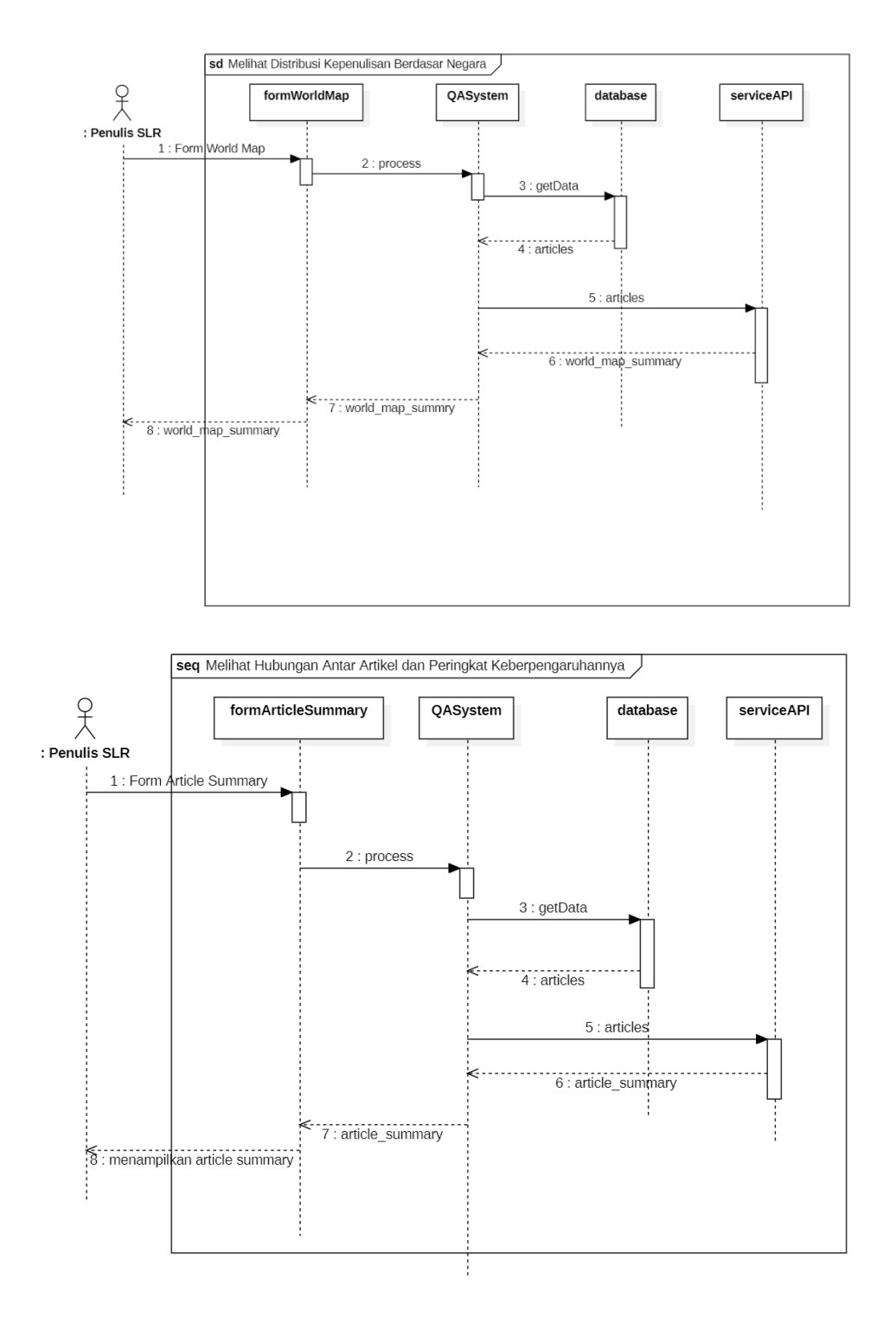

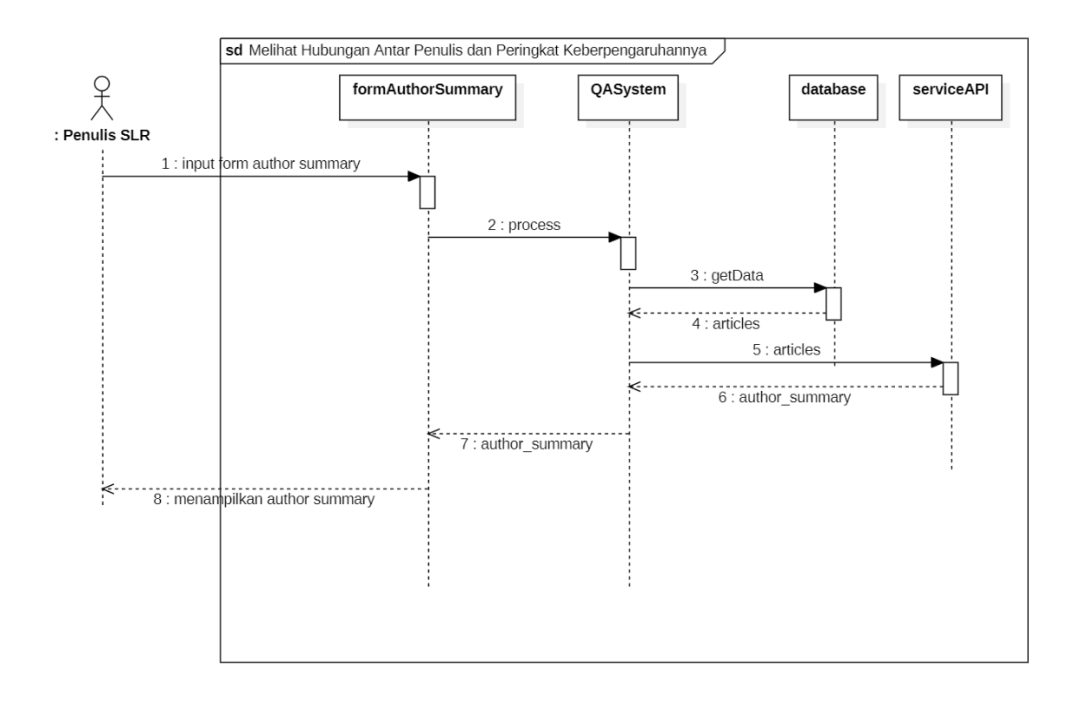

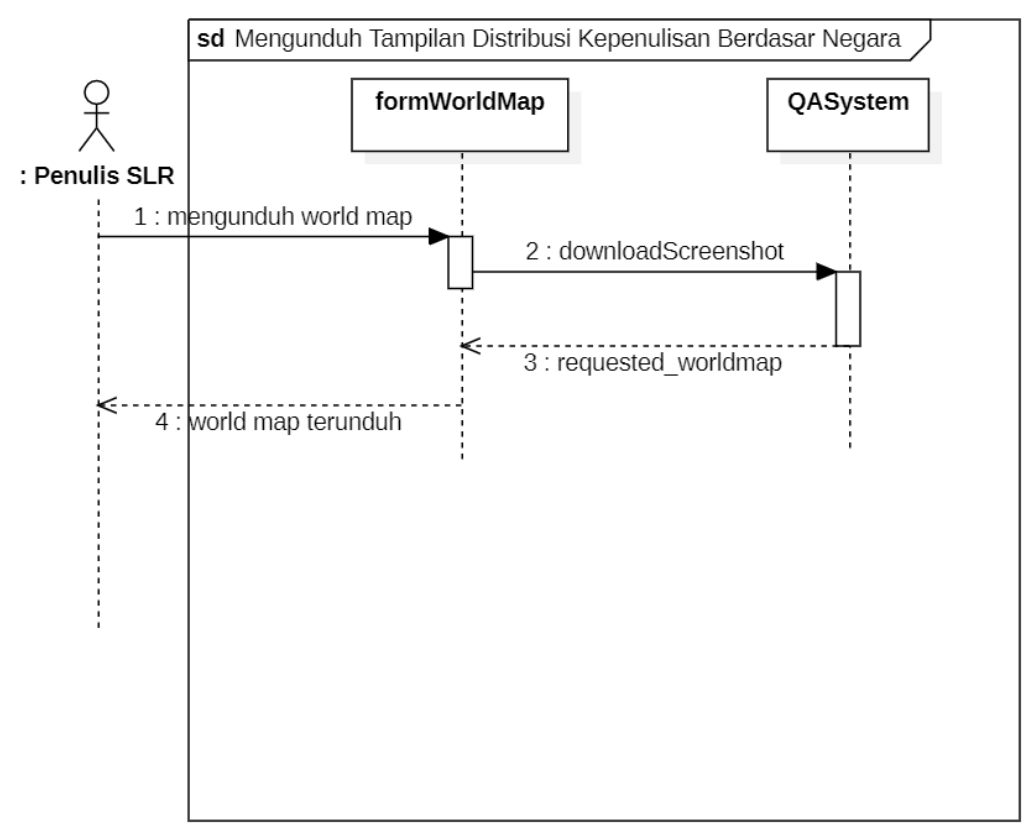

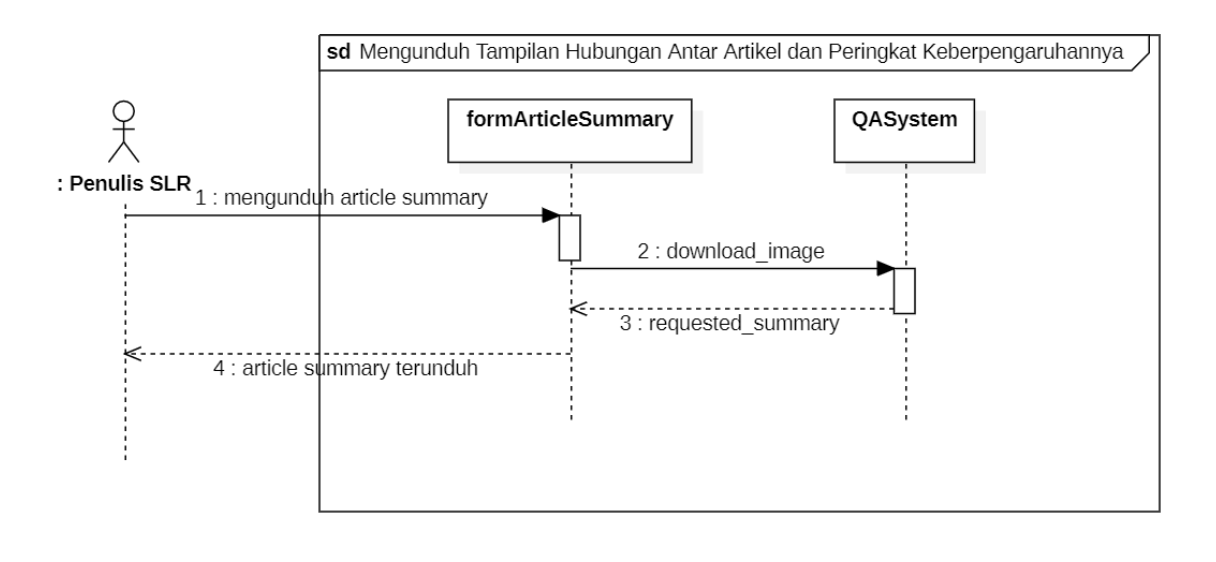

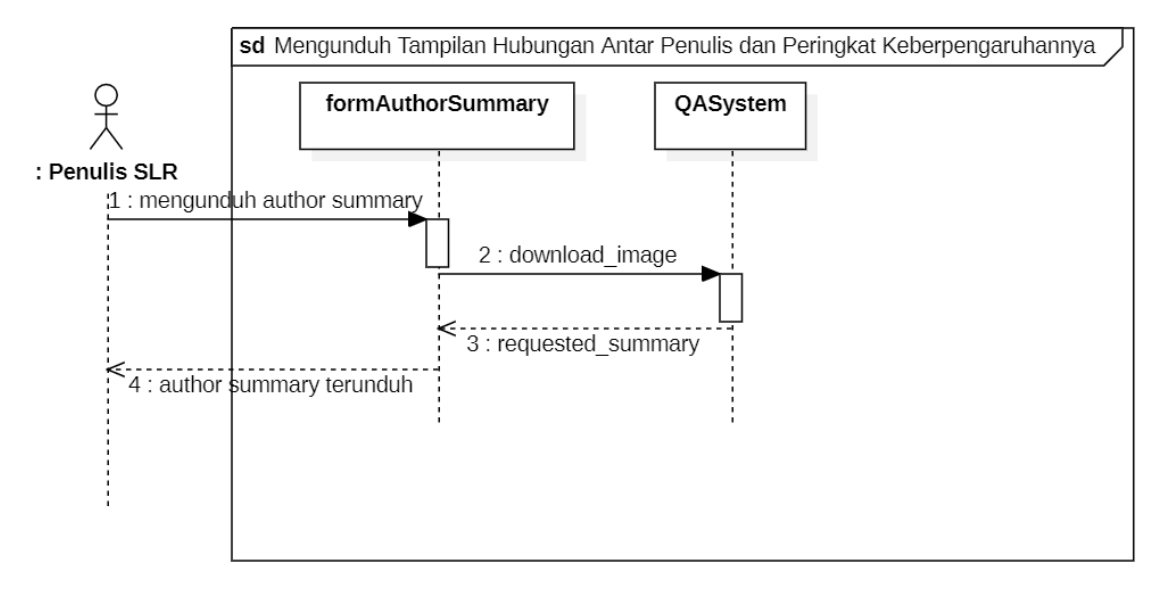

*Halaman ini sengaja dikosongkan*

## **BIODATA PENULIS**

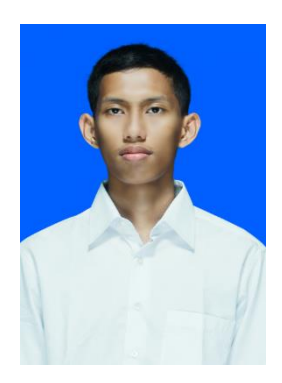

Penulis dilahirkan di Tulungagung, 23 September 2000, merupakan anak kedua dari 3 bersaudara. Penulis telah menempuh pendidikan formal yaitu di TK Dharma Wanita Tulungagung, SDN Kenayan 2 Tulungagung, SMPN 1 Tulungagung dan SMAN 1 Kedungwaru Tulungagung. Setelah lulus dari SMAN tahun 2019, Penulis mengikuti SNMPTN dan diterima di Departemen Teknik Informatika FTEIC - ITS pada tahun 2019 dan terdaftar dengan NRP 05111940000027.